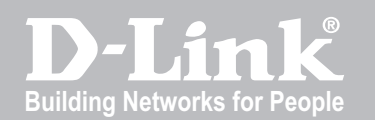

# Wireless Controller CLI Reference Guide

DWC-1000

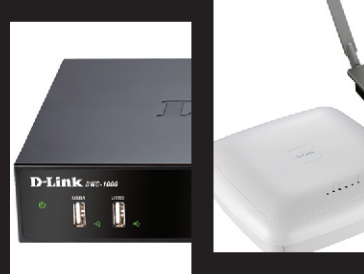

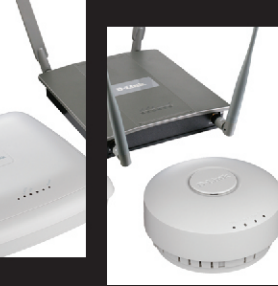

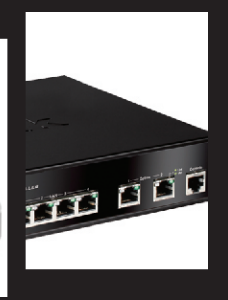

Ver. 1.01

Business Wireless Solution

# **CLI Reference Guide**

*Wireless Controller*

D-Link Corporation Copyright © 2011.

[http://www.dlink.com](http://www.dlink.com/)

**CLI Reference Guide DWC-1000 Wireless Controller Version 1.01**

Copyright © 2011

#### **Copyright Notice**

This publication, including all photographs, illustrations and software, is protected under international copyright laws, with all rights reserved. Neither this manual, nor any of the material contained herein, may be reproduced without written consent of the author.

#### **Disclaimer**

The information in this document is s ubject to change without notice. The manufacturer makes no representations or warranties with respect to the contents hereof and specifically disclaim any implied warranties of merchantability or fitness for any particular purpose. The manufacturer reserves the right to revise this publication and to make changes from time to time in the content hereof without obligation of the manufacturer to notify any person of such revis ion or changes .

#### **Limitations of Liability**

UNDER NO CIRCUMSTANCES SHALL D-LINK OR ITS SUPPLIERS BE LIABLE FOR DAMAGES OF ANY CHARACTER (E.G. DAMAGES FOR LOSS OF PROFIT, SOFTW ARE RESTORATION, W ORK STOPPAGE, LOSS OF SAVED DATA OR ANY OTHER COMMERCIAL DAMAGES OR LOSSES) RESULTING FROM THE APPLICATION OR IMPROPER USE OF THE D-LINK PRODUCT OR FAILURE OF THE PRODUCT, EVEN IF D-LINK IS INFORMED OF THE POSSIBILITY OF SUCH DAMAGES. FURTHERMORE, D - LINK W ILL NOT BE LIABLE FOR THIRD-PARTY CLAIMS AGAINST CUSTOMER FOR LOSSES OR DAMAGES. D-LINK W ILL IN NO EVENT BE LIABLE FOR ANY DAMAGES IN EXCESS OF THE AMOUNT D-LINK RECEIVED FROM THE END-USER FOR THE PRODUCT.

#### **Table of Contents**

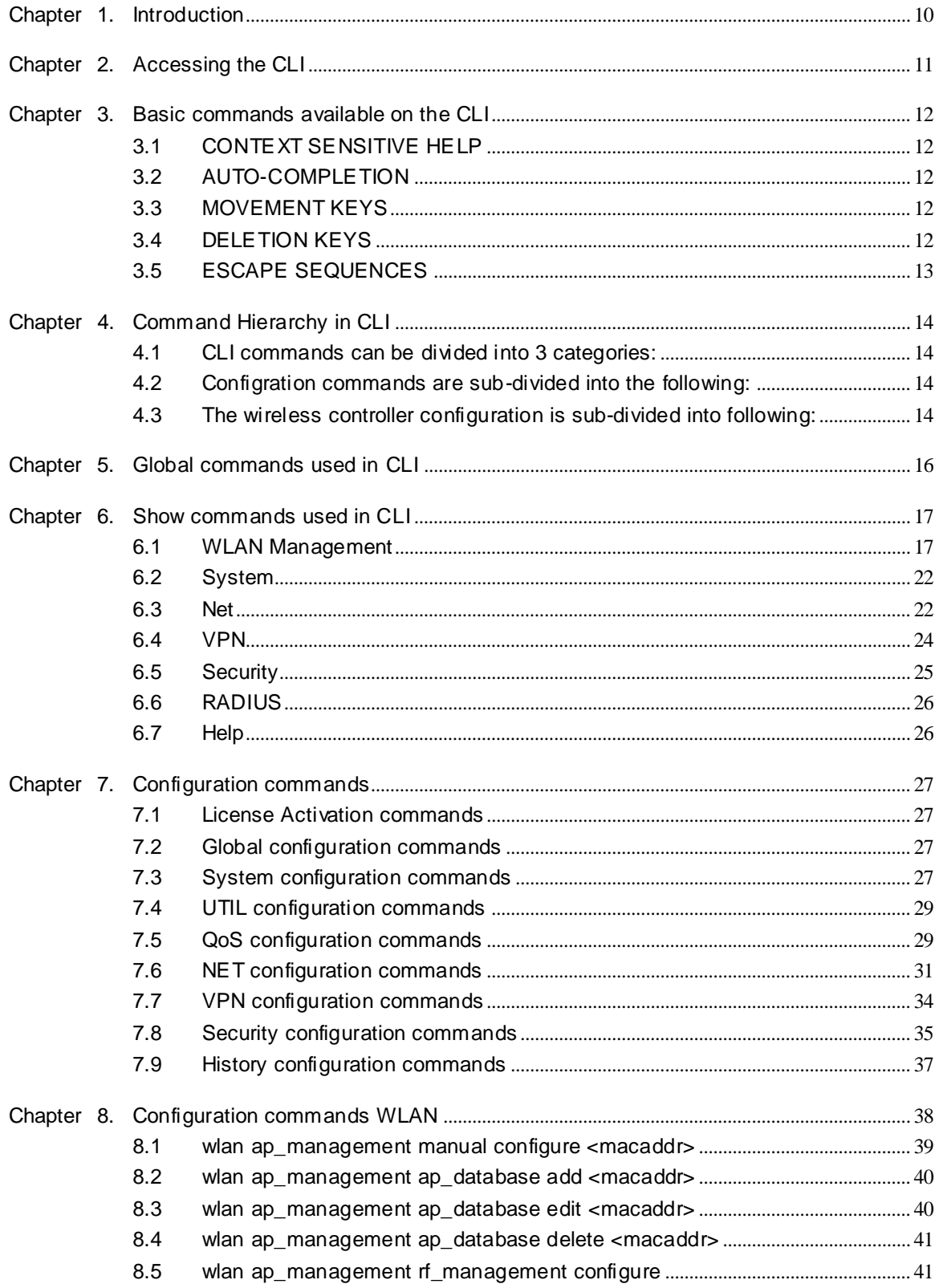

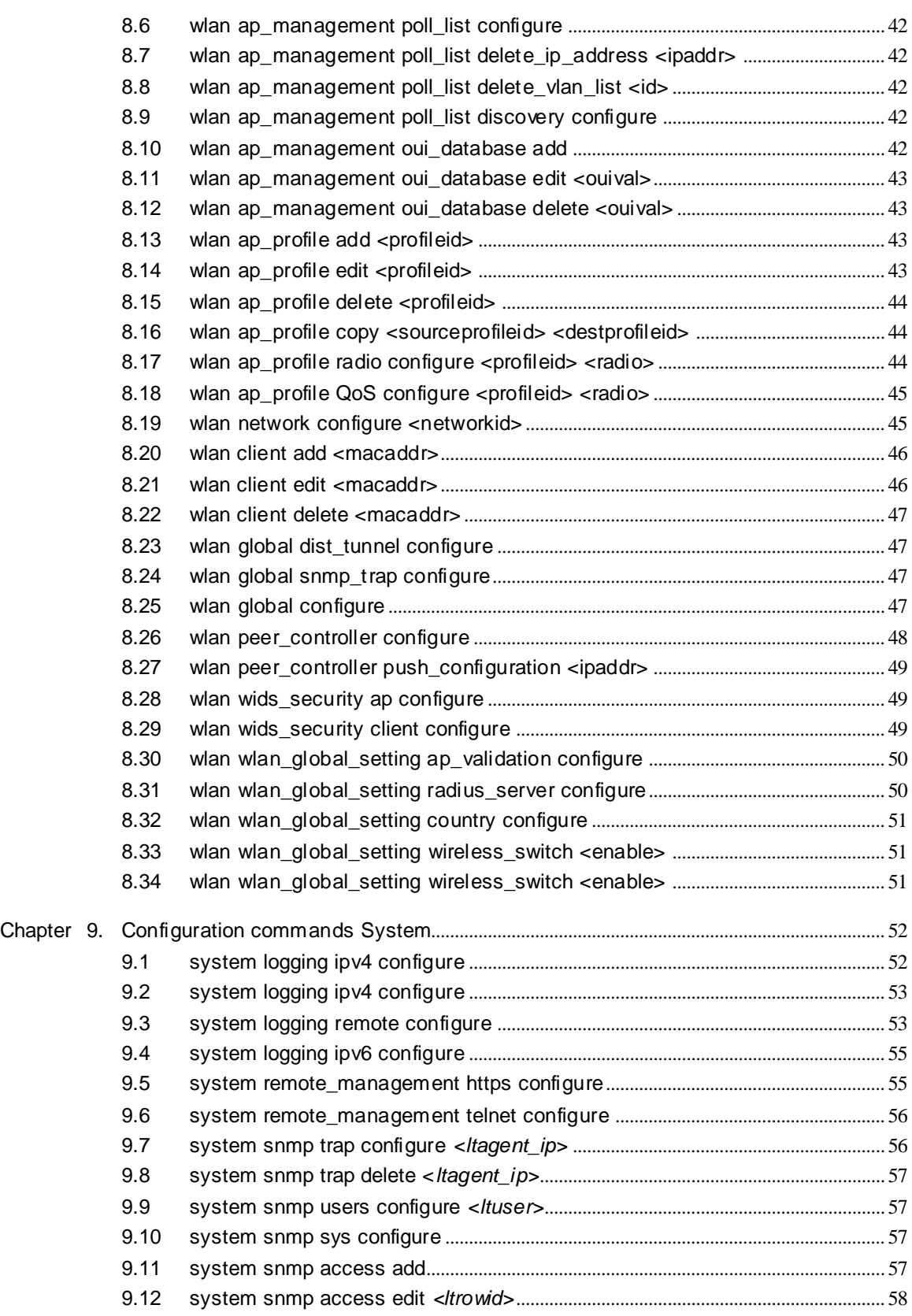

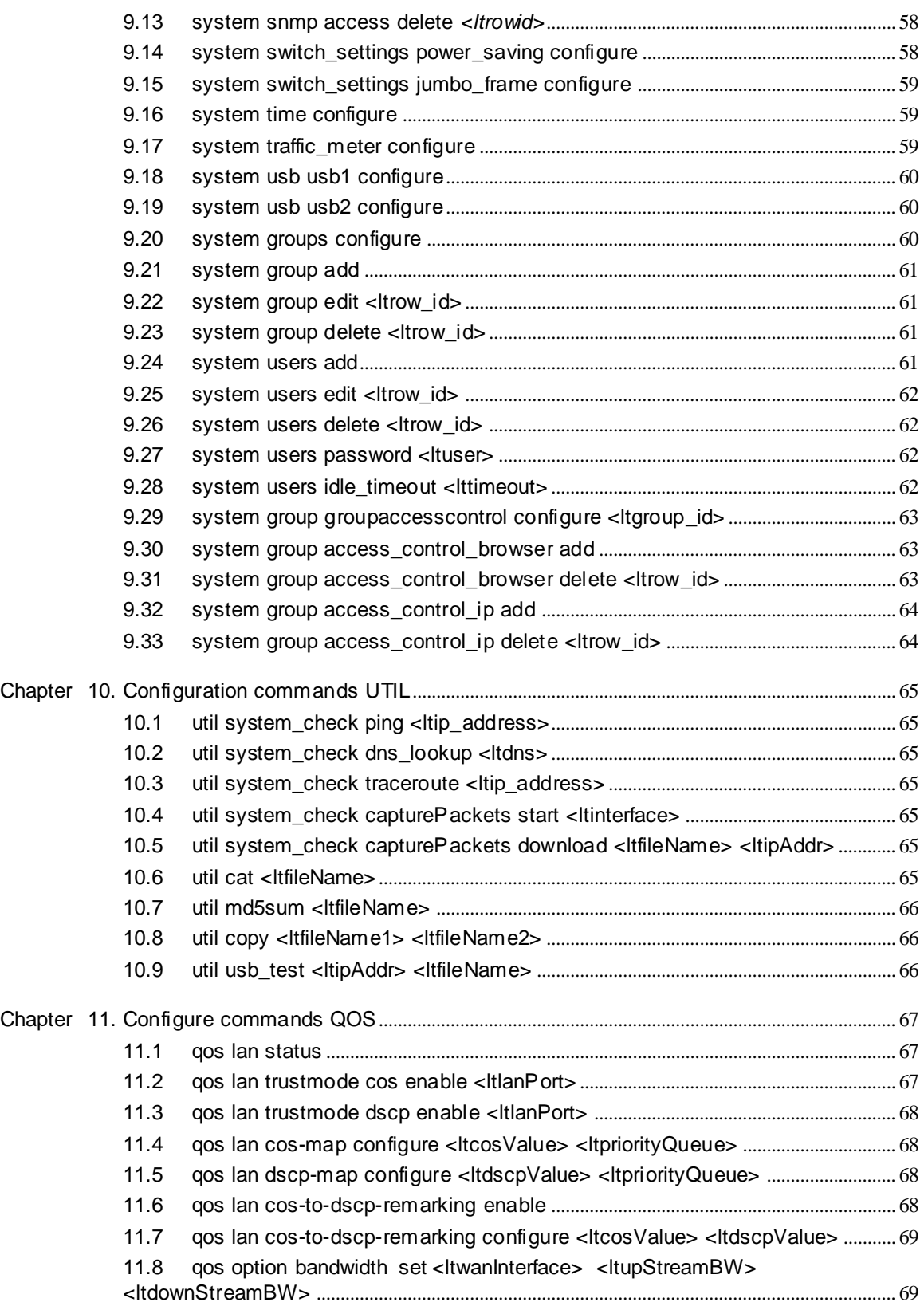

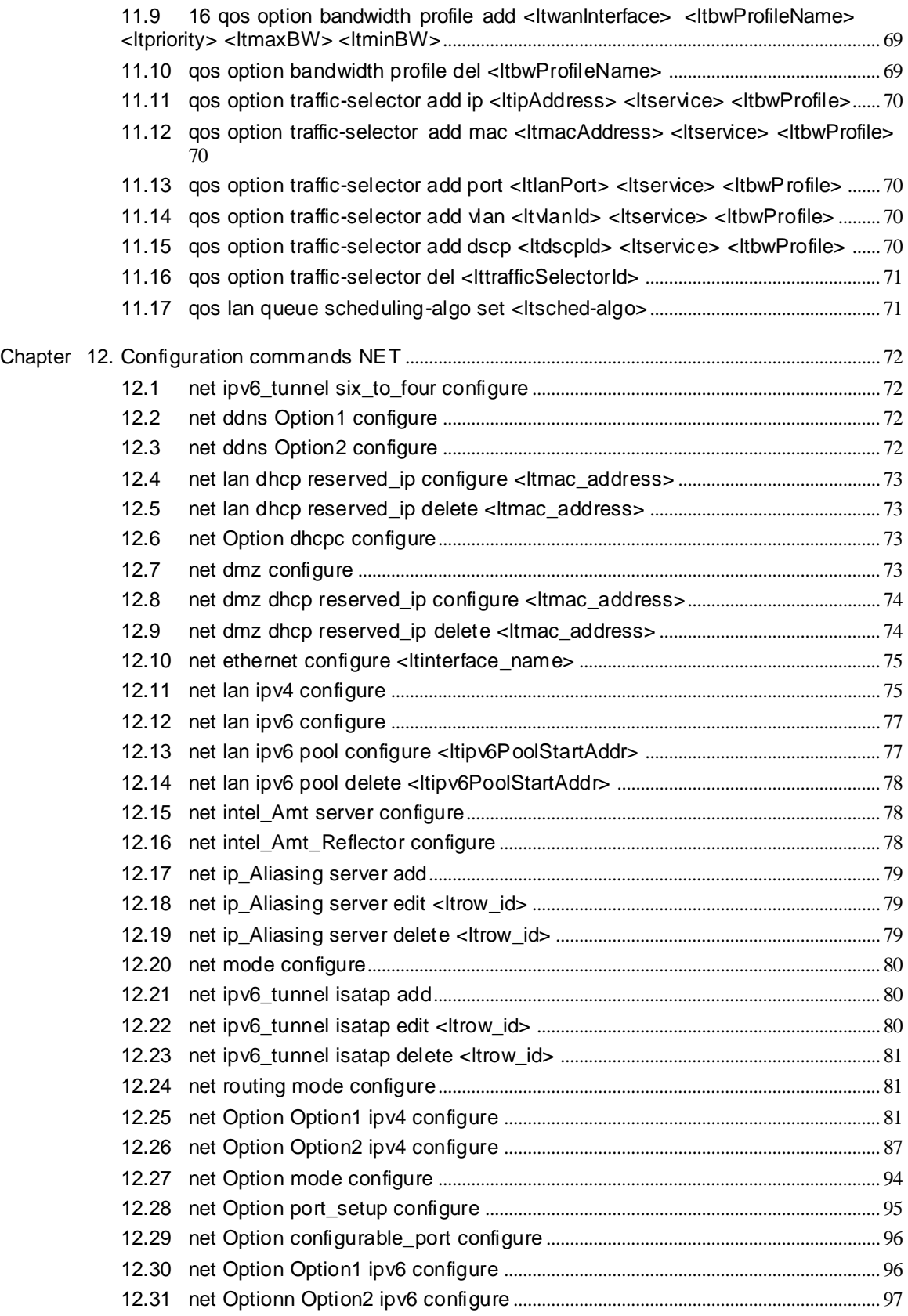

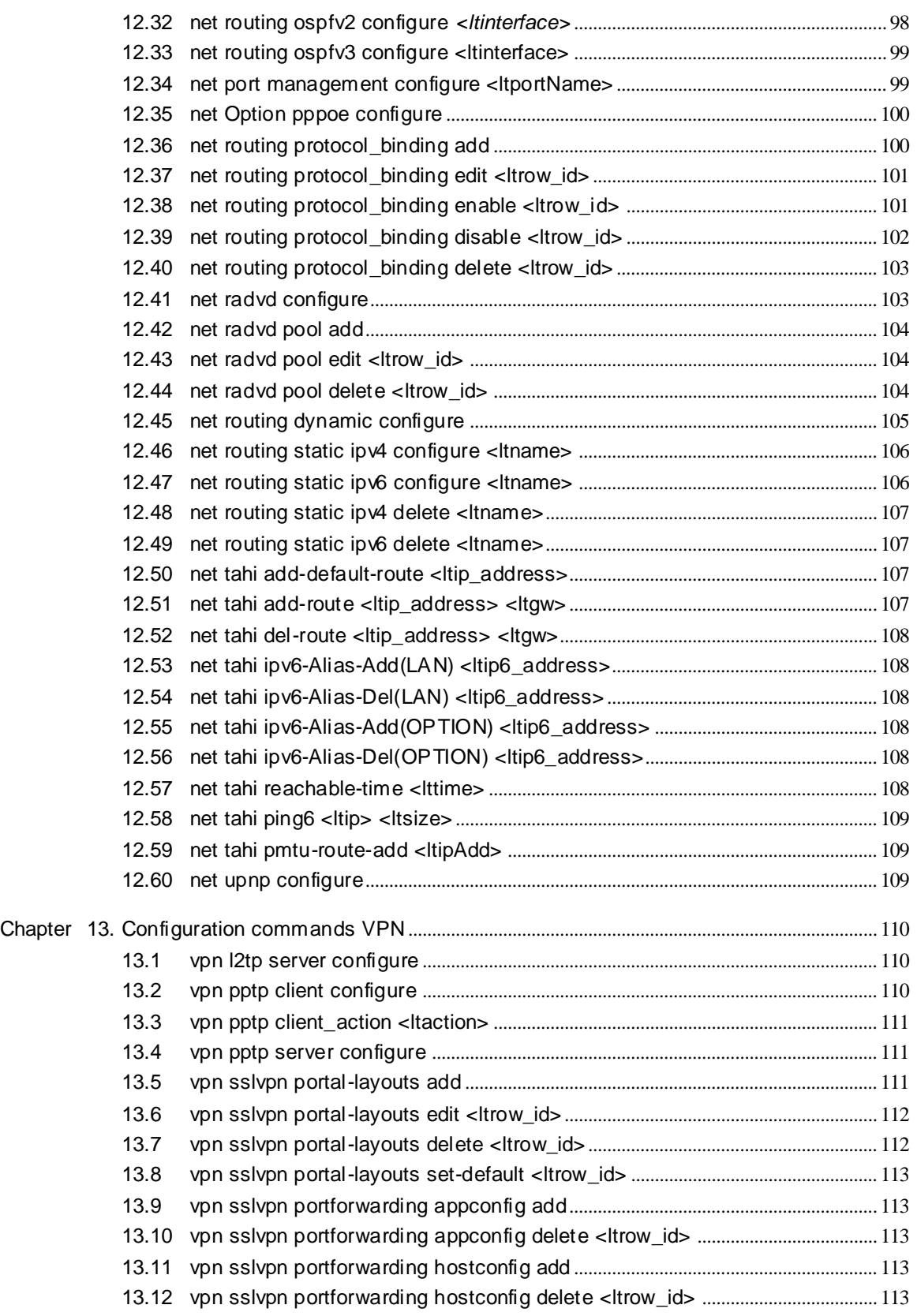

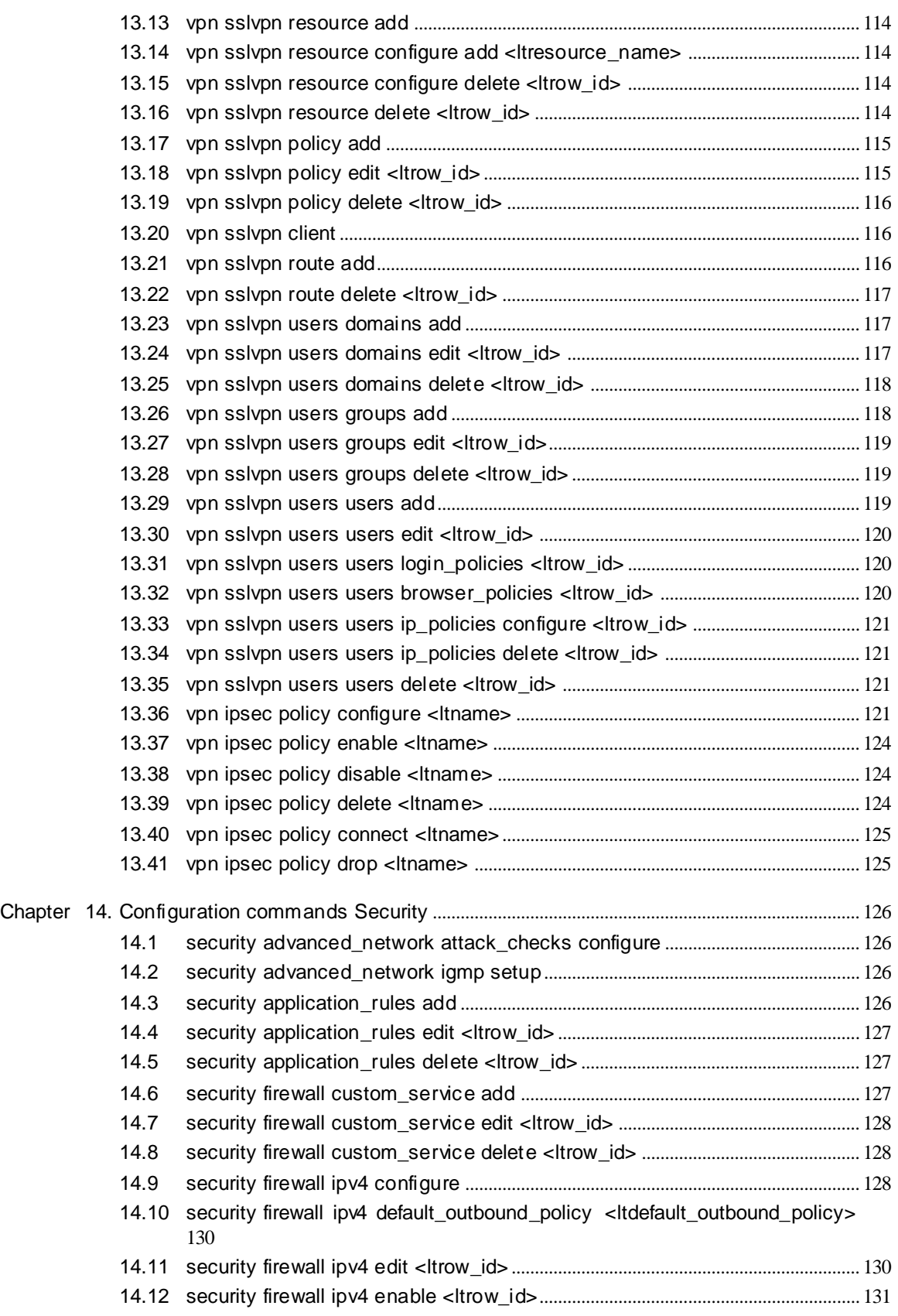

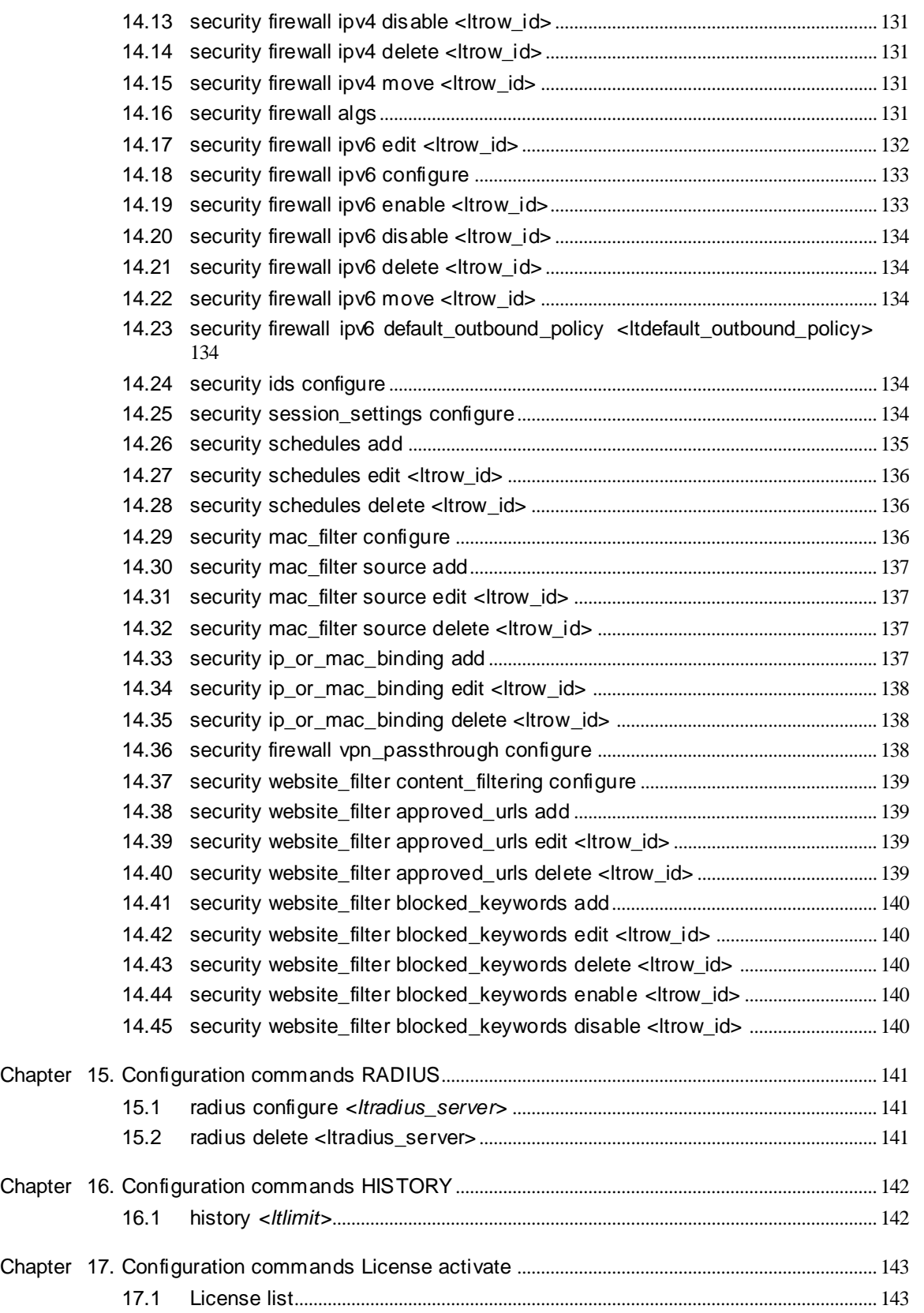

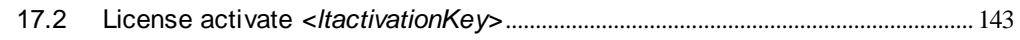

# **Chapter 1. Introduction**

<span id="page-11-0"></span>This document describes the command line interface (CLI) for managing DWC-1000 (WLAN) wireles s contorller.

The CLI us er requires advanced knowledge about the configuration of the s ystem and s hould be used only by those users who are familiar with CLI-based configuration.

- Note that the following features in the DWC-1000 wireless controller cannot be managed by the CLI: Firmware Upgrade
- Configuration Backup / Restore
- Certificate Generate / Upload
- Power Savings mode configuration
- Sys tem Das hboard / Res ource Utilization

Please access the web browser based UI of the DWC-1000 controller for managing these features .

# **Chapter 2. Accessing the CLI**

<span id="page-12-0"></span>The CLI can be accessed by logging in with the same user credentials as used to access the web browser based UI.

```
************************************** ******
```
W elcome to the DW C-1000 Command Line Interface

```
********************************************
```
D-Link DW C-1000>

*Note: DWC-1000> is* the *CLI prompt.* 

# **Chapter 3. Basic commands available on the CLI**

### <span id="page-13-1"></span><span id="page-13-0"></span>**3.1 CONTEXT SENSITIVE HELP**

[] - Display context sensitive help. This is either a list of possible command completions with s ummaries , or the full s yntax of the current command. A s ubsequent repeat of this key, when a command has been res olved, will dis play a detailed reference.

## <span id="page-13-2"></span>**3.2 AUTO-COMPLETION**

The following keys both perform auto-completion for the current command line. If the command prefix is not unique a subsequent repeat of the key will display possible completions .

[enter] - Auto-completes, s yntax-checks then executes a command. If there is a s yntax error then offending part of the command line will be highlighted and explained.

[s pace] - Auto-completes , or if the command is already res olved, ins erts a s pace.

## <span id="page-13-3"></span>**3.3 MOVEMENT KEYS**

 $[CTRLA] - Move to the start of the line.$ 

[CTRL-E] - Move to the end of the line.

[up] - Move to the previous command line held in history.

[down] - Move to the next command line held in history.

[left] - Move the insertion point left one character.

[right] - Move the insertion point right one character.

### <span id="page-13-4"></span>**3.4 DELETION KEYS**

[CTRL-C] - Delete the whole line.

[CTRL-D] - Delete the character to the right on the insertion point.

[CTRL-K] - Delete all the characters to the right of the insertion point.

[Backspace] - Delete the character to the left of the insertion point.

# <span id="page-14-0"></span>**3.5 ESCAPE SEQUENCES**

- !! Substitute the last command line.
- !N Subs titute the Nth command line (abs olute as per 'his tory' command).
- !-N Subs titute the command line entered N lines before (relative).

# **Chapter 4. Command Hierarchy in CLI**

### <span id="page-15-1"></span><span id="page-15-0"></span>**4.1 CLI commands can be divided into 3 categories:**

- Global commands
- Show commands
- Configuration commands

#### <span id="page-15-2"></span>**4.2 Configration commands are sub-divided into the following:**

- $\bullet$  WLAN
- Sys tem
- Utilities (UTIL)
- $\bullet$  OoS
- Networking (net)
- Virtual Private Area Network (VPN)
- Security
- History
- RADUIS
- License Activation

#### <span id="page-15-3"></span>**4.3 The wireless controller configuration is sub-divided into following:**

- AP Management
- AP profile configuration
- Dis tributed Tunnel Configuration
- SNMP configration
- Peer Controller configuration
- W IDS configuration
- AP Validation Configuration
- Country Configuration
- W ireles s s witch configuration

# <span id="page-17-0"></span>**Chapter 5. Global commands used in CLI**

.exit: Exit this session

.help: Display an overview of the CLI syntax

.top: Return to the default mode

.reboot: Reboot the s ys tem.

.his tory: Dis play the current s ession's command line his tory. Number of commands in history list can be controlled by setting limit argument; by default it is unbounded.

# <span id="page-18-0"></span>**Chapter 6. Show commands used in CLI**

The show commands for all the above mentioned branches are outlined in this section.

### <span id="page-18-1"></span>**6.1 WLAN Management**

The command show wlan at the CLI prompt would give the description of all the show commands in the branch wlan , which is as follows:

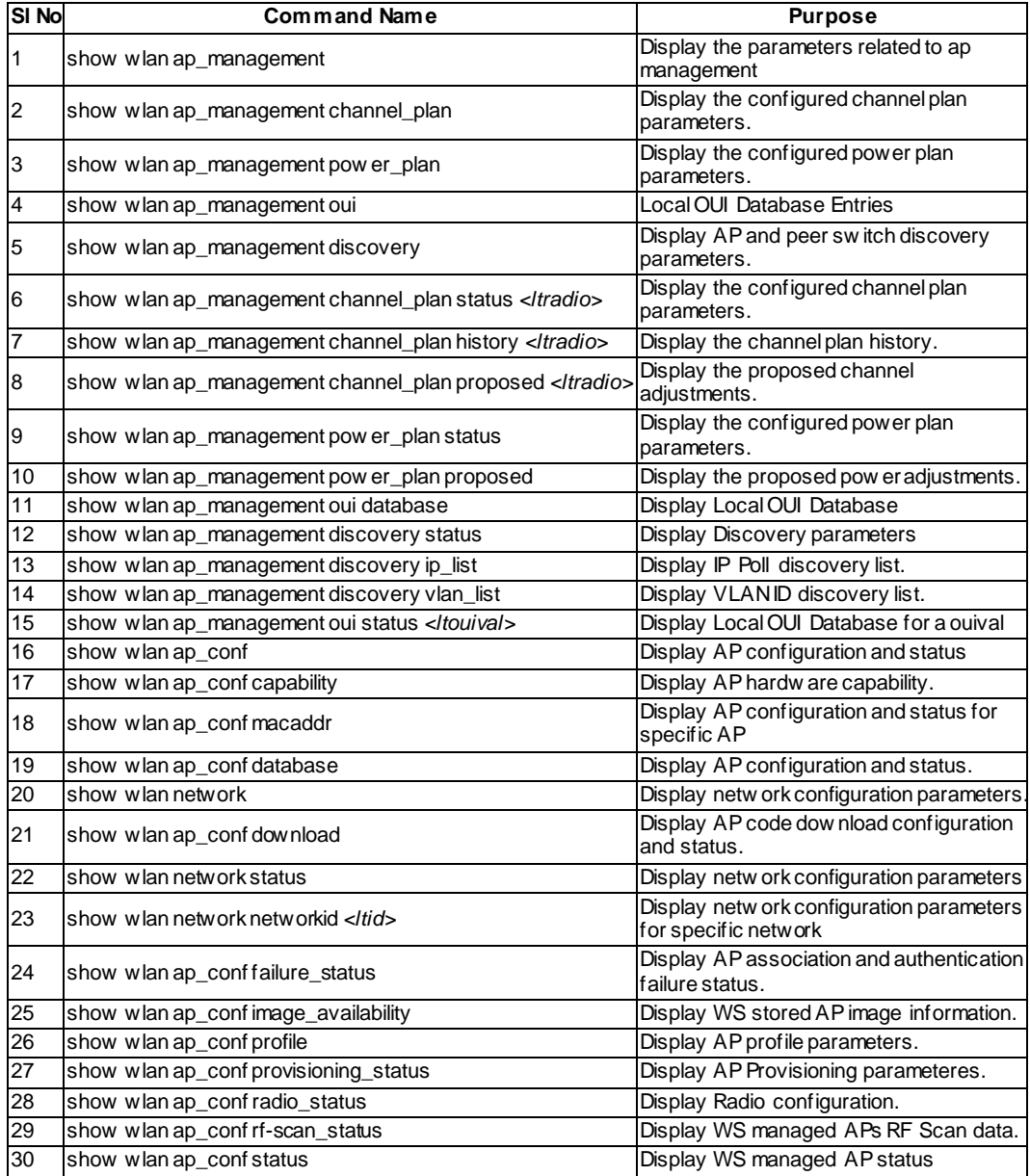

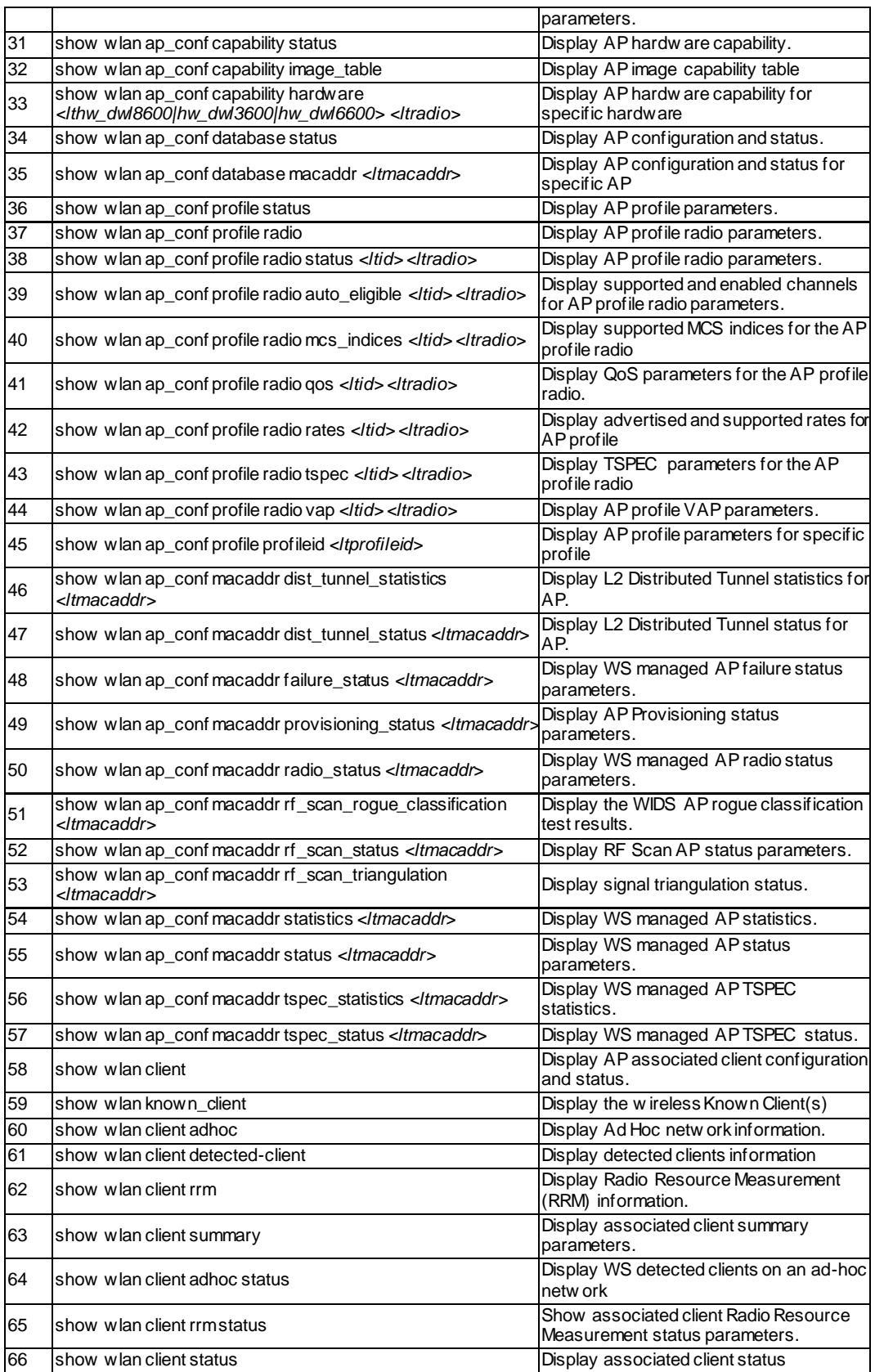

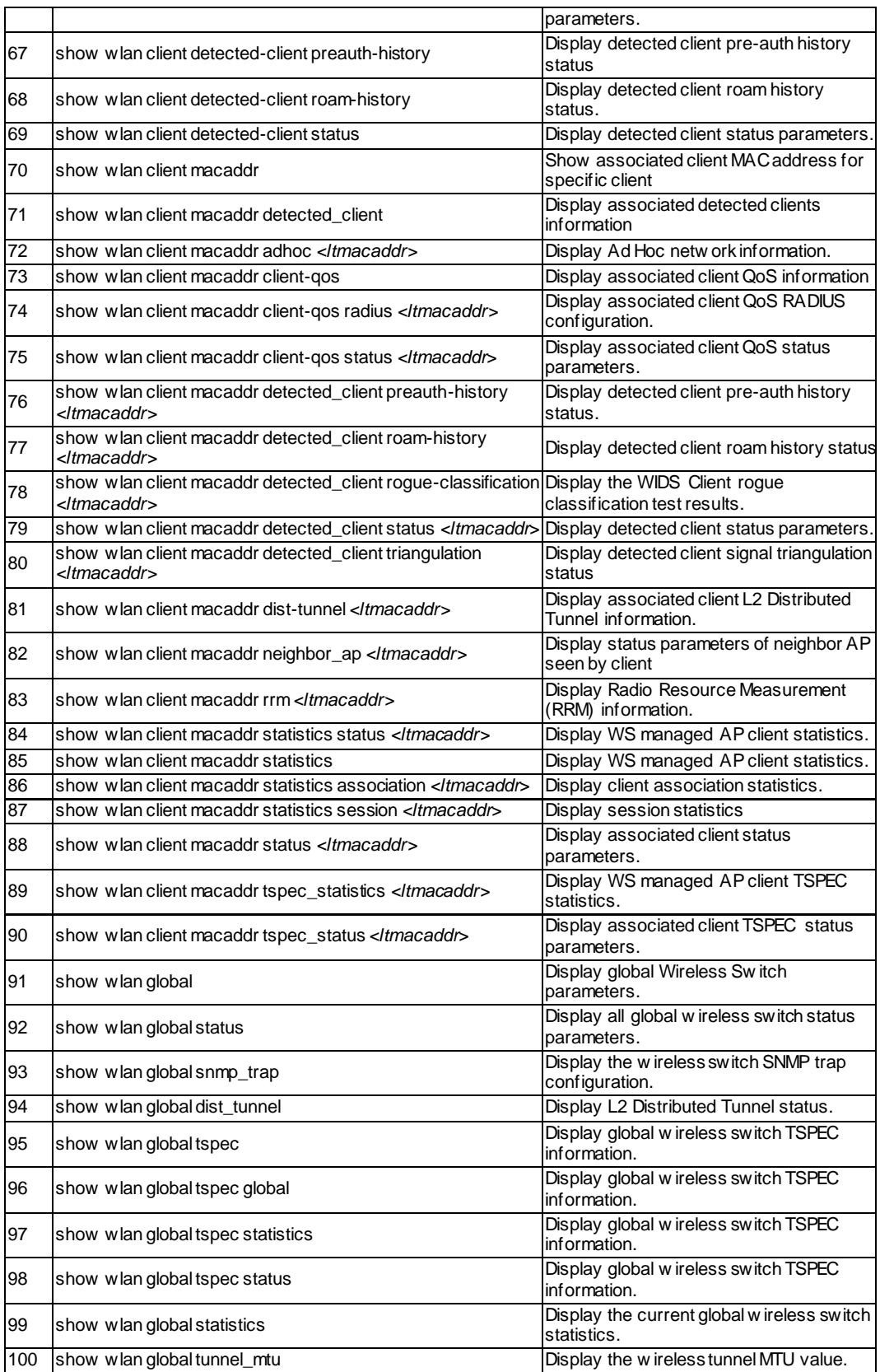

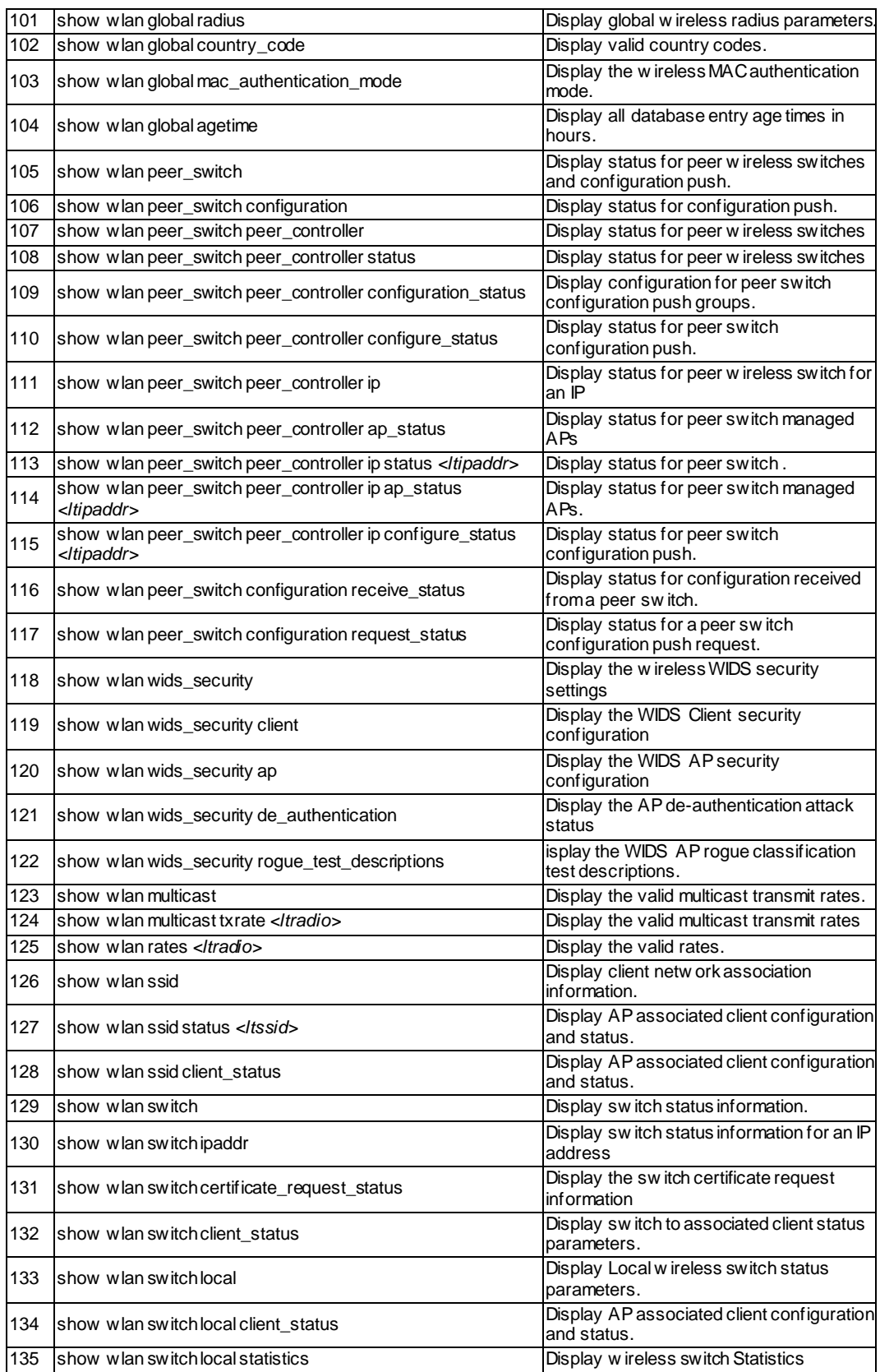

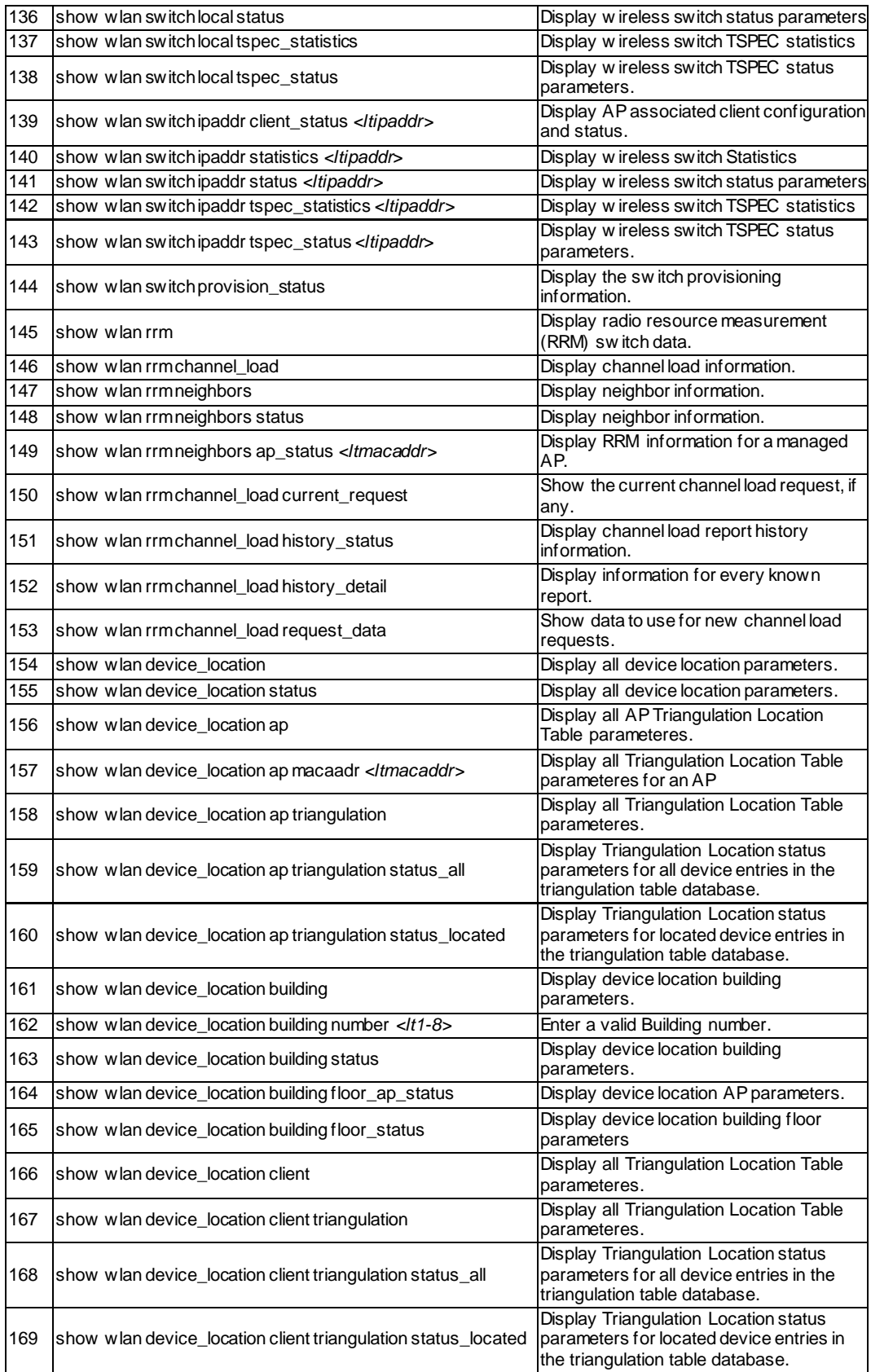

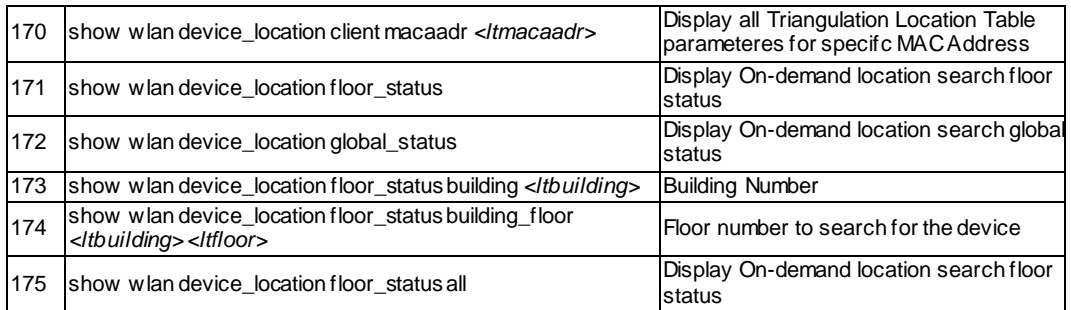

### <span id="page-23-0"></span>**6.2 System**

The command show system at the CLI prompt would give the description of all the show commands in the branch system , which is as follows:

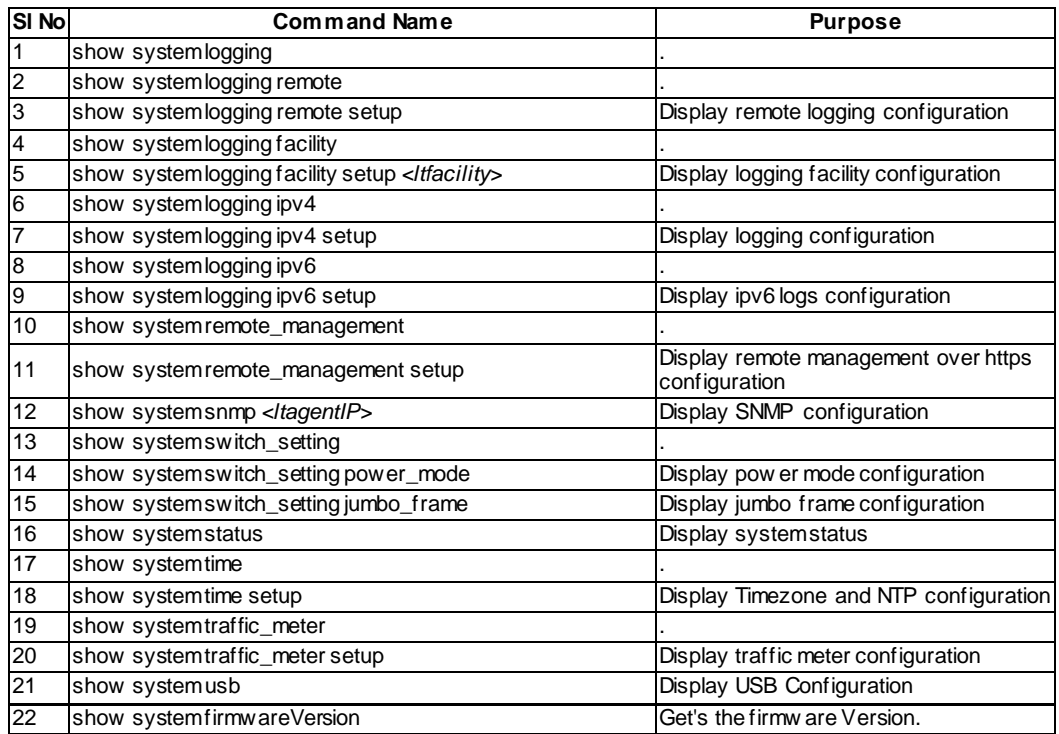

#### <span id="page-23-1"></span>**6.3 Net**

The command show net at the CLI prompt would give the description of all the show commands in the branch net , which is as follows:

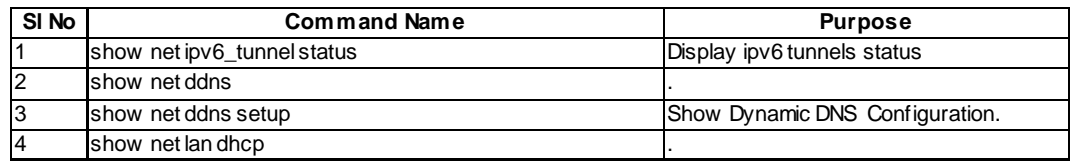

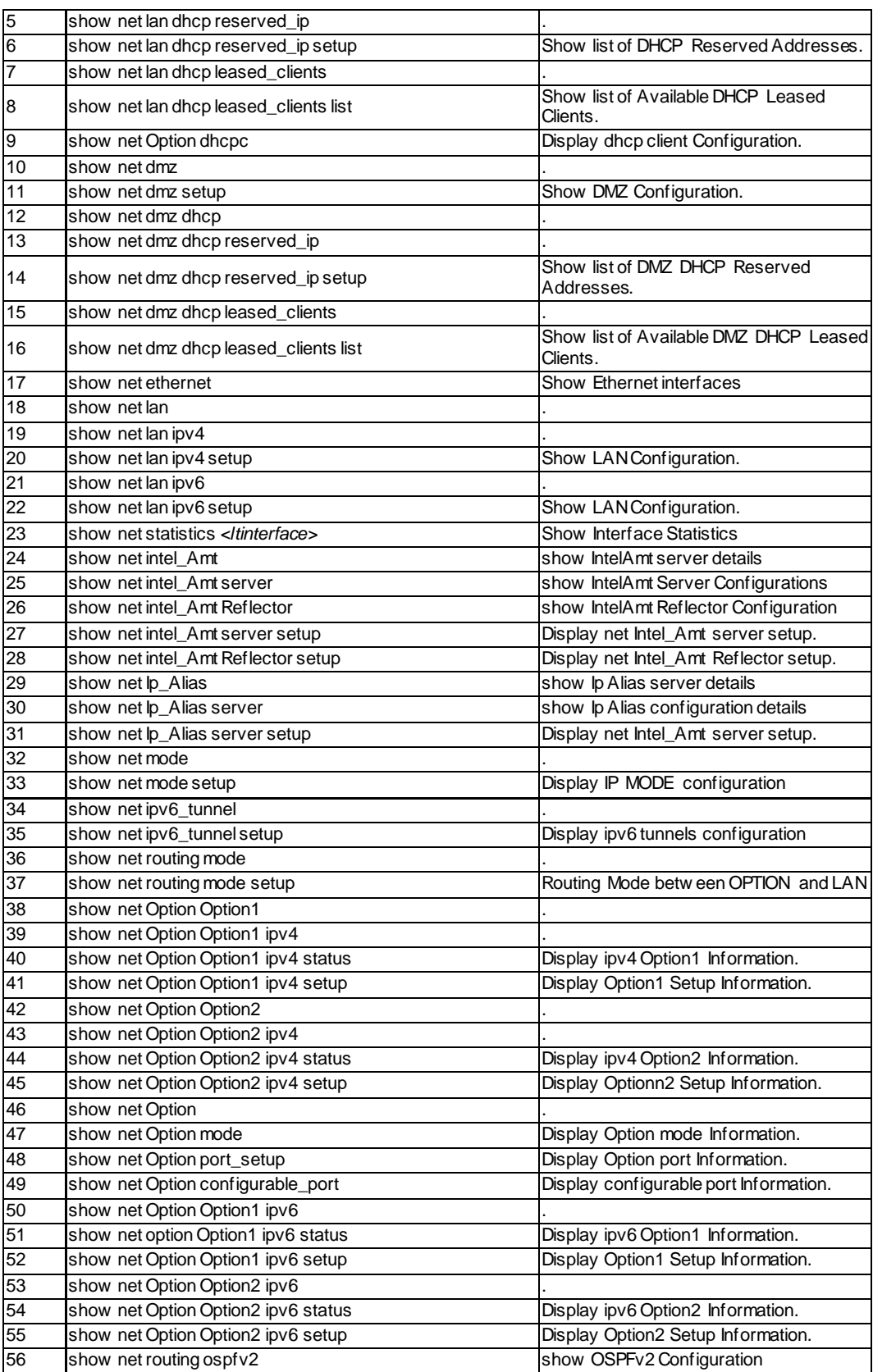

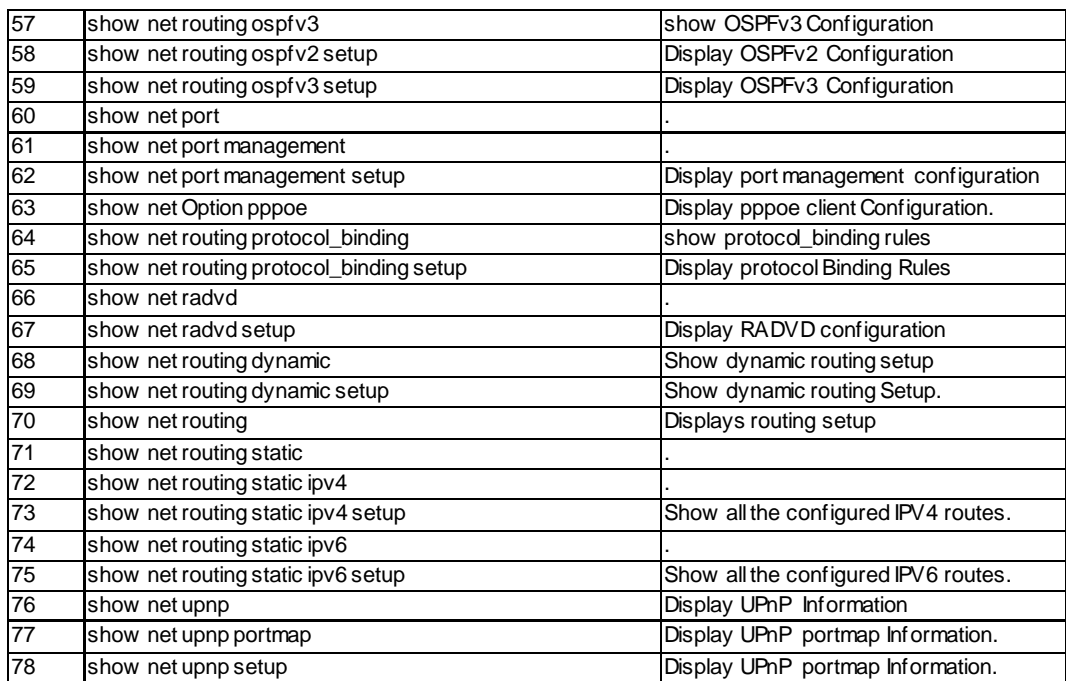

#### <span id="page-25-0"></span>**6.4 VPN**

The command show vpn at the CLI prompt would give the description of all the show commands in the branch vpn , which is as follows:

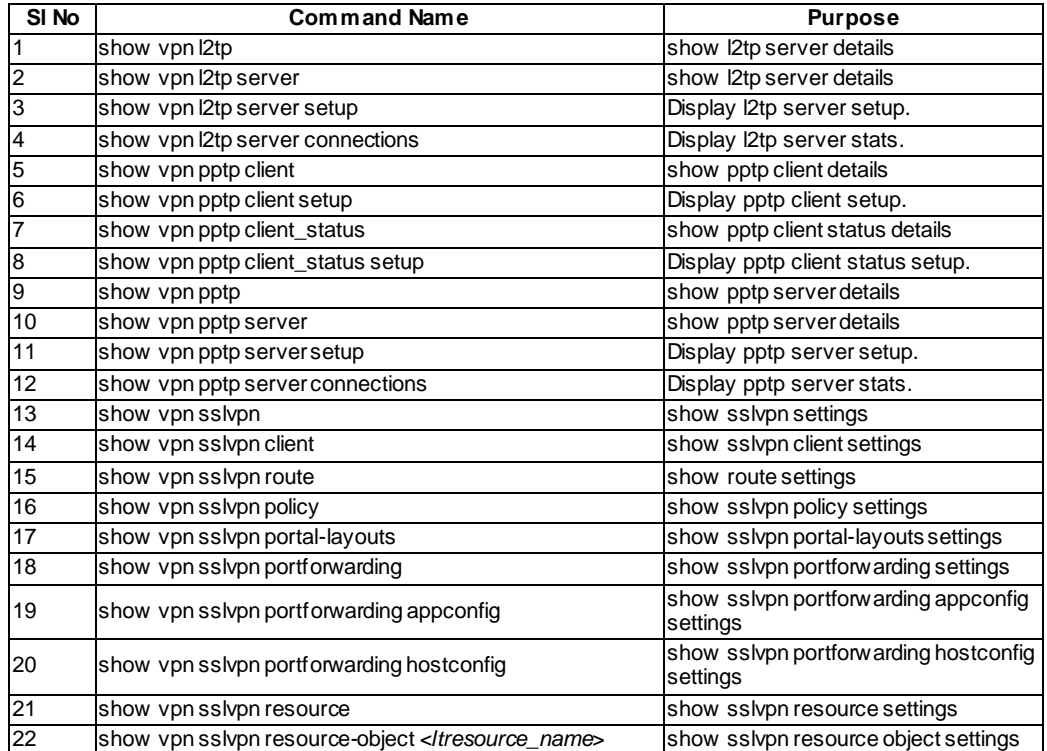

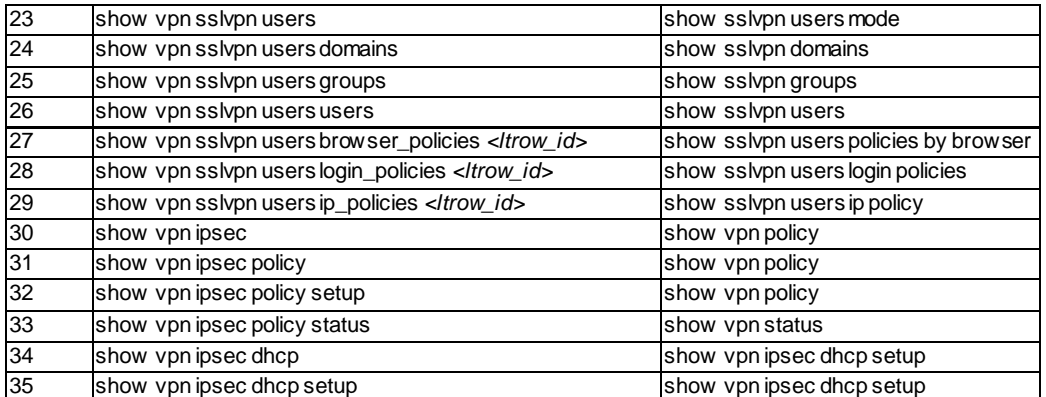

## <span id="page-26-0"></span>**6.5 Security**

The command show security at the CLI prompt would give the description of all the show commands in the branch security , which is as follows:

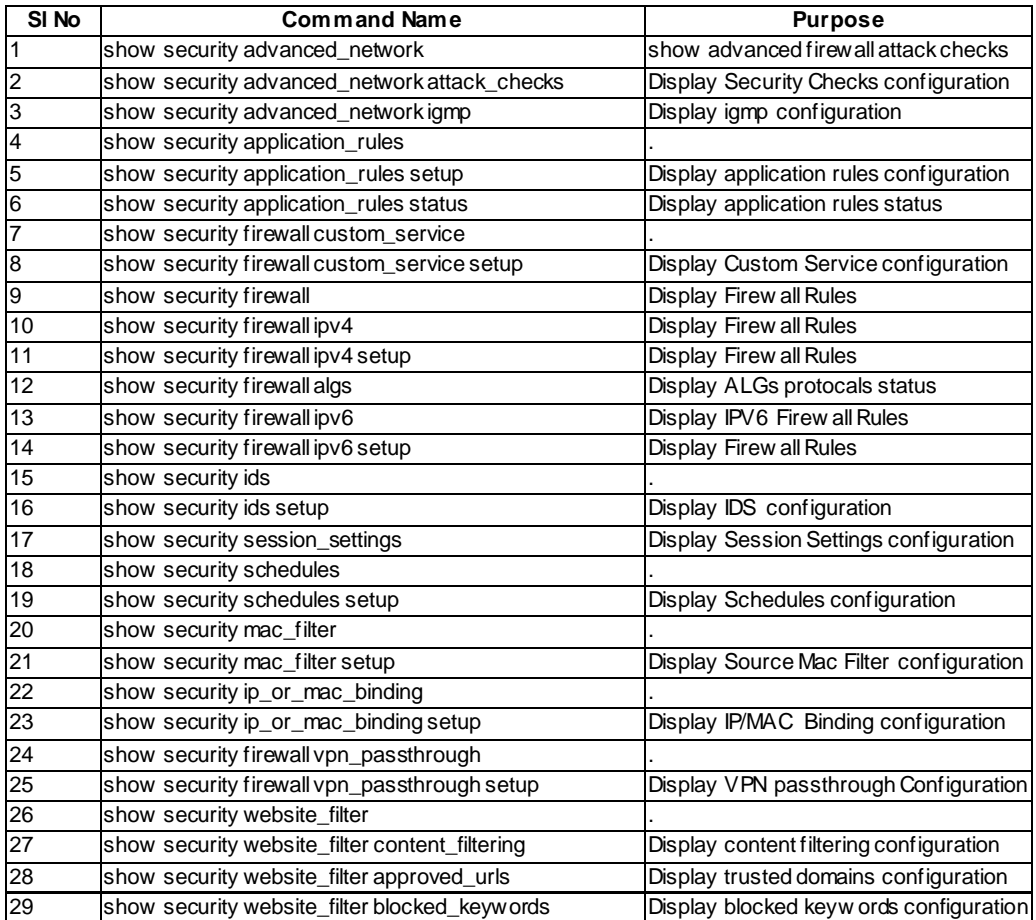

## <span id="page-27-0"></span>**6.6 RADIUS**

The command radius at the CLI prompt would give the description of all the configuration commands in the branch radius , which is as follows:

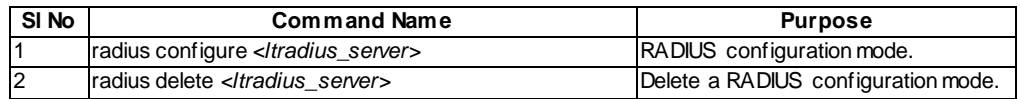

### <span id="page-27-1"></span>**6.7 Help**

The command help at the CLI prompt would give the description of all the configuration commands in the branch help , which is as follows:

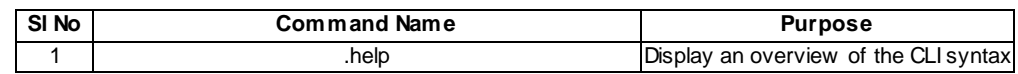

# <span id="page-28-0"></span>**Chapter 7. Configuration commands**

#### <span id="page-28-1"></span>**7.1 License Activation commands**

The command license at the CLI prompt would give the description of all the configuration commands in the branch license , which is as follows:

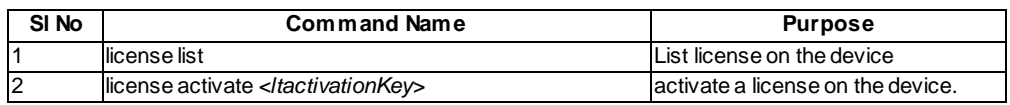

## <span id="page-28-2"></span>**7.2 Global configuration commands**

The command top at the CLI prompt would give the description of all the configuration commands in the branch top , which is as follows

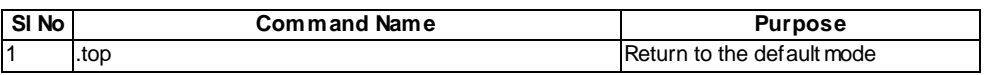

The command reboot at the CLI prompt would give the description of all the configuration commands in the branch reboot , which is as follows:

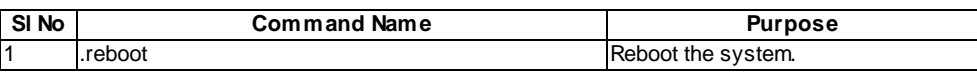

The command exit at the CLI prompt would give the description of all the configuration commands in the branch exit , which is as follows:

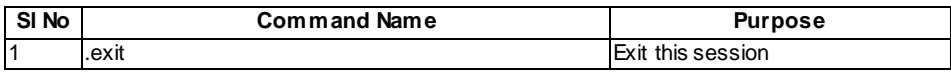

### <span id="page-28-3"></span>**7.3 System configuration commands**

The command system at the CLI prompt would give the description of all the configuration commands in the branch system , which is as follows:

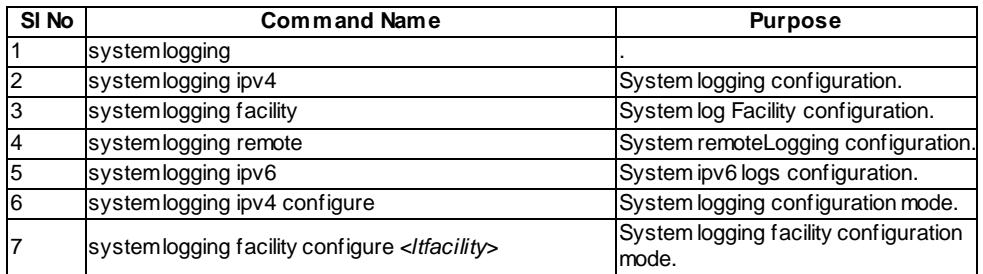

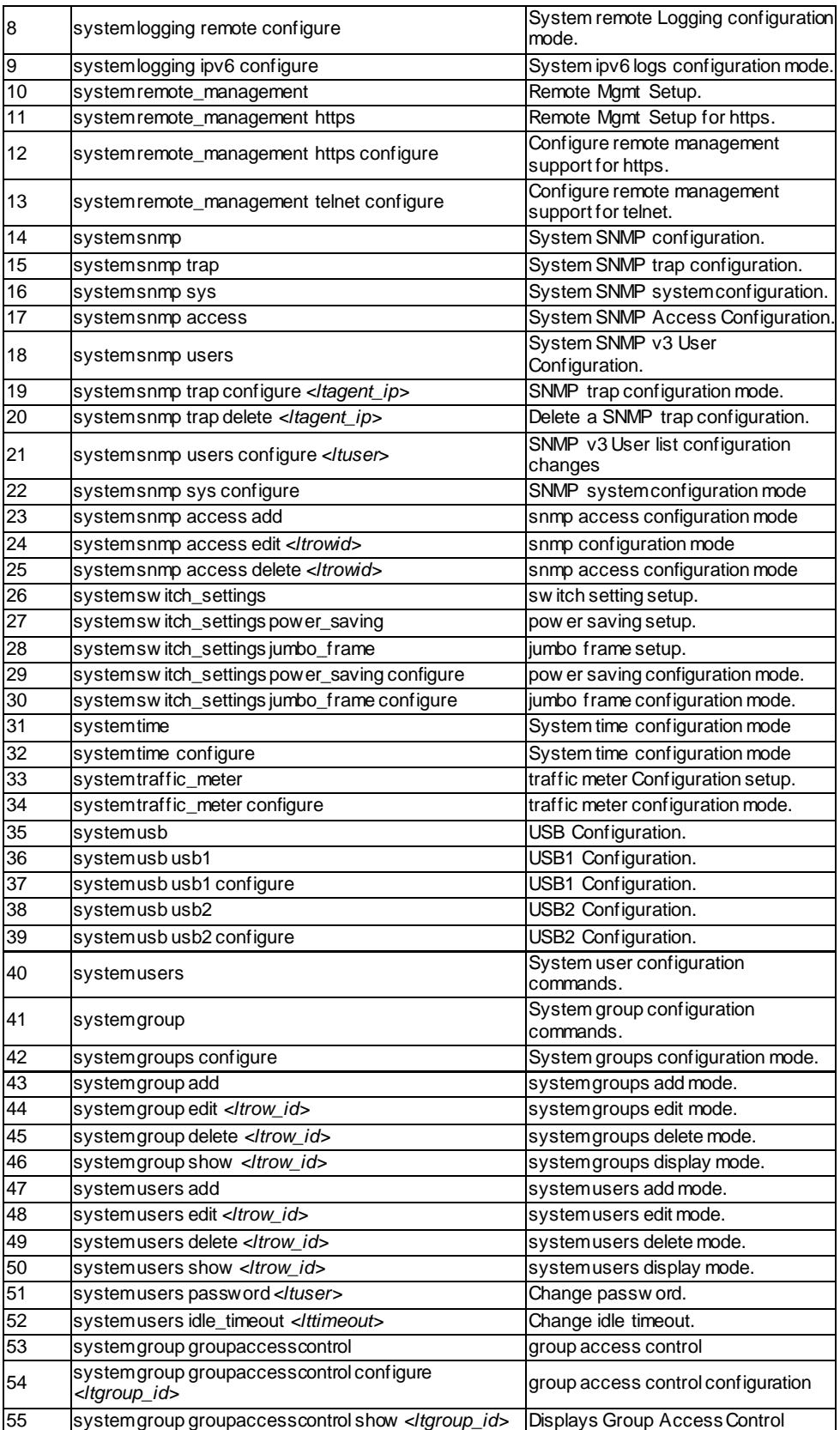

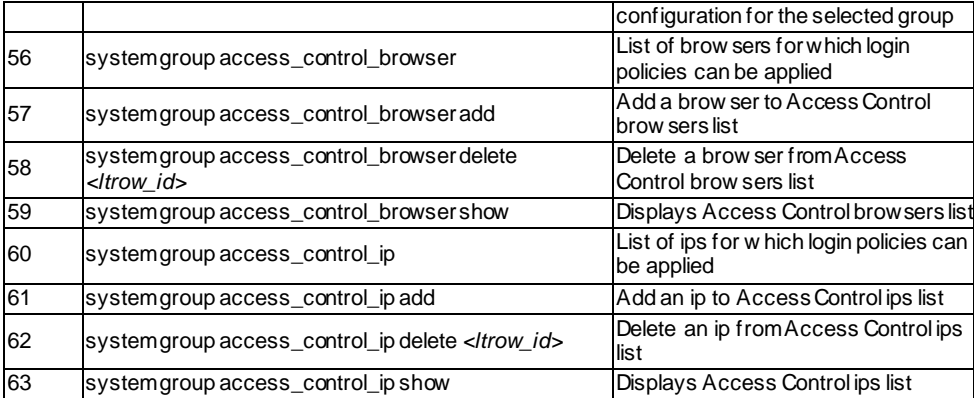

#### <span id="page-30-0"></span>**7.4 UTIL configuration commands**

The command util at the CLI prompt would give the description of all the configuration commands in the branch util , which is as follows:

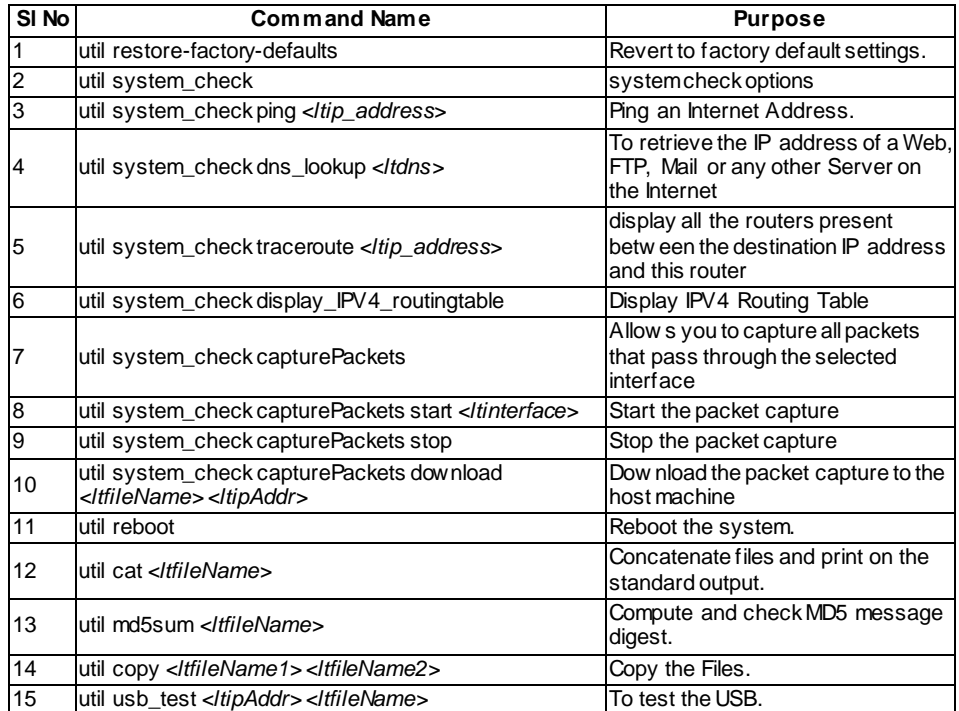

### <span id="page-30-1"></span>**7.5 QoS configuration commands**

The command qos at the CLI prompt would give the description of all the configuration commands in the branch qos , which is as follows:

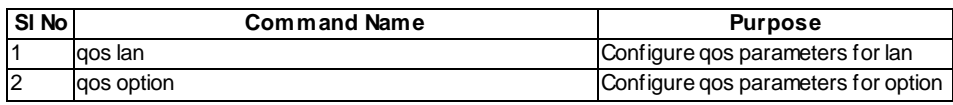

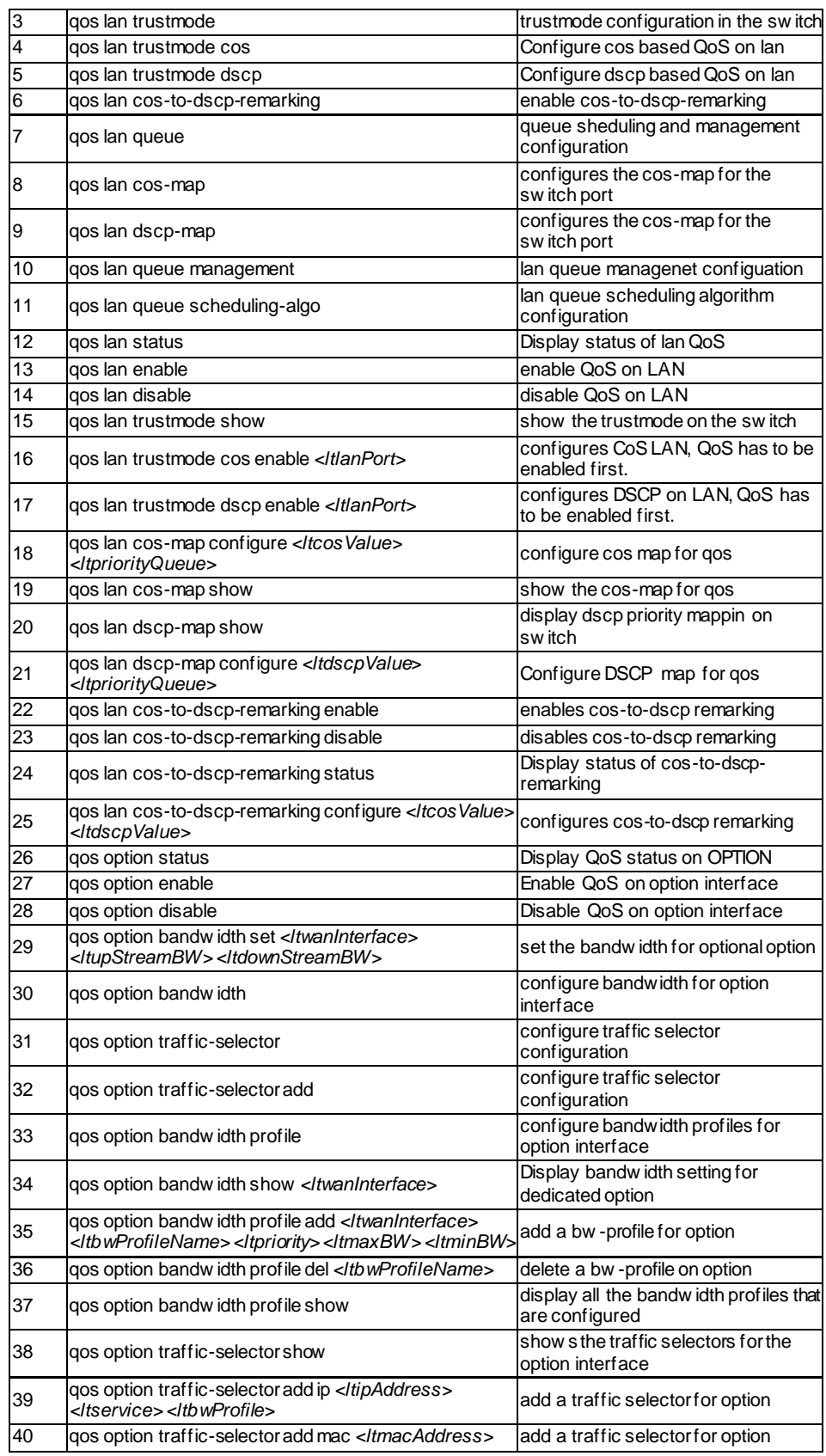

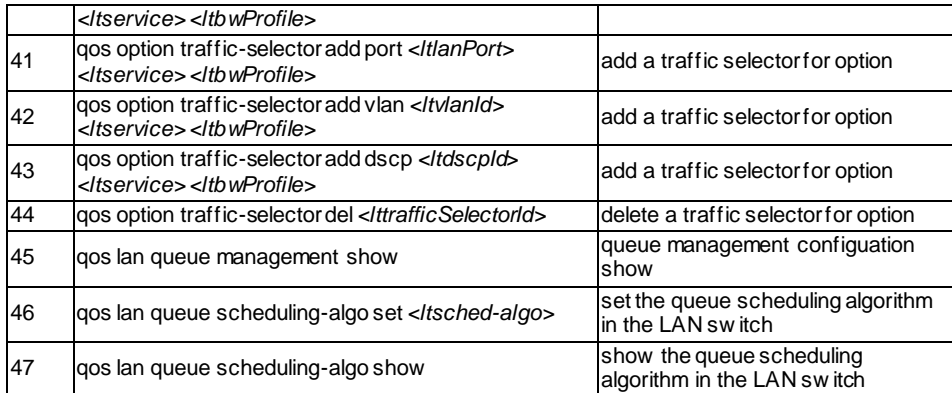

# <span id="page-32-0"></span>**7.6 NET configuration commands**

The command net at the CLI prompt would give the description of all the configuration commands in the branch net , which is as follows:

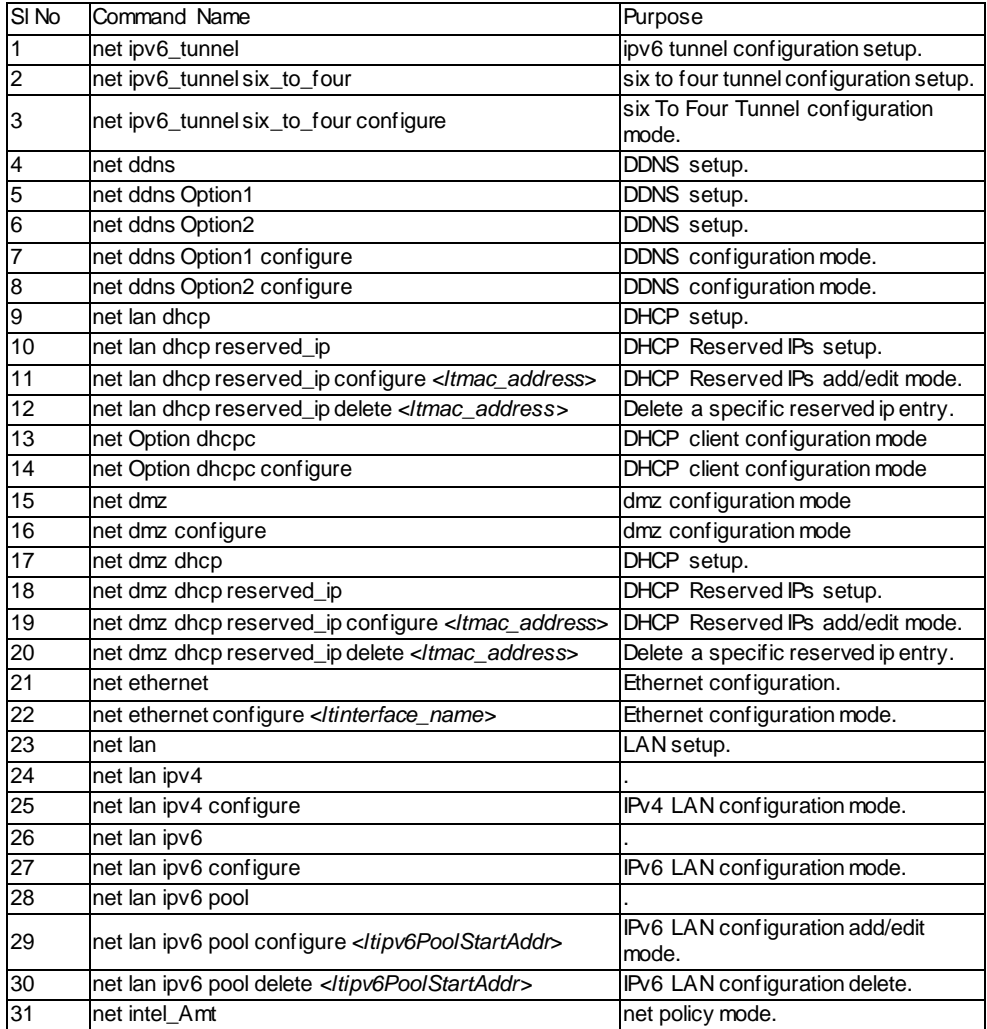

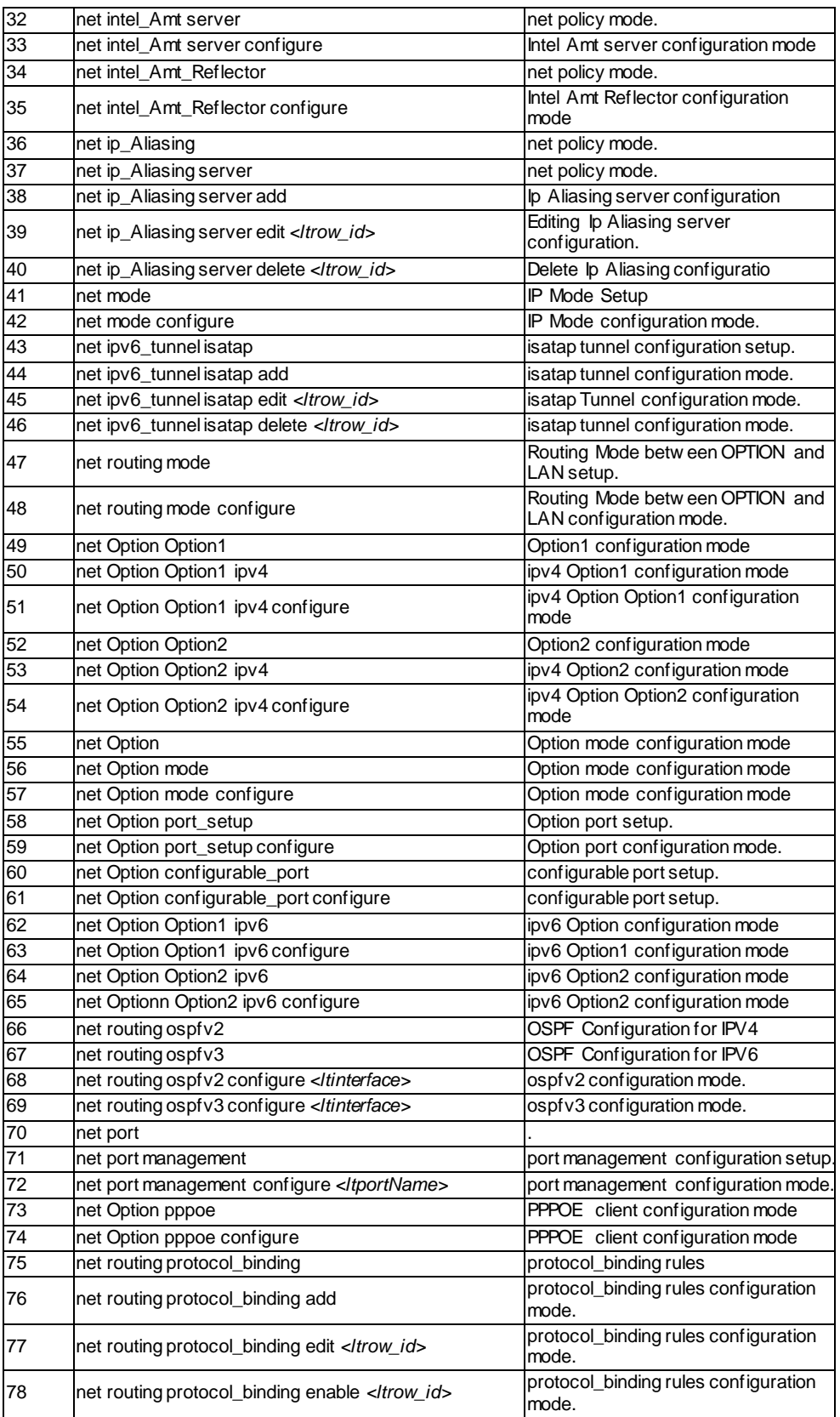

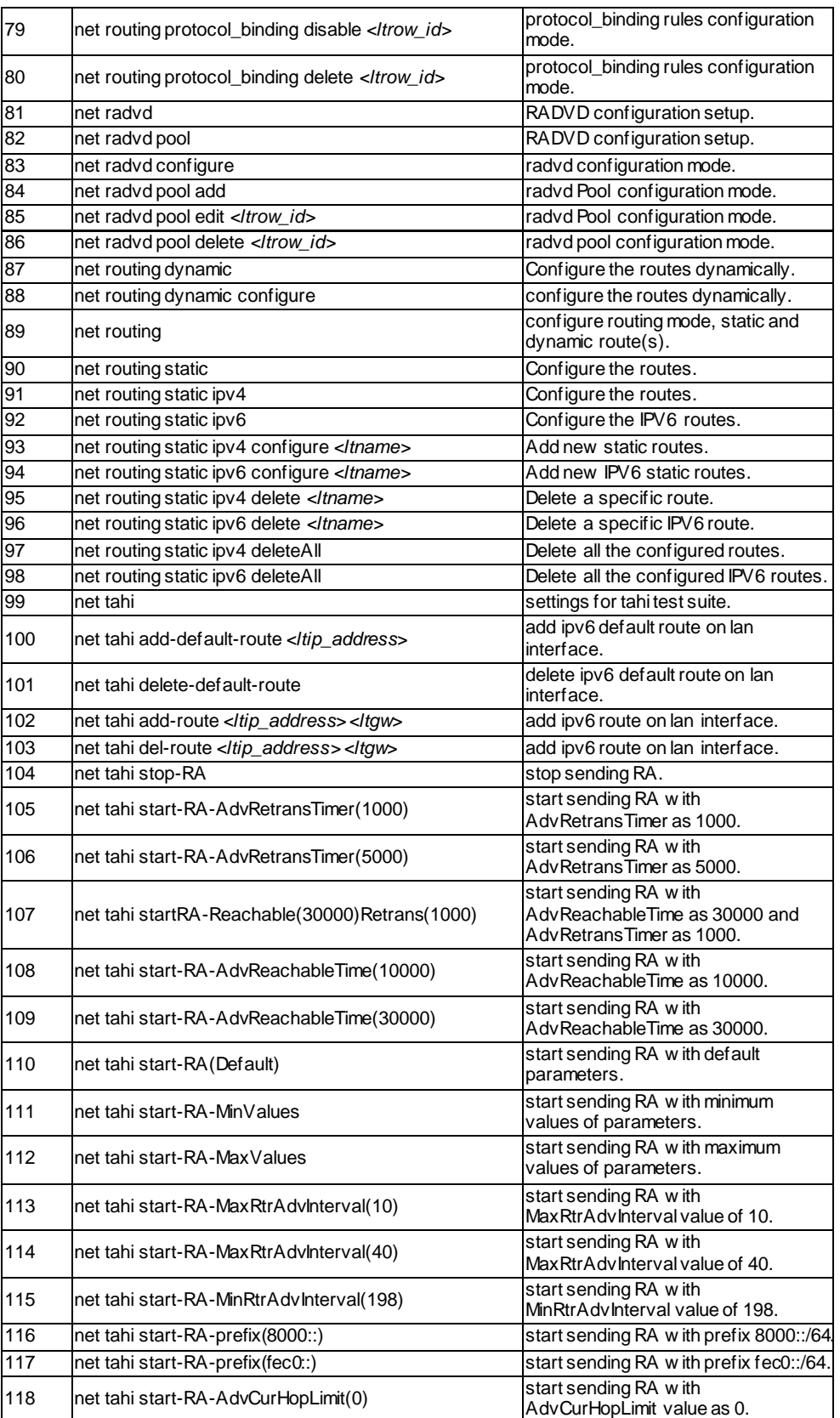

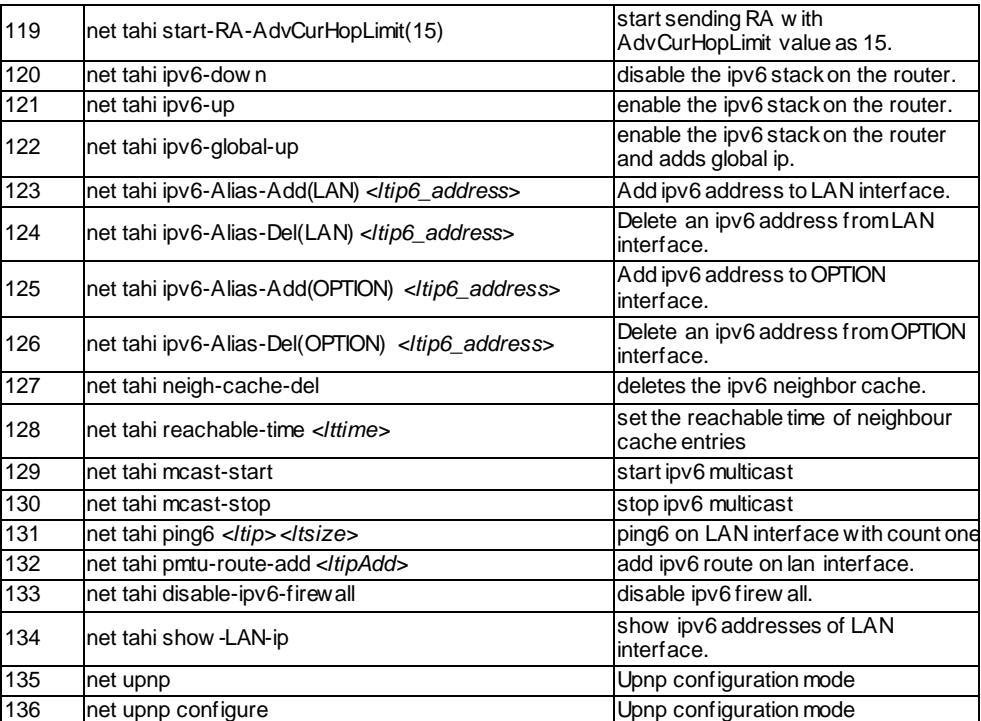

### <span id="page-35-0"></span>**7.7 VPN configuration commands**

The command vpn at the CLI prompt would give the description of all the configuration commands in the branch vpn , which is as follows:

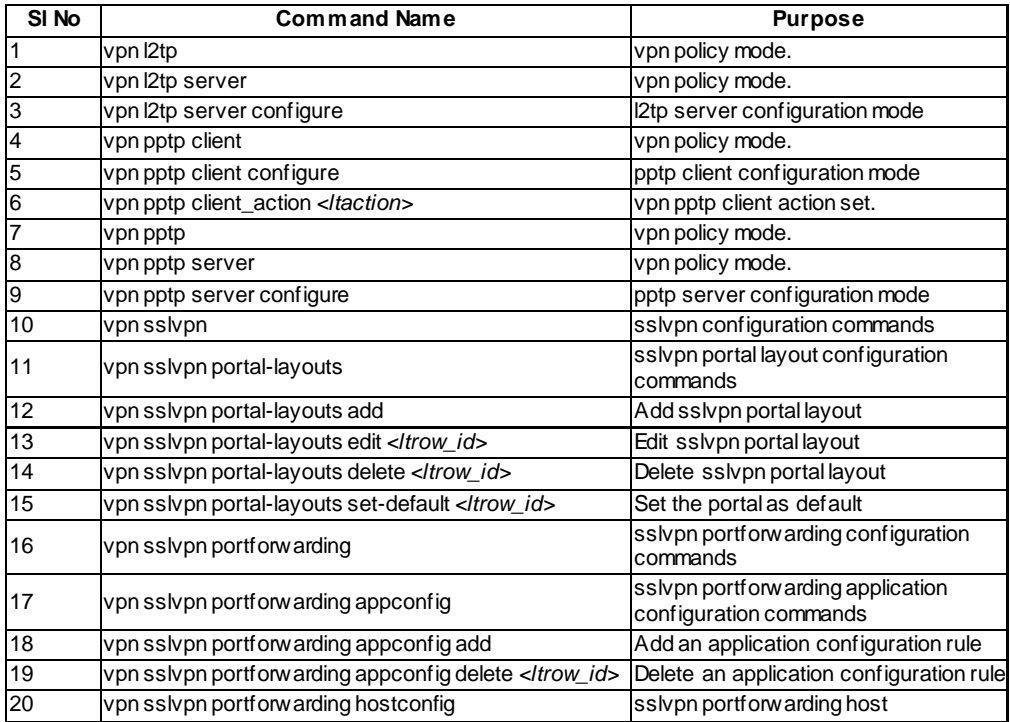
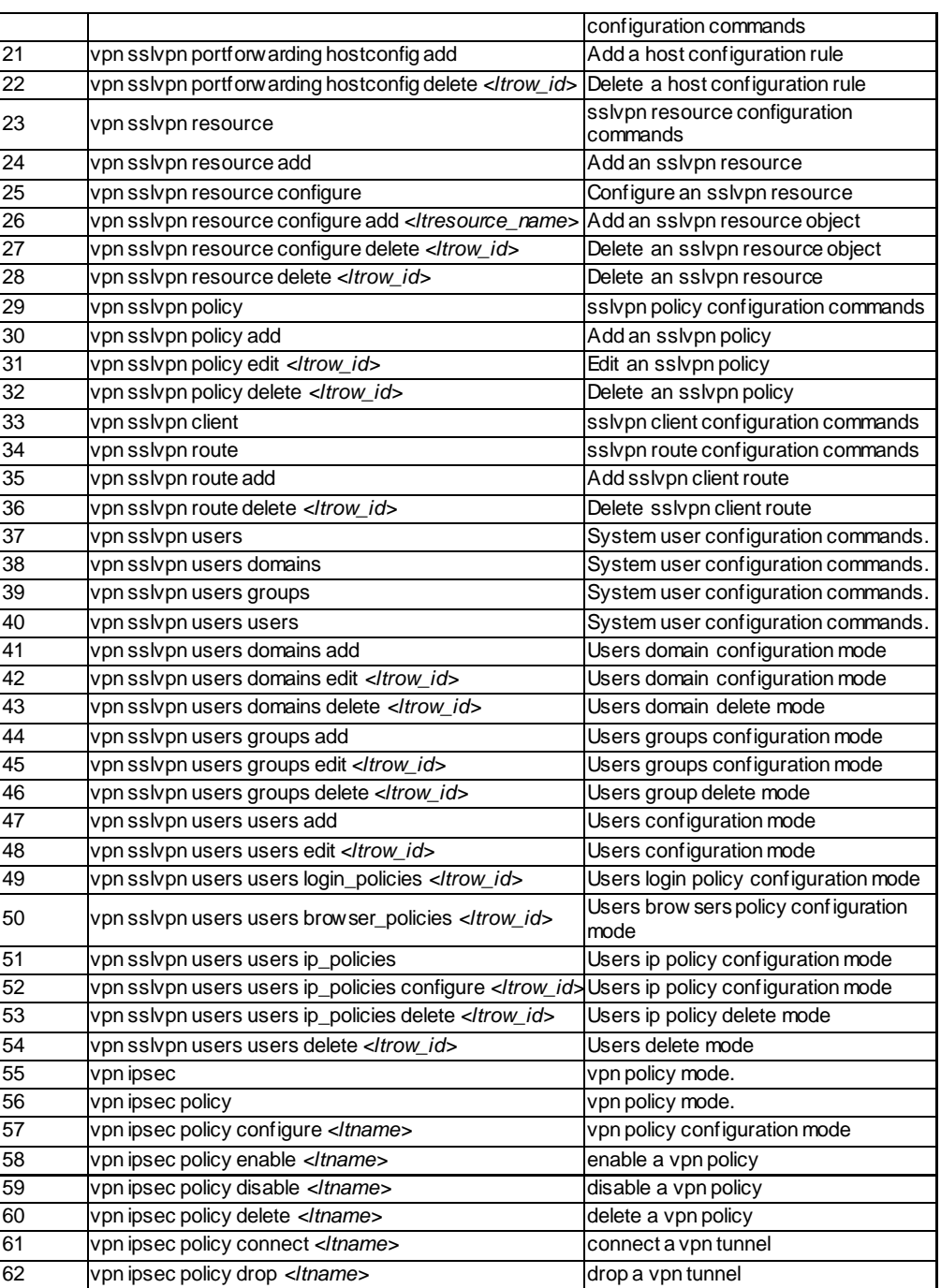

# **7.8 Security configuration commands**

The command security at the CLI prompt would give the description of all the configuration commands in the branch security , which is as follows:

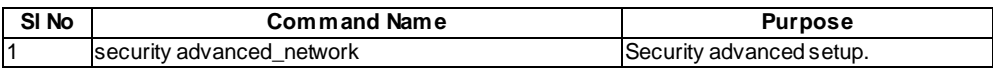

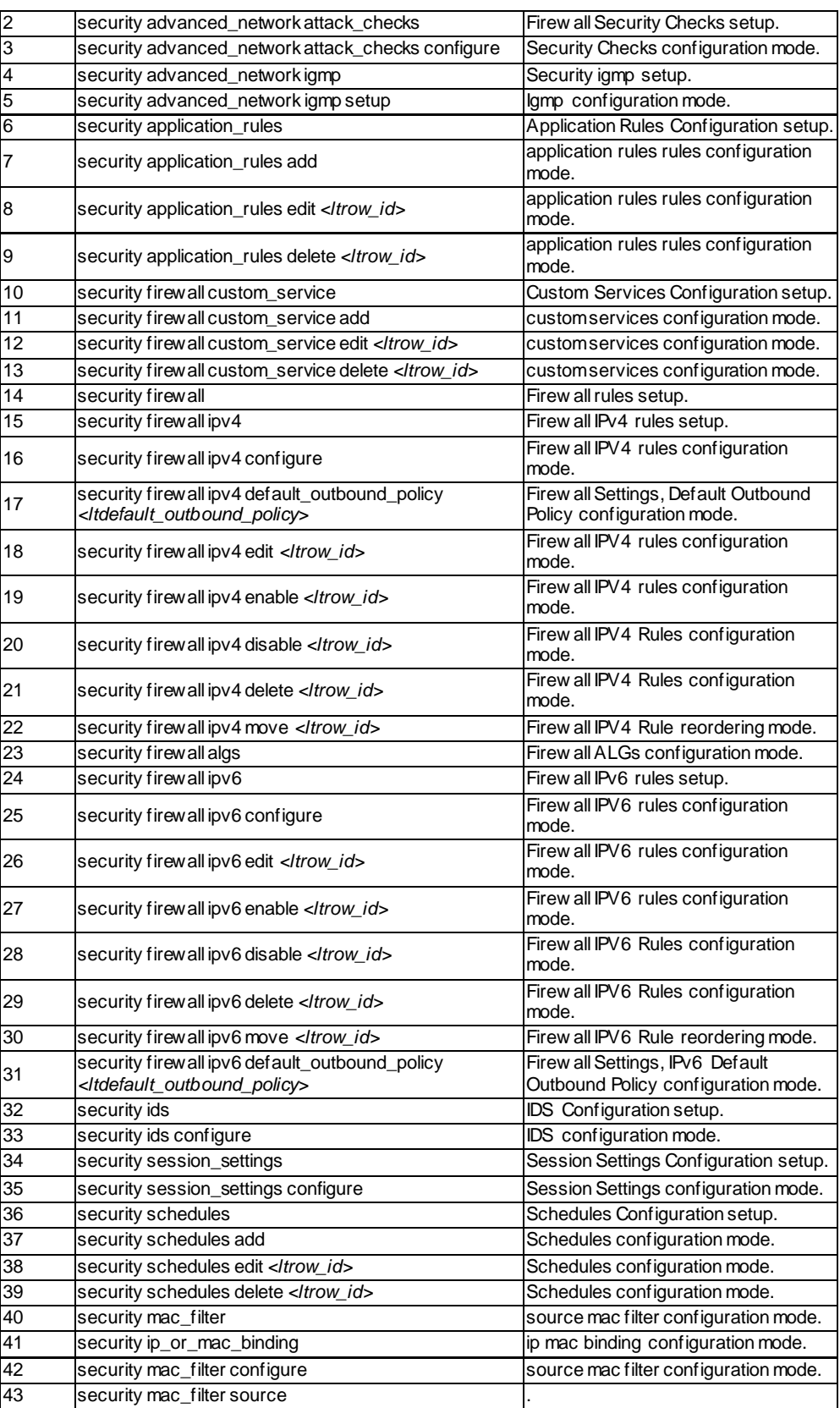

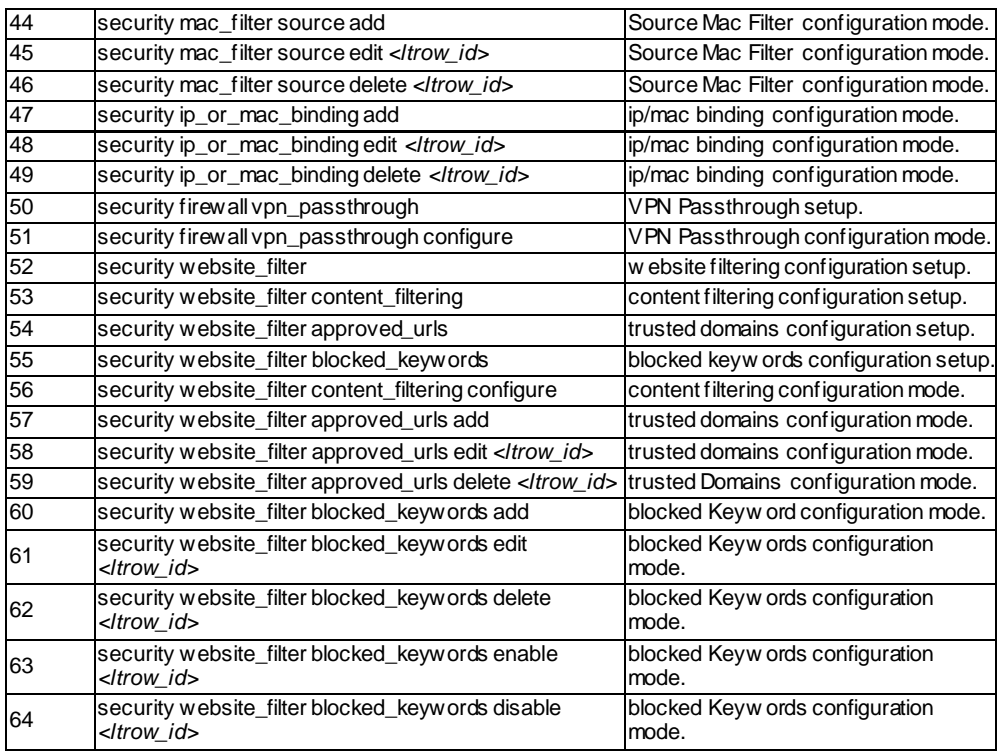

# **7.9 History configuration commands**

The command history at the CLI prompt would give the description of all the configuration commands in the branch history , which is as follows:

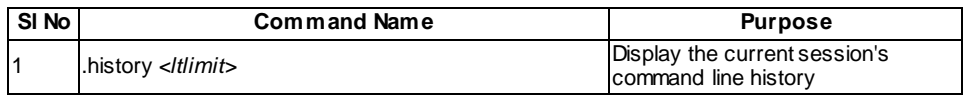

# **Chapter 8. Configuration commands WLAN**

The configure commands for all the branches mentioned above are discussed in this section.

The command wlan at the CLI prompt would give the description of all the configuration commands in the branch wlan , which is as follows :

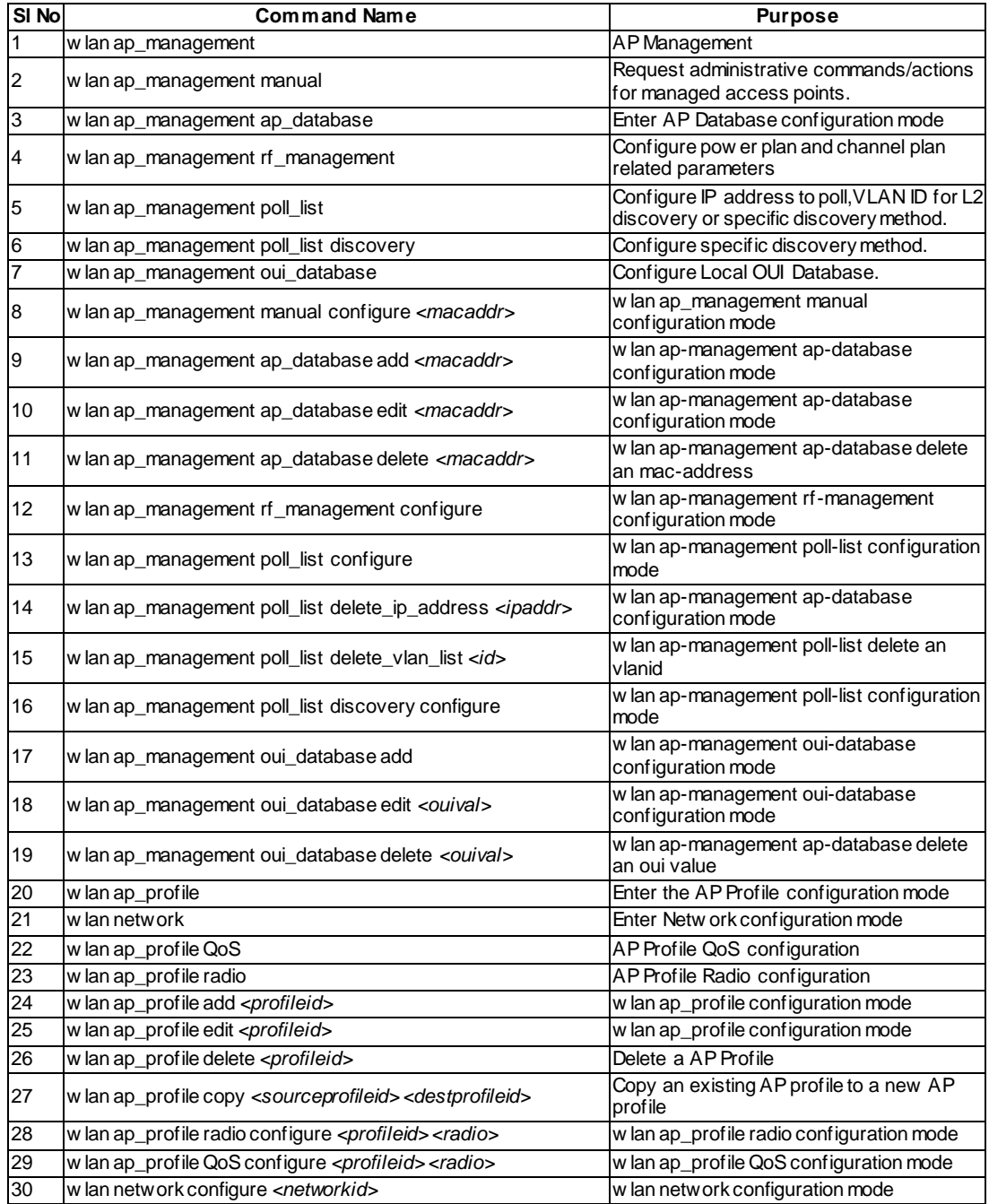

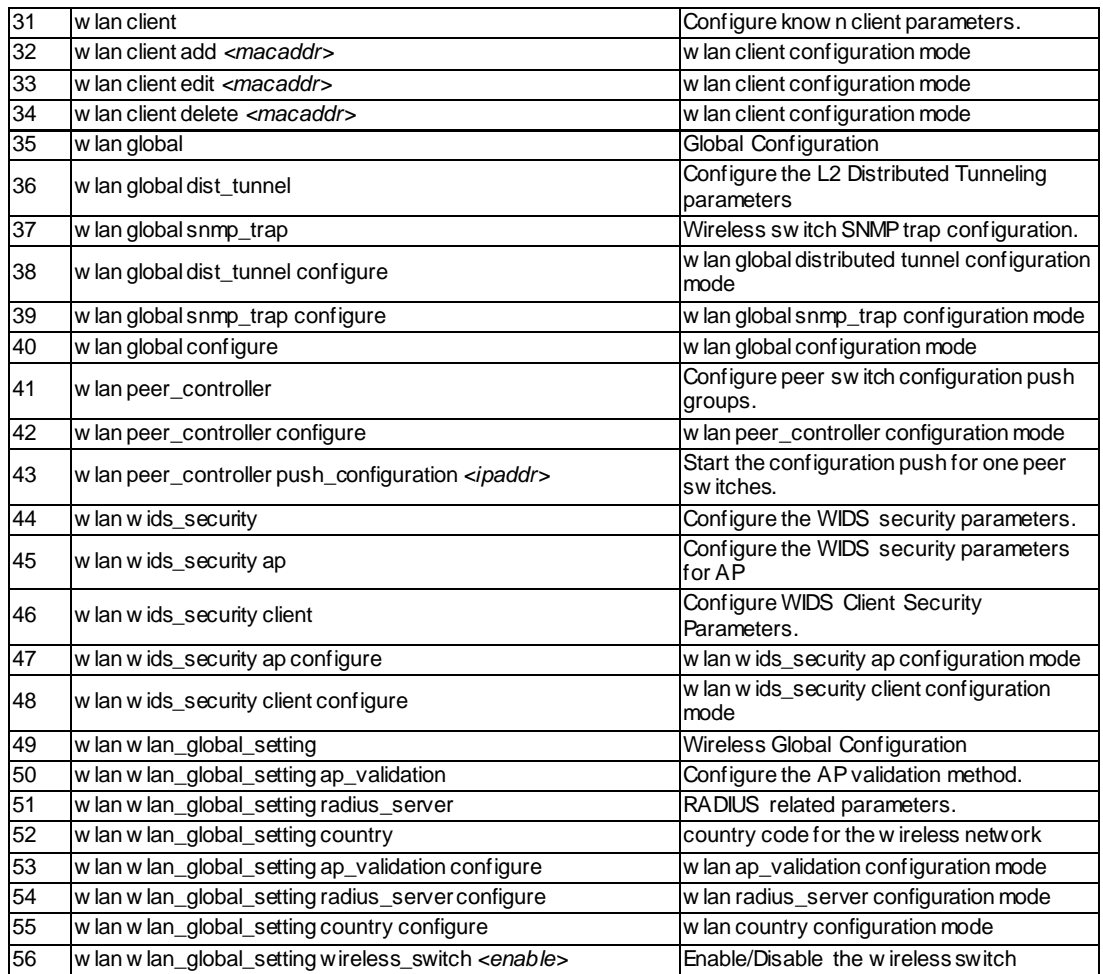

# **8.1 wlan ap\_management manual configure <macaddr>**

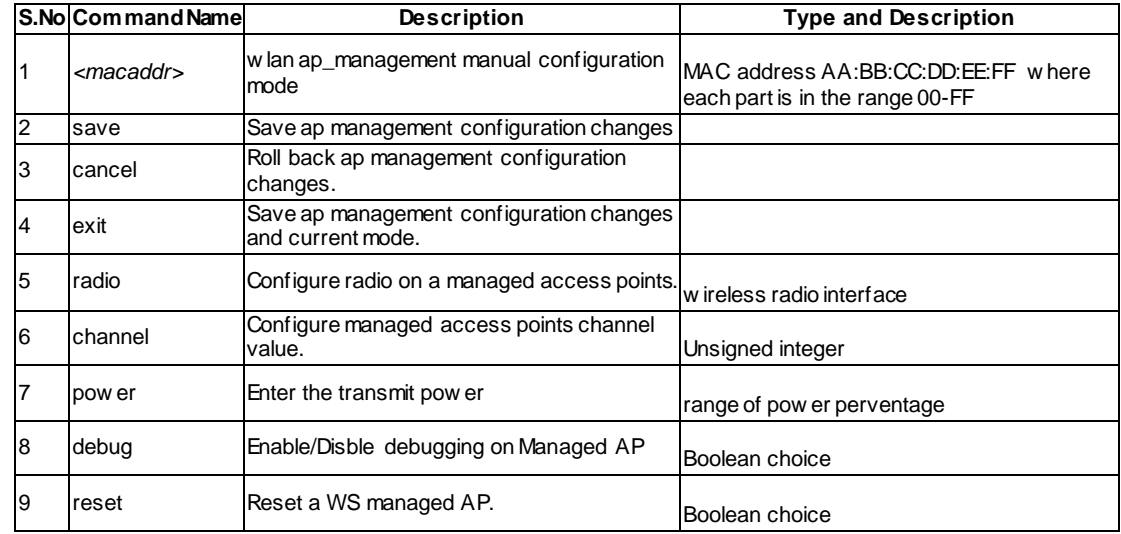

### **8.2 wlan ap\_management ap\_database add <macaddr>**

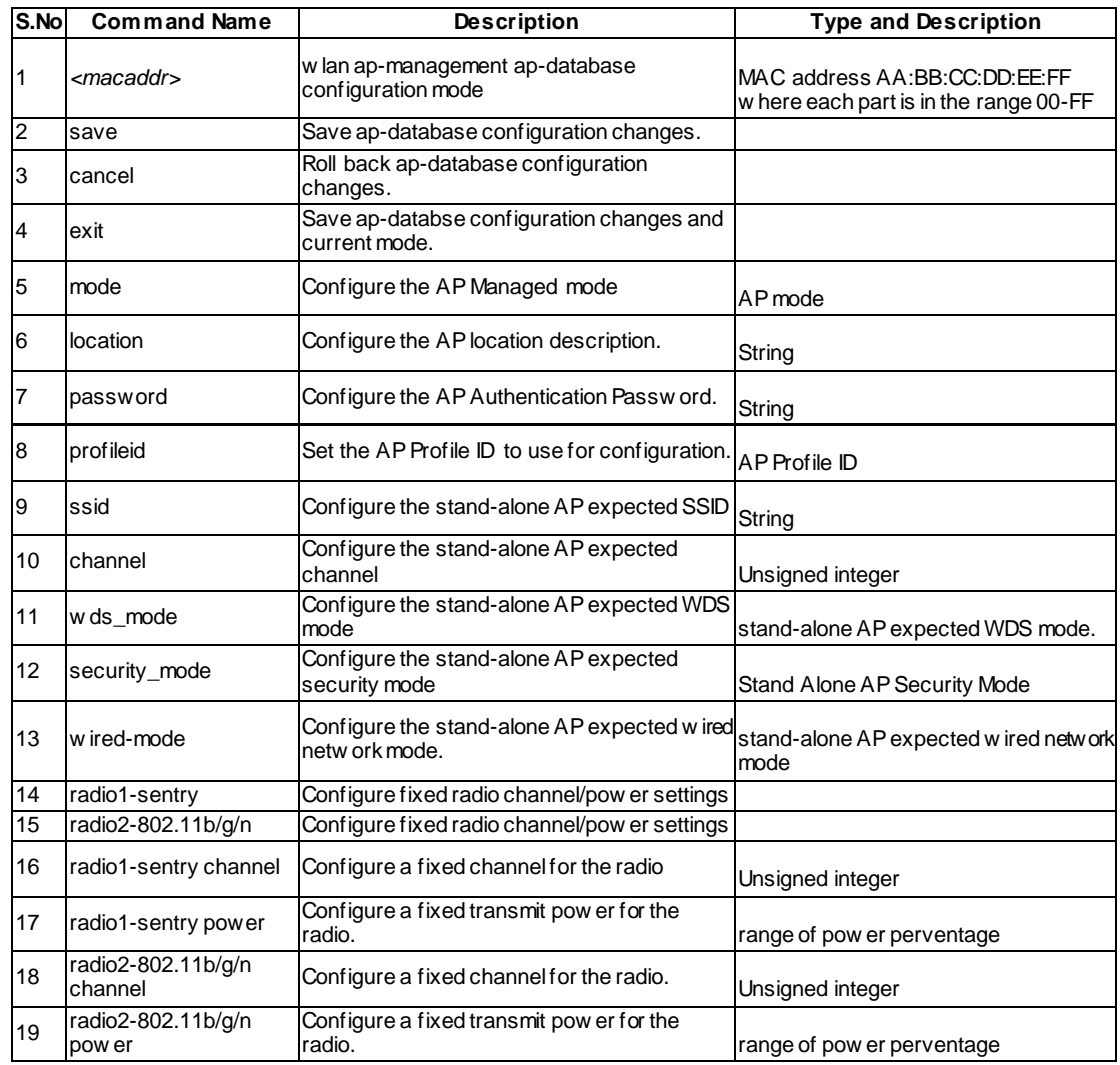

### **8.3 wlan ap\_management ap\_database edit <macaddr>**

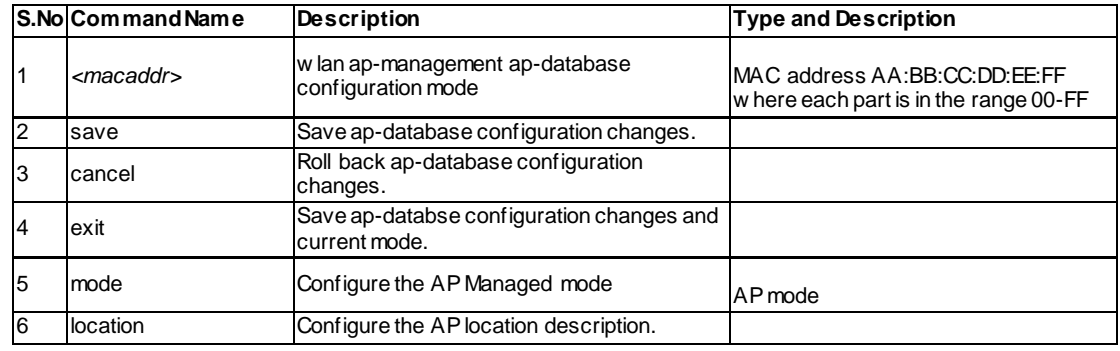

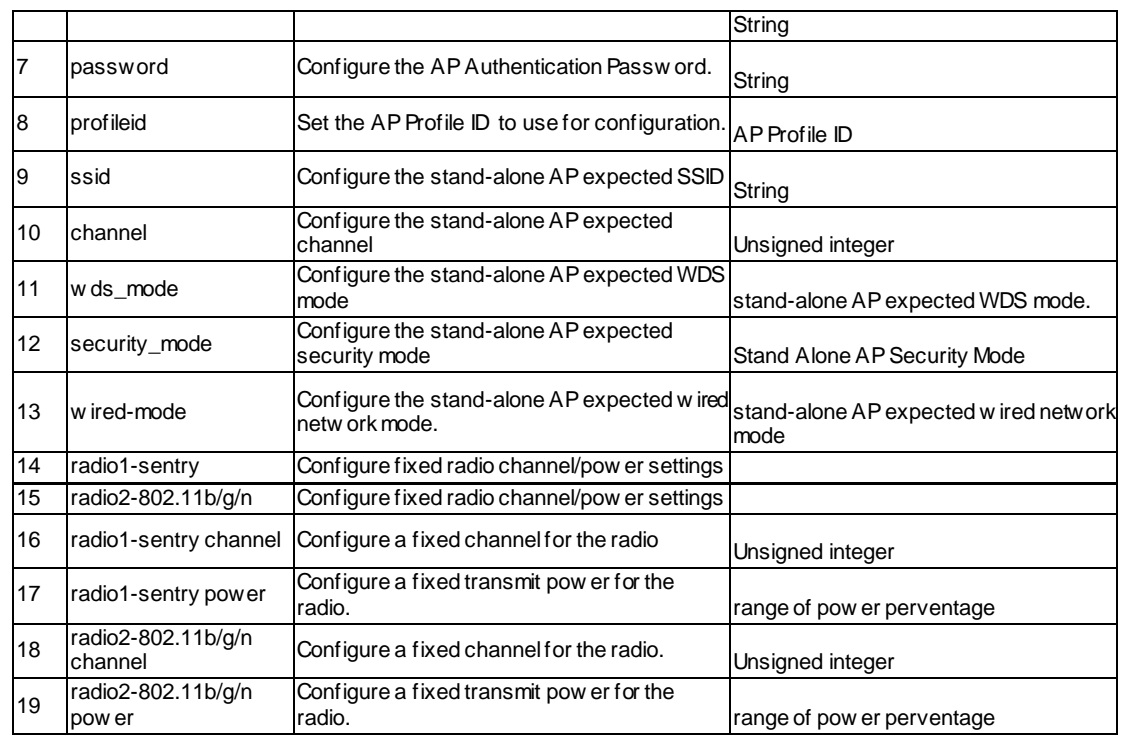

### **8.4 wlan ap\_management ap\_database delete <macaddr>**

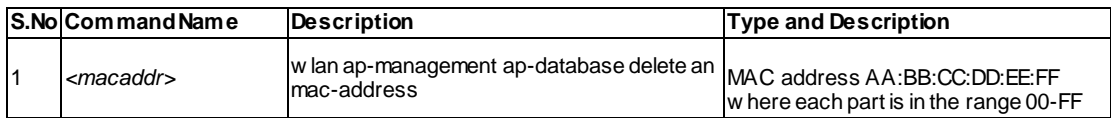

# **8.5 wlan ap\_management rf\_management configure**

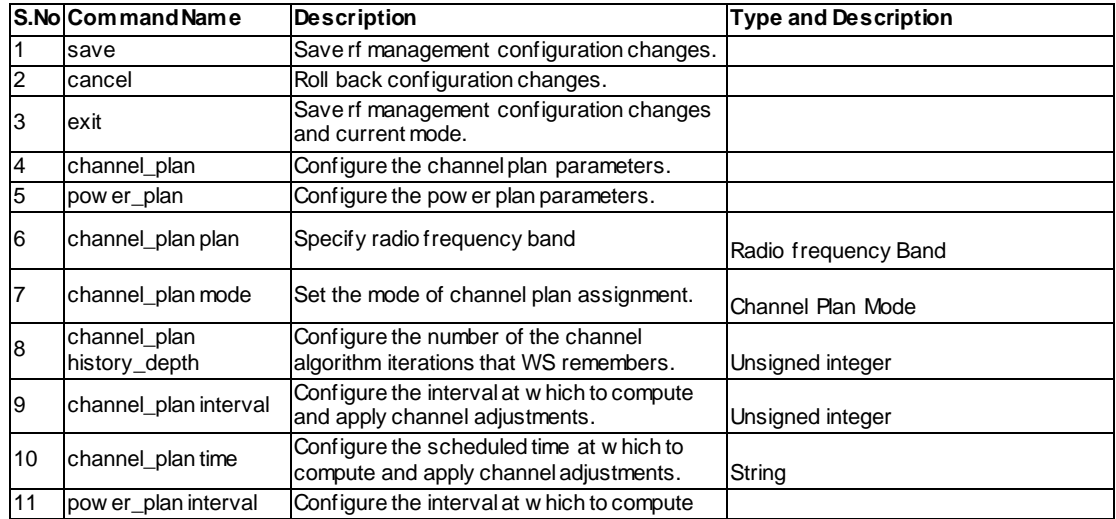

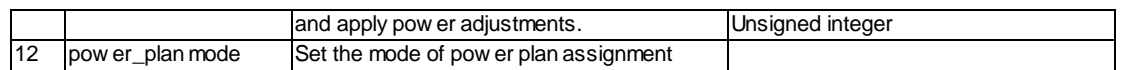

# **8.6 wlan ap\_management poll\_list configure**

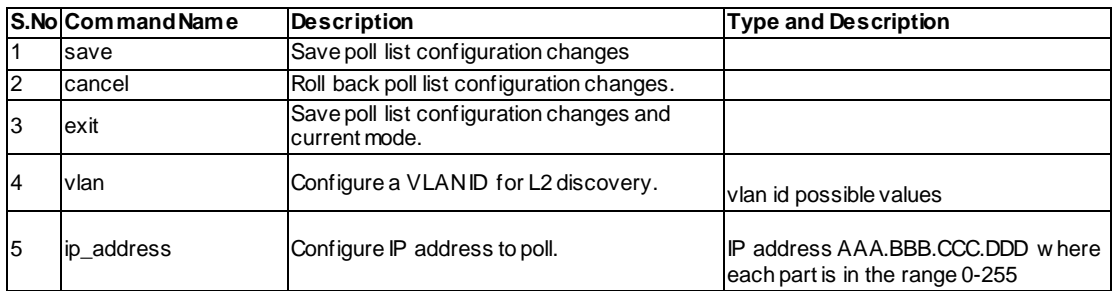

### **8.7 wlan ap\_management poll\_list delete\_ip\_address <ipaddr>**

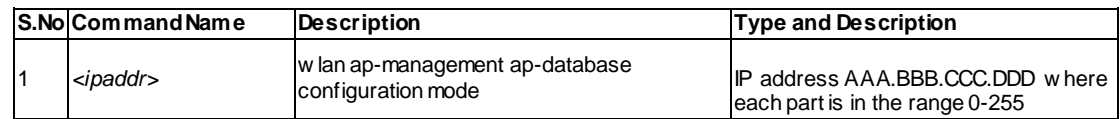

### **8.8 wlan ap\_management poll\_list**  delete vlan list <id>

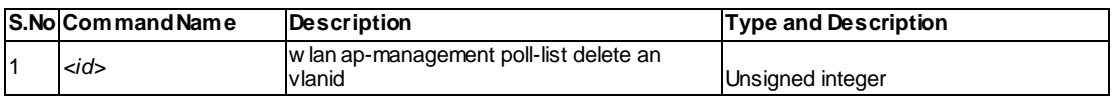

### **8.9 wlan ap\_management poll\_list discovery configure**

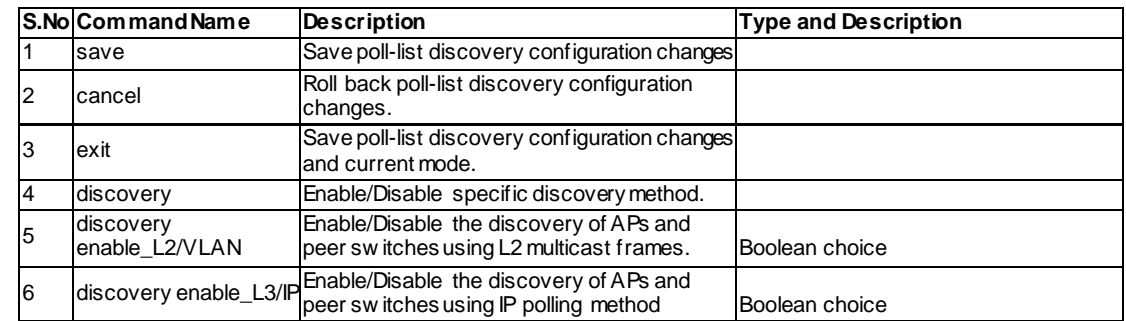

#### **8.10 wlan ap\_management oui\_database add**

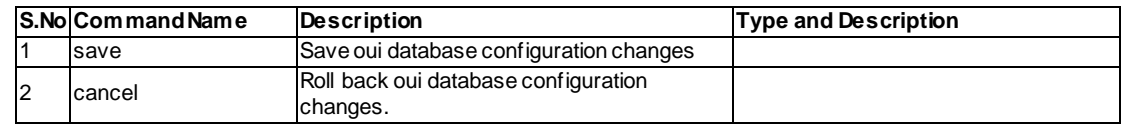

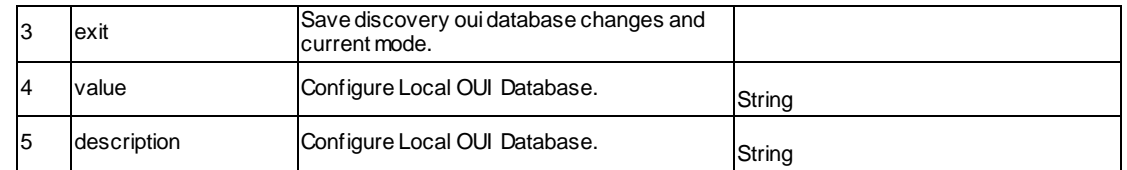

#### **8.11 wlan ap\_management oui\_database edit <ouival>**

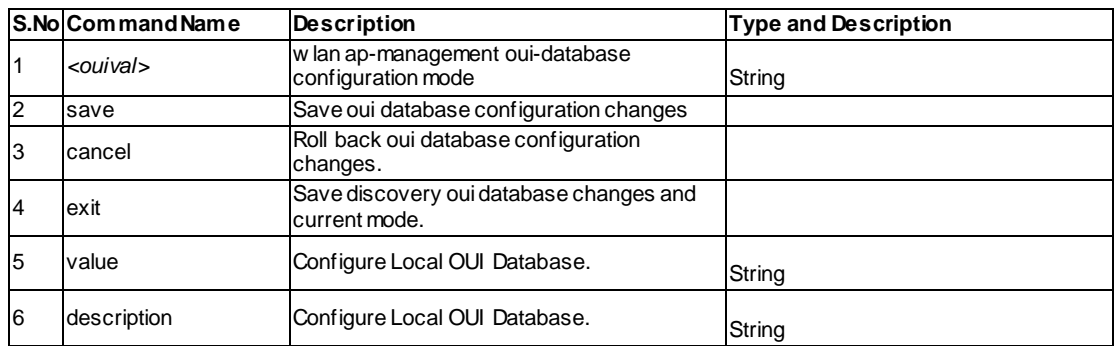

#### **8.12 wlan ap\_management oui\_database delete <ouival>**

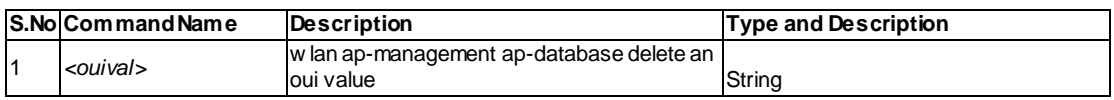

# **8.13 wlan ap\_profile add <profileid>**

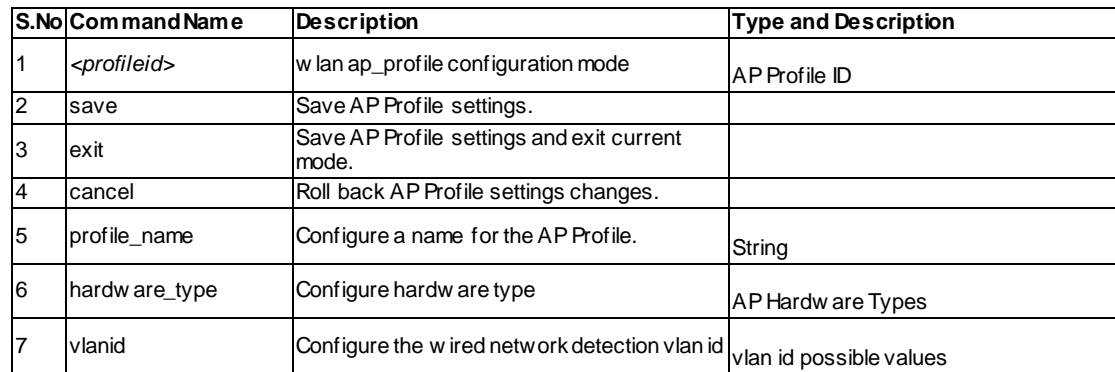

# **8.14 wlan ap\_profile edit <profileid>**

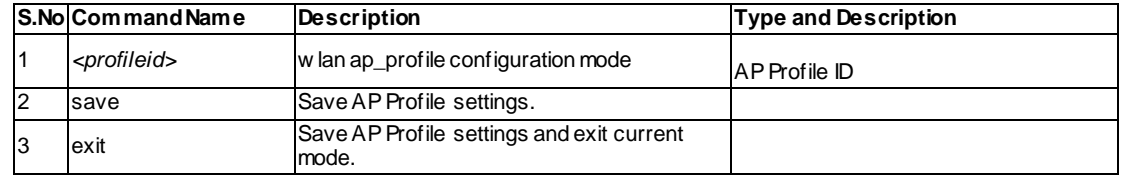

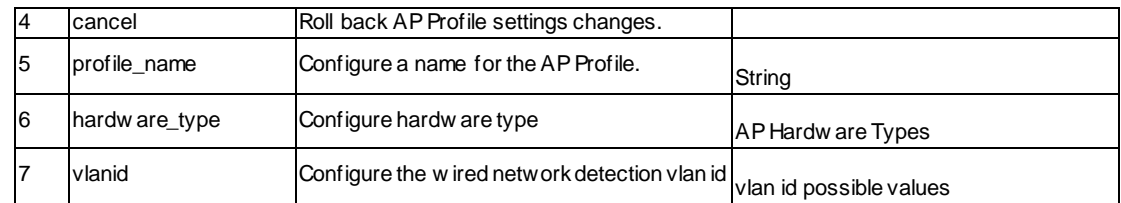

# **8.15 wlan ap\_profile delete <profileid>**

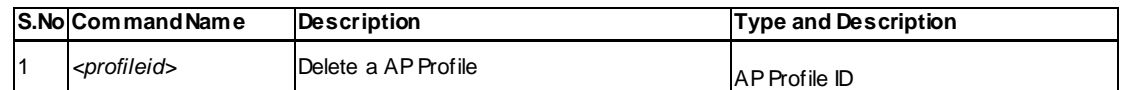

### **8.16 wlan ap\_profile copy <sourceprofileid> <destprofileid>**

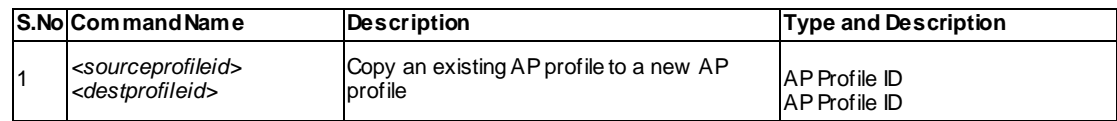

#### **8.17 wlan ap\_profile radio configure <profileid> <radio>**

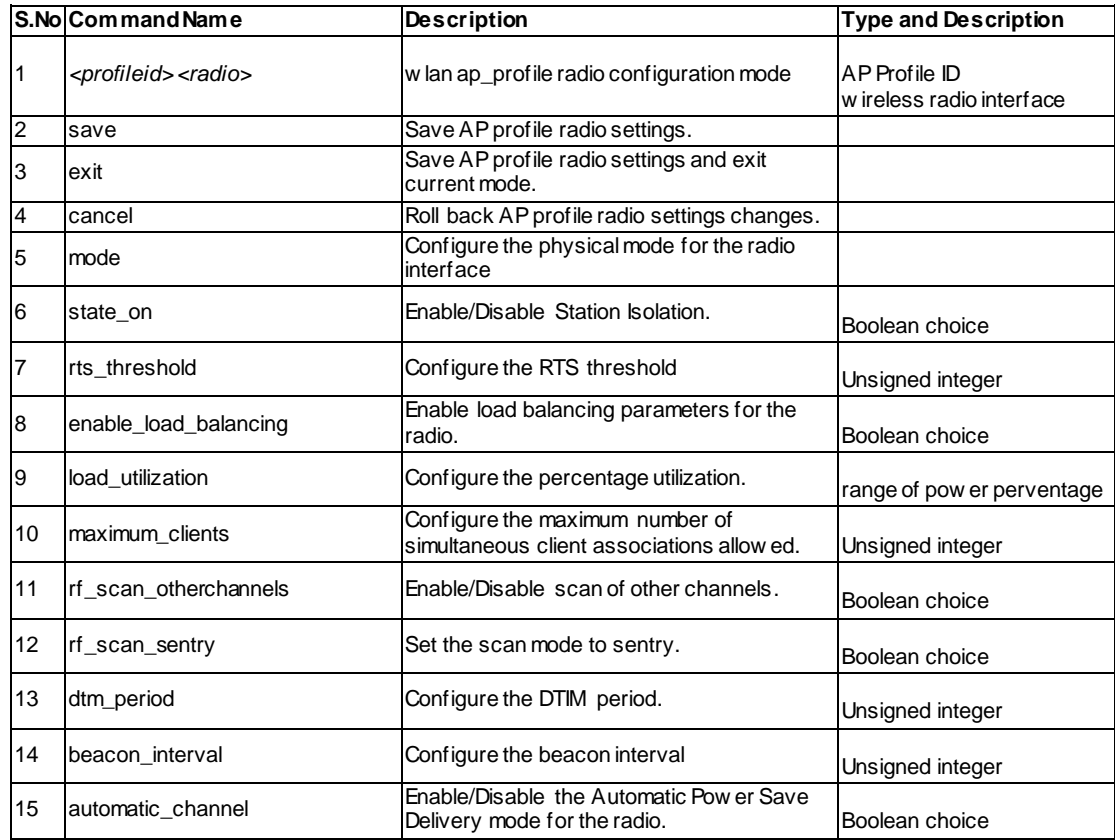

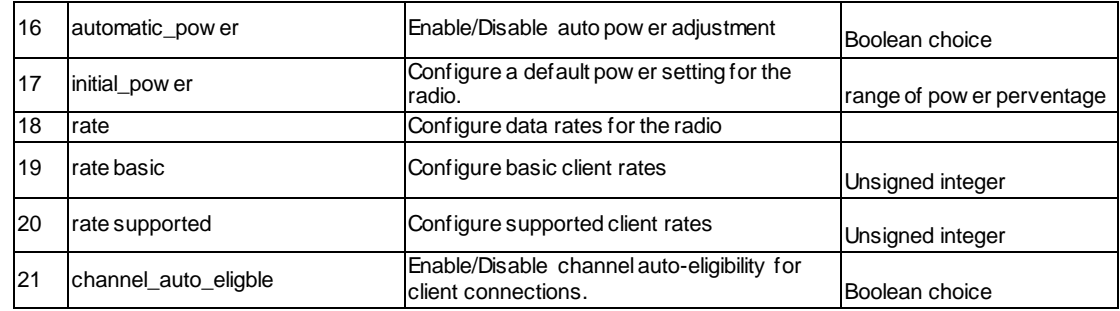

### **8.18 wlan ap\_profile QoS configure <profileid> <radio>**

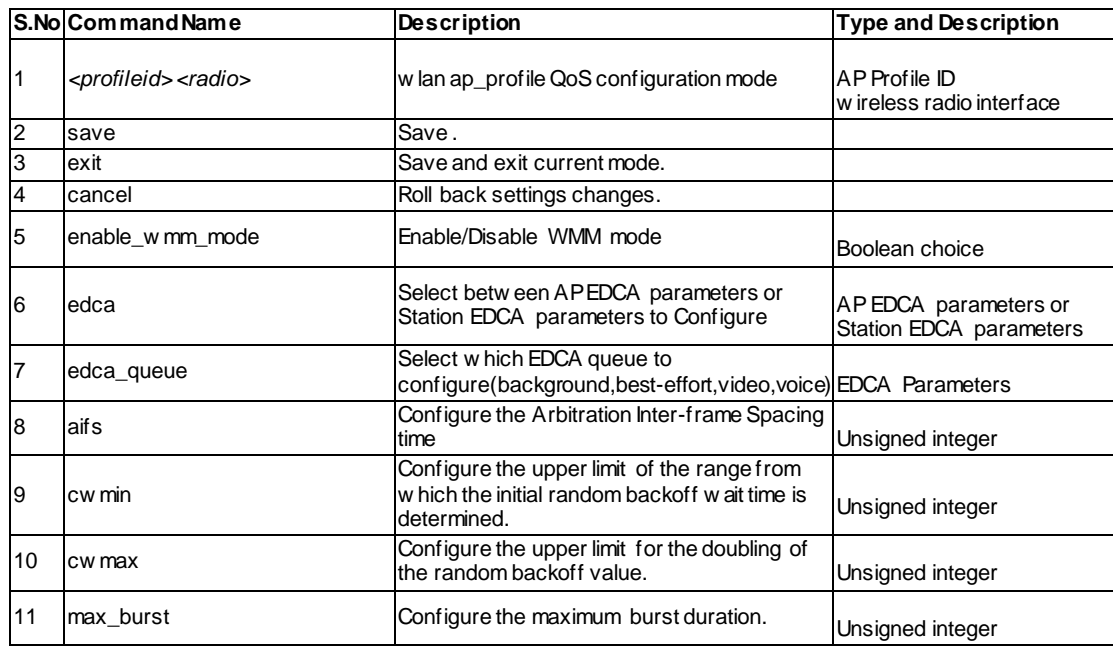

# **8.19 wlan network configure <networkid>**

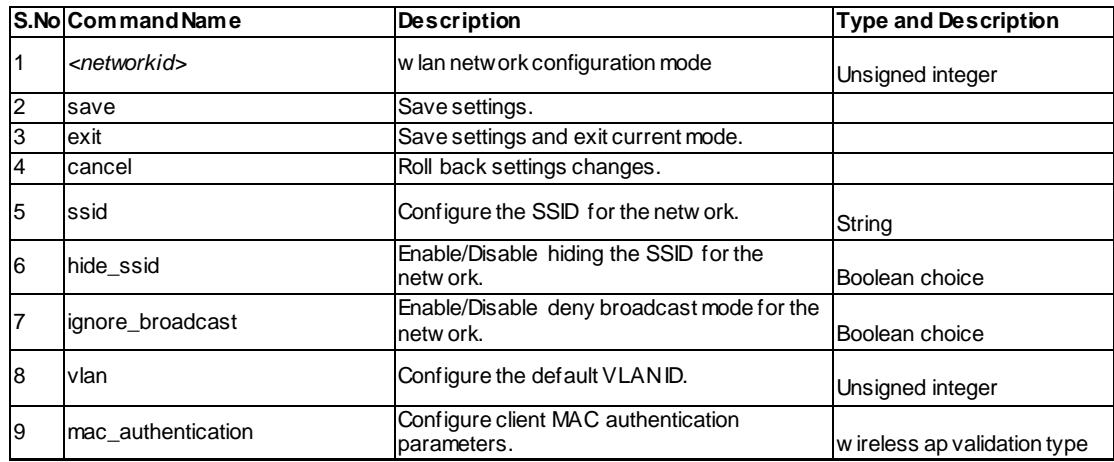

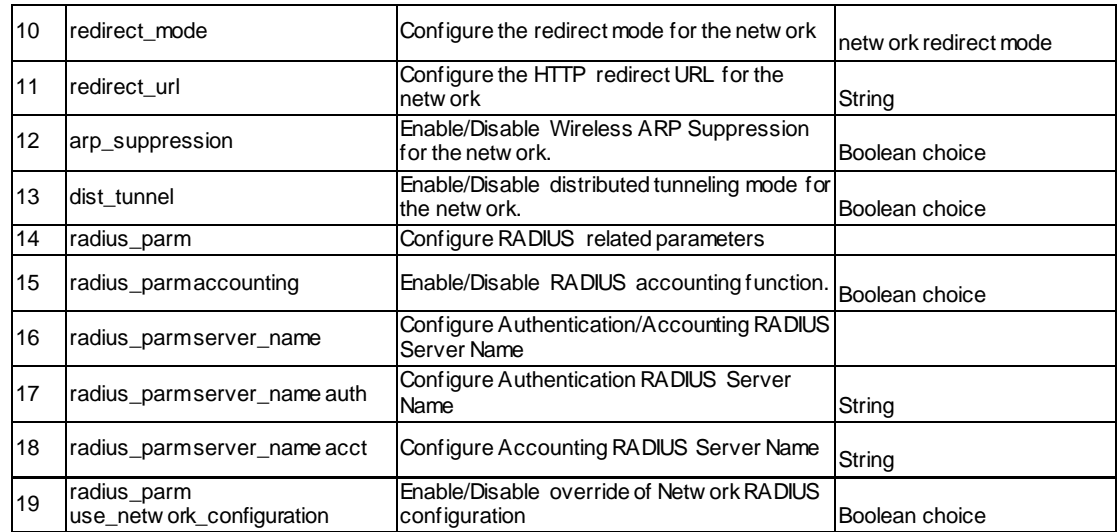

### **8.20 wlan client add <macaddr>**

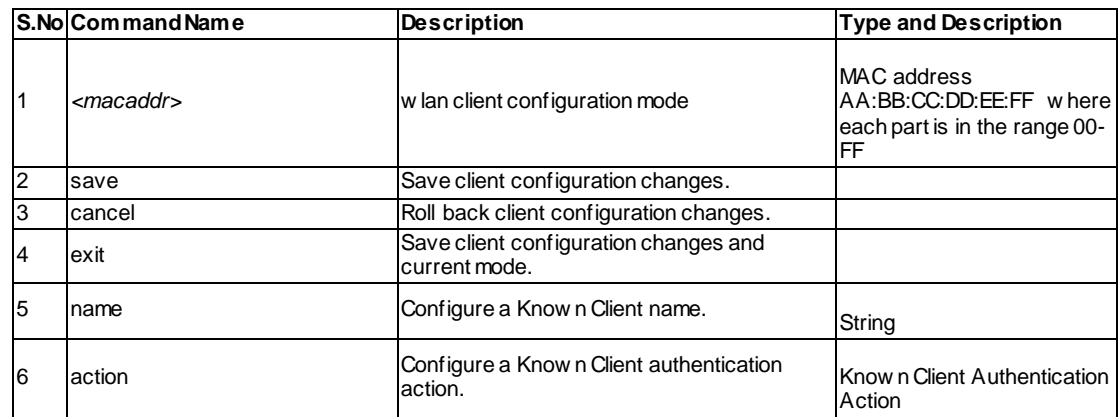

# **8.21 wlan client edit <macaddr>**

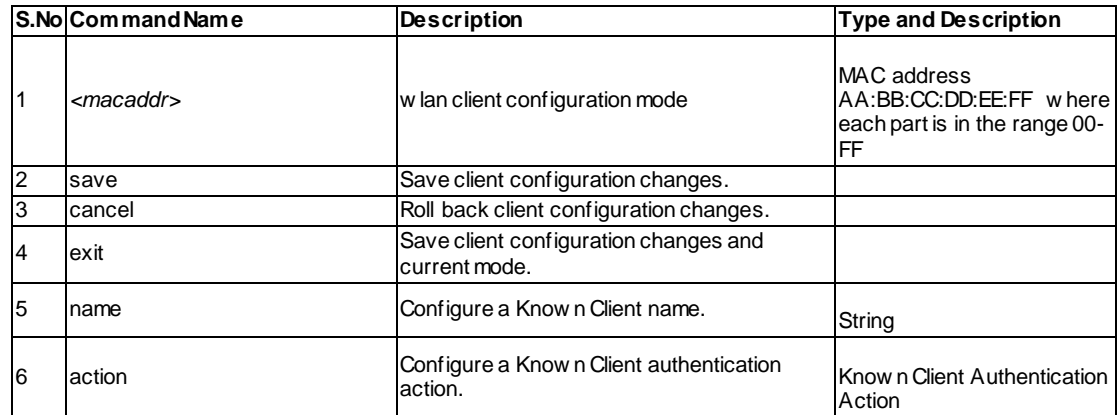

# **8.22 wlan client delete <macaddr>**

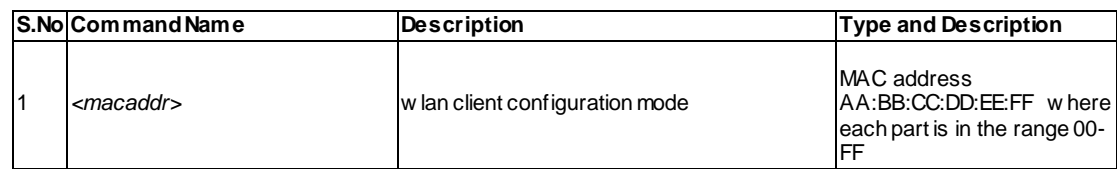

# **8.23 wlan global dist\_tunnel configure**

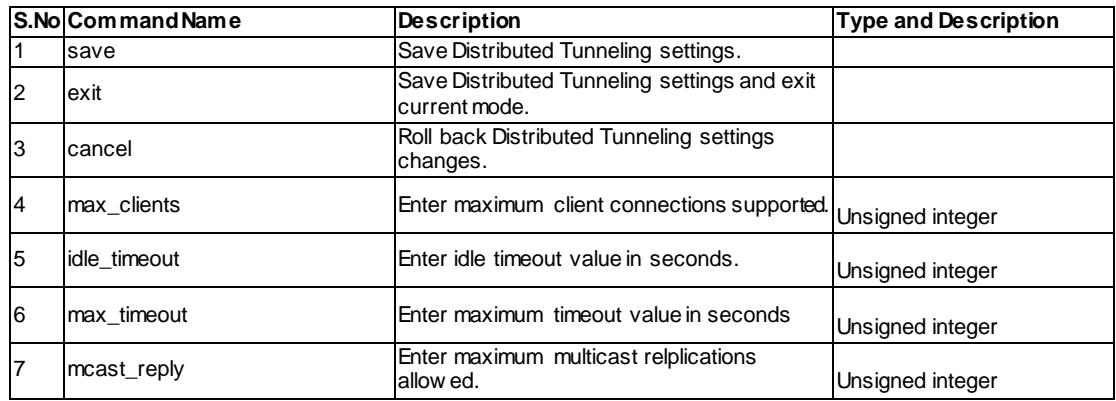

# **8.24 wlan global snmp\_trap configure**

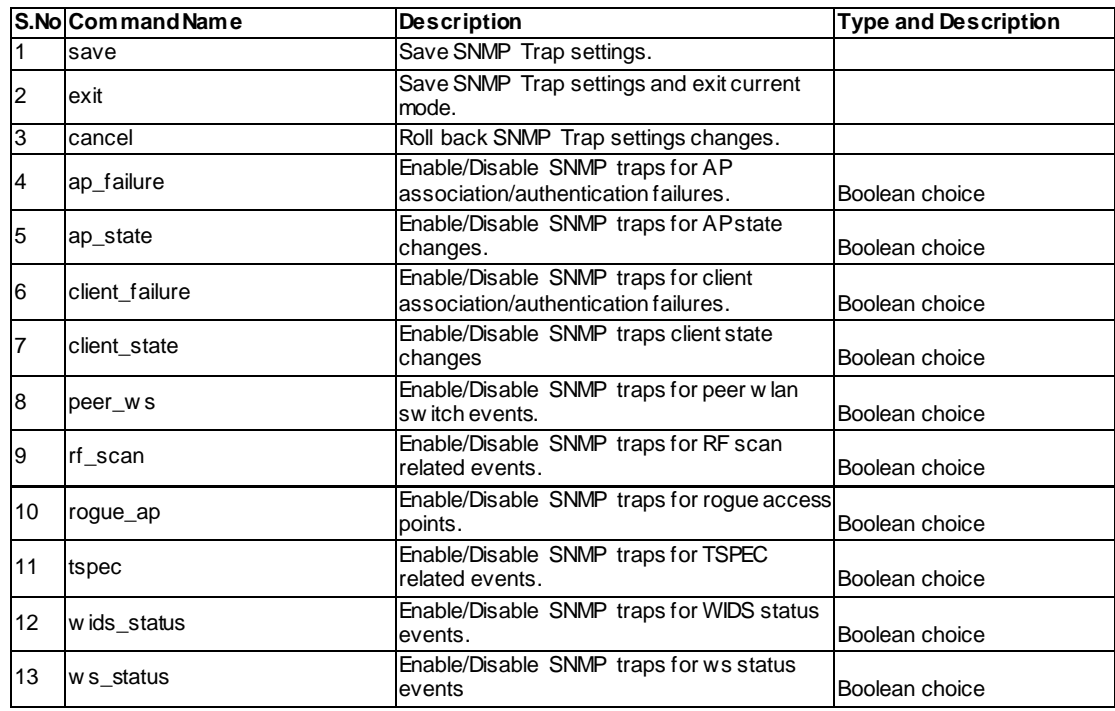

## **8.25 wlan global configure**

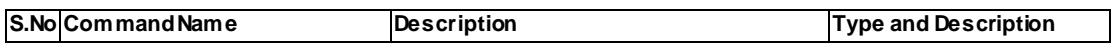

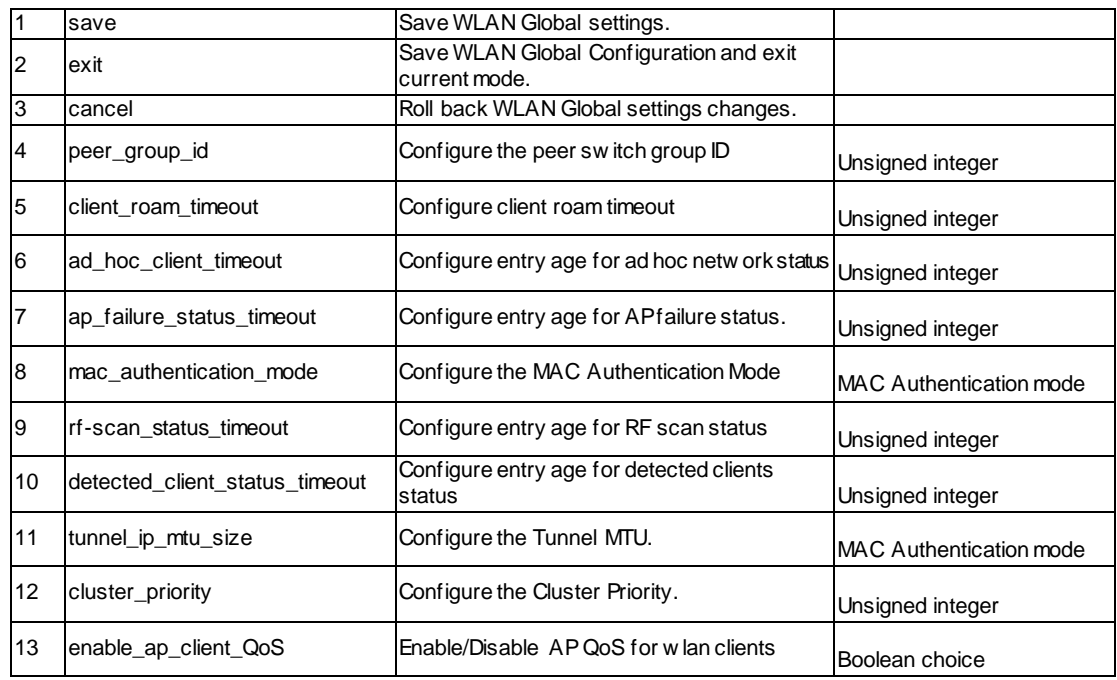

# **8.26 wlan peer\_controller configure**

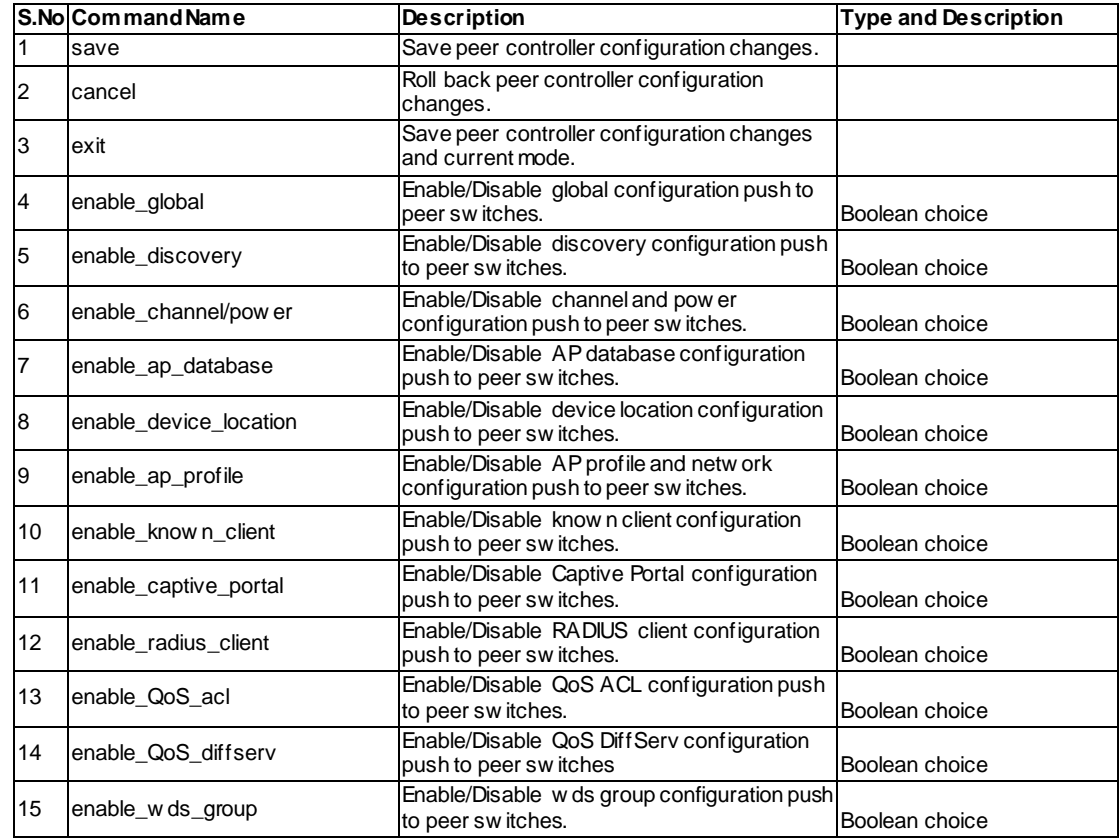

# **8.27 wlan peer\_controller push\_configuration <ipaddr>**

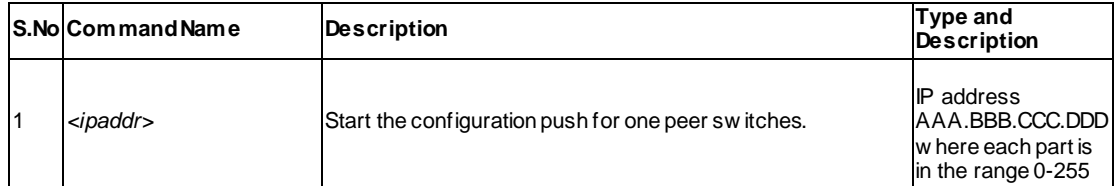

# **8.28 wlan wids\_security ap configure**

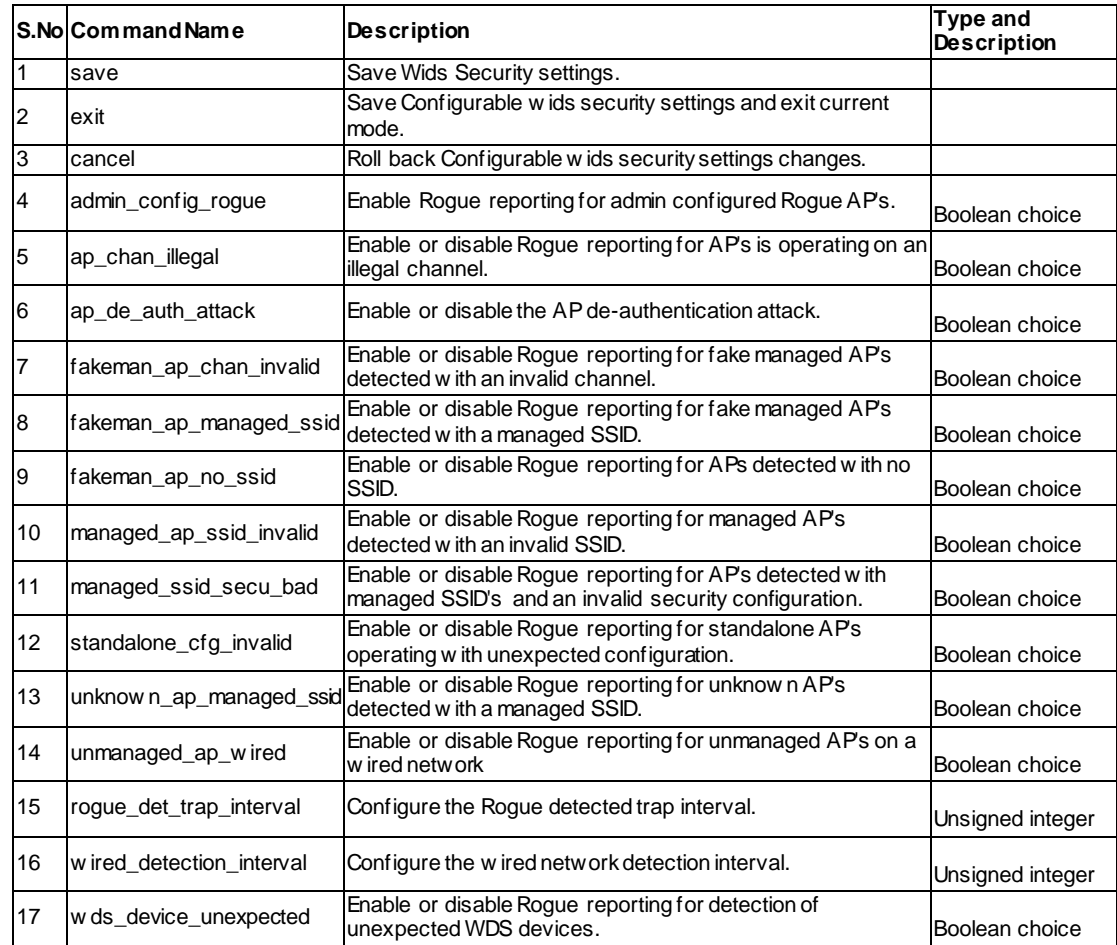

# **8.29 wlan wids\_security client configure**

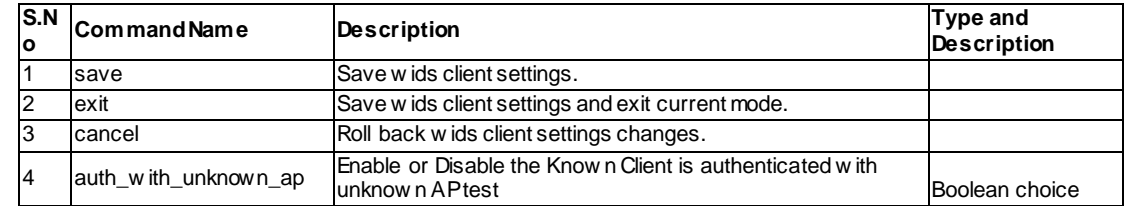

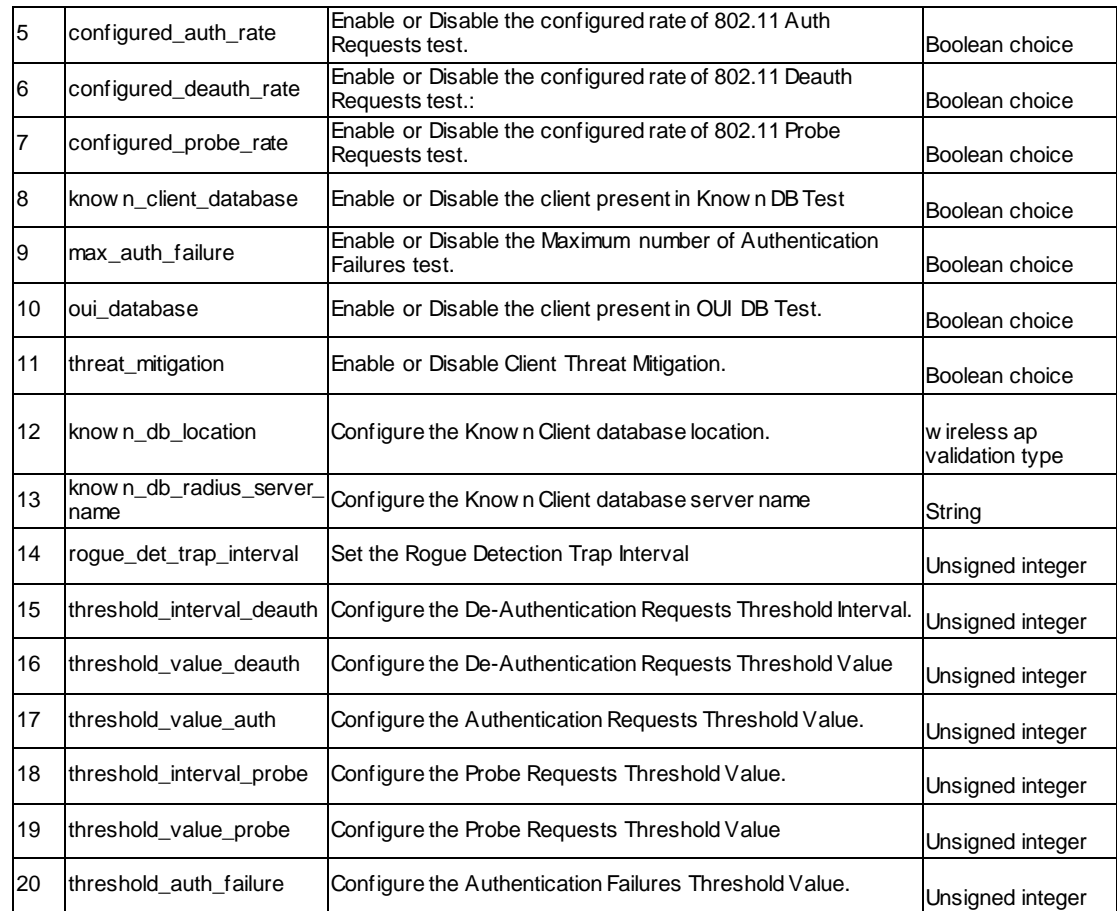

# **8.30 wlan wlan\_global\_setting ap\_validation configure**

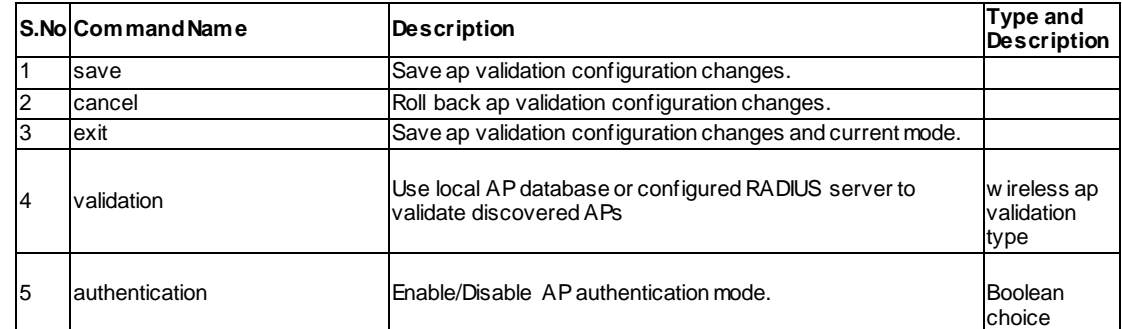

### **8.31 wlan wlan\_global\_setting radius\_server configure**

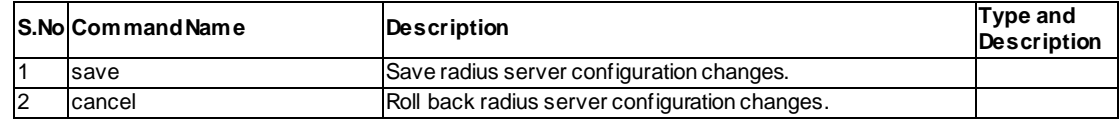

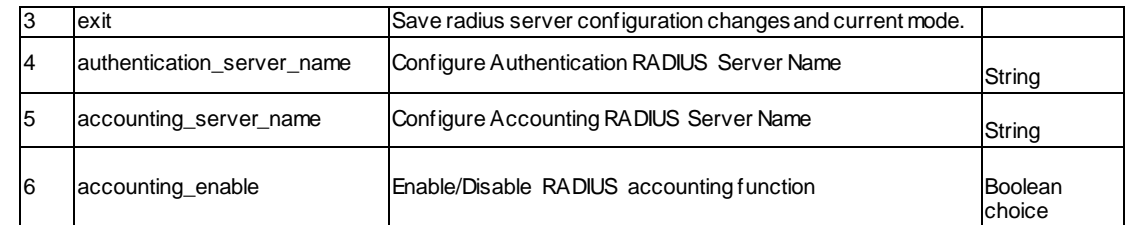

## **8.32 wlan wlan\_global\_setting country configure**

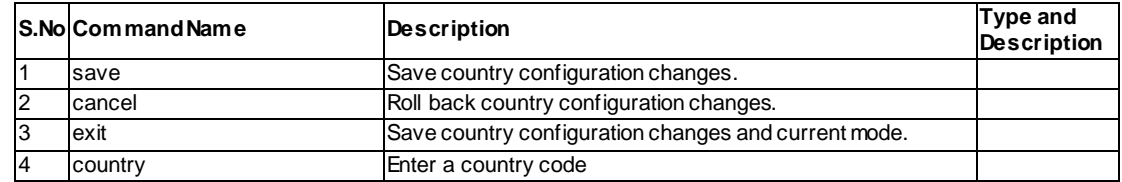

### **8.33 wlan wlan\_global\_setting wireless\_switch <enable>**

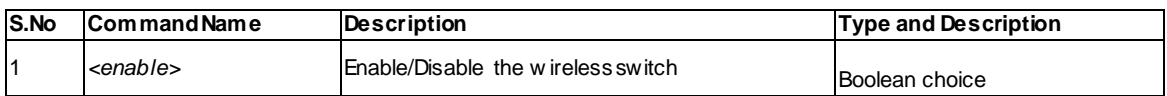

### **8.34 wlan wlan\_global\_setting wireless\_switch <enable>**

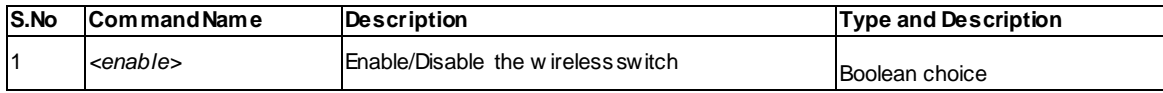

# **Chapter 9. Configuration commands System**

# **9.1 system logging ipv4 configure**

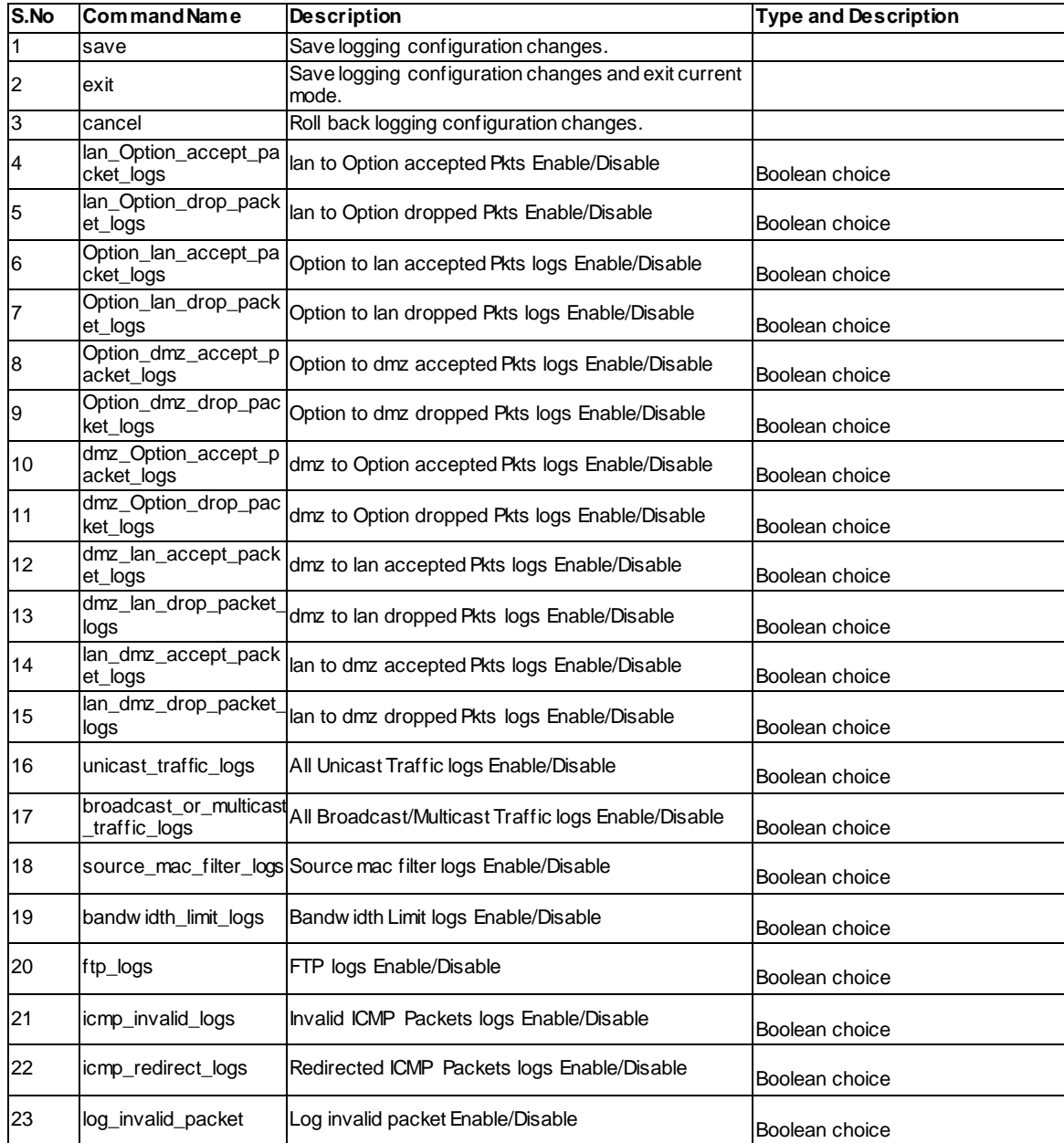

# **9.2 system logging ipv4 configure**

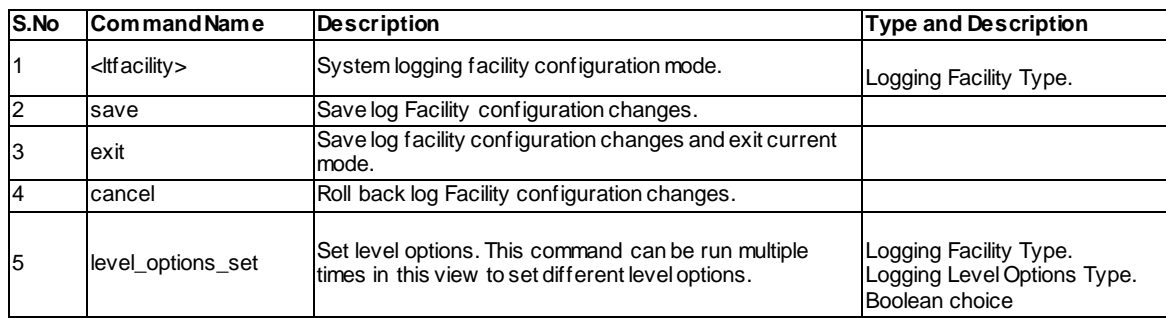

# **9.3 system logging remote configure**

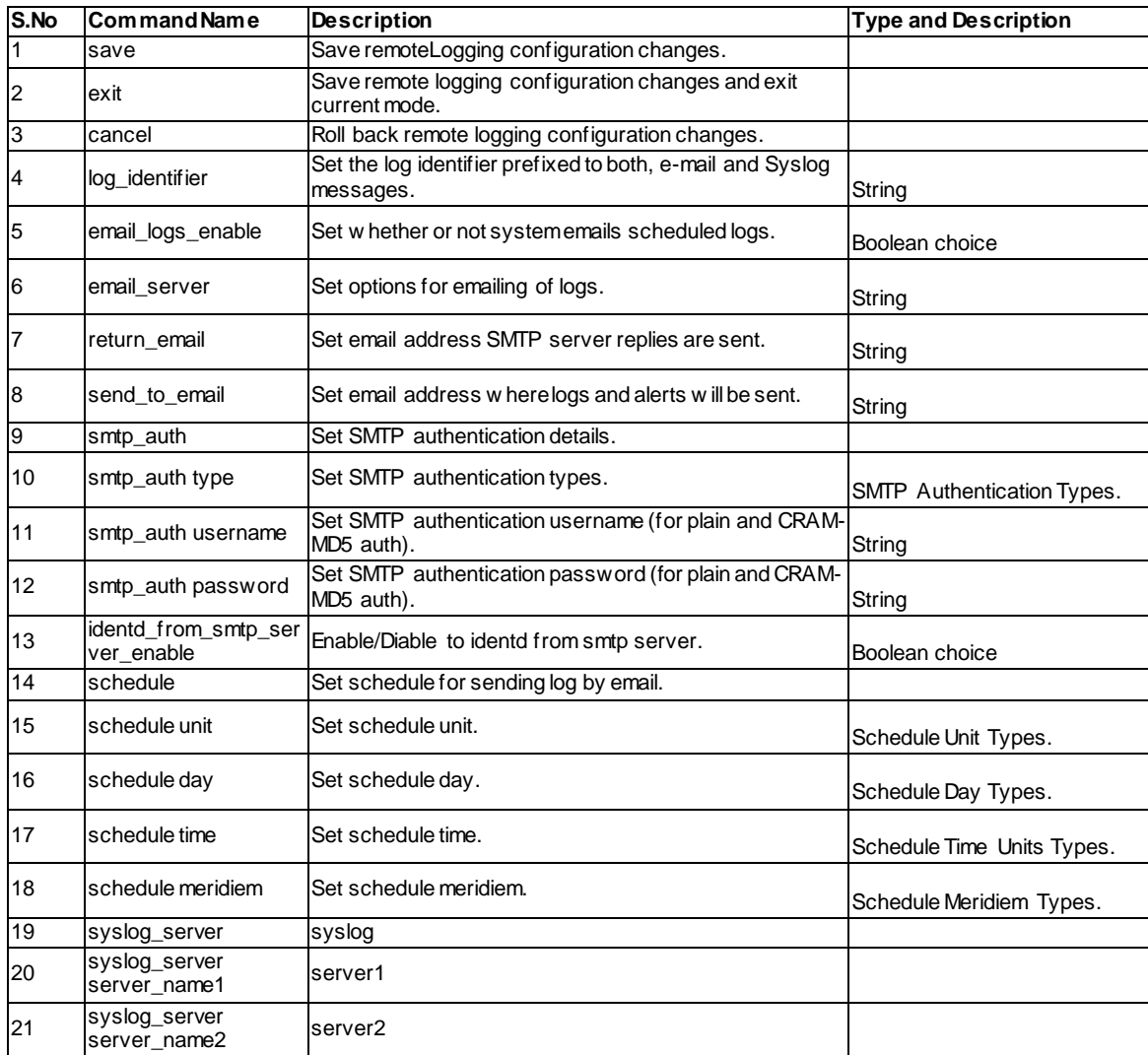

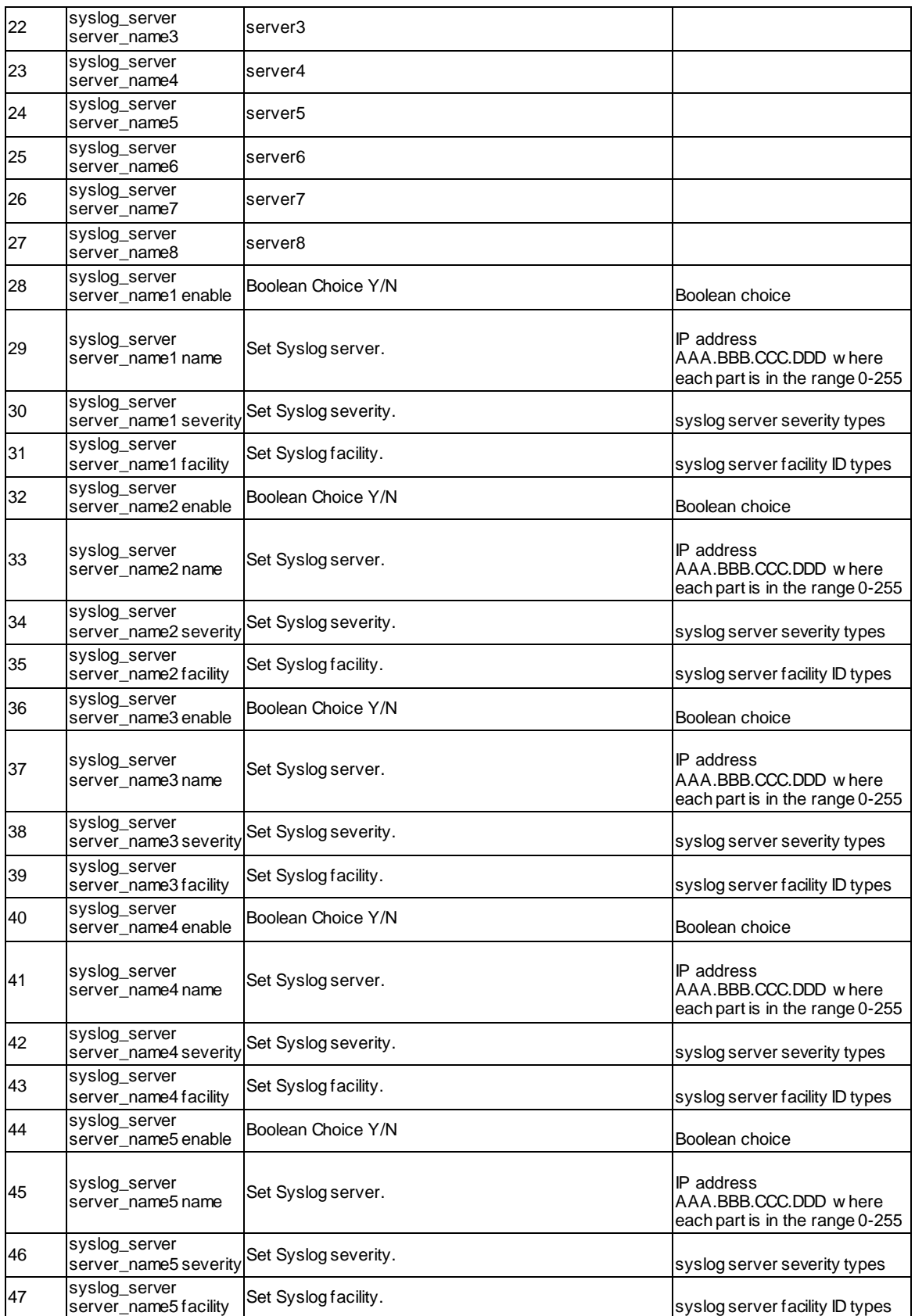

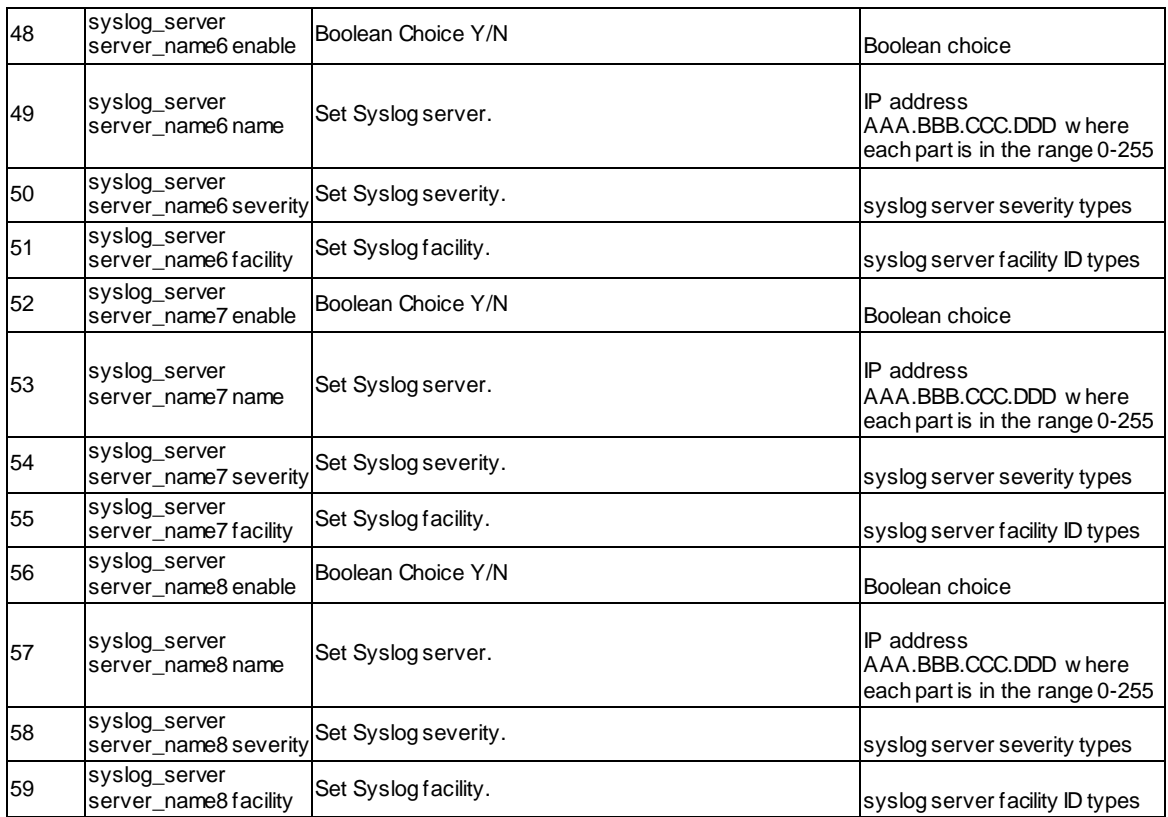

# **9.4 system logging ipv6 configure**

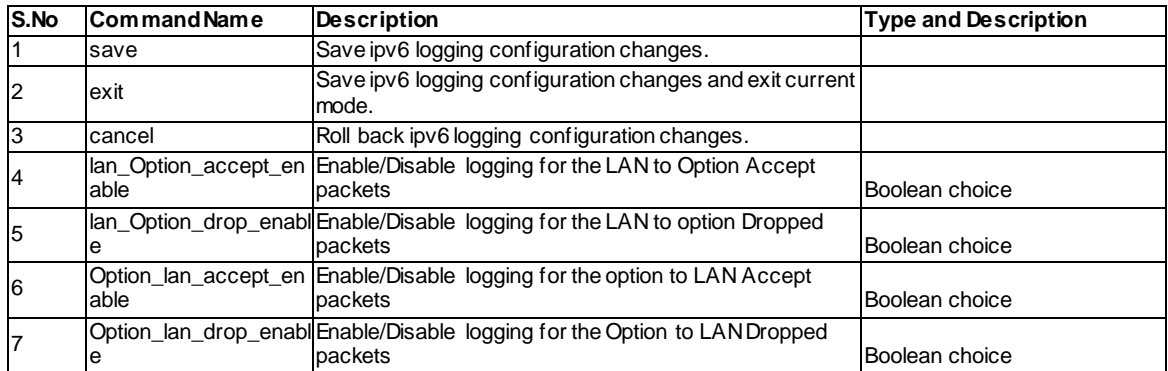

## **9.5 system remote\_management https configure**

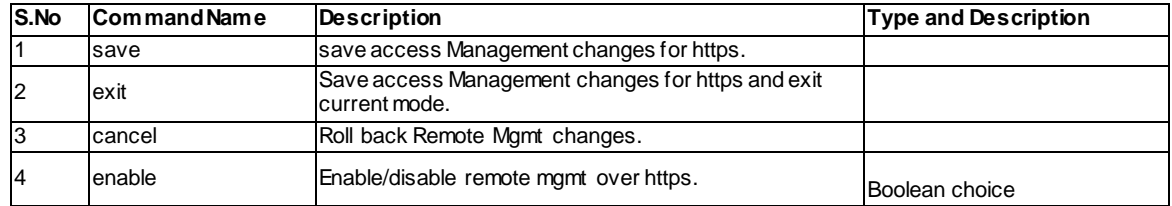

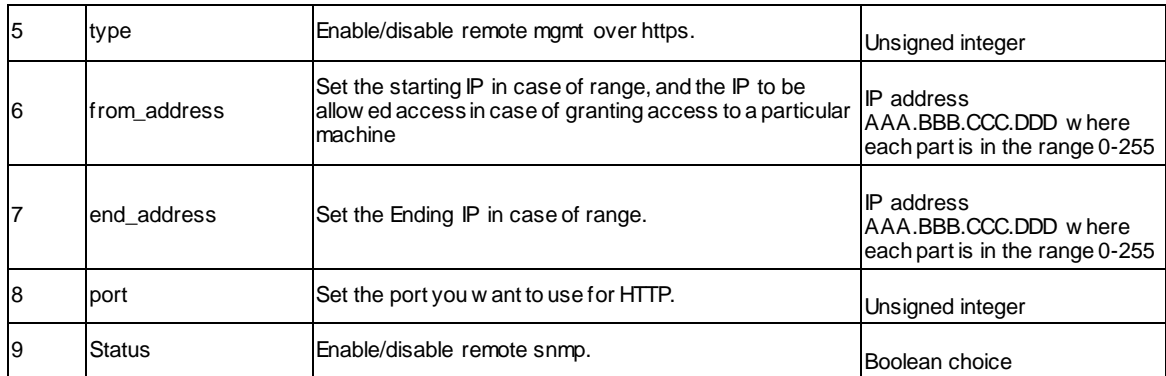

### **9.6 system remote\_management telnet configure**

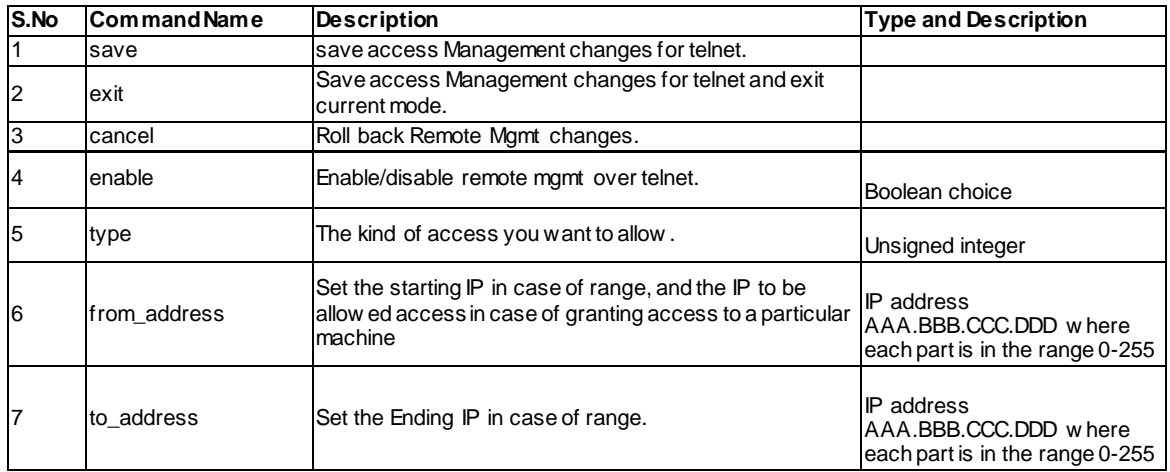

### **9.7 system snmp trap configure** *<ltagent\_ip>*

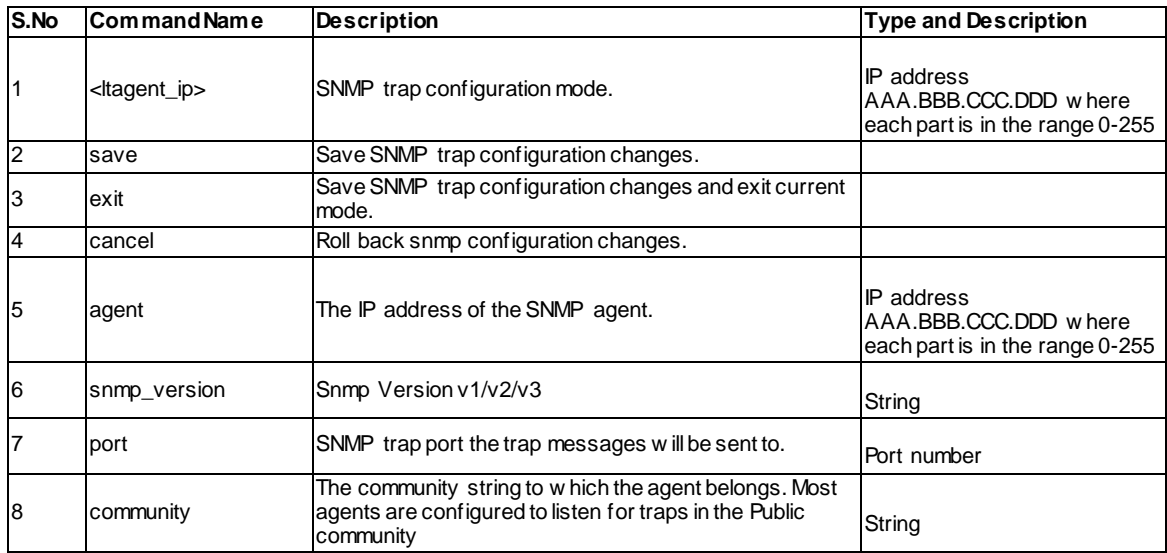

# **9.8 system snmp trap delete <***ltagent\_ip>*

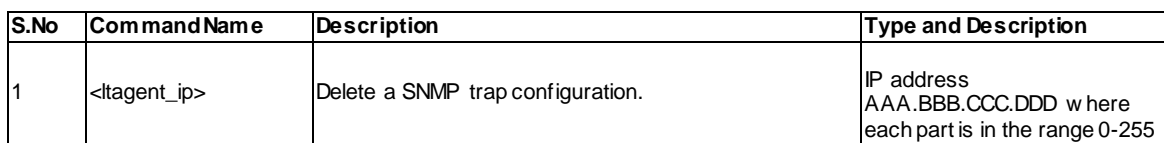

### **9.9 system snmp users configure** *<ltuser>*

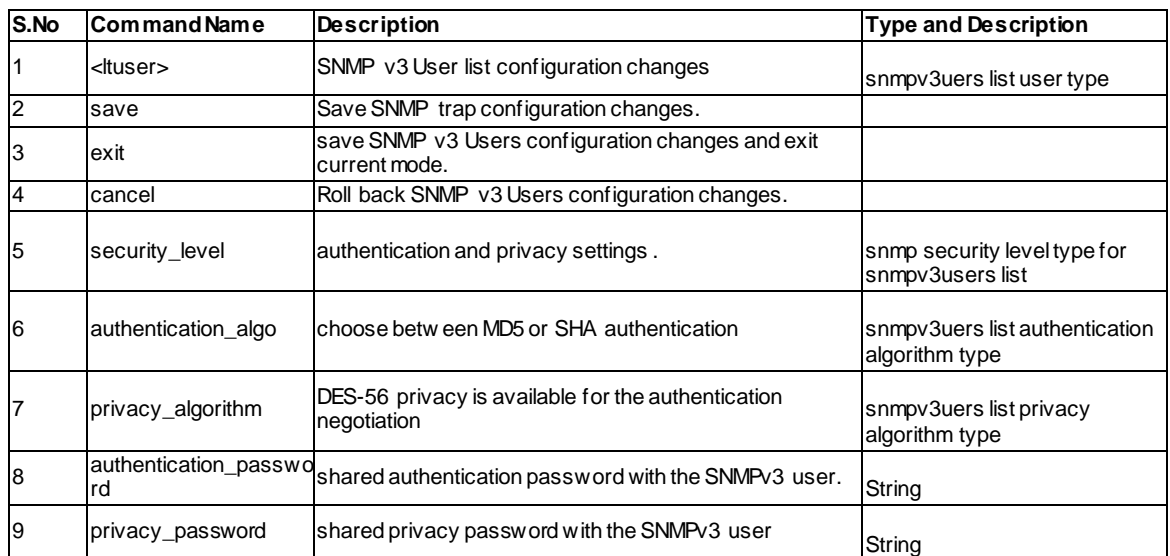

### **9.10 system snmp sys configure**

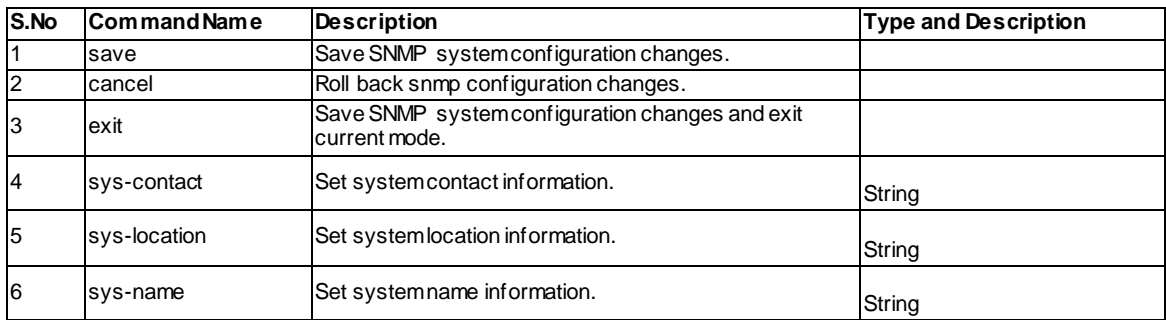

# **9.11 system snmp access add**

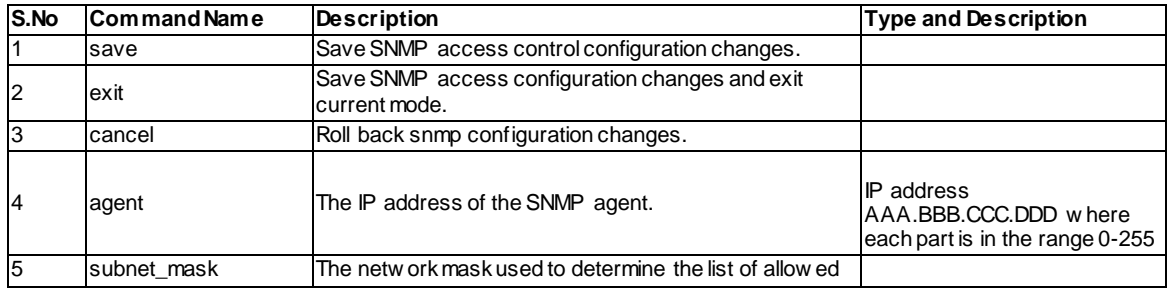

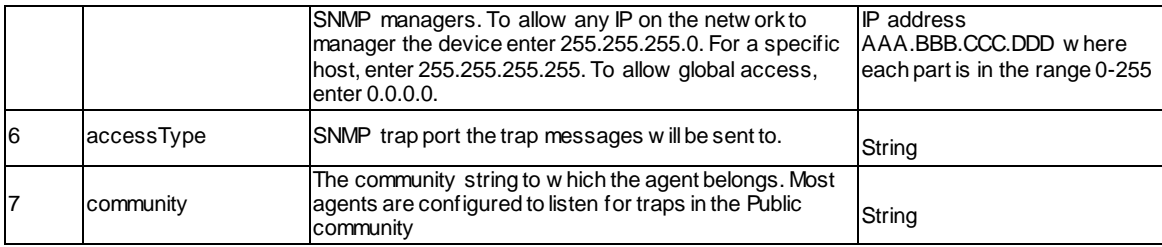

# **9.12 system snmp access edit** *<ltrowid>*

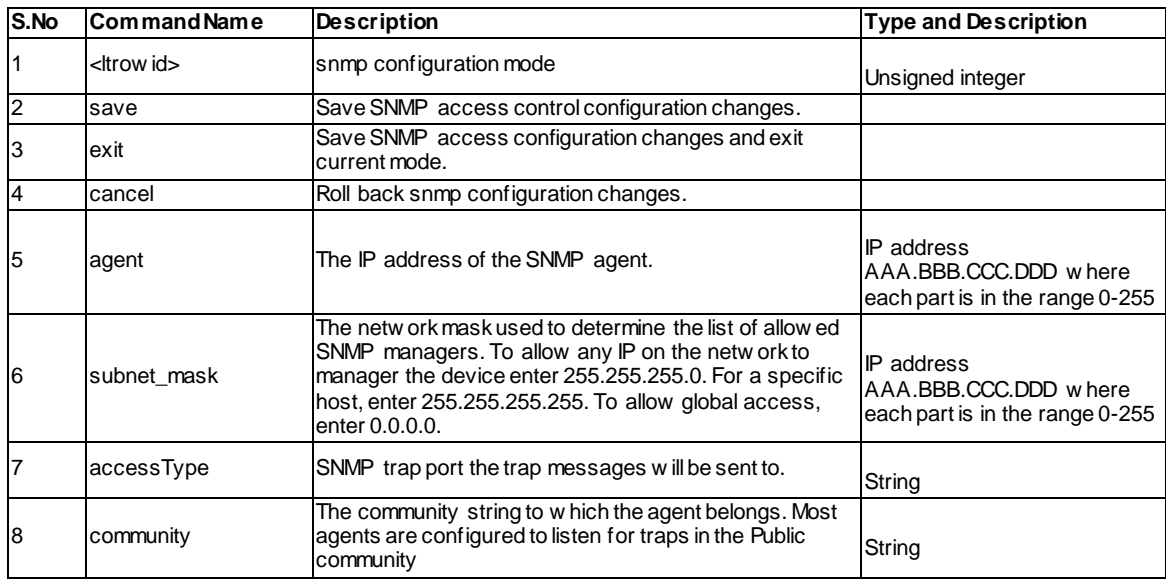

# **9.13 system snmp access delete** *<ltrowid>*

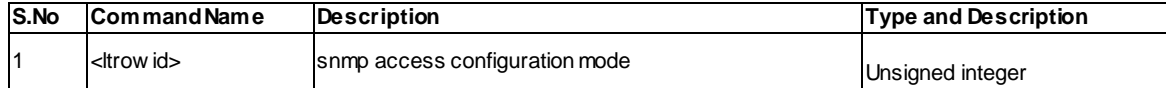

# **9.14 system switch\_settings power\_saving configure**

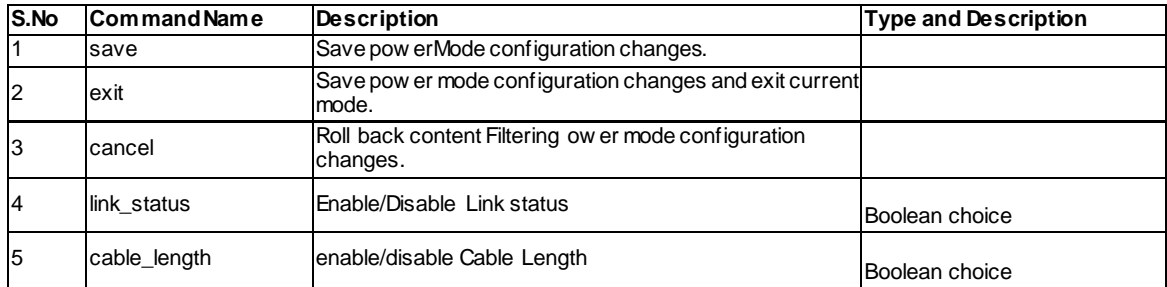

# **9.15 system switch\_settings jumbo\_frame configure**

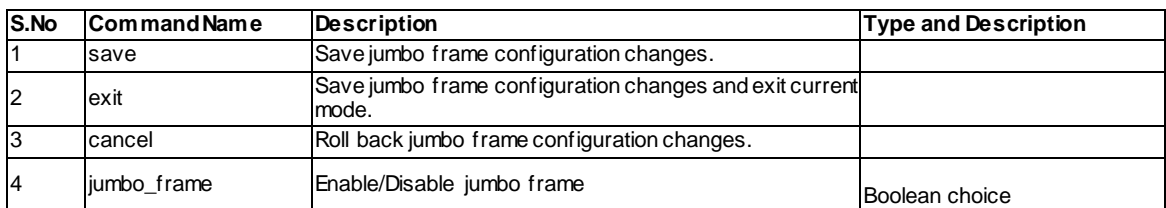

# **9.16 system time configure**

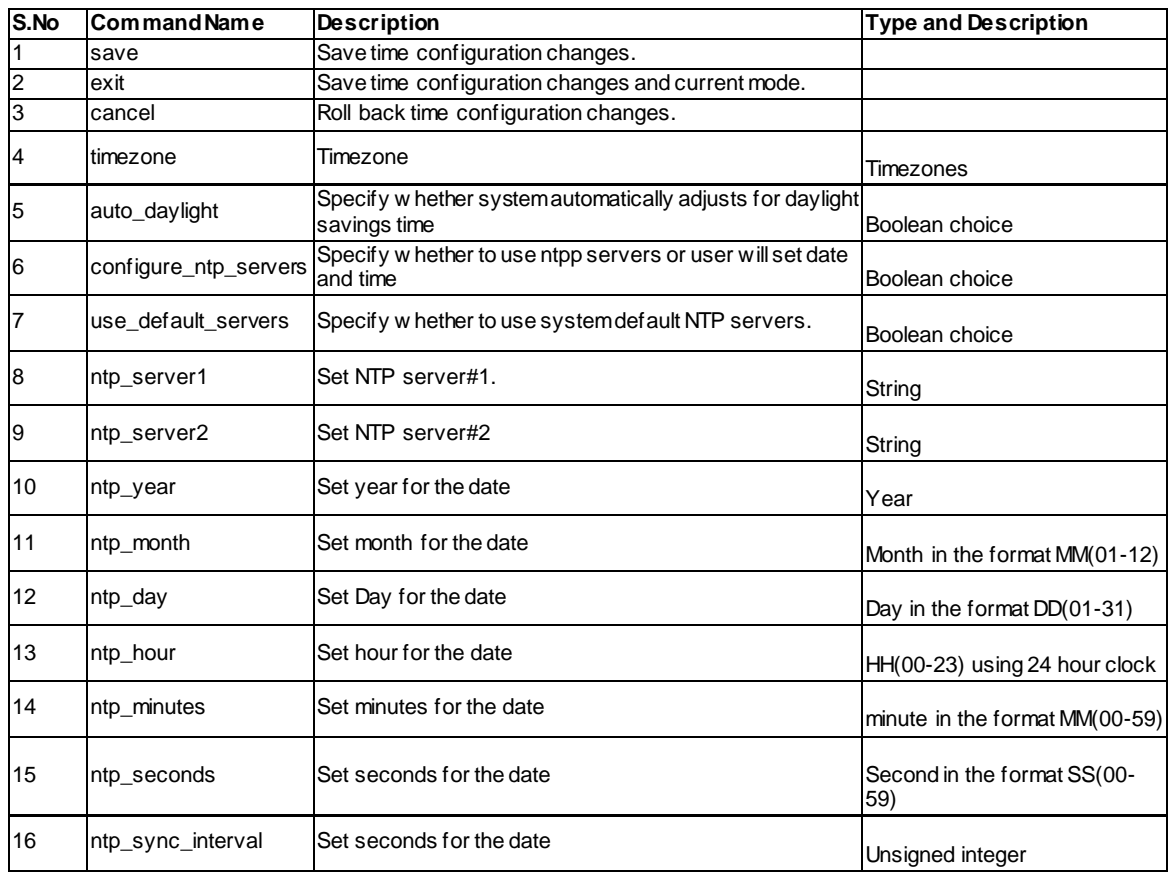

# **9.17 system traffic\_meter configure**

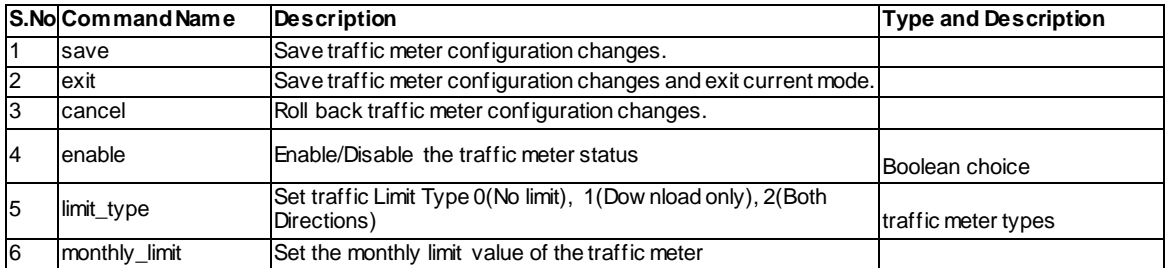

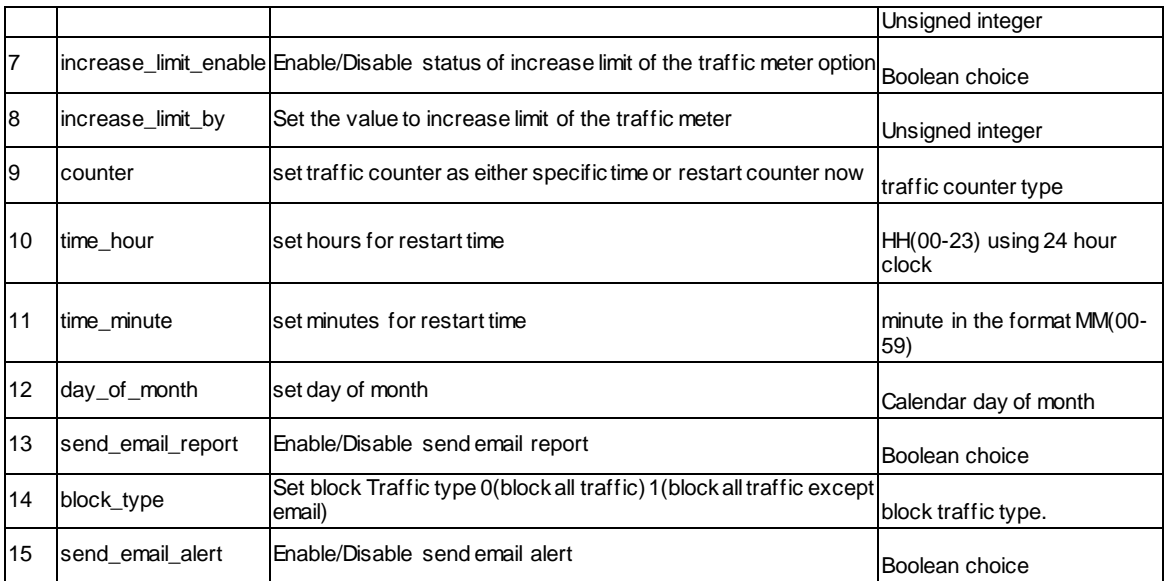

# **9.18 system usb usb1 configure**

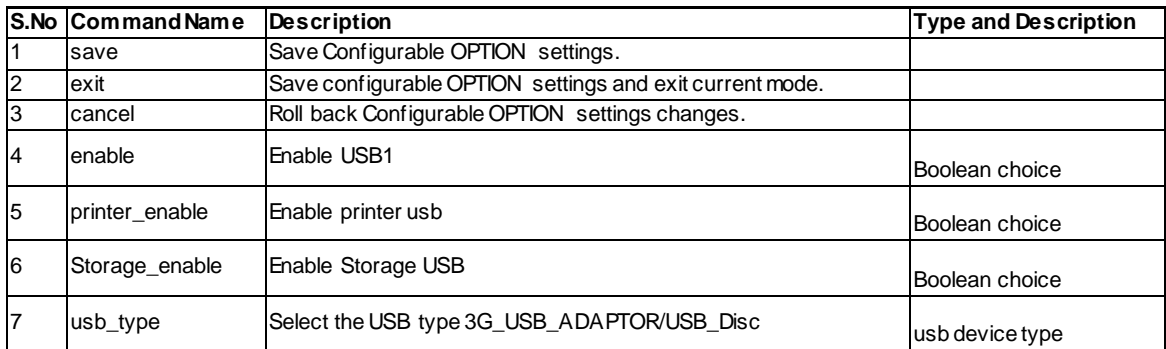

# **9.19 system usb usb2 configure**

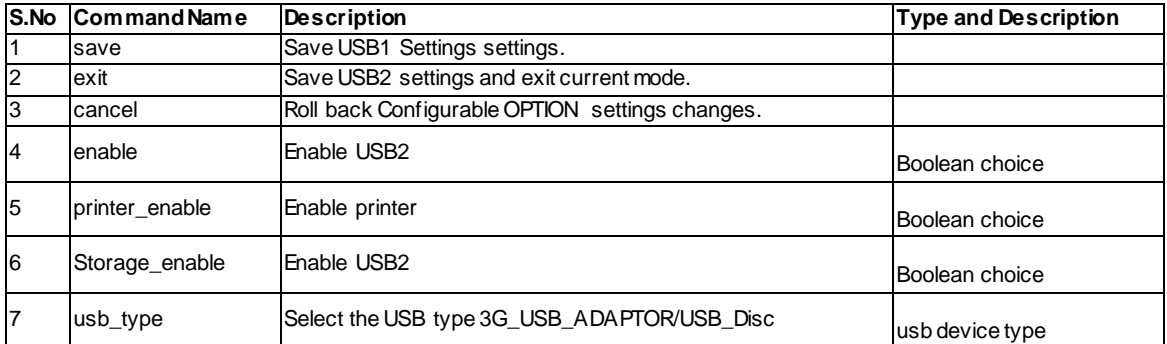

# **9.20 system groups configure**

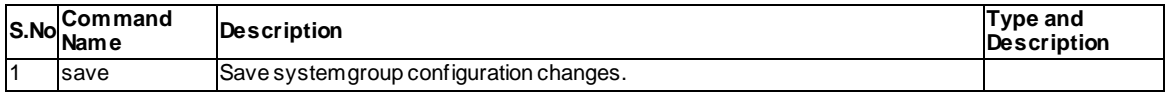

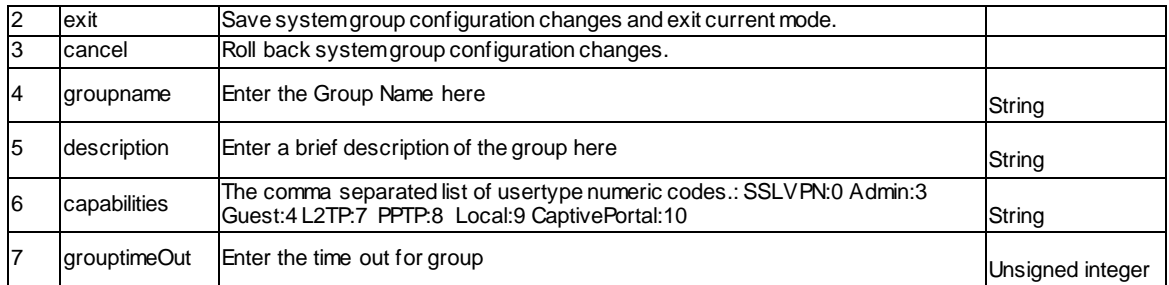

# **9.21 system group add**

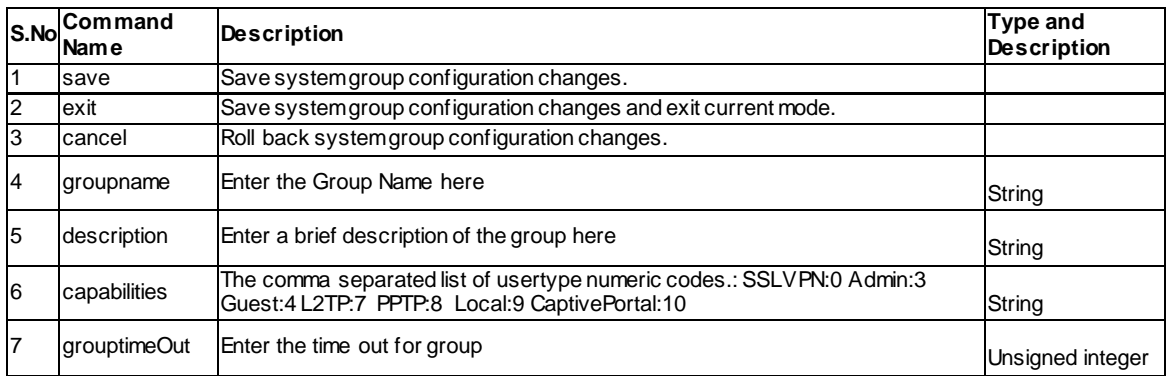

# **9.22 system group edit <ltrow\_id>**

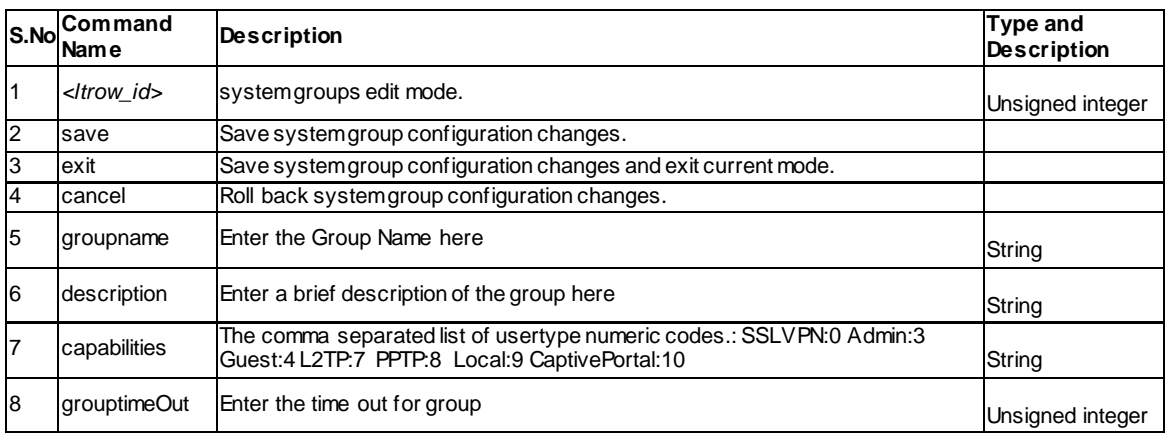

# **9.23 system group delete <ltrow\_id>**

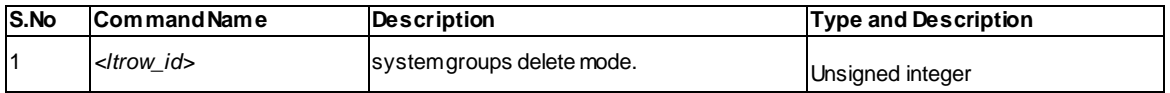

# **9.24 system users add**

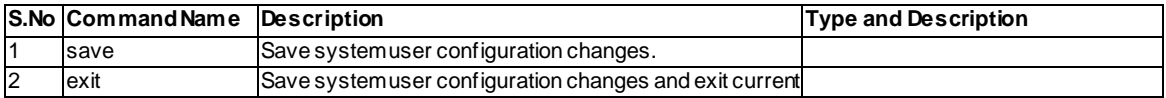

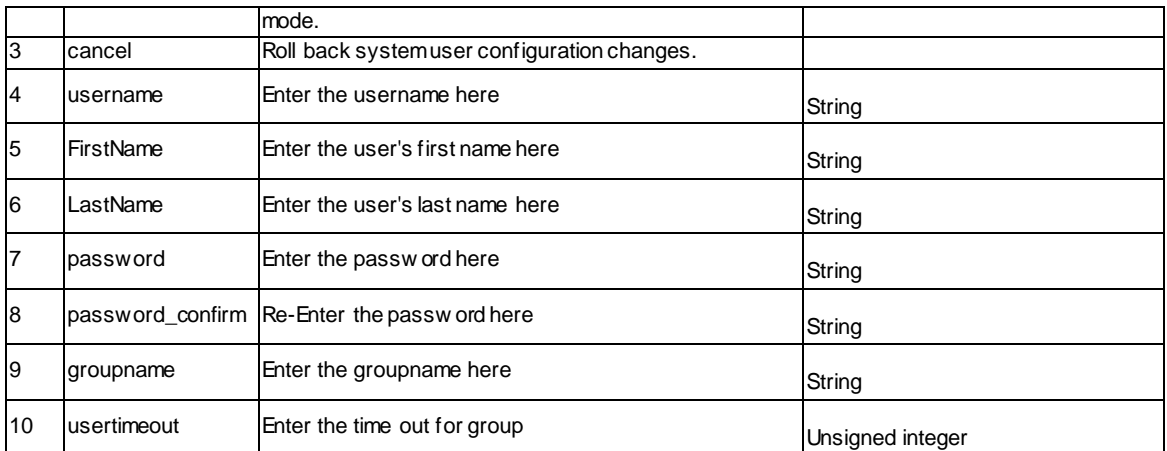

### **9.25 system users edit <ltrow\_id>**

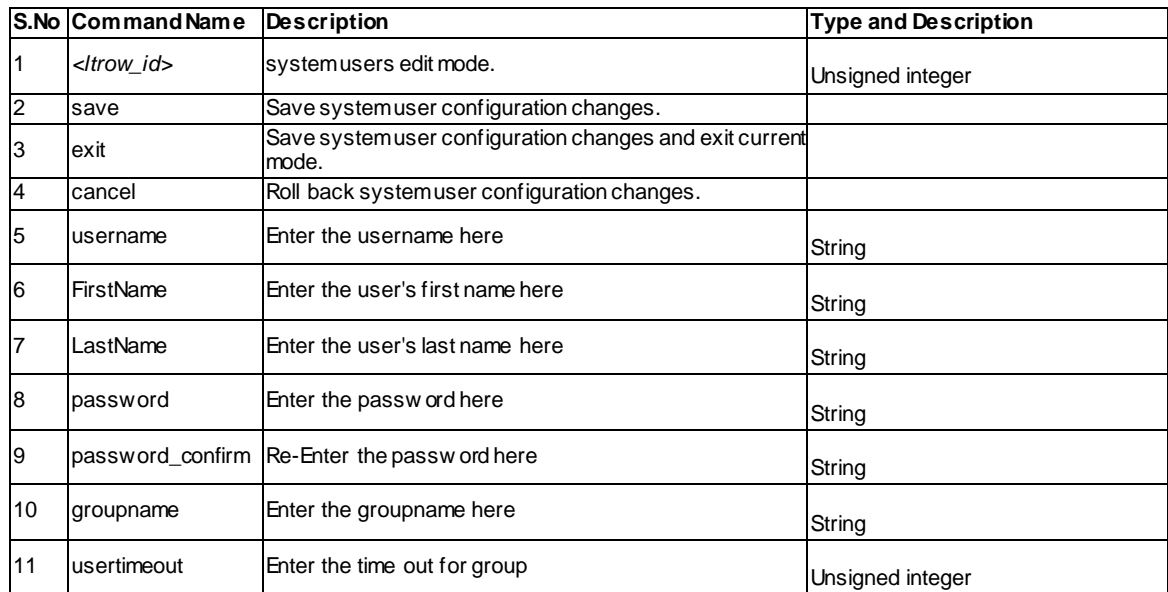

### **9.26 system users delete <ltrow\_id>**

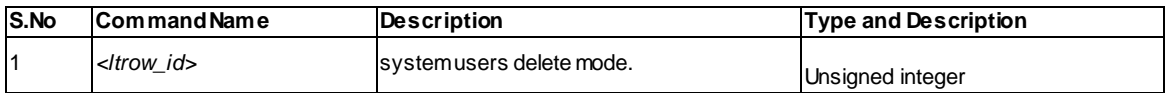

### **9.27 system users password <ltuser>**

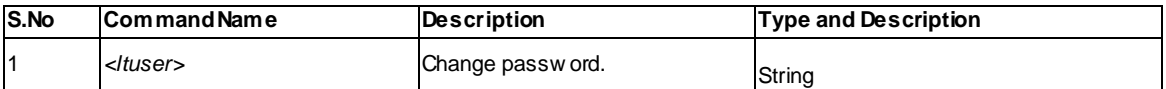

# **9.28 system users idle\_timeout <lttimeout>**

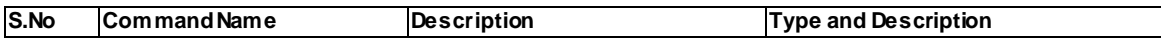

<sup>1</sup> *<lttimeout>* Change idle timeout. Unsigned integer

#### **9.29 system group groupaccesscontrol configure <ltgroup\_id>**

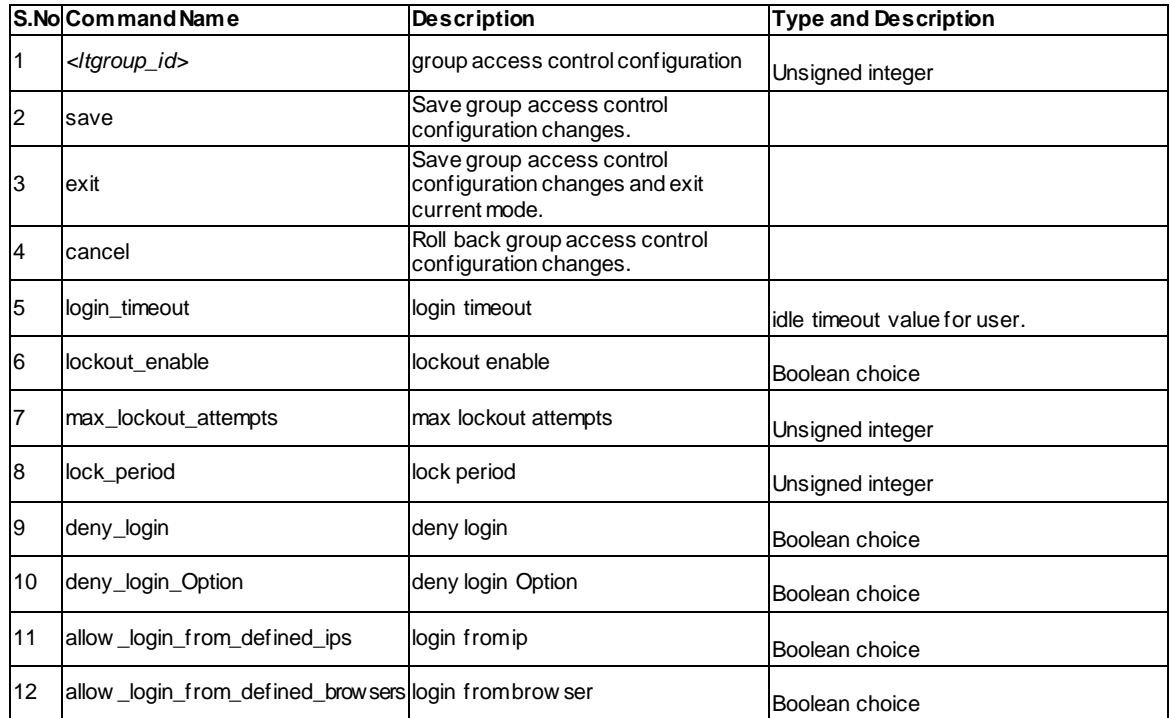

#### **9.30 system group access\_control\_browser add**

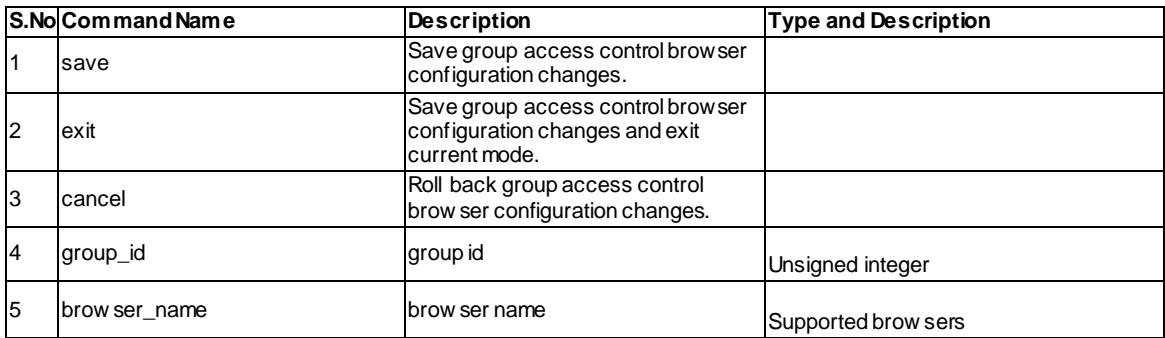

### **9.31 system group access\_control\_browser delete <ltrow\_id>**

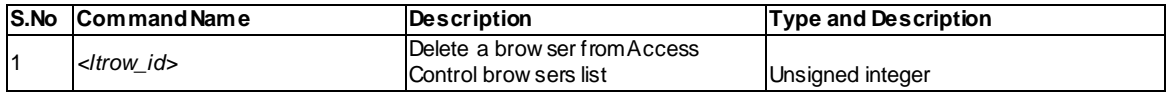

# **9.32 system group access\_control\_ip add**

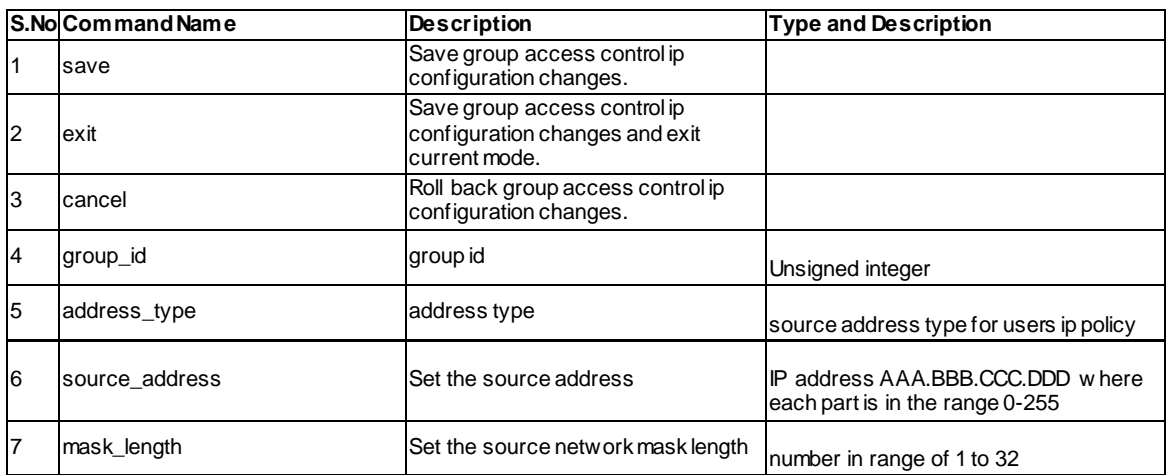

### **9.33 system group access\_control\_ip delete <ltrow\_id>**

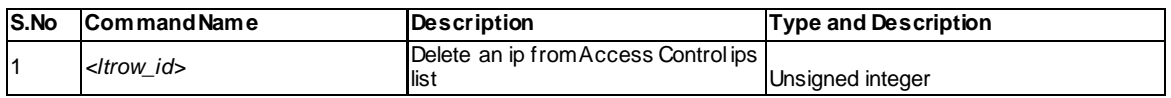

# **Chapter 10. Configuration commands UTIL**

### **10.1 util system\_check ping <ltip\_address>**

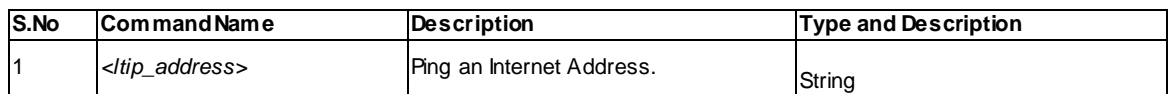

# **10.2 util system\_check dns\_lookup <ltdns>**

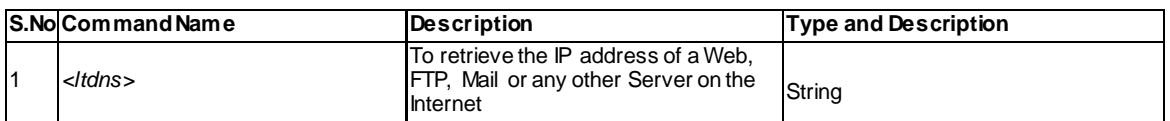

#### **10.3 util system\_check traceroute <ltip\_address>**

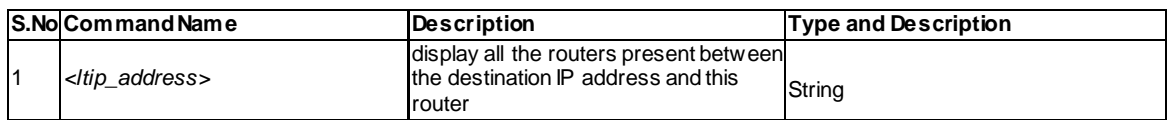

#### **10.4 util system\_check capturePackets start <ltinterface>**

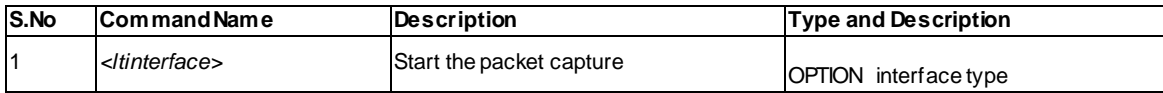

#### **10.5 util system\_check capturePackets download <ltfileName> <ltipAddr>**

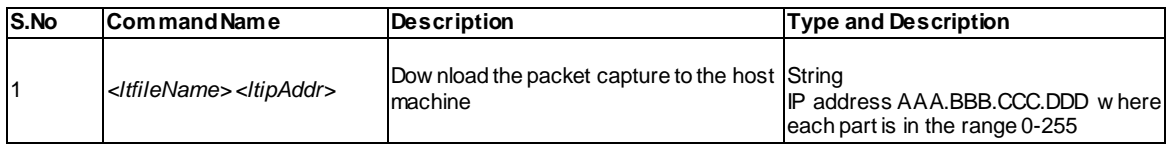

## **10.6 util cat <ltfileName>**

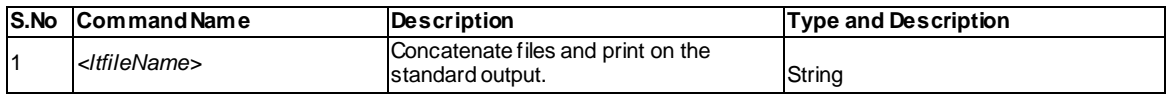

# **10.7 util md5sum <ltfileName>**

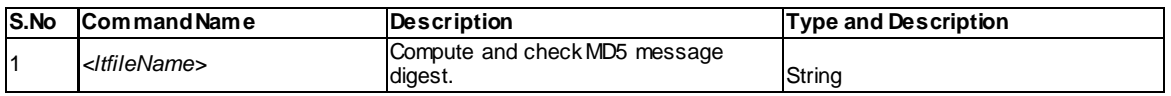

# **10.8 util copy <ltfileName1> <ltfileName2>**

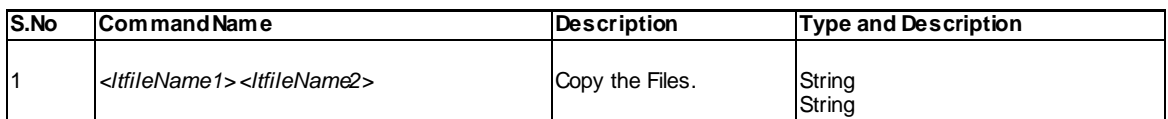

# **10.9 util usb\_test <ltipAddr> <ltfileName>**

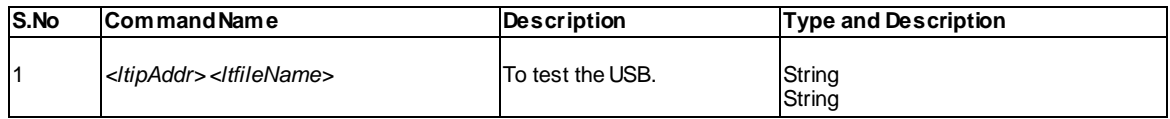

# **Chapter 11. Configure commands QOS**

### **11.1 qos lan status**

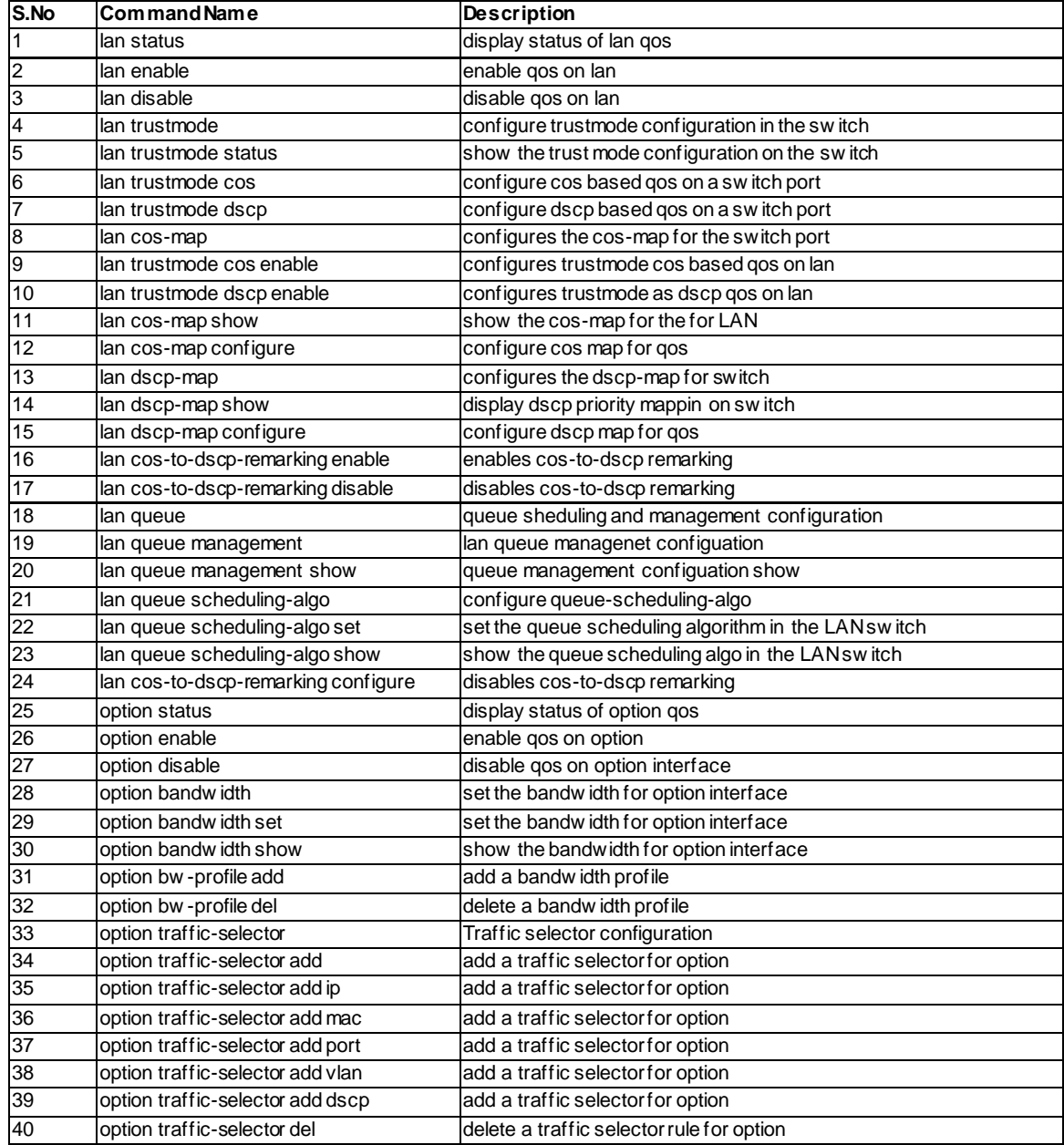

# **11.2 qos lan trustmode cos enable <ltlanPort>**

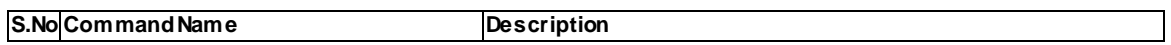

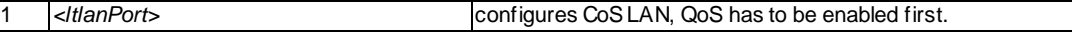

### **11.3 qos lan trustmode dscp enable <ltlanPort>**

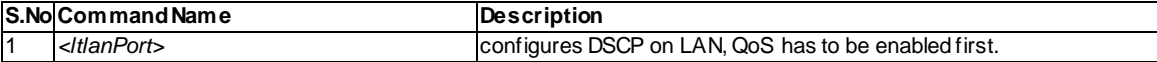

#### **11.4 qos lan cos-map configure <ltcosValue> <ltpriorityQueue>**

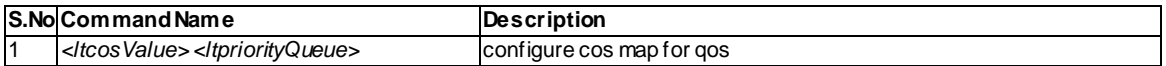

#### **11.5 qos lan dscp-map configure <ltdscpValue> <ltpriorityQueue>**

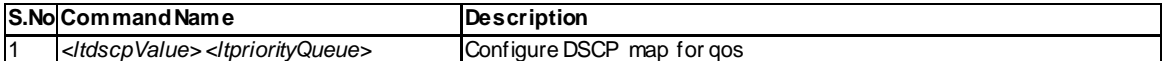

### **11.6 qos lan cos-to-dscp-remarking enable**

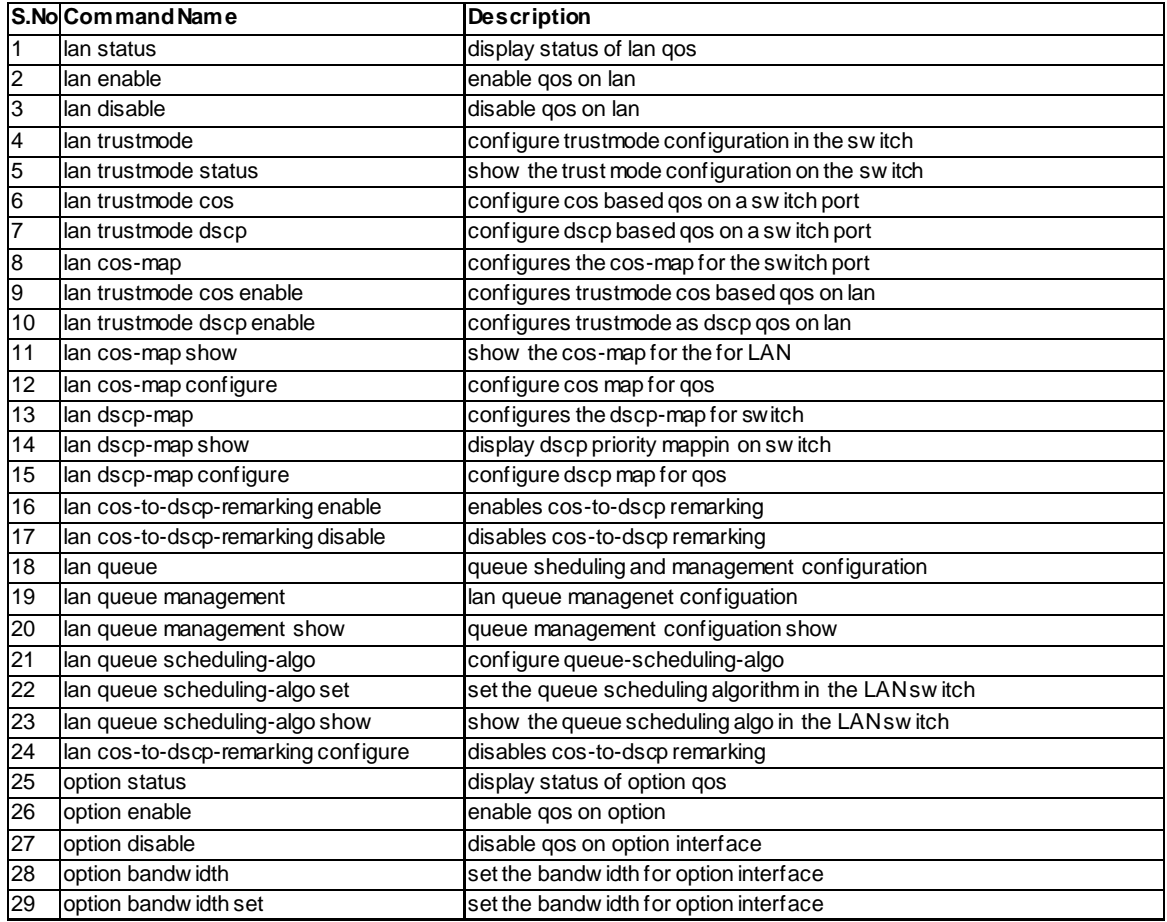

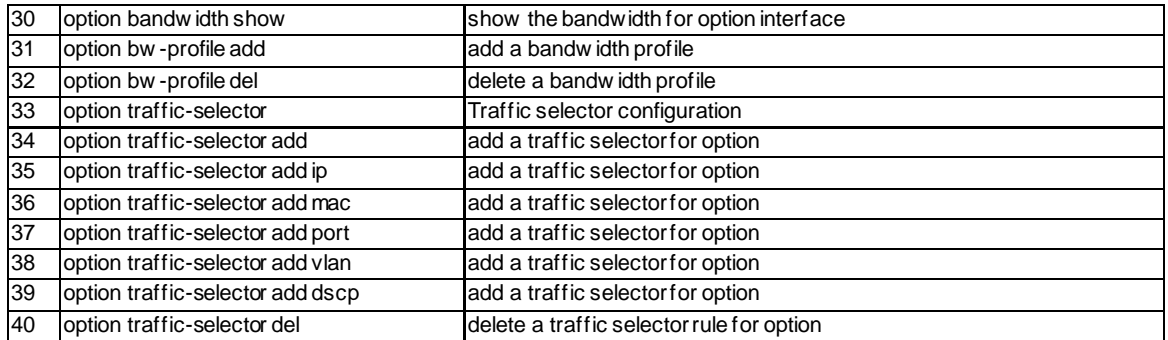

### **11.7 qos lan cos-to-dscp-remarking configure <ltcosValue> <ltdscpValue>**

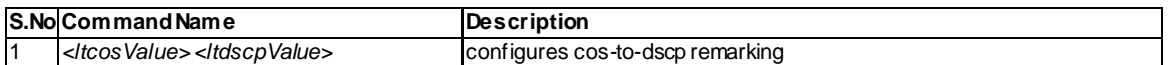

#### **11.8 qos option bandwidth set <ltwanInterface> <ltupStreamBW> <ltdownStreamBW>**

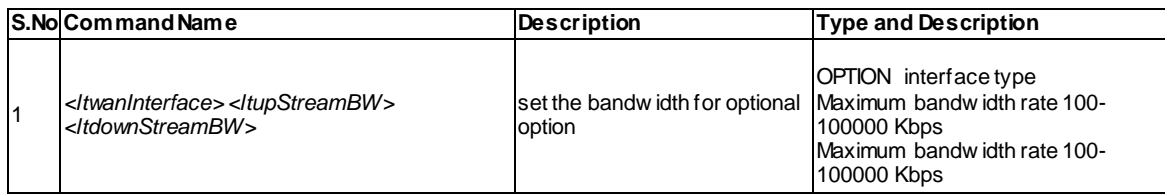

#### **11.9 16 qos option bandwidth profile add <ltwanInterface> <ltbwProfileName> <ltpriority> <ltmaxBW> <ltminBW>**

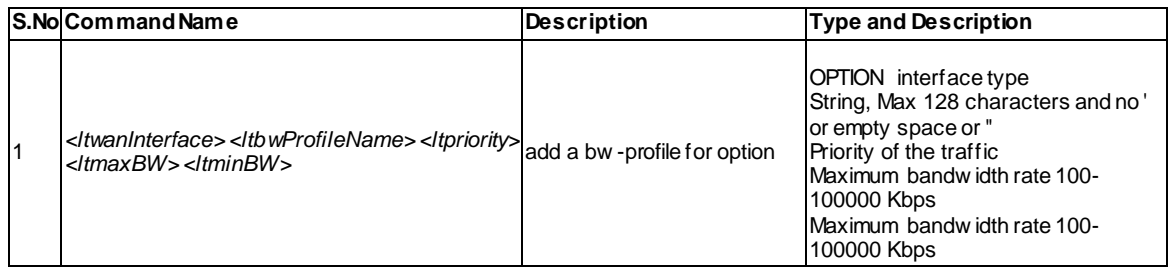

# **11.10 qos option bandwidth profile del <ltbwProfileName>**

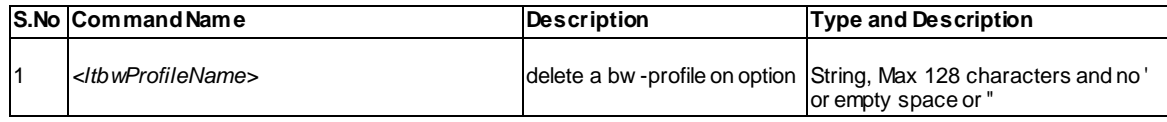

# **11.11 qos option traffic-selector add ip <ltipAddress> <ltservice> <ltbwProfile>**

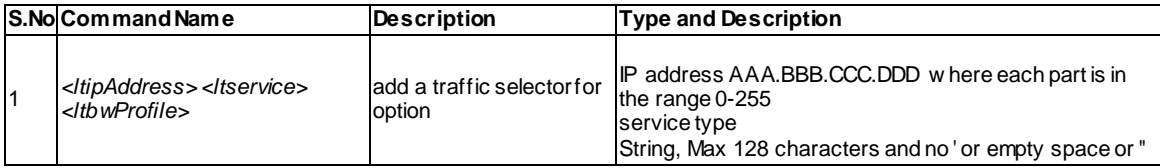

# **11.12 qos option traffic-selector add mac <ltmacAddress> <ltservice> <ltbwProfile>**

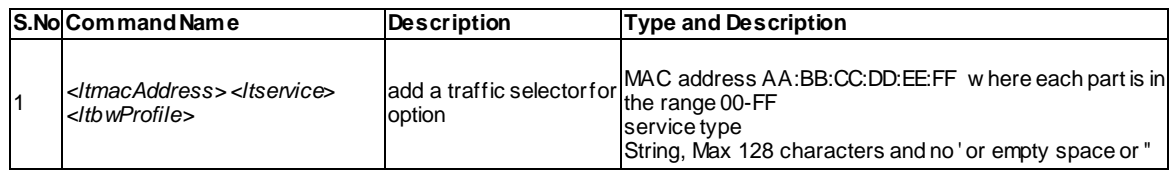

### **11.13 qos option traffic-selector add port <ltlanPort> <ltservice> <ltbwProfile>**

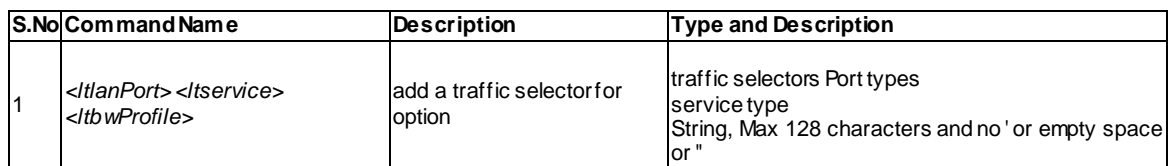

# **11.14 qos option traffic-selector add vlan <ltvlanId> <ltservice> <ltbwProfile>**

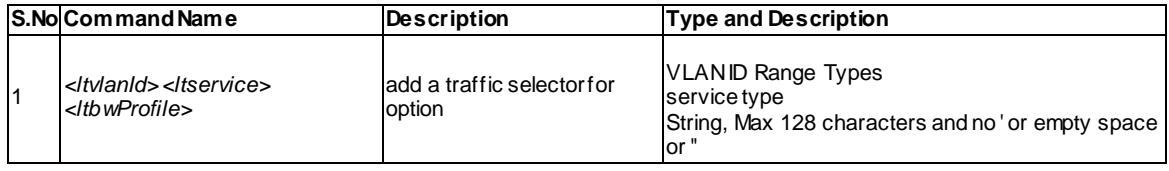

### **11.15 qos option traffic-selector add dscp <ltdscpId> <ltservice> <ltbwProfile>**

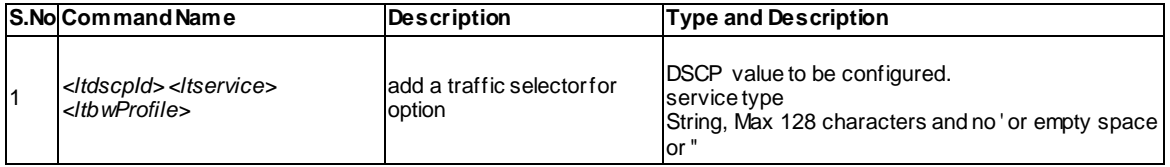
### **11.16 qos option traffic-selector del <lttrafficSelectorId>**

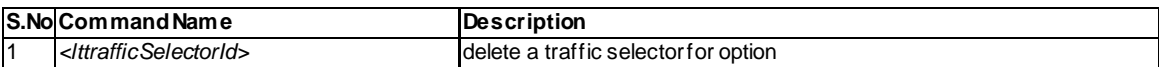

#### **11.17 qos lan queue scheduling-algo set <ltsched-algo>**

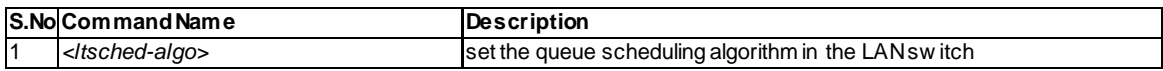

# **Chapter 12. Configuration commands NET**

#### **12.1 net ipv6\_tunnel six\_to\_four configure**

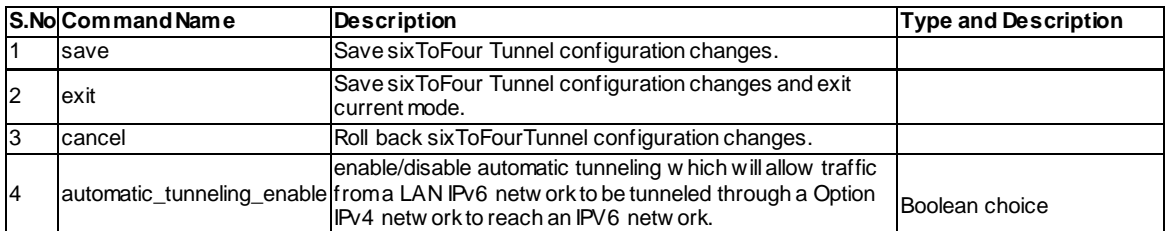

#### **12.2 net ddns Option1 configure**

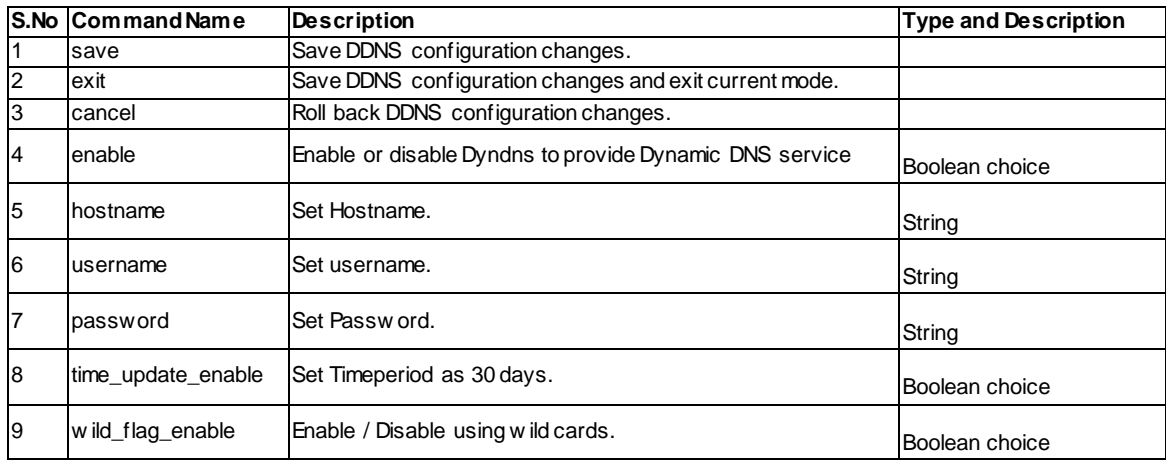

## **12.3 net ddns Option2 configure**

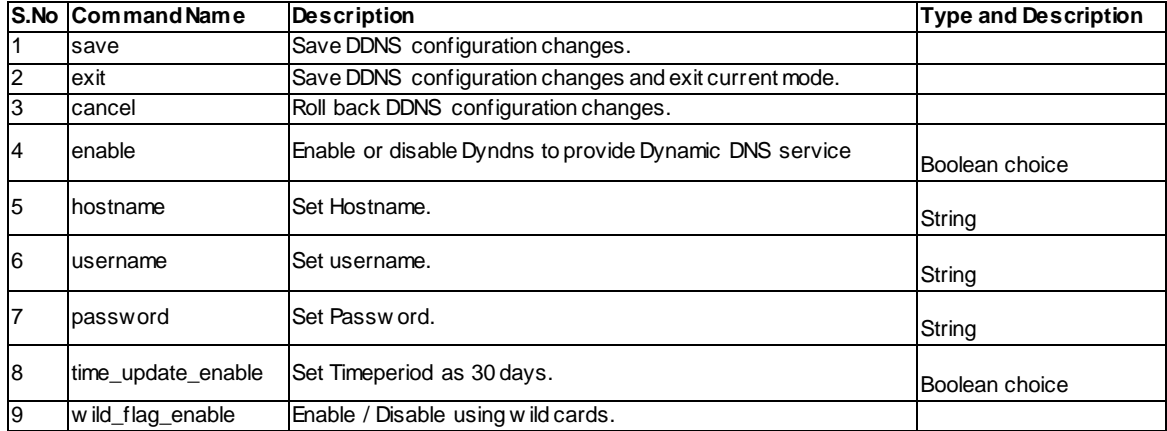

Boolean choice

#### **12.4 net lan dhcp reserved\_ip configure <ltmac\_address>**

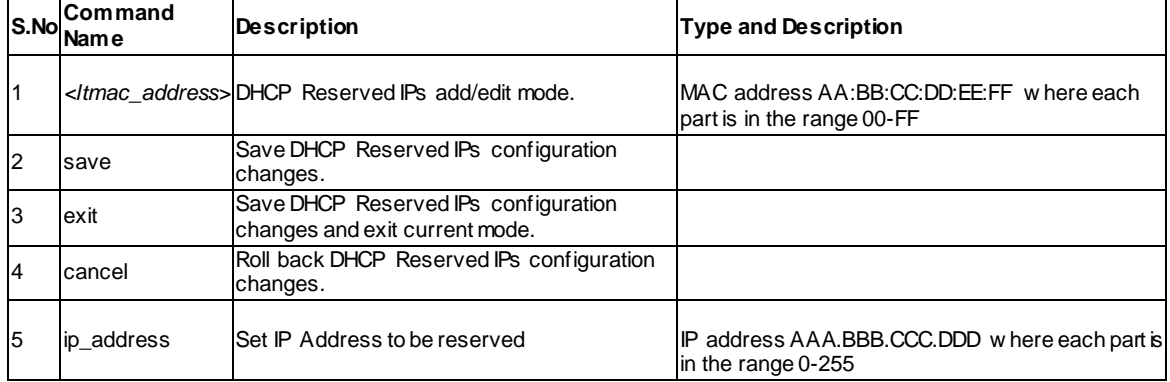

#### **12.5 net lan dhcp reserved\_ip delete <ltmac\_address>**

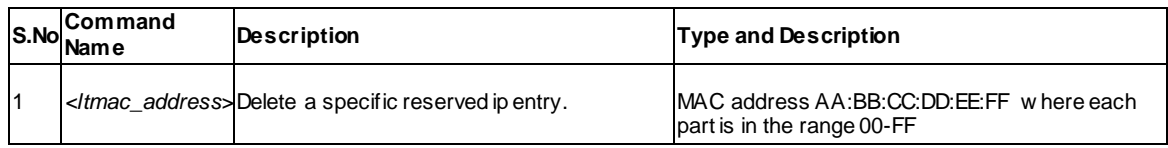

#### **12.6 net Option dhcpc configure**

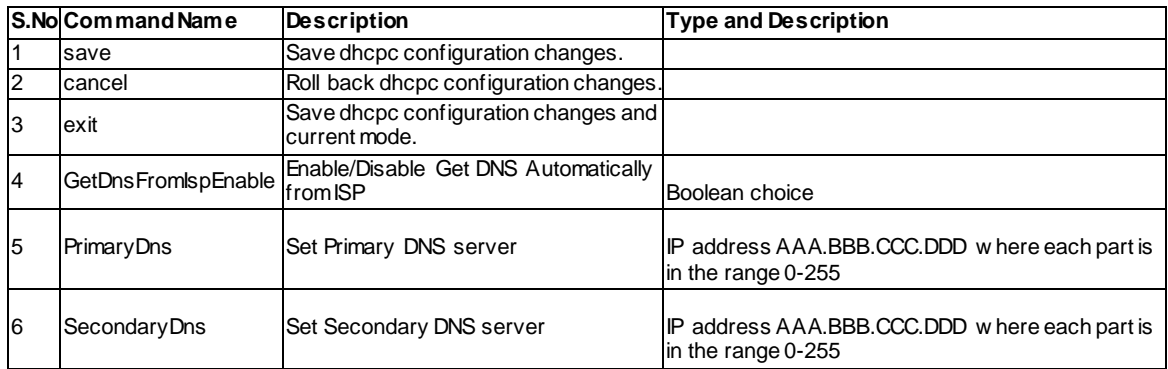

# **12.7 net dmz configure**

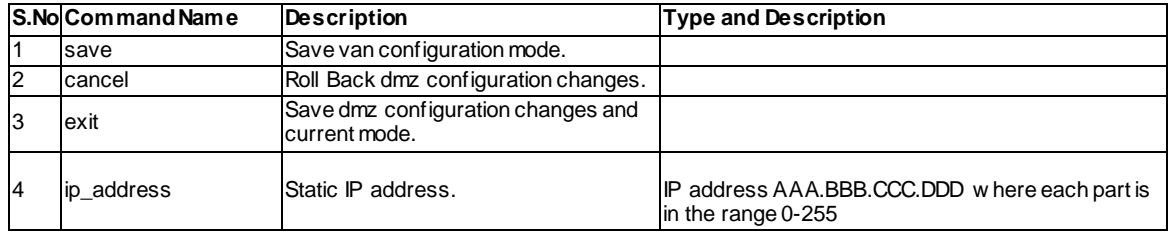

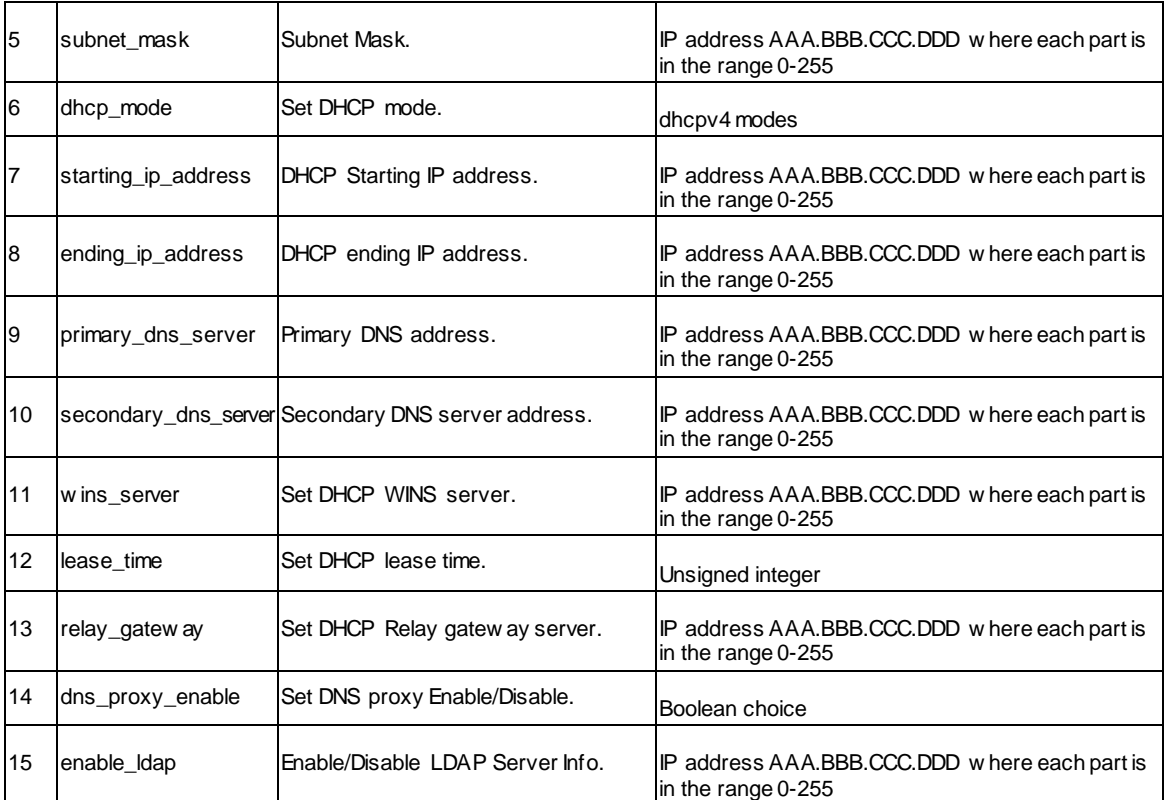

## **12.8 net dmz dhcp reserved\_ip configure <ltmac\_address>**

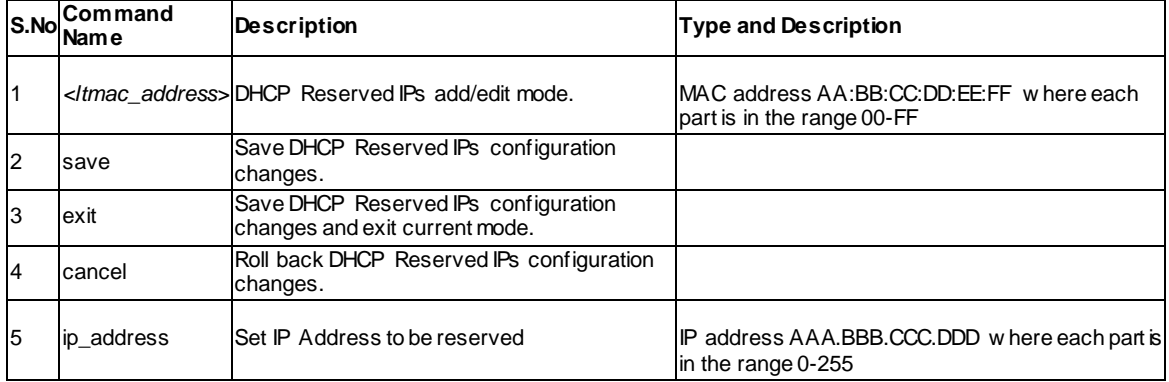

#### **12.9 net dmz dhcp reserved\_ip delete <ltmac\_address>**

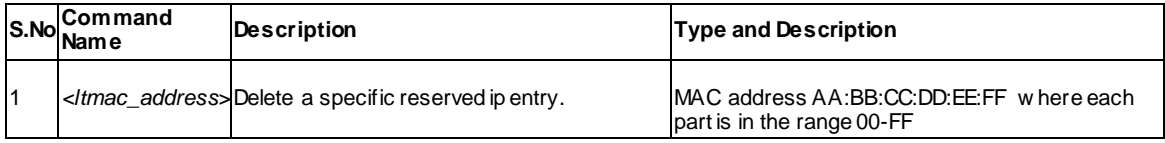

## **12.10 net ethernet configure <ltinterface\_name>**

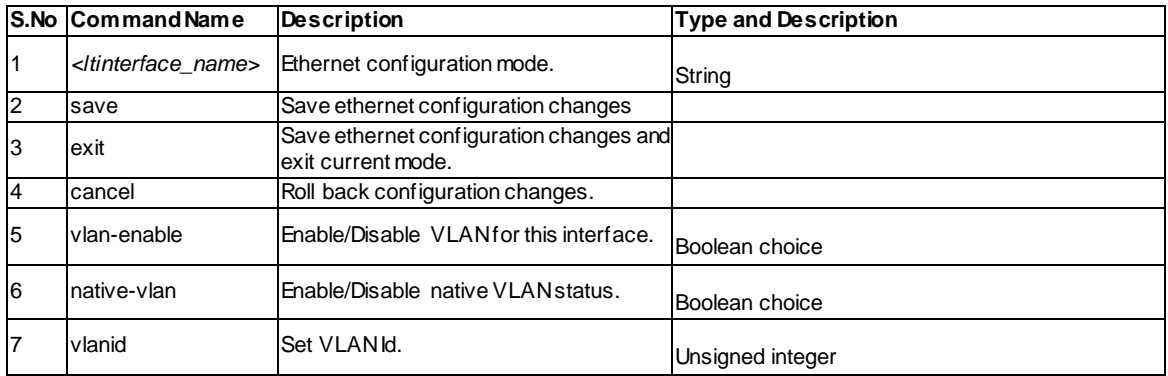

## **12.11 net lan ipv4 configure**

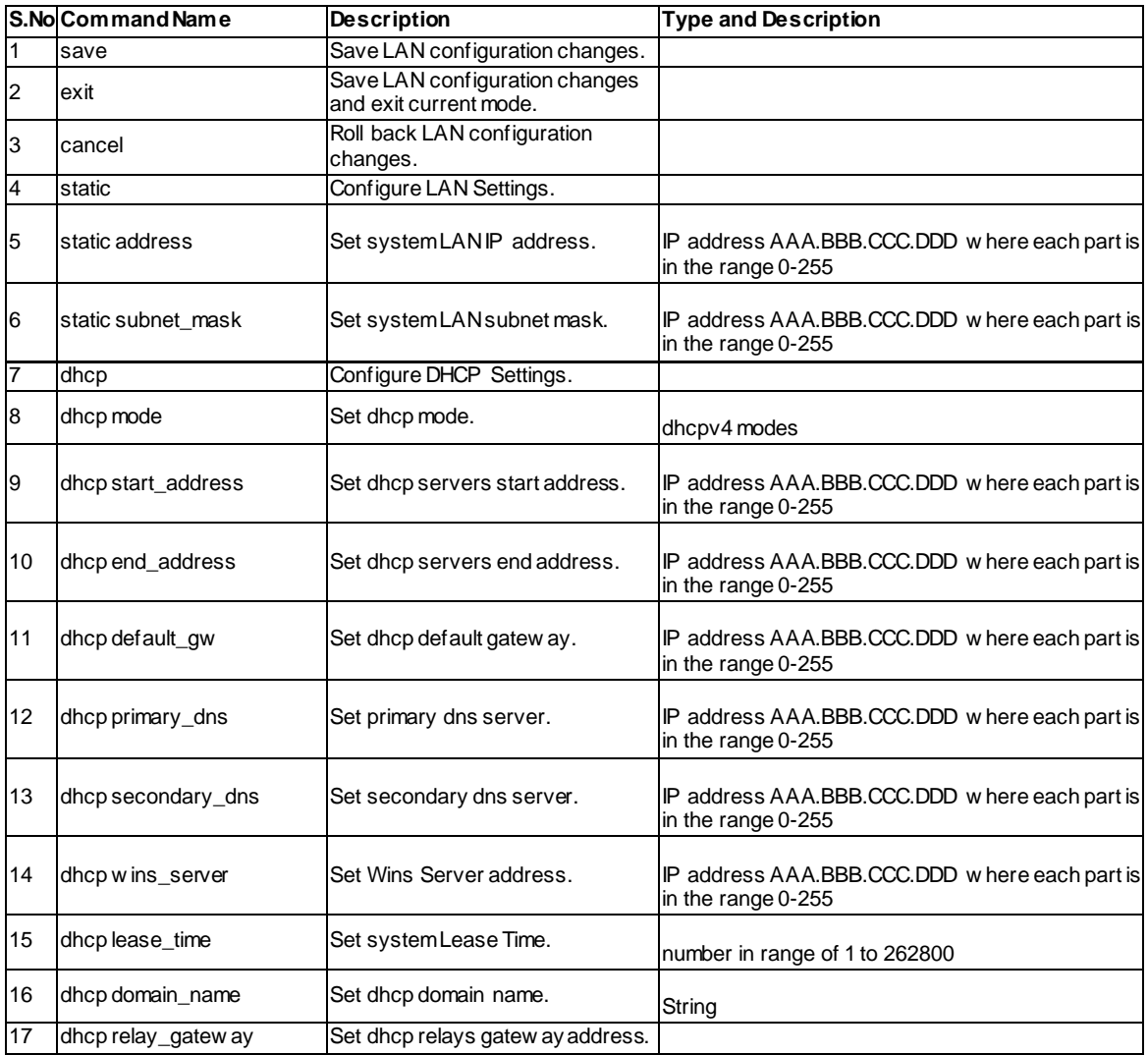

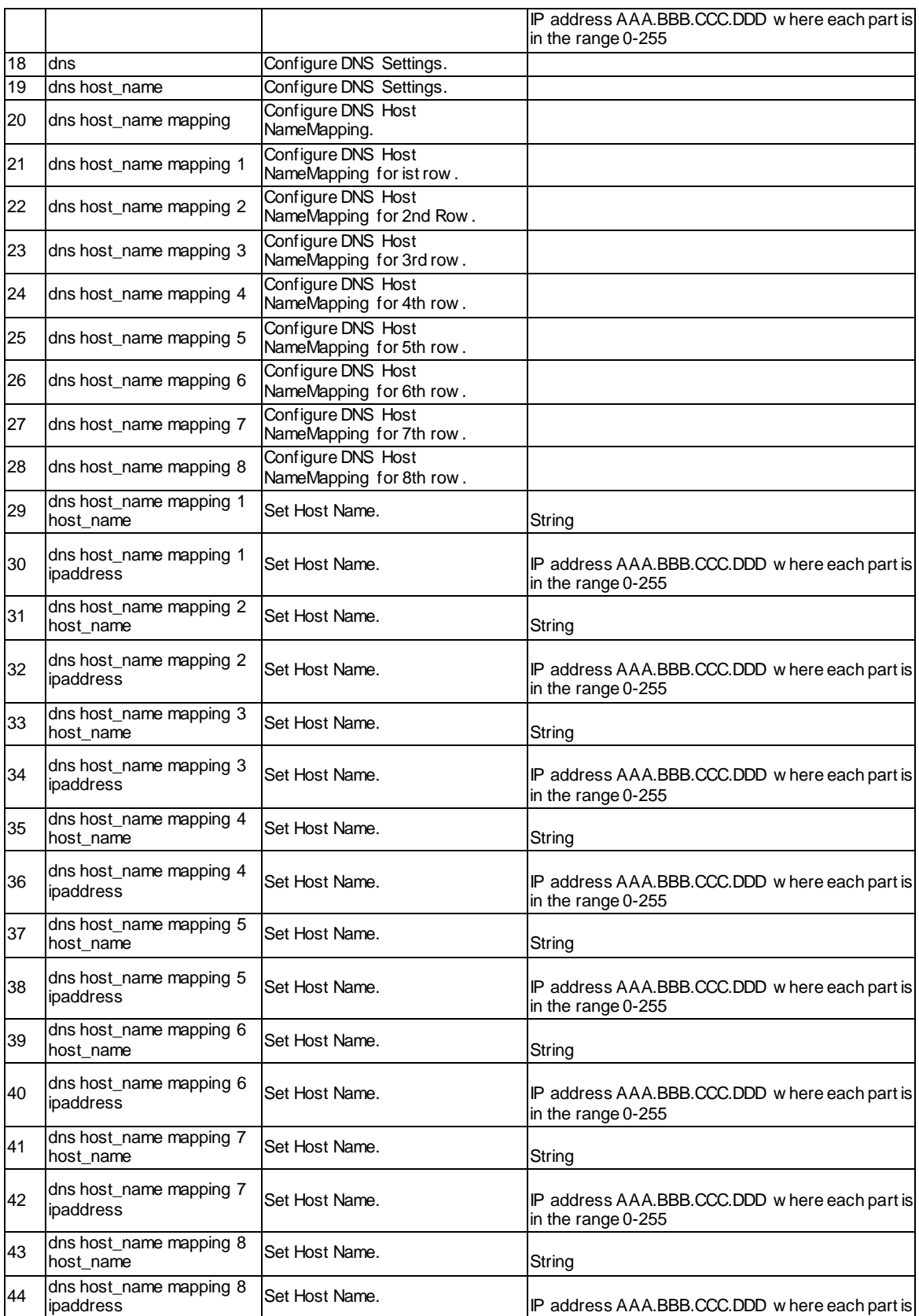

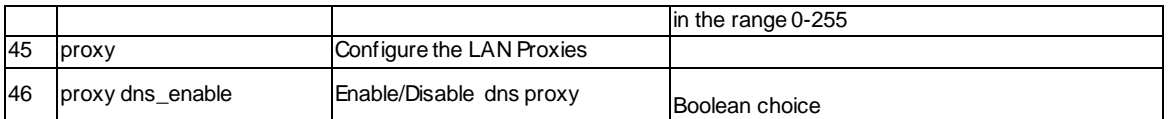

# **12.12 net lan ipv6 configure**

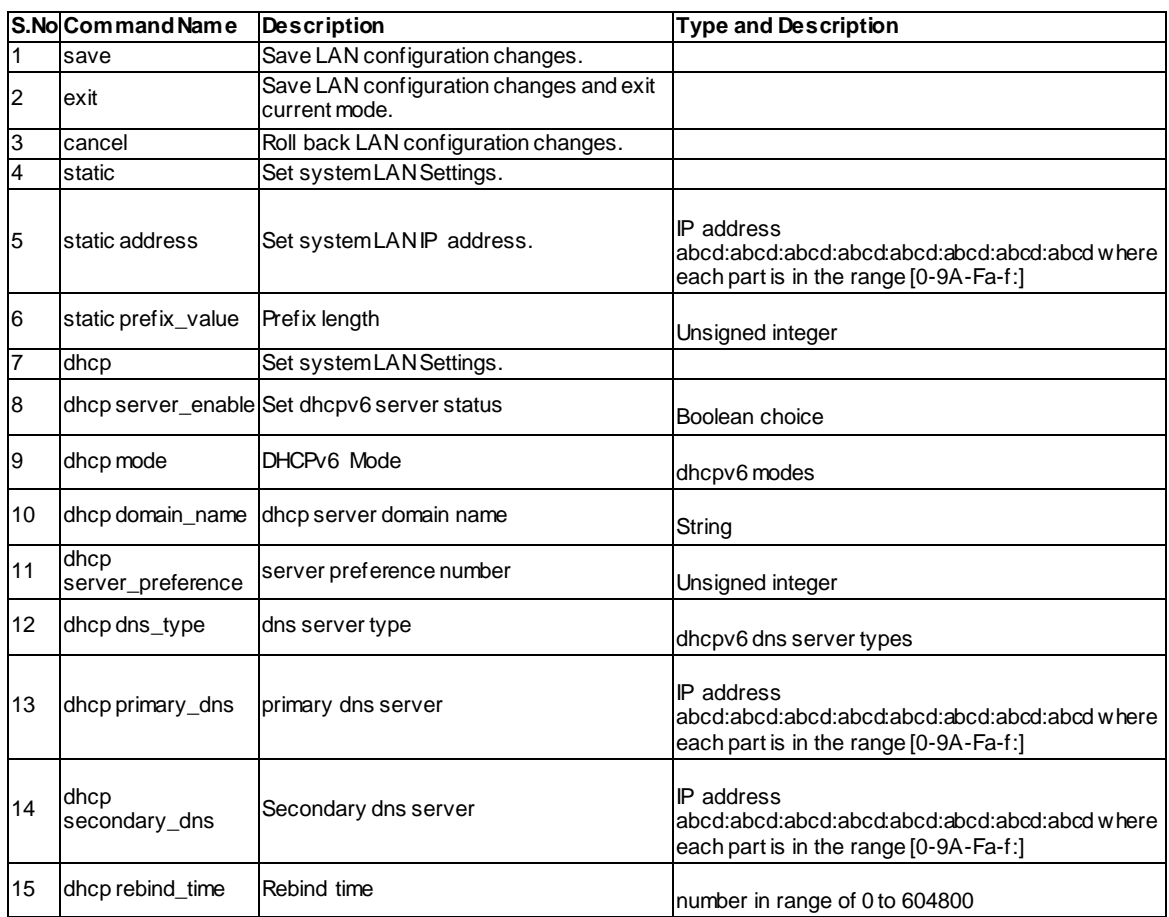

#### **12.13 net lan ipv6 pool configure <ltipv6PoolStartAddr>**

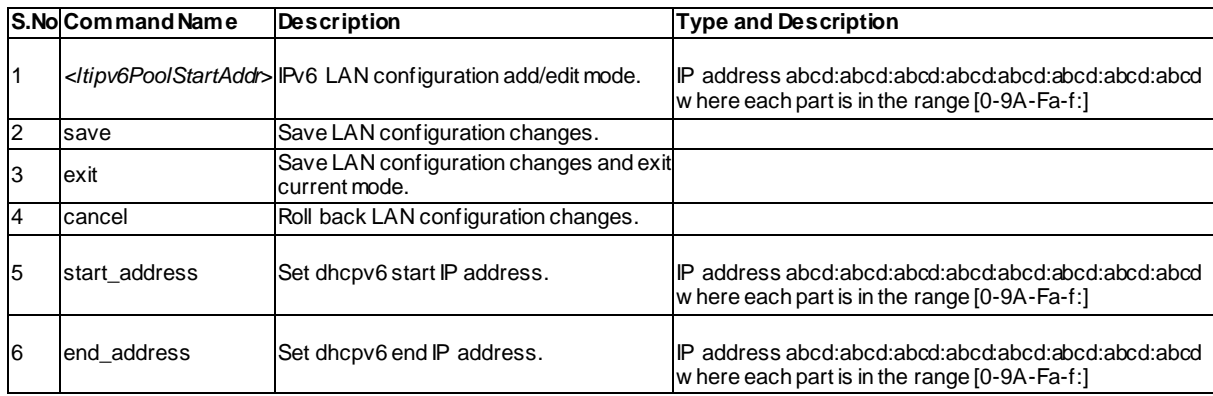

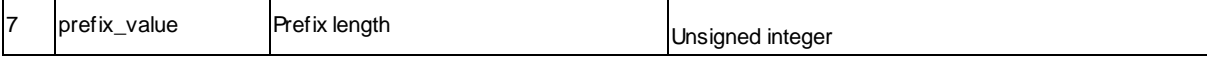

#### **12.14 net lan ipv6 pool delete <ltipv6PoolStartAddr>**

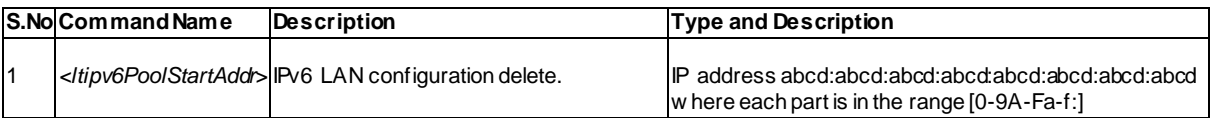

#### **12.15 net intel\_Amt server configure**

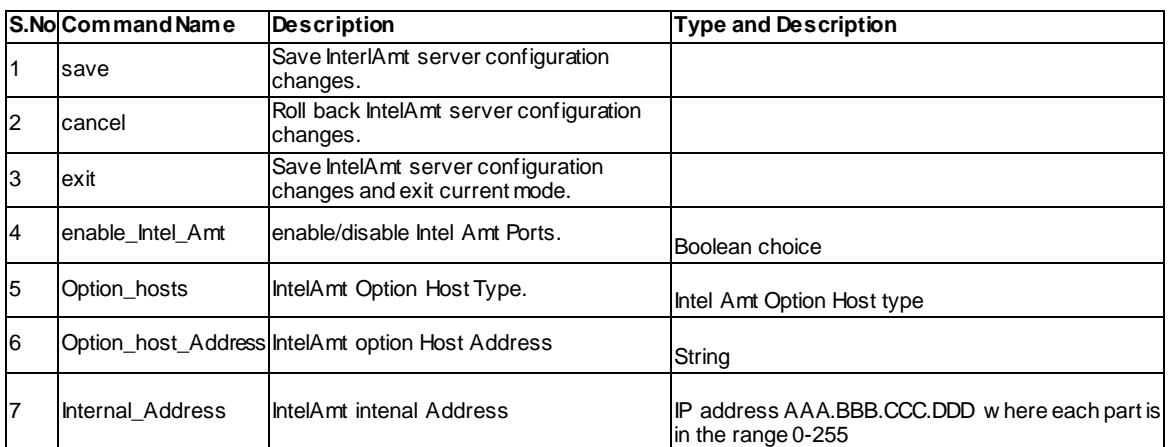

### **12.16 net intel\_Amt\_Reflector configure**

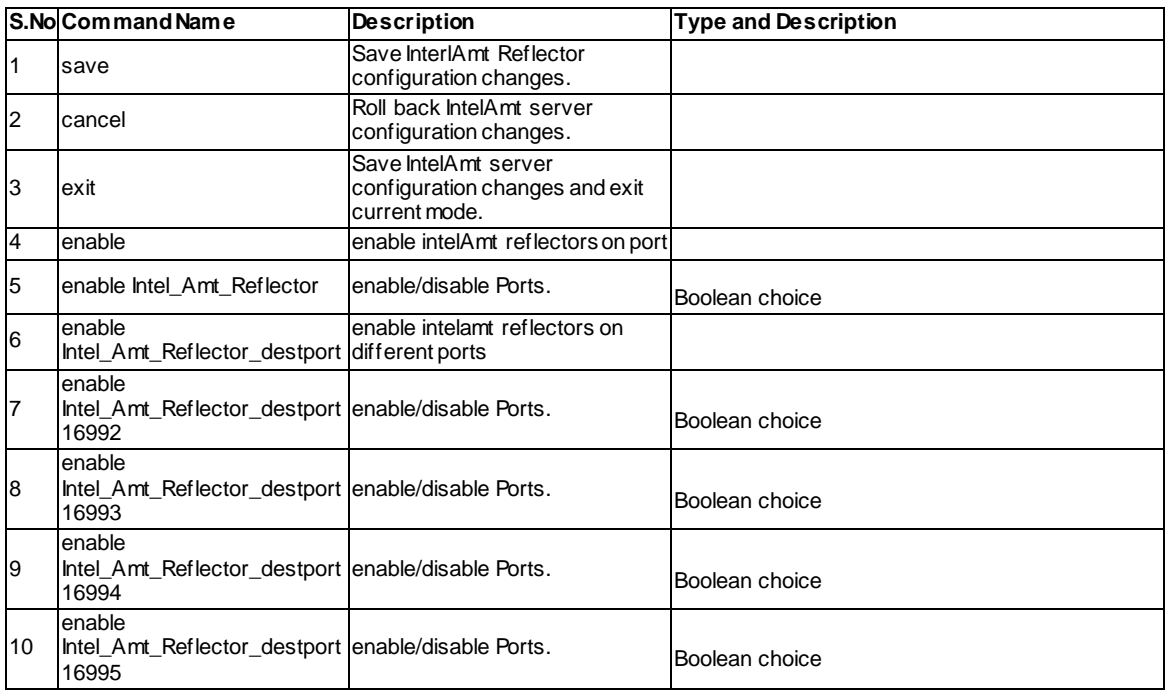

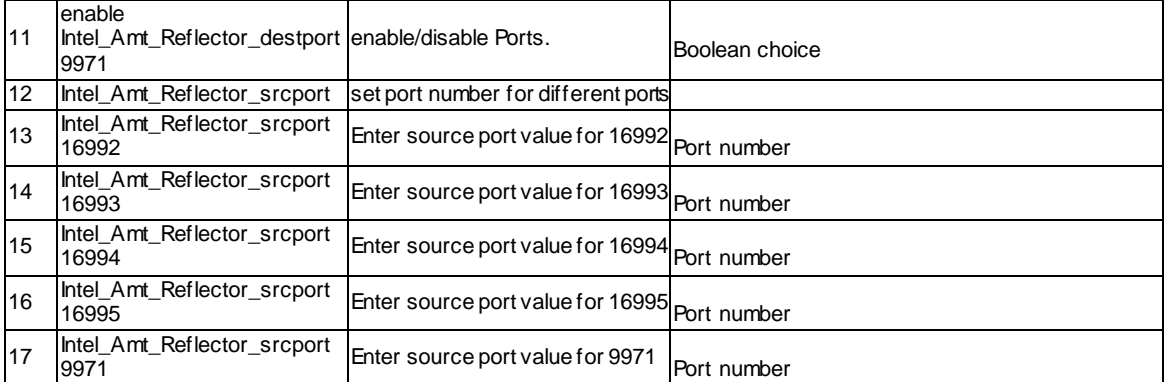

# **12.17 net ip\_Aliasing server add**

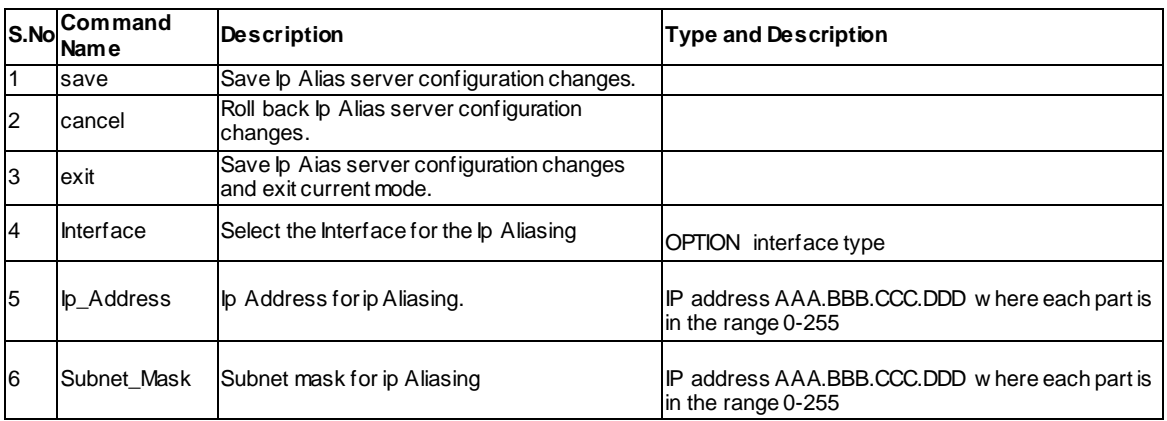

## **12.18 net ip\_Aliasing server edit <ltrow\_id>**

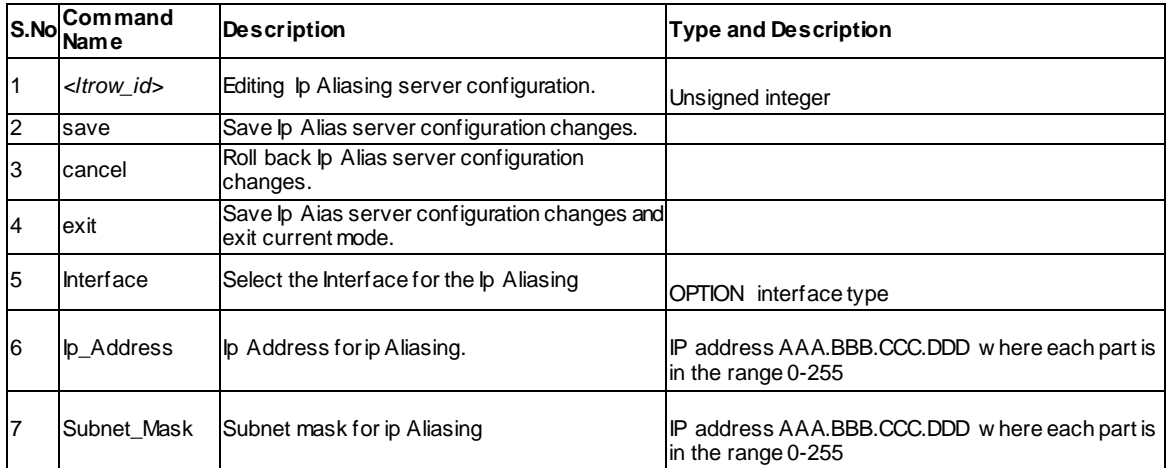

### **12.19 net ip\_Aliasing server delete <ltrow\_id>**

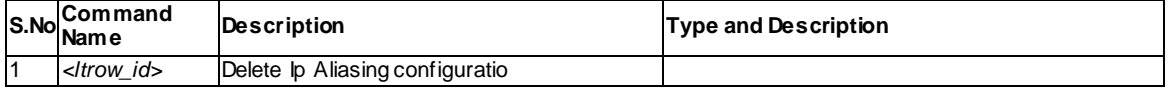

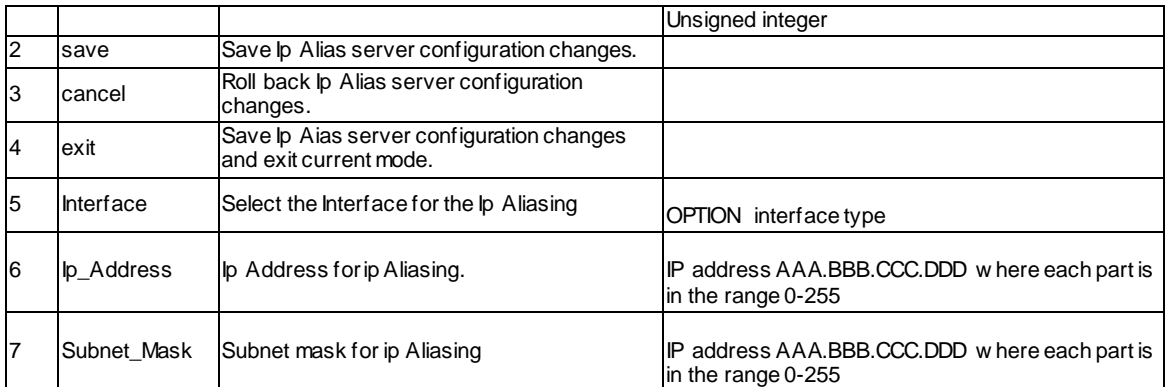

### **12.20 net mode configure**

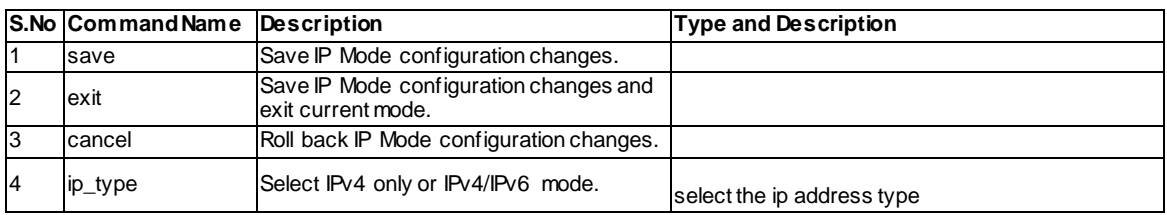

## **12.21 net ipv6\_tunnel isatap add**

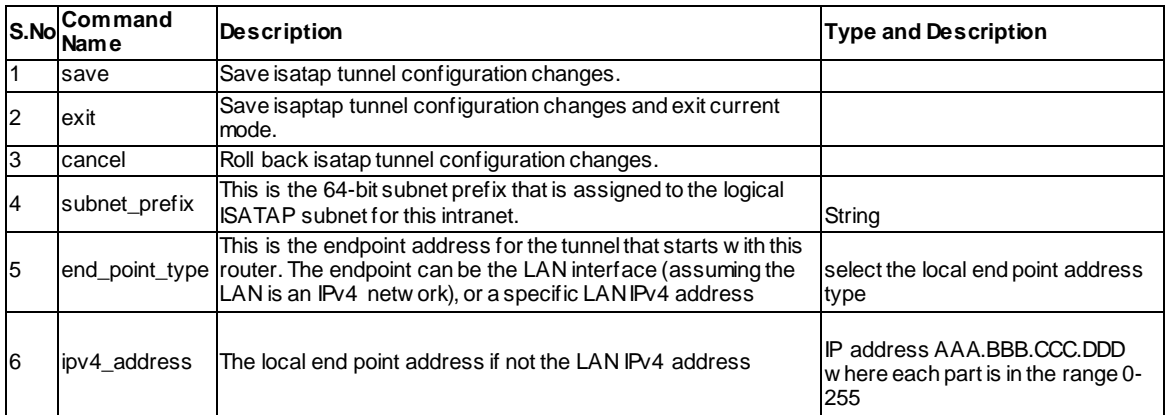

# **12.22 net ipv6\_tunnel isatap edit <ltrow\_id>**

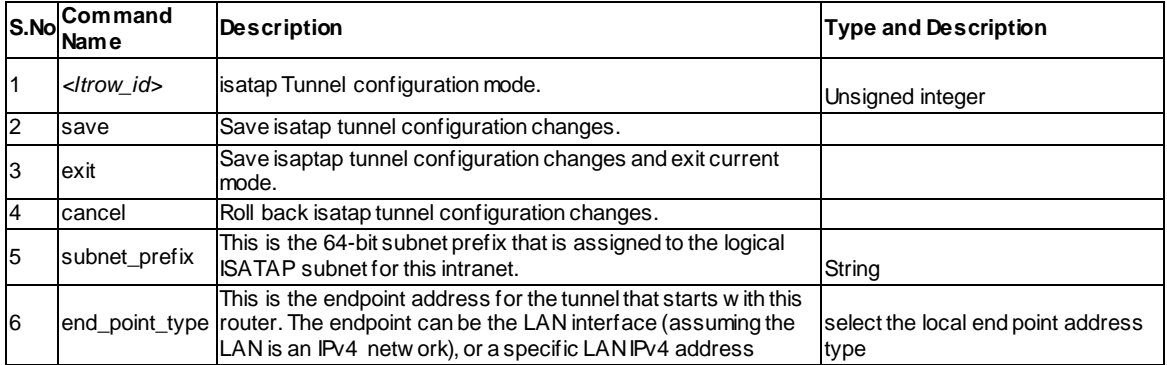

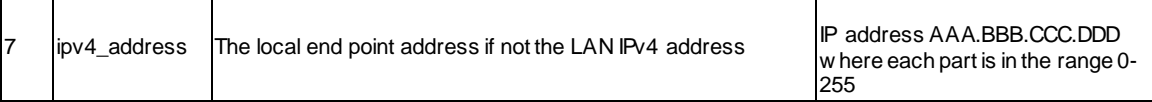

### **12.23 net ipv6\_tunnel isatap delete <ltrow\_id>**

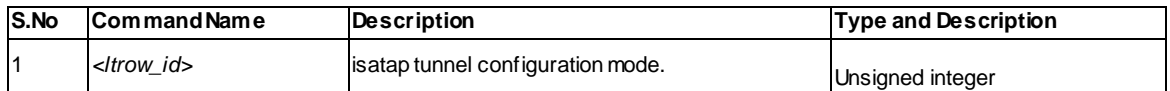

### **12.24 net routing mode configure**

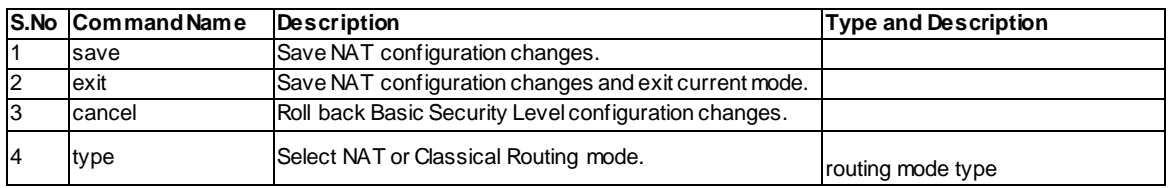

#### **12.25 net Option Option1 ipv4 configure**

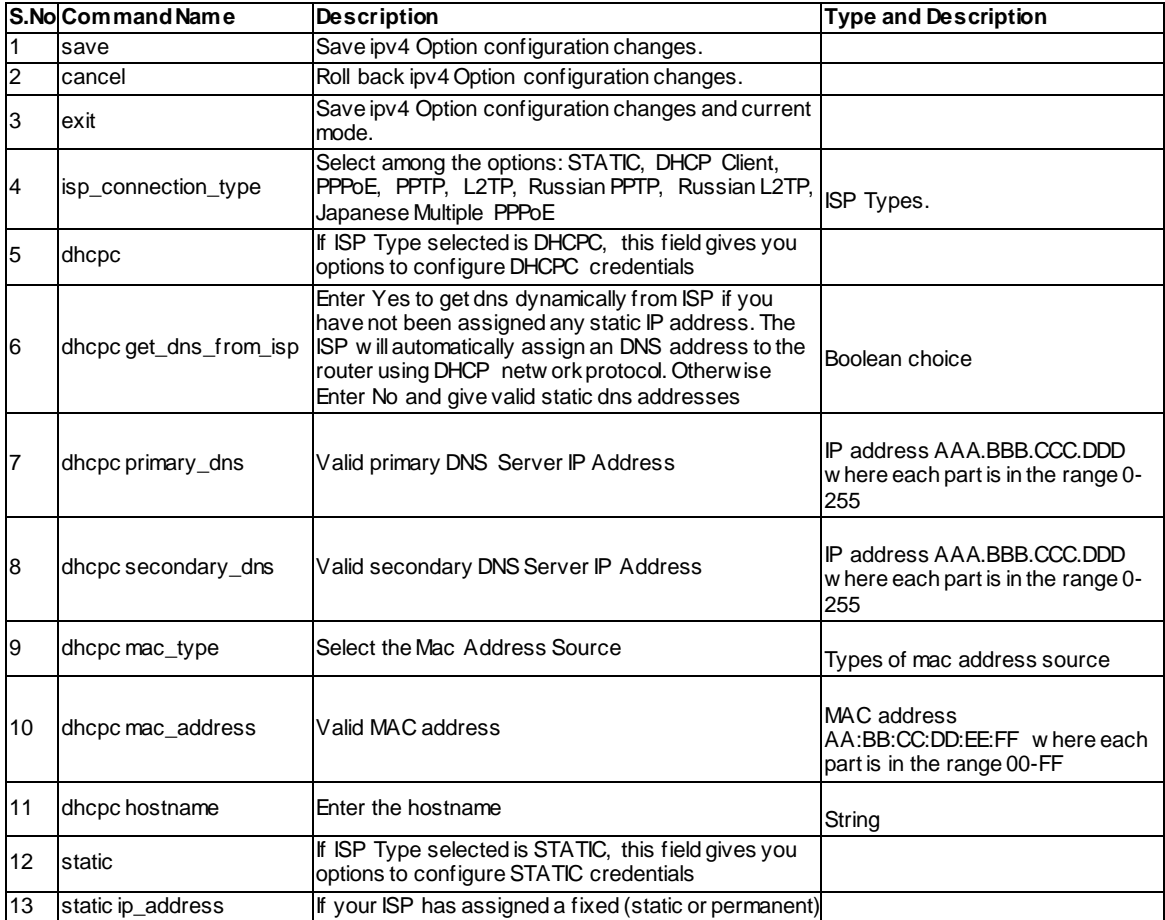

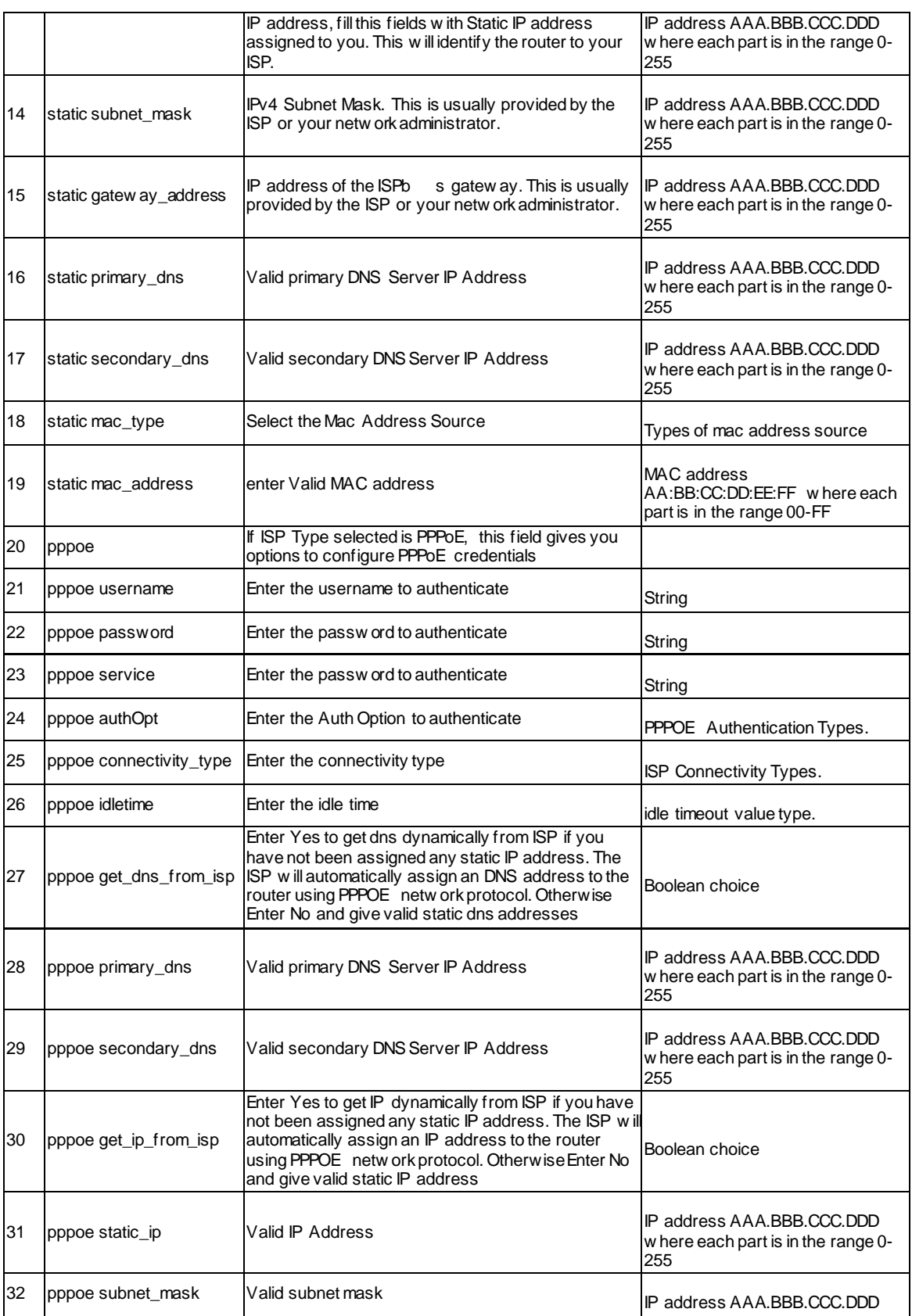

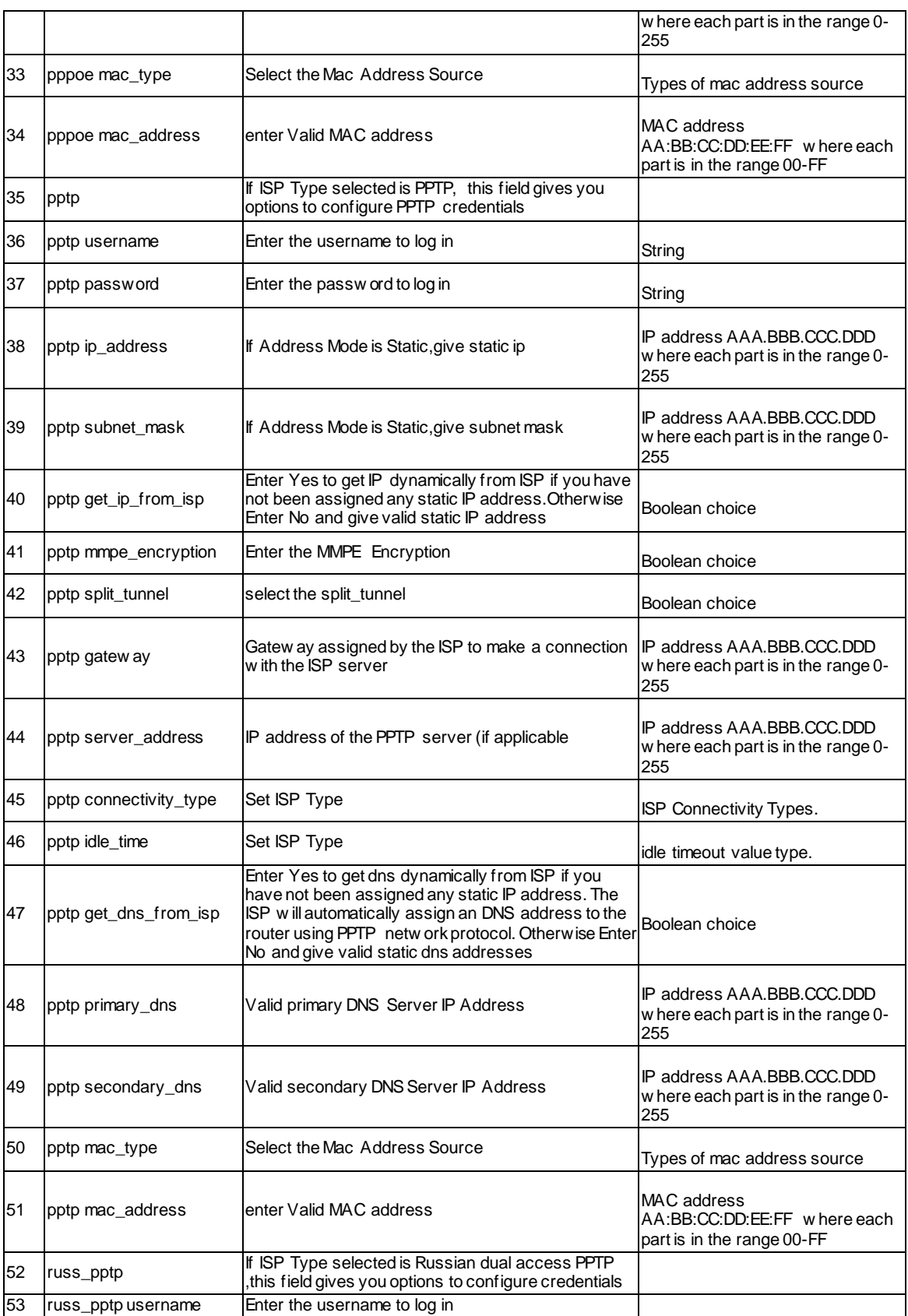

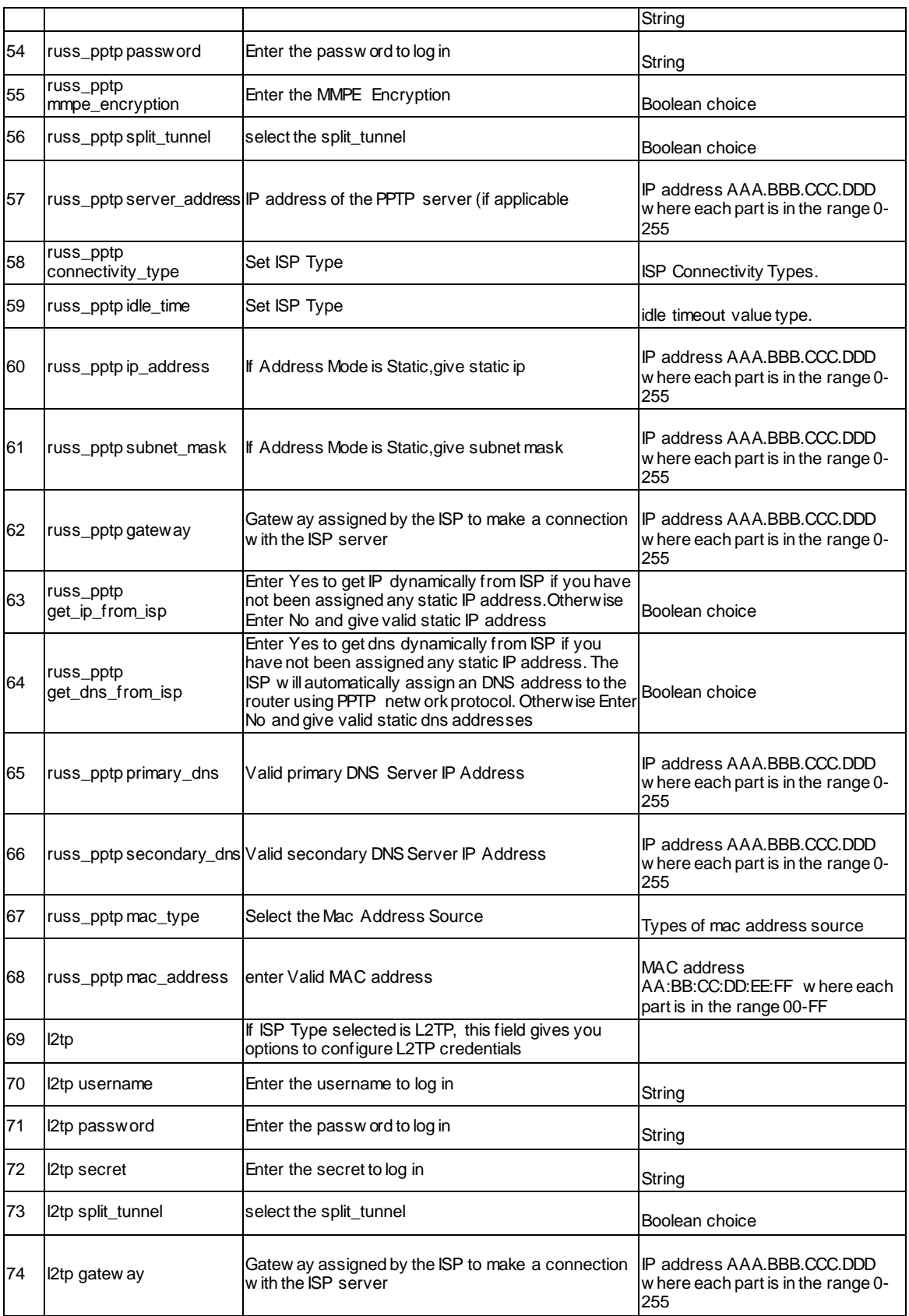

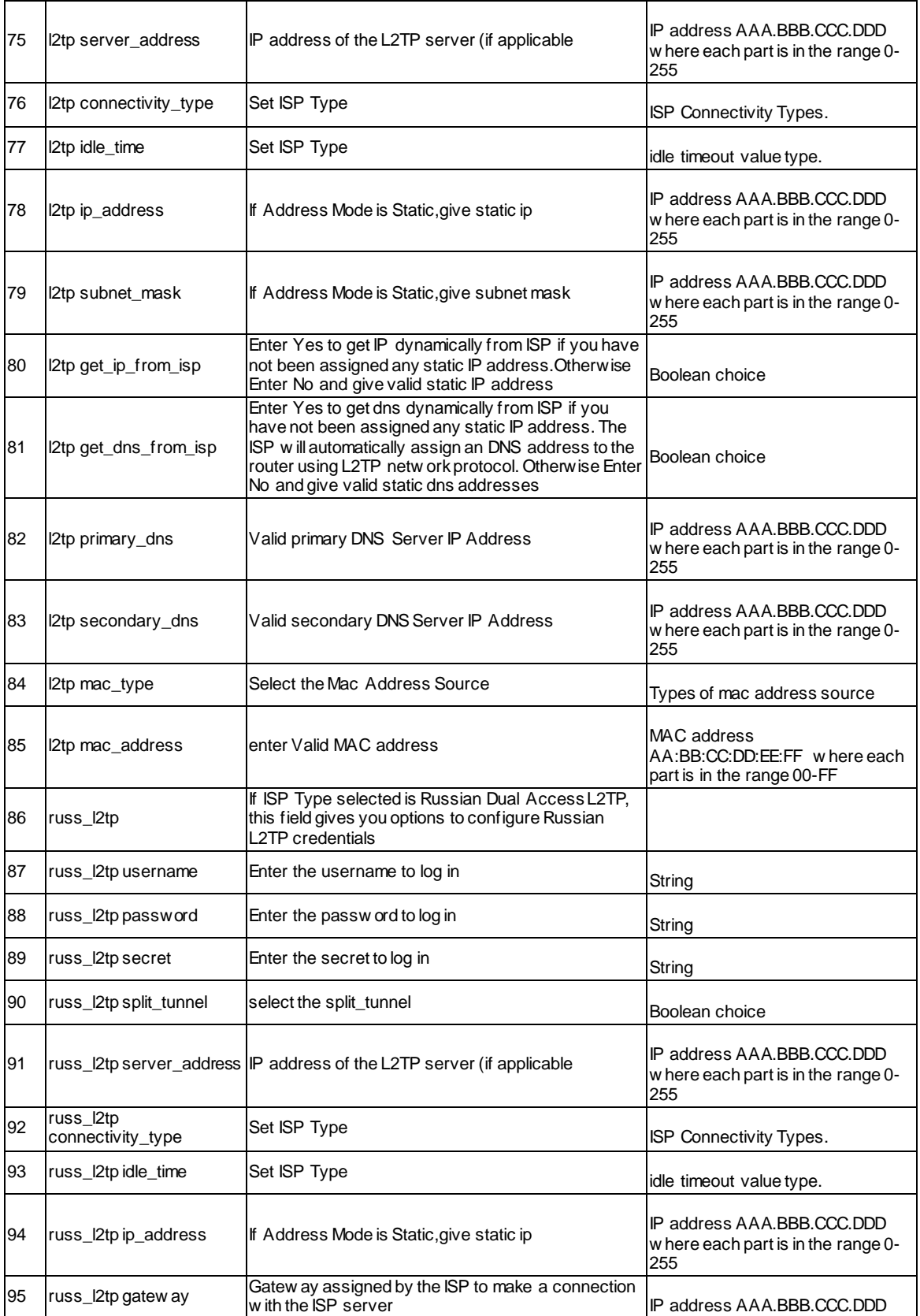

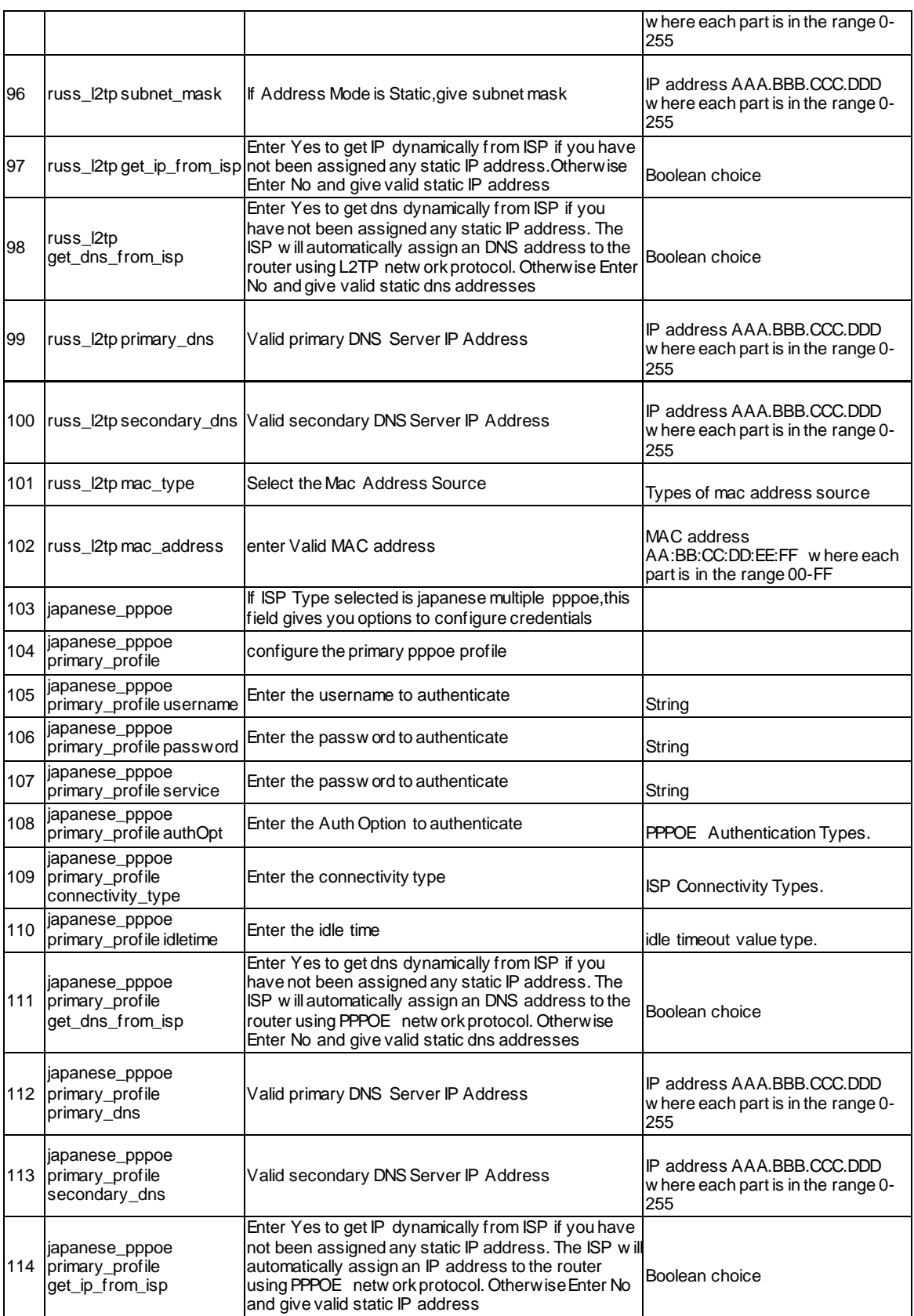

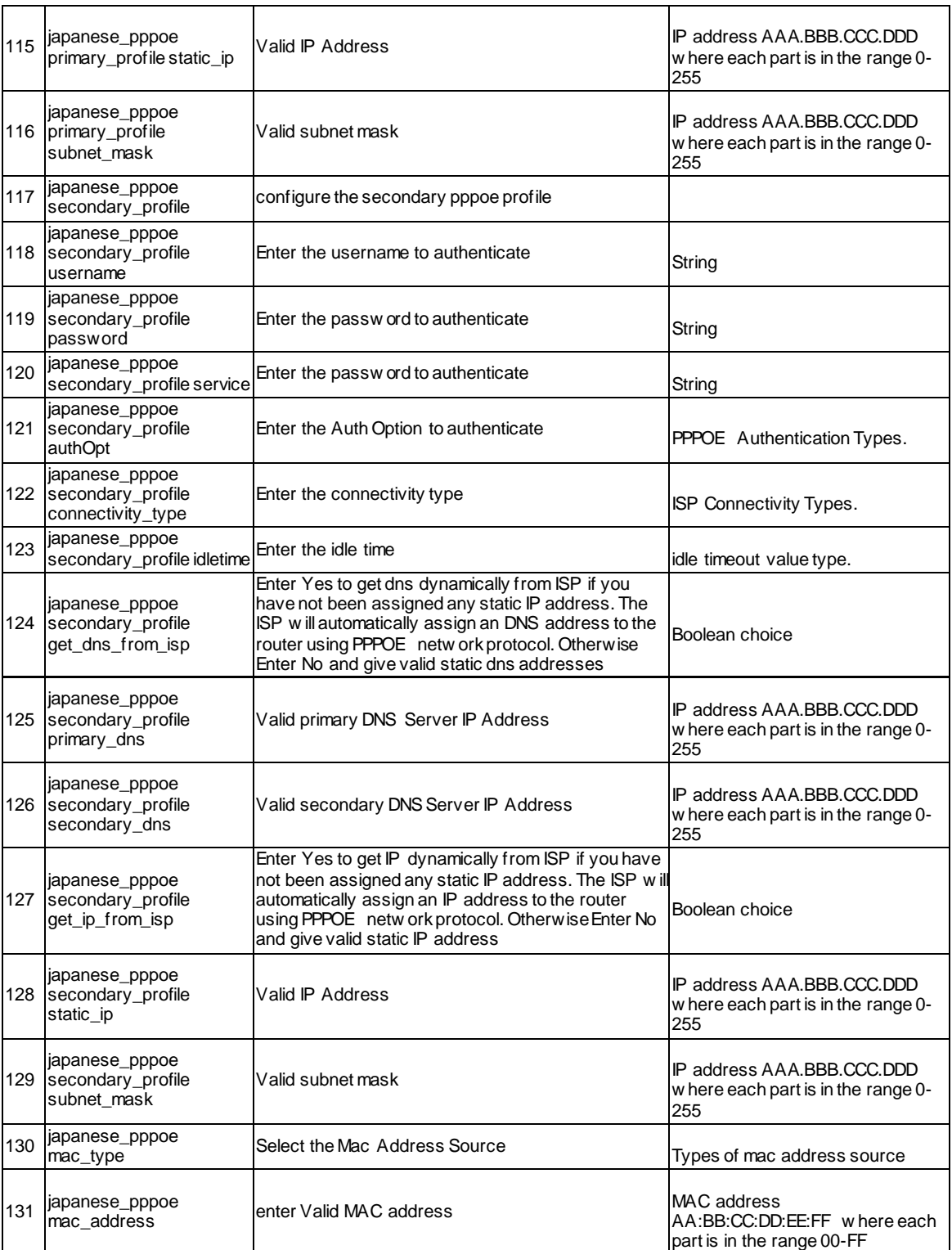

# **12.26 net Option Option2 ipv4 configure**

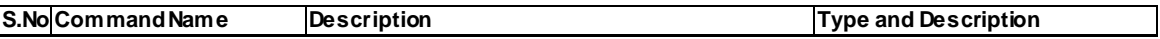

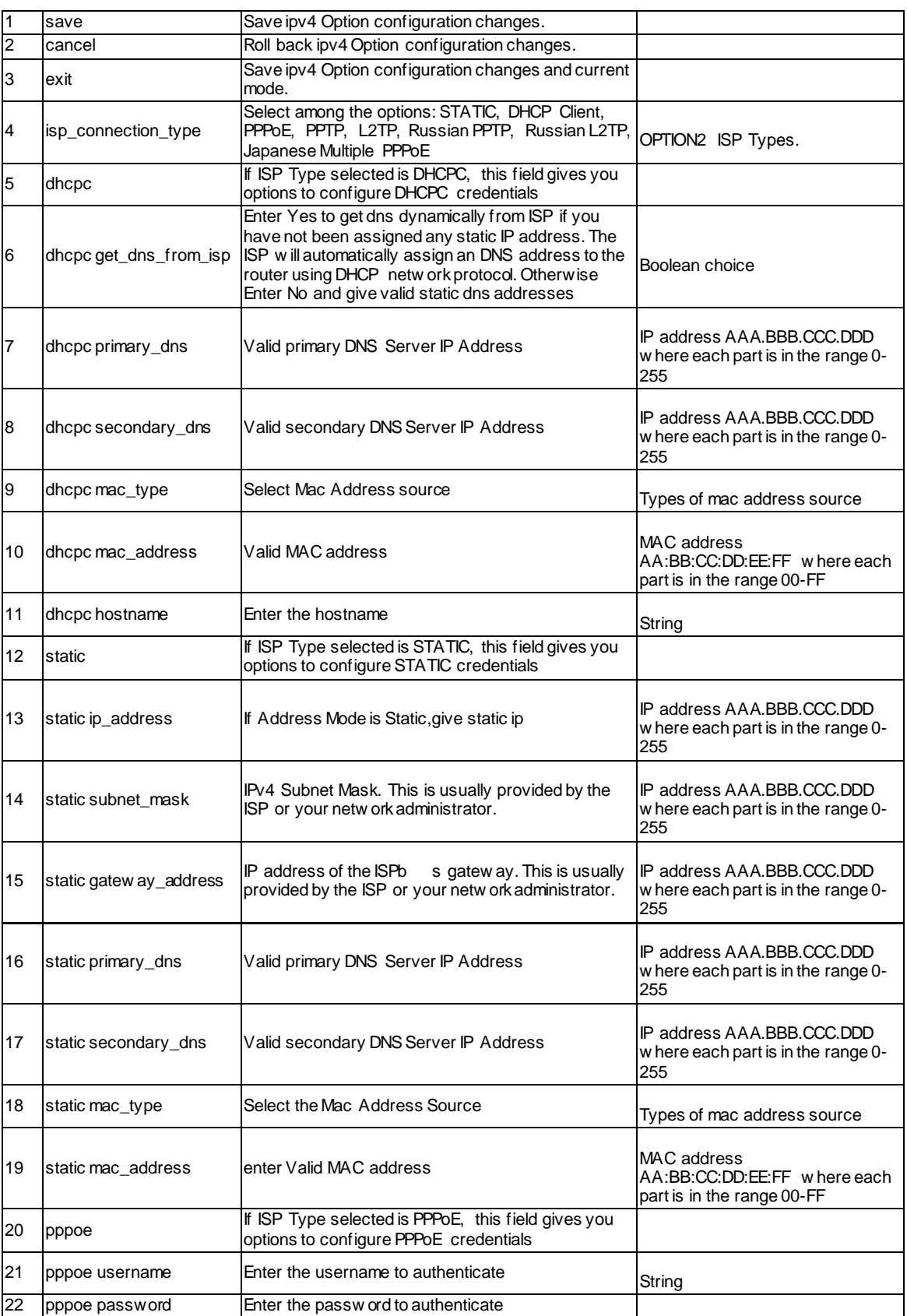

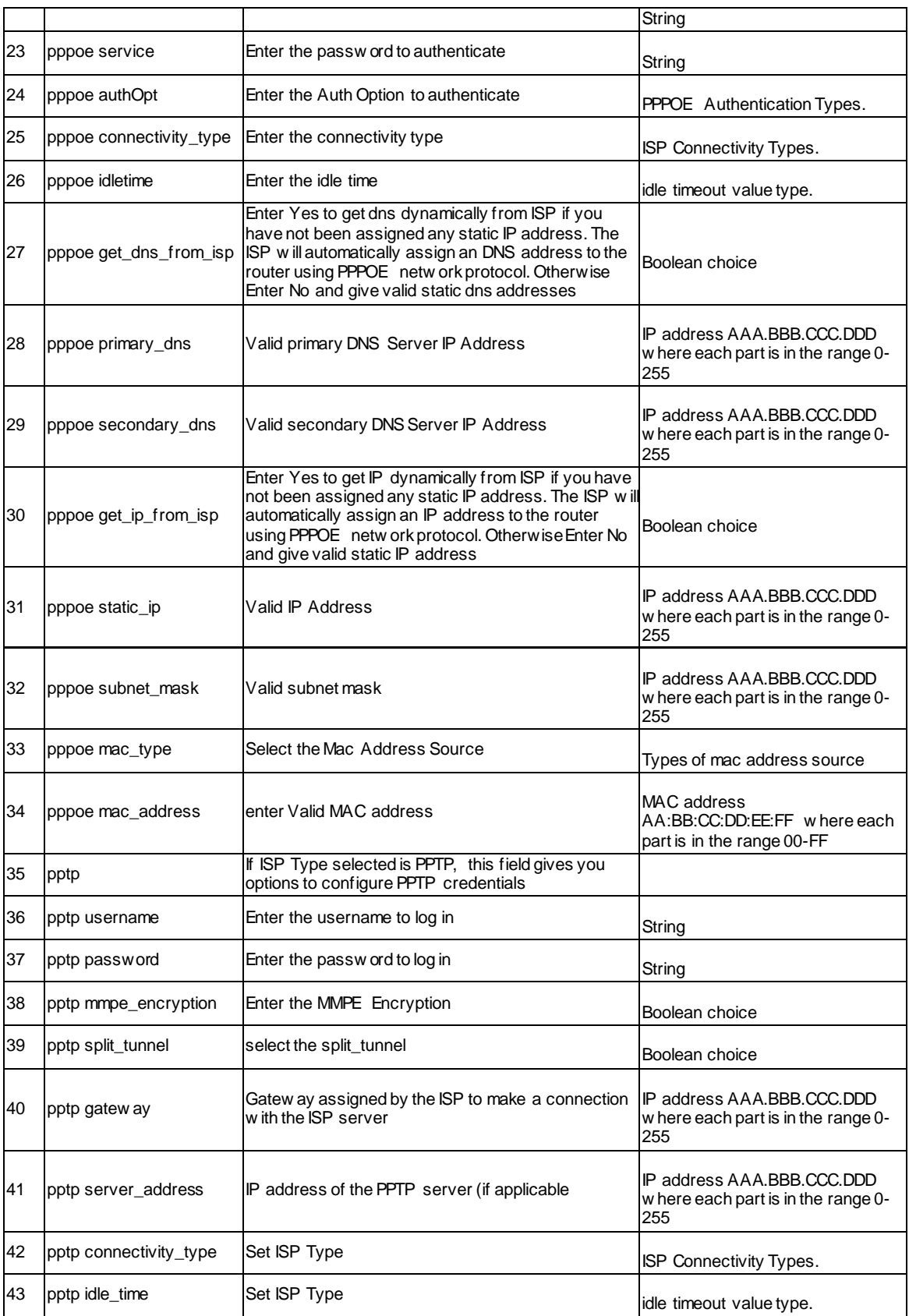

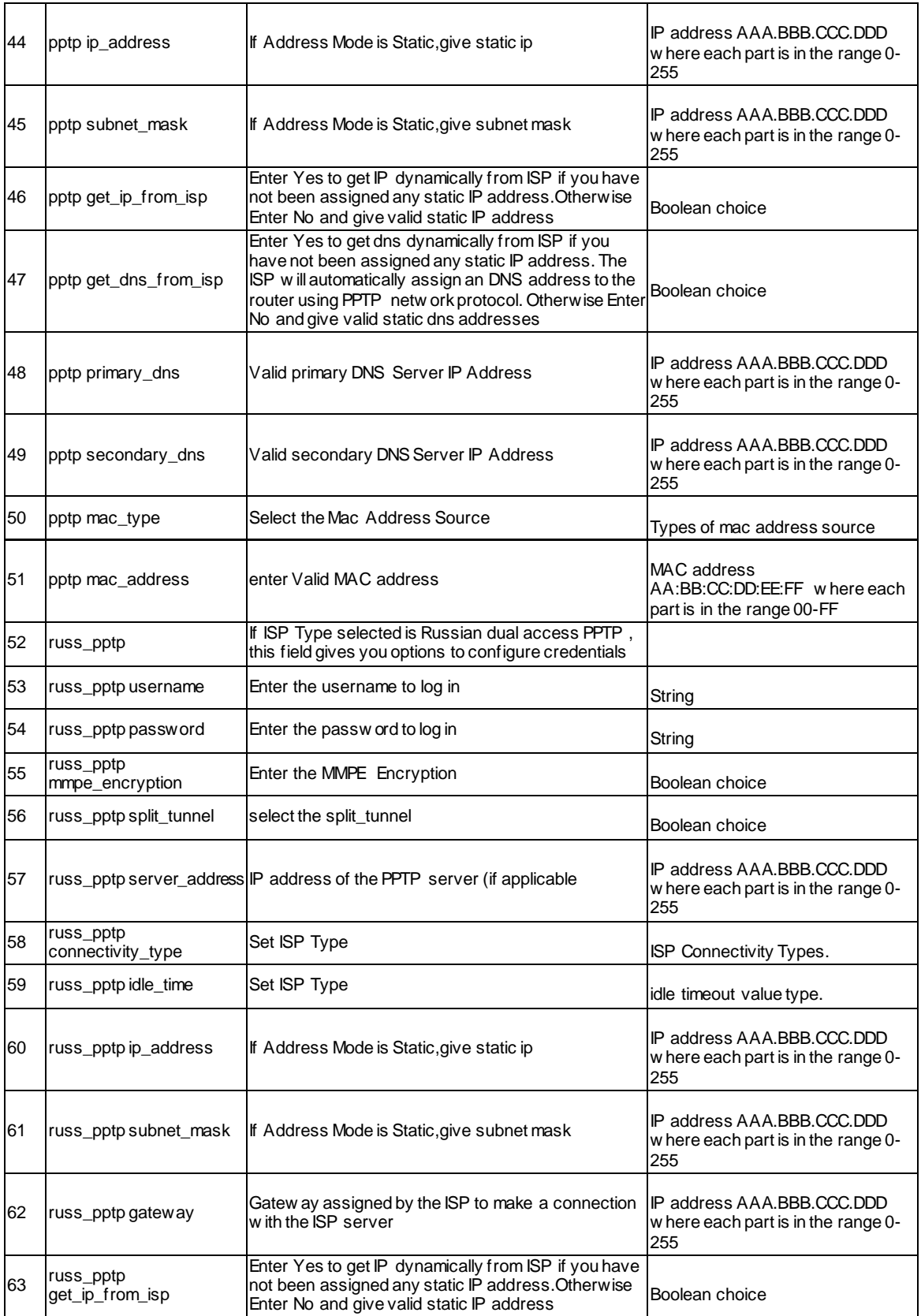

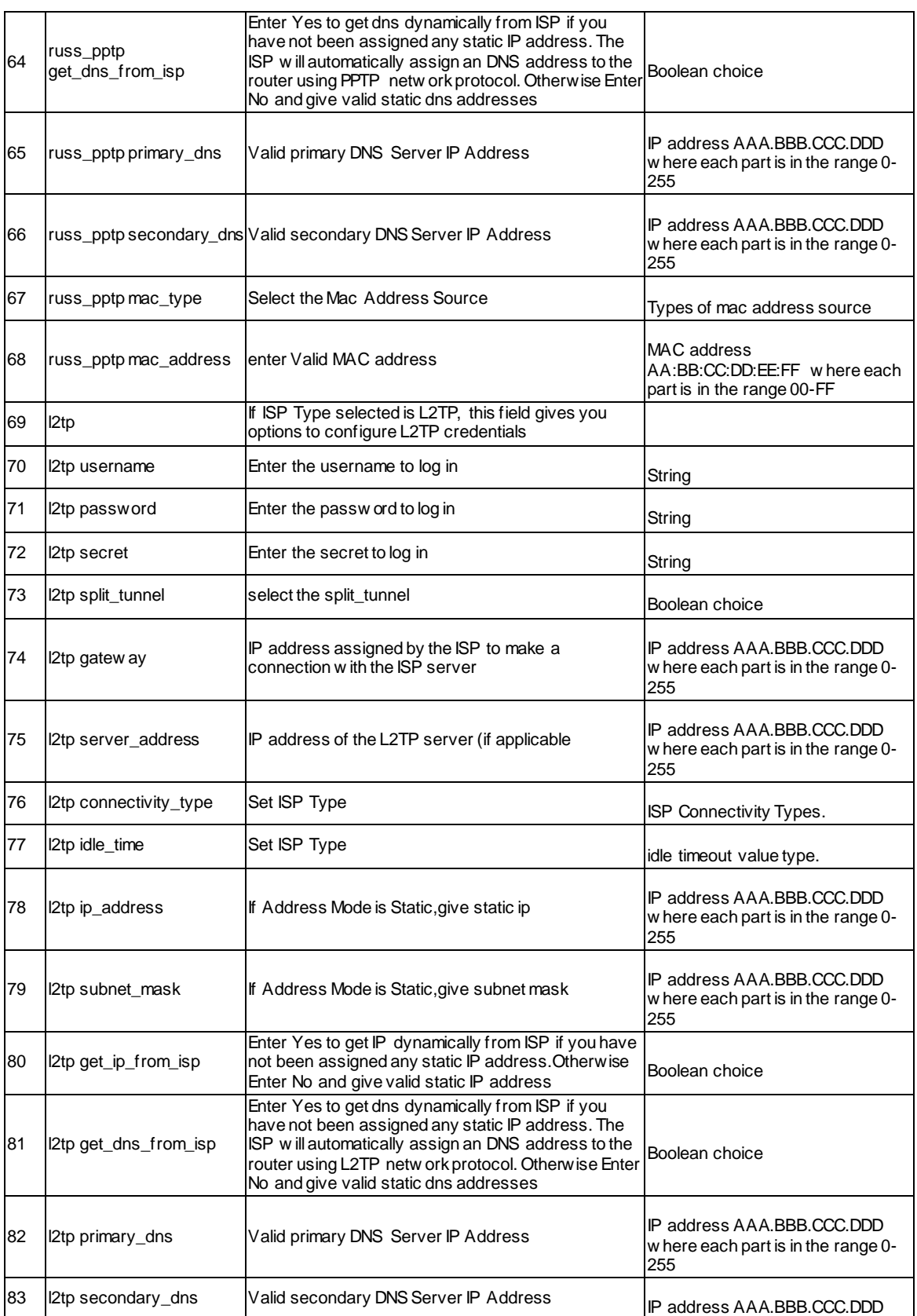

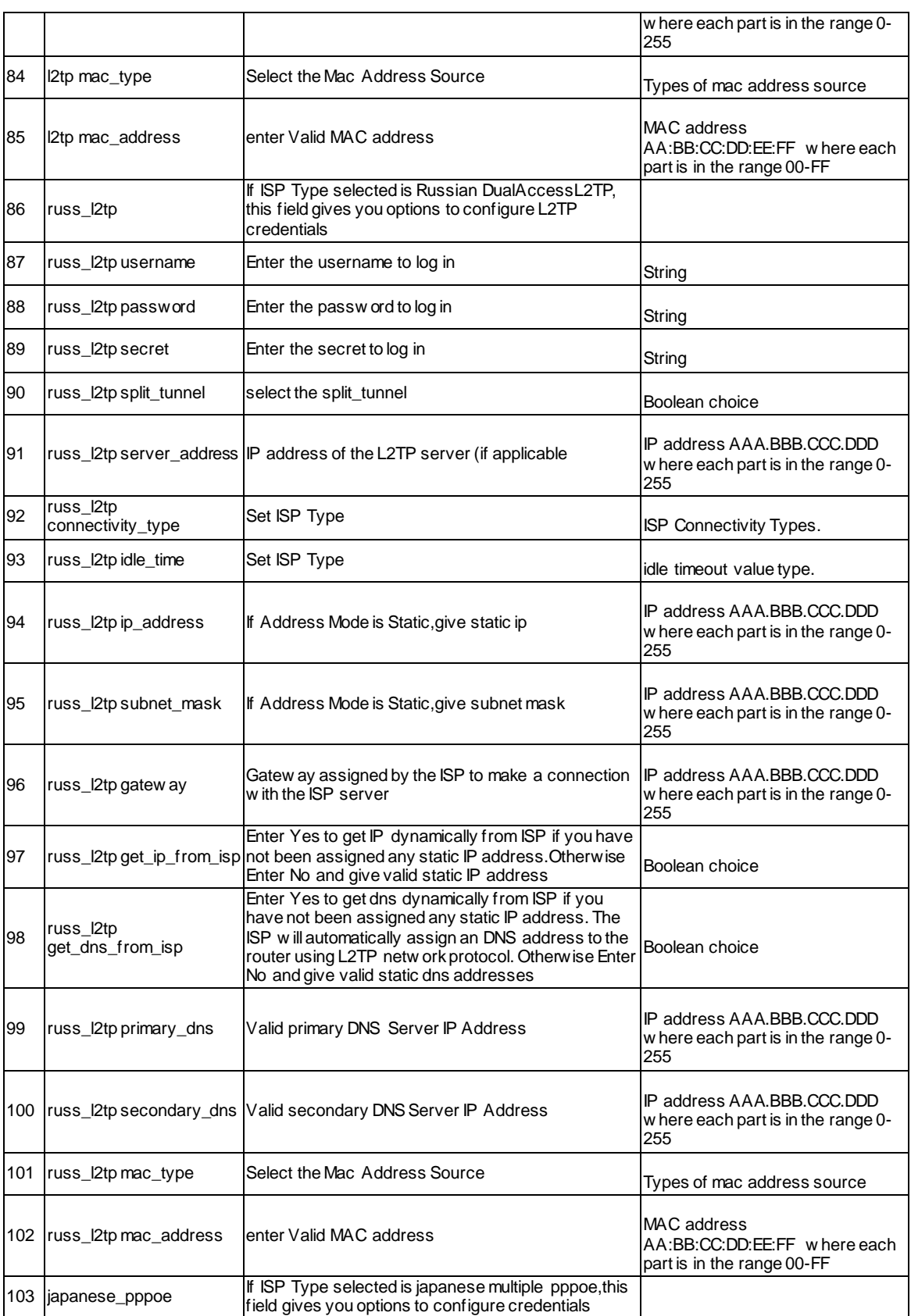

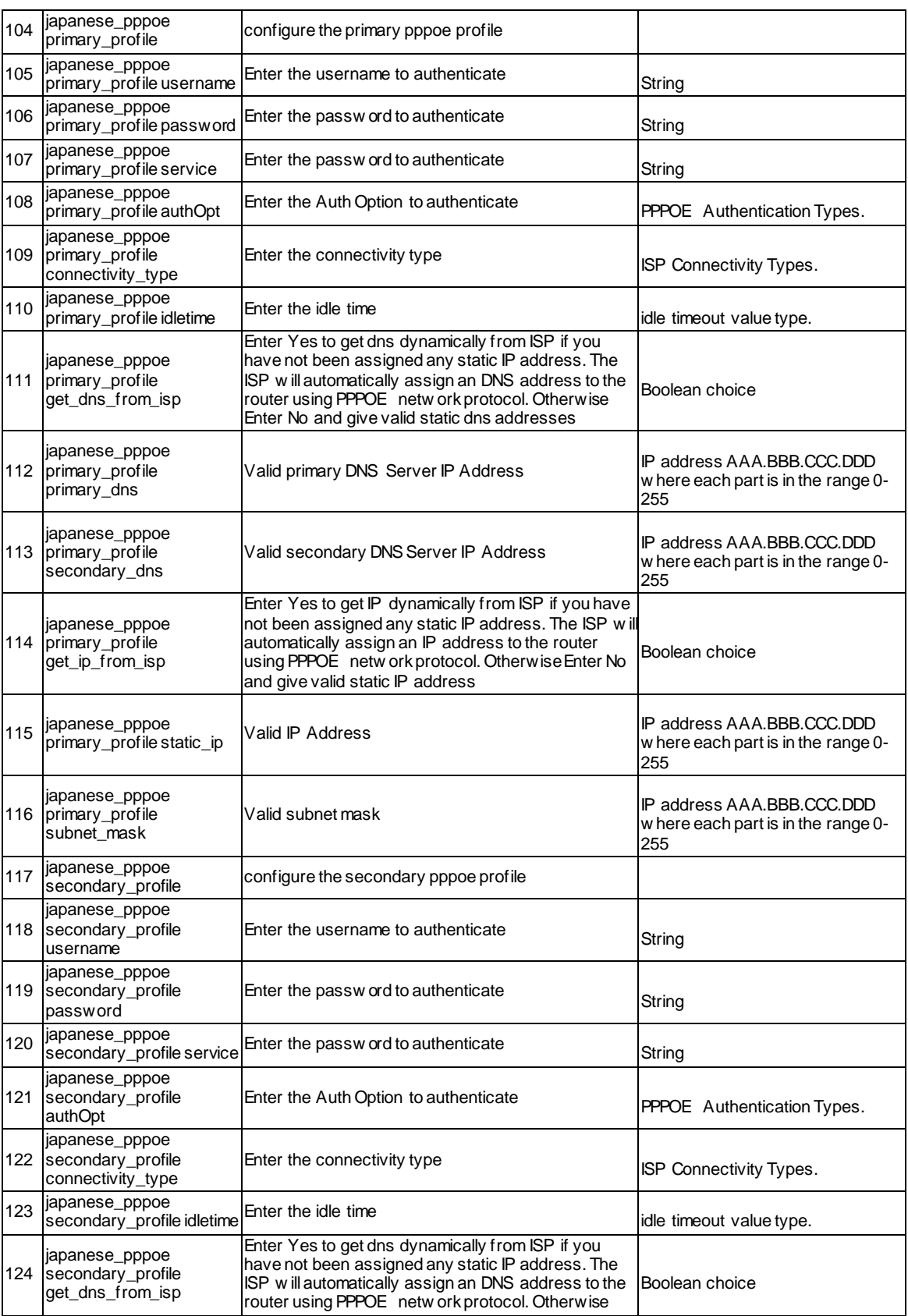

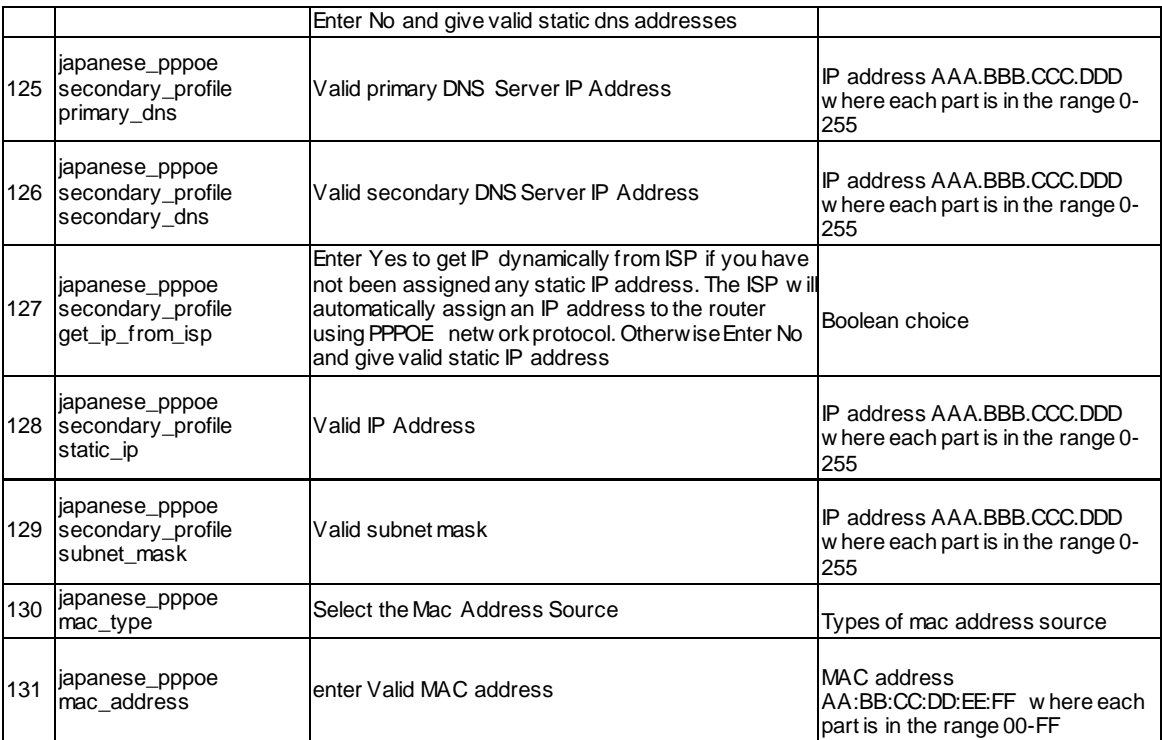

# **12.27 net Option mode configure**

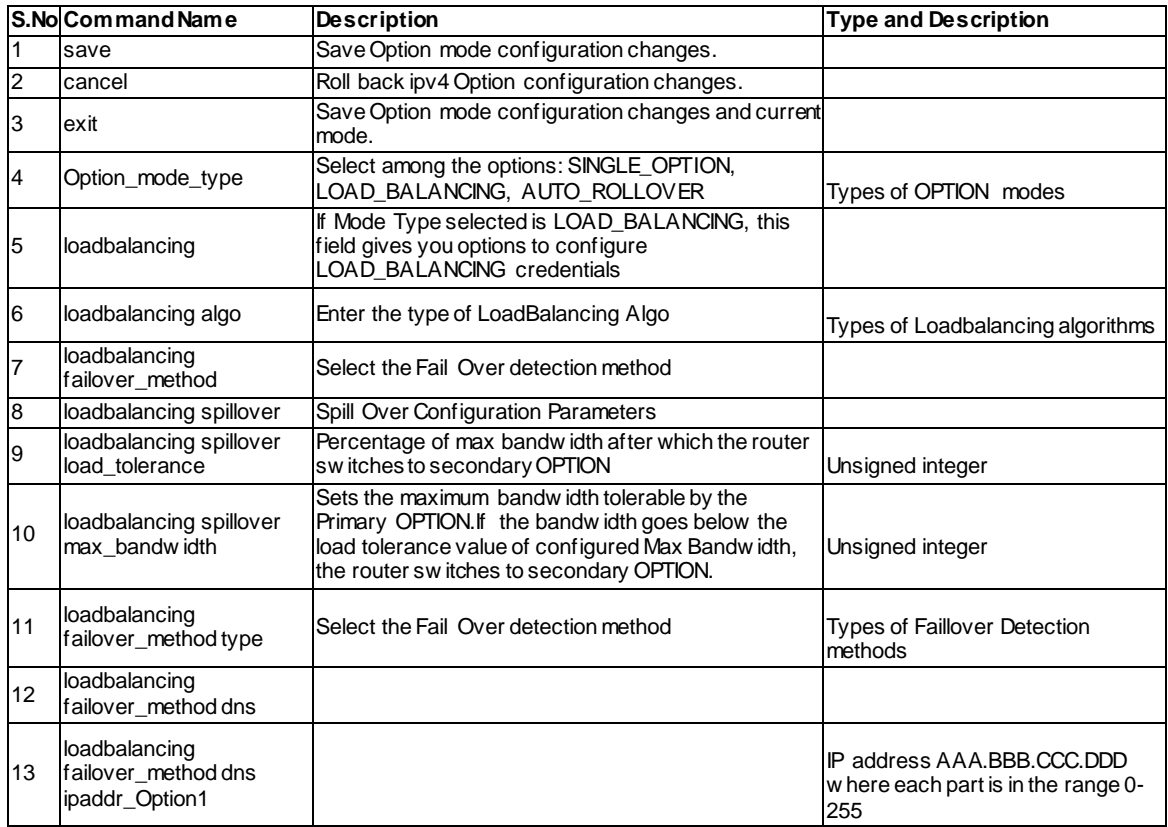

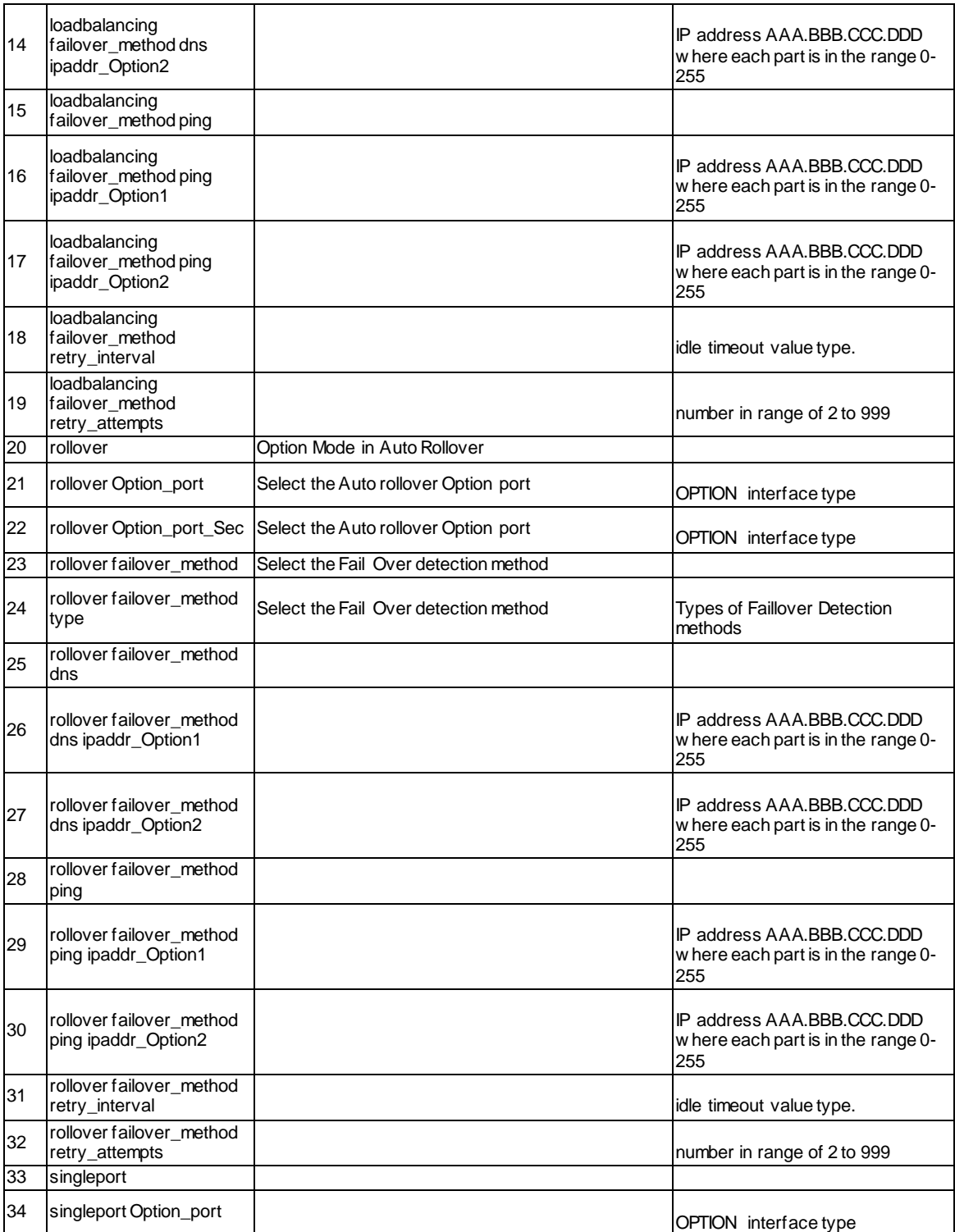

# **12.28 net Option port\_setup configure**

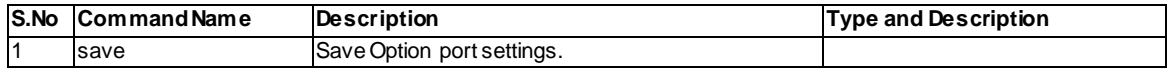

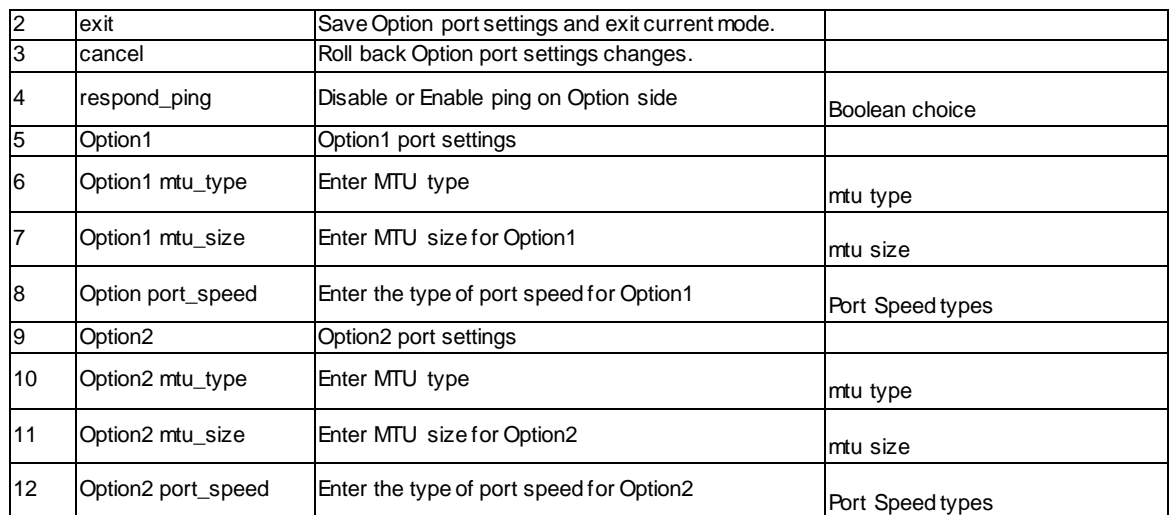

# **12.29 net Option configurable\_port configure**

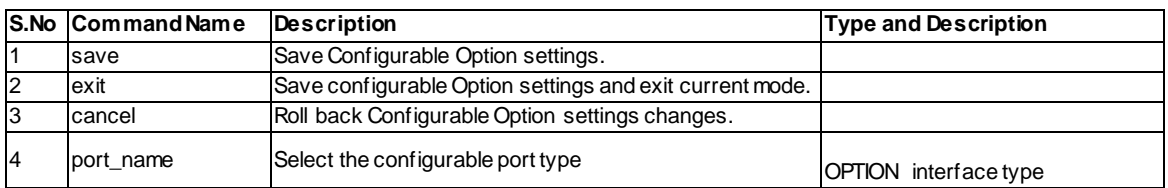

# **12.30 net Option Option1 ipv6 configure**

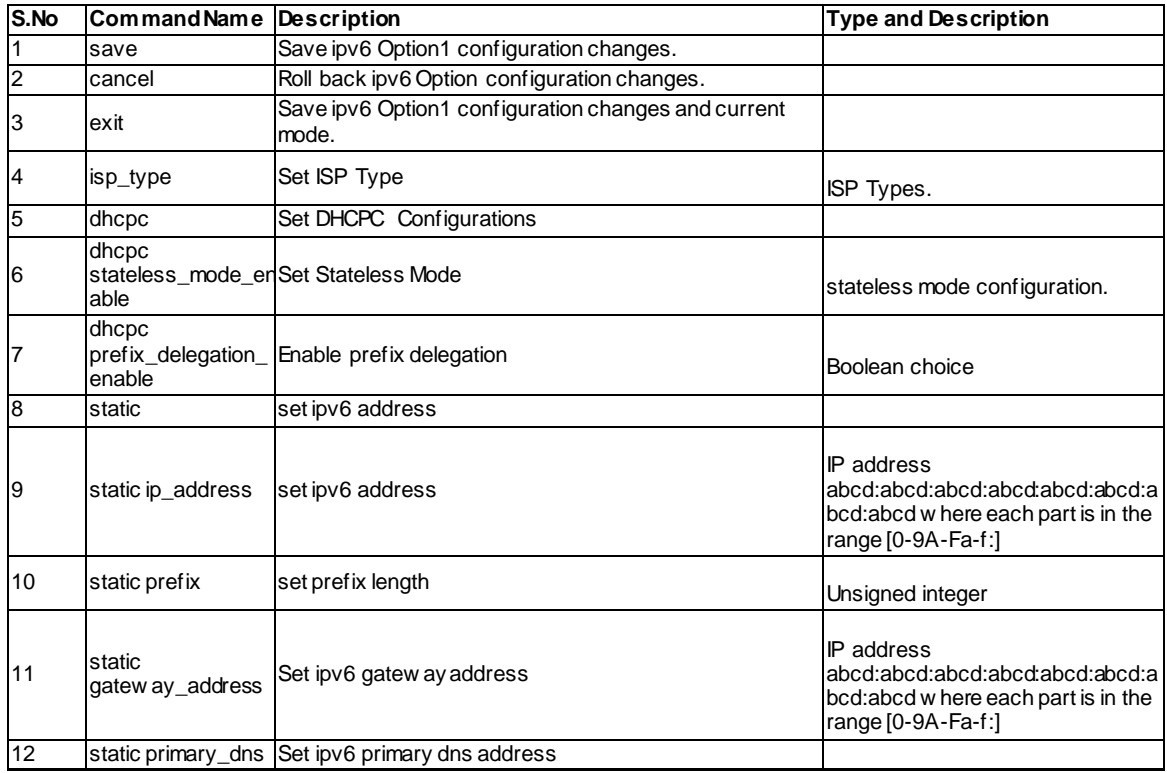

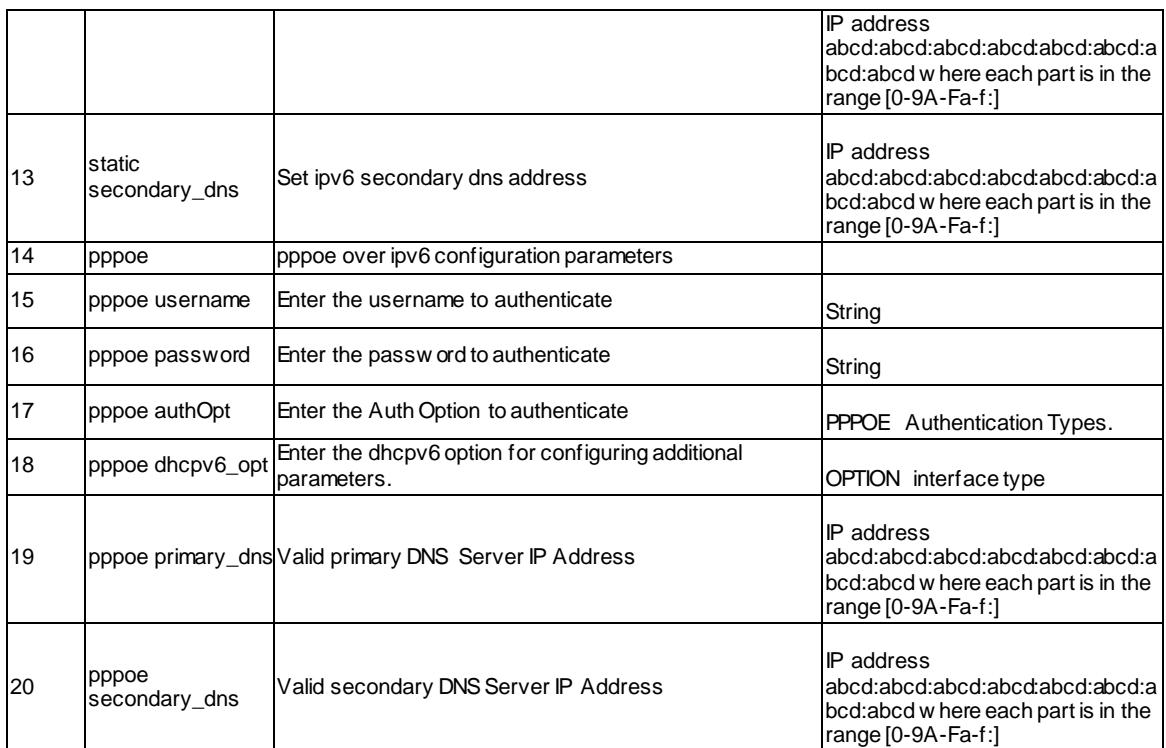

# **12.31 net Optionn Option2 ipv6 configure**

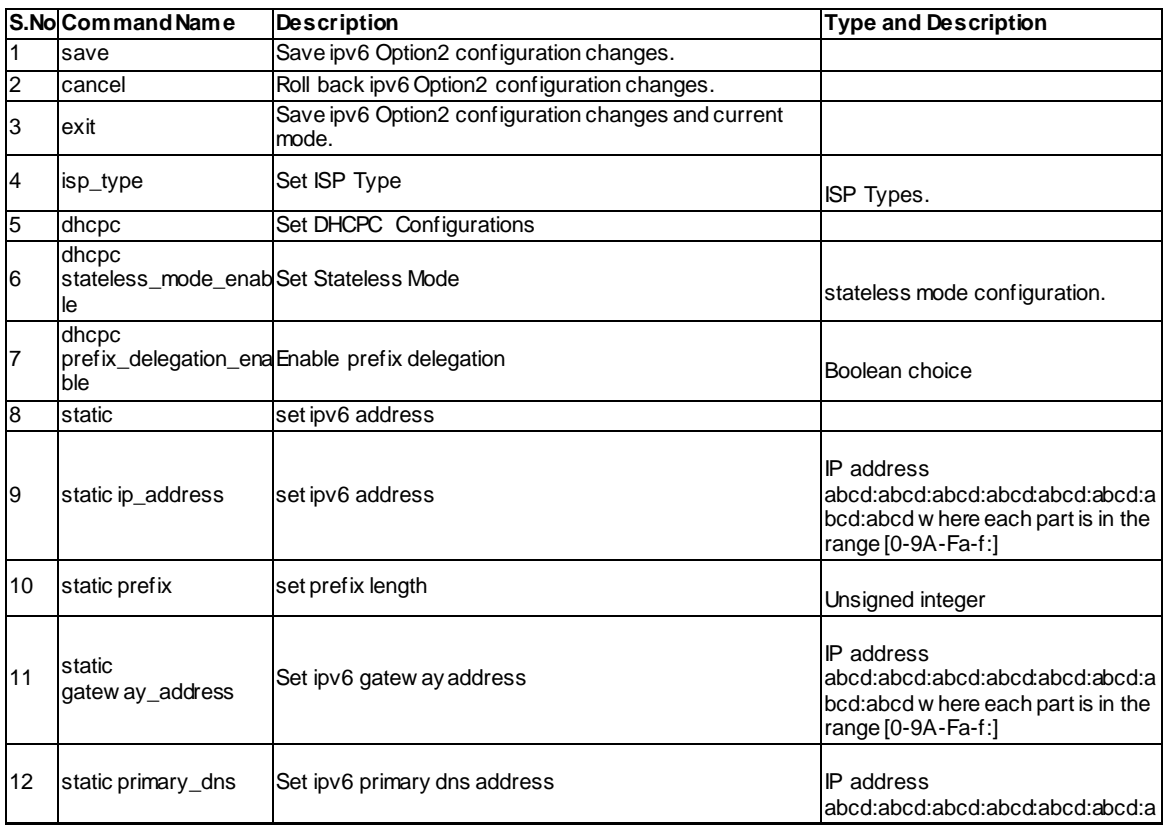

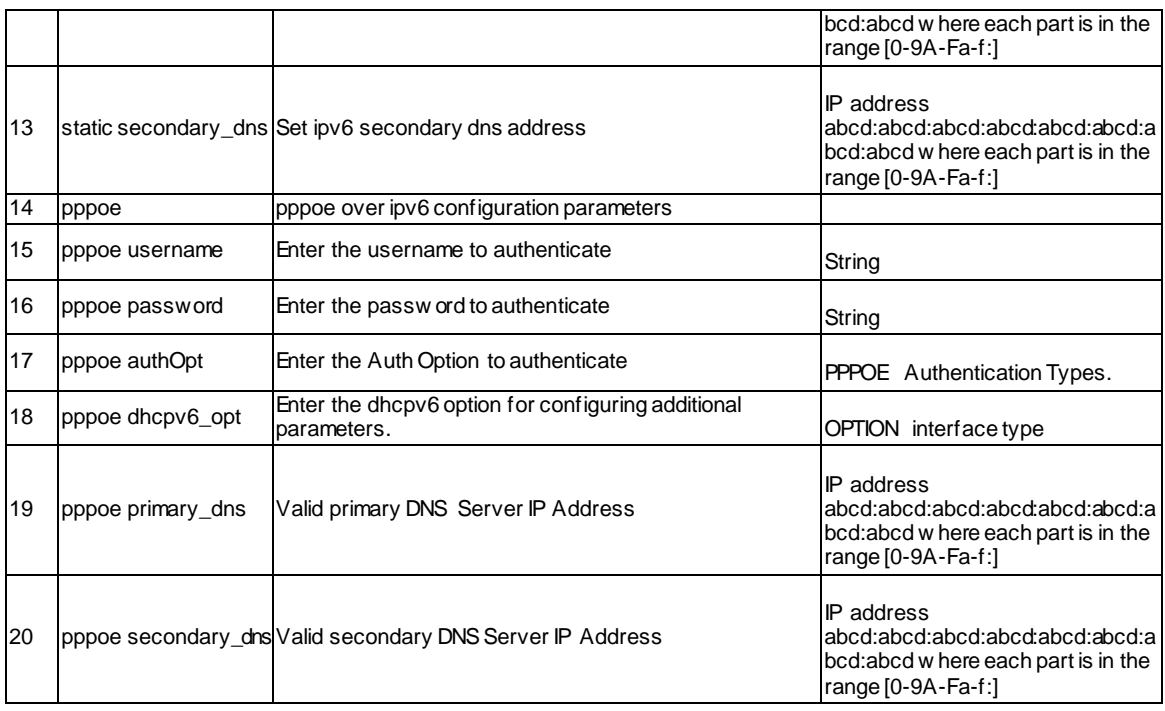

### **12.32 net routing ospfv2 configure**  *<ltinterface>*

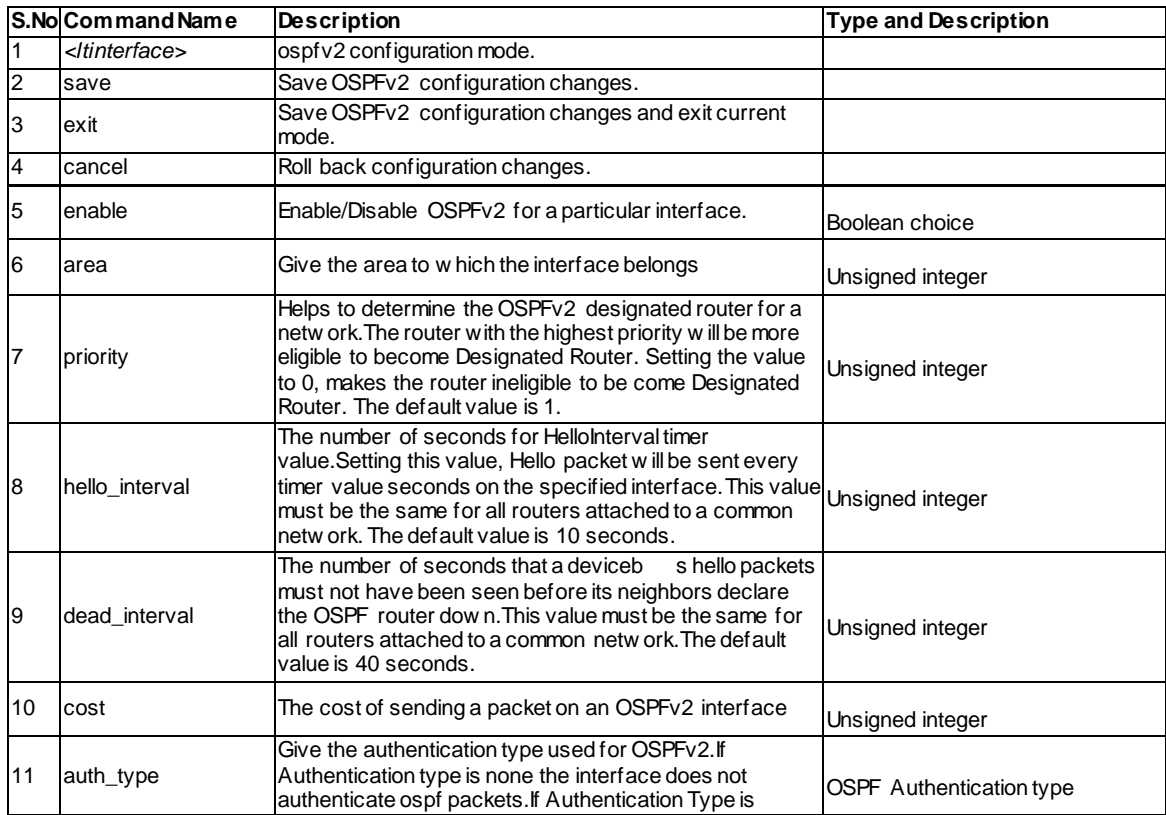

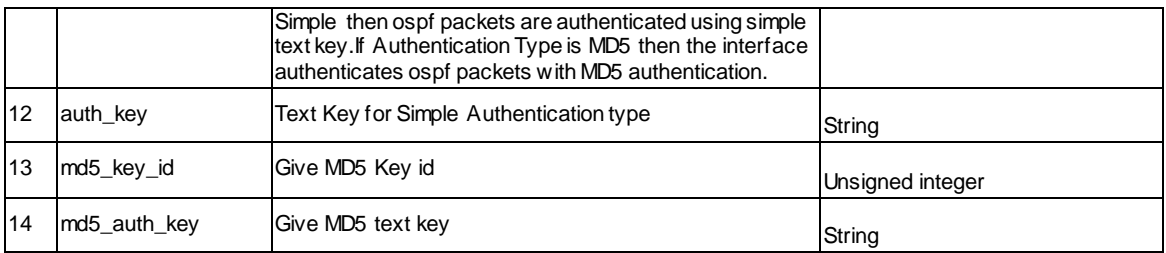

### **12.33 net routing ospfv3 configure <ltinterface>**

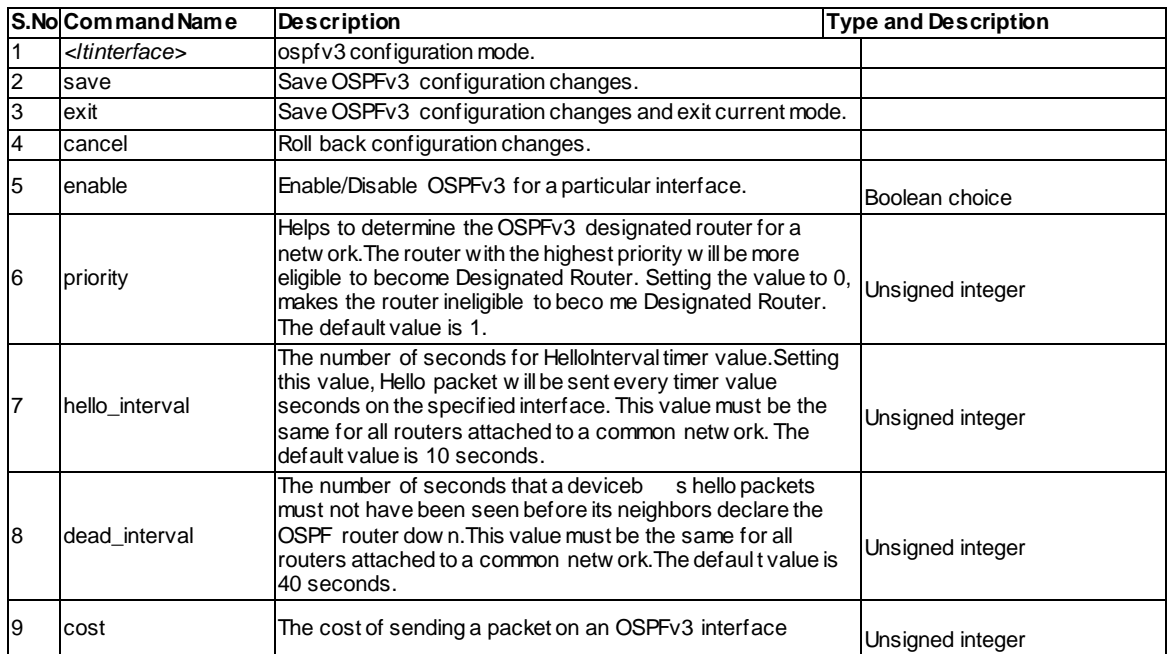

### **12.34 net port management configure <ltportName>**

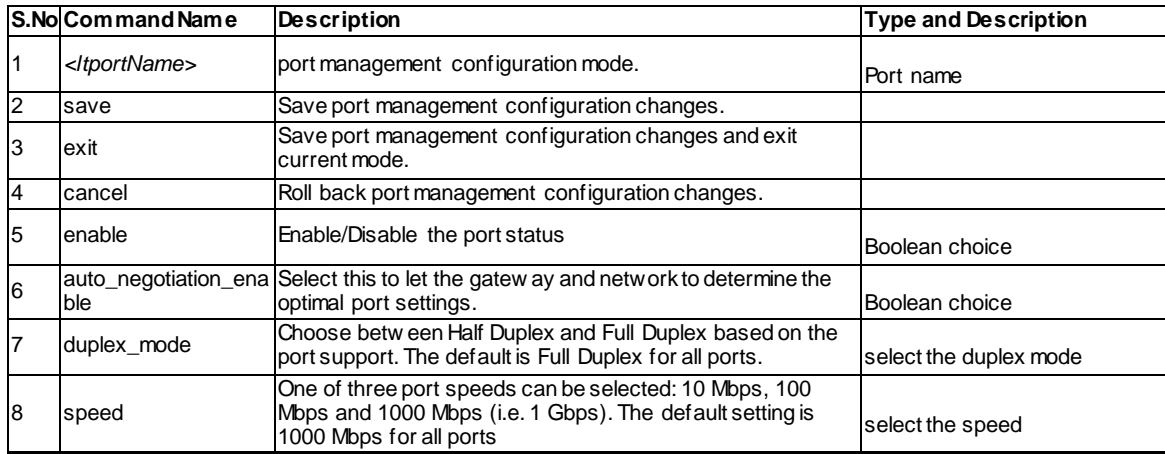

# **12.35 net Option pppoe configure**

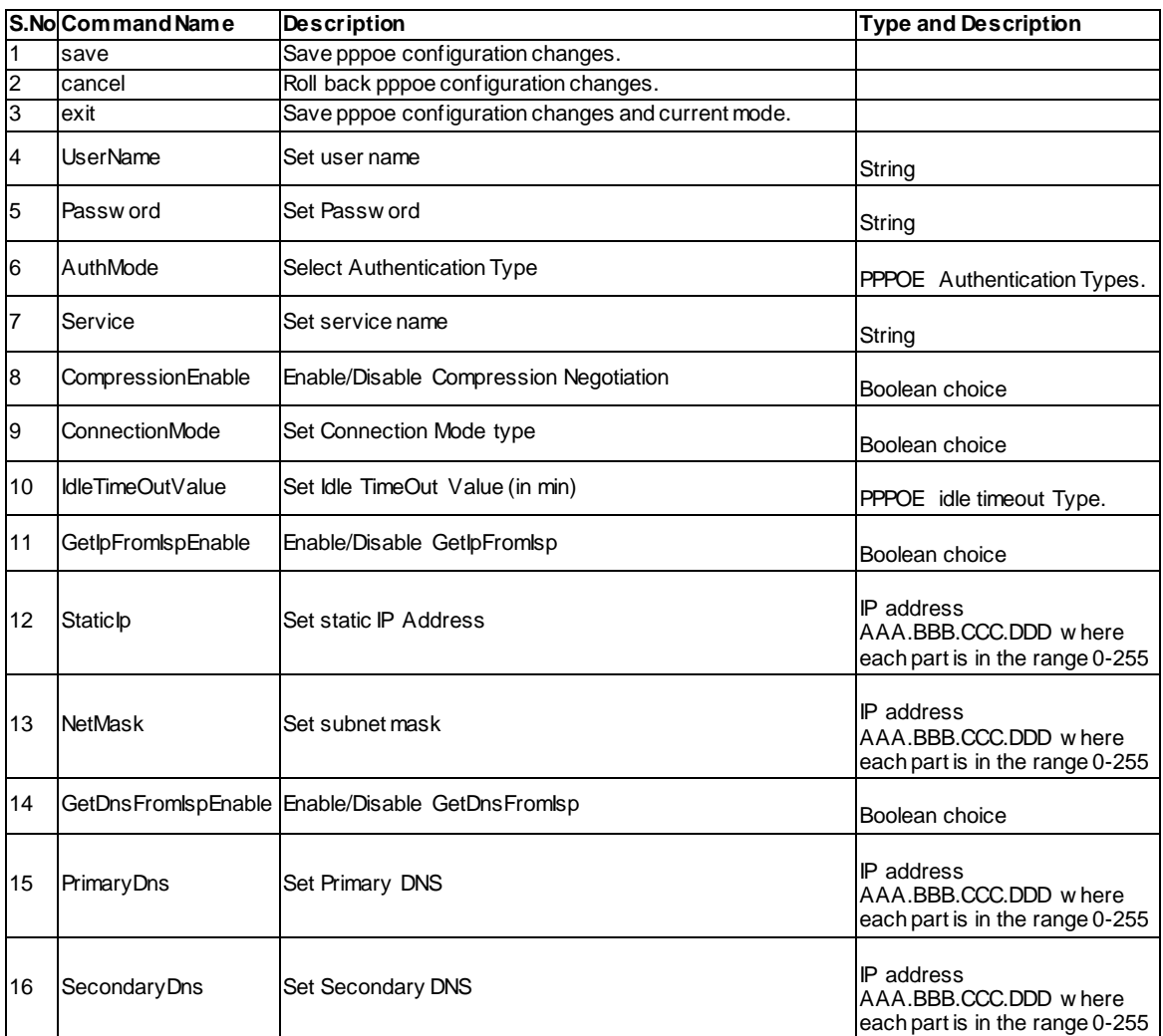

# **12.36 net routing protocol\_binding add**

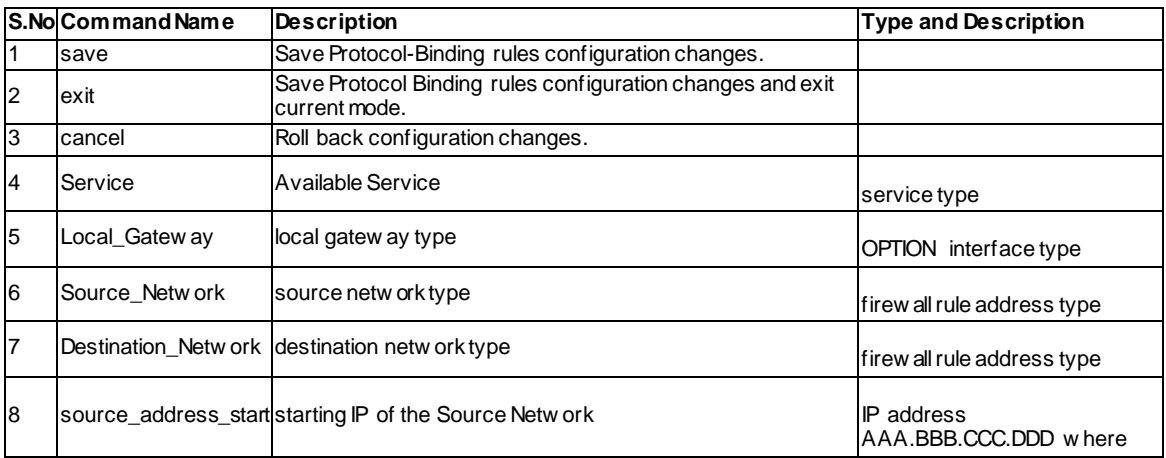

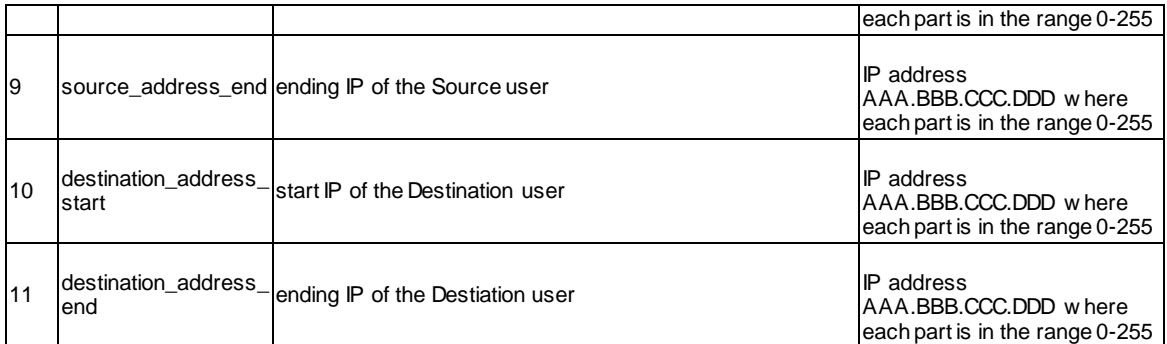

### **12.37 net routing protocol\_binding edit <ltrow\_id>**

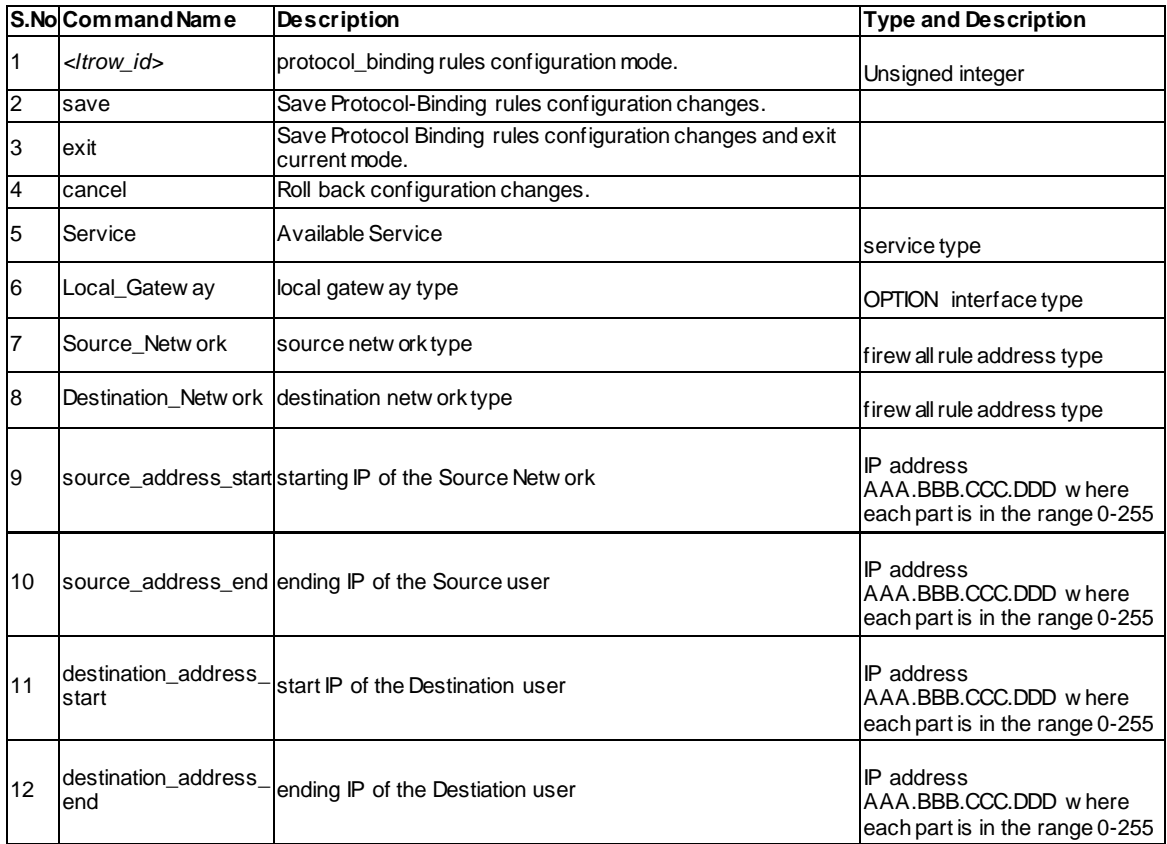

#### **12.38 net routing protocol\_binding enable <ltrow\_id>**

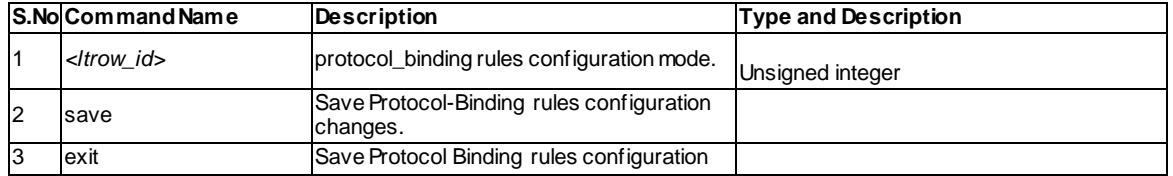

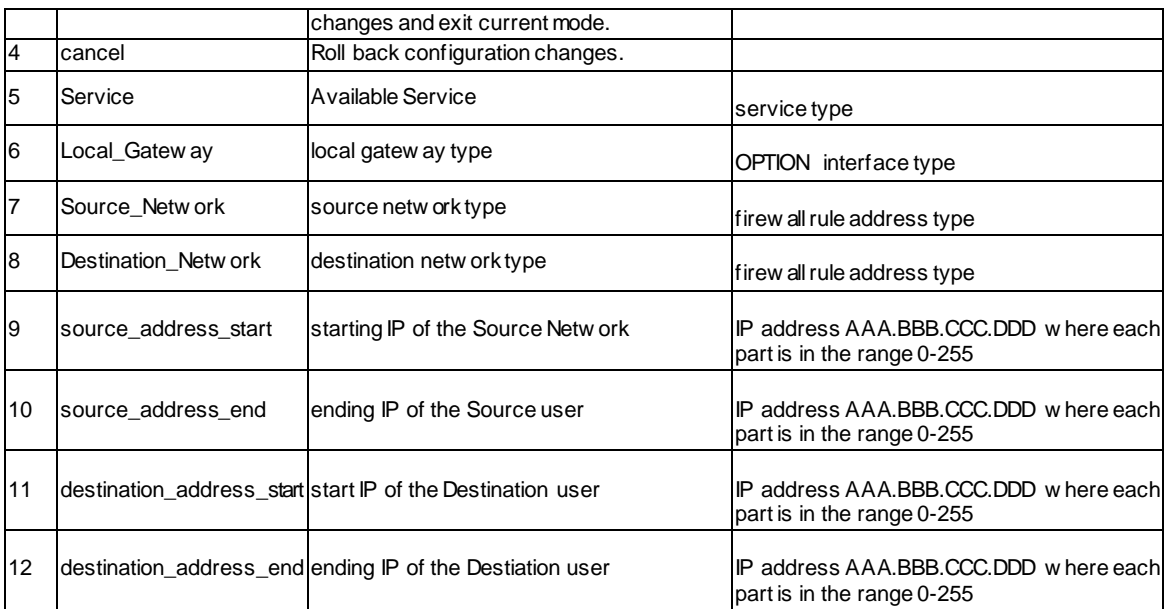

### **12.39 net routing protocol\_binding disable <ltrow\_id>**

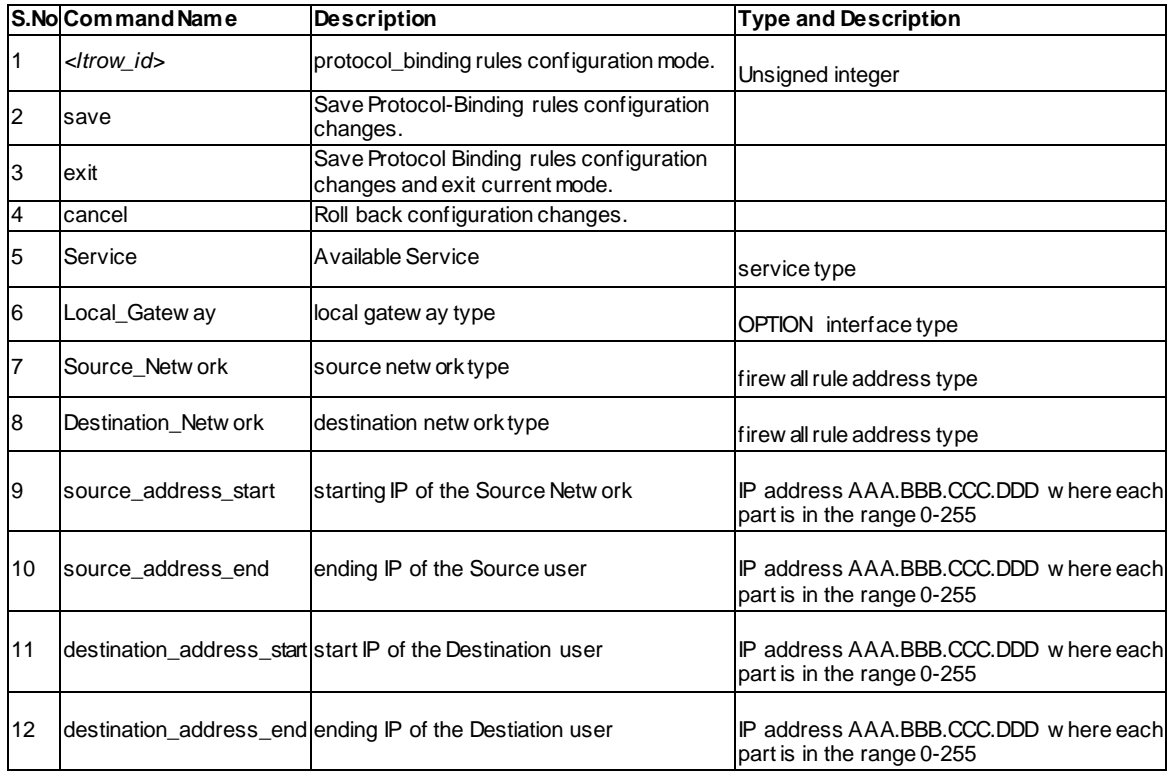

### **12.40 net routing protocol\_binding delete <ltrow\_id>**

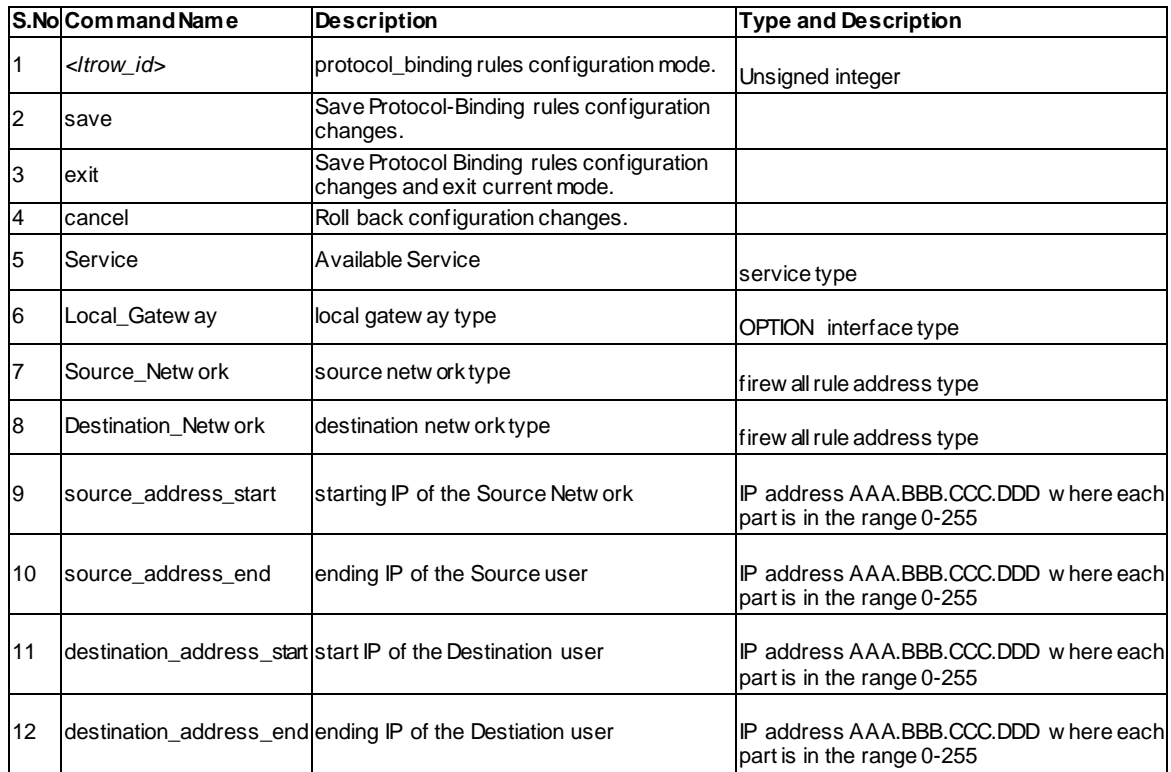

### **12.41 net radvd configure**

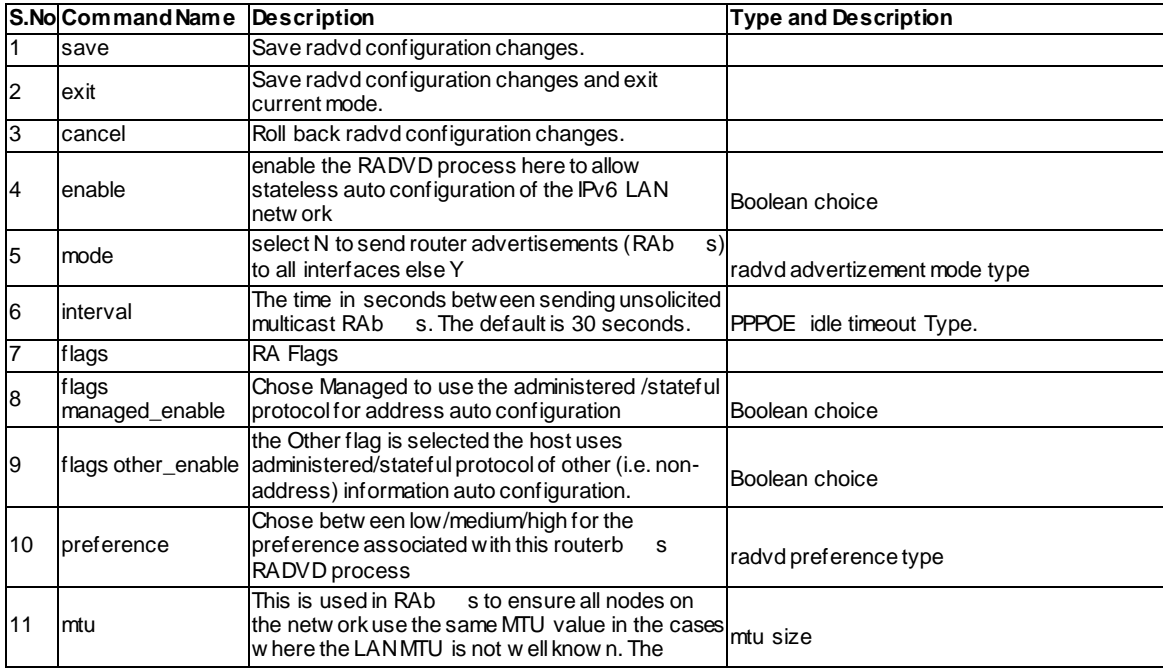

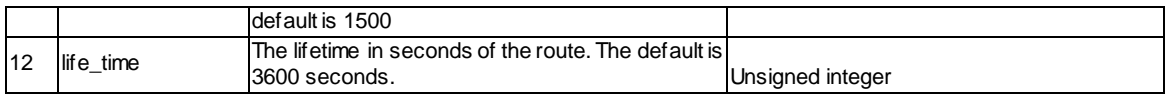

#### **12.42 net radvd pool add**

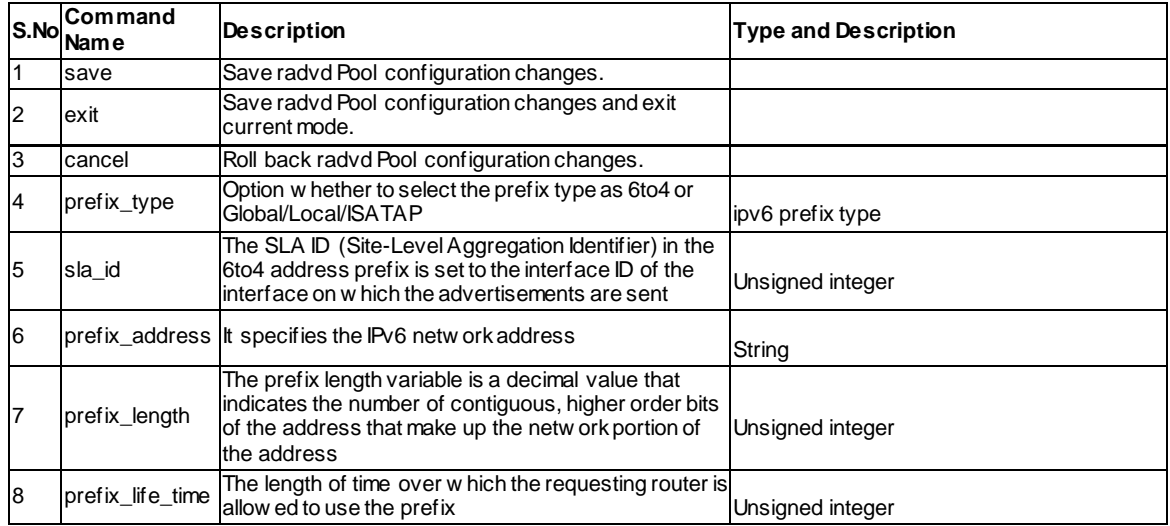

#### **12.43 net radvd pool edit <ltrow\_id>**

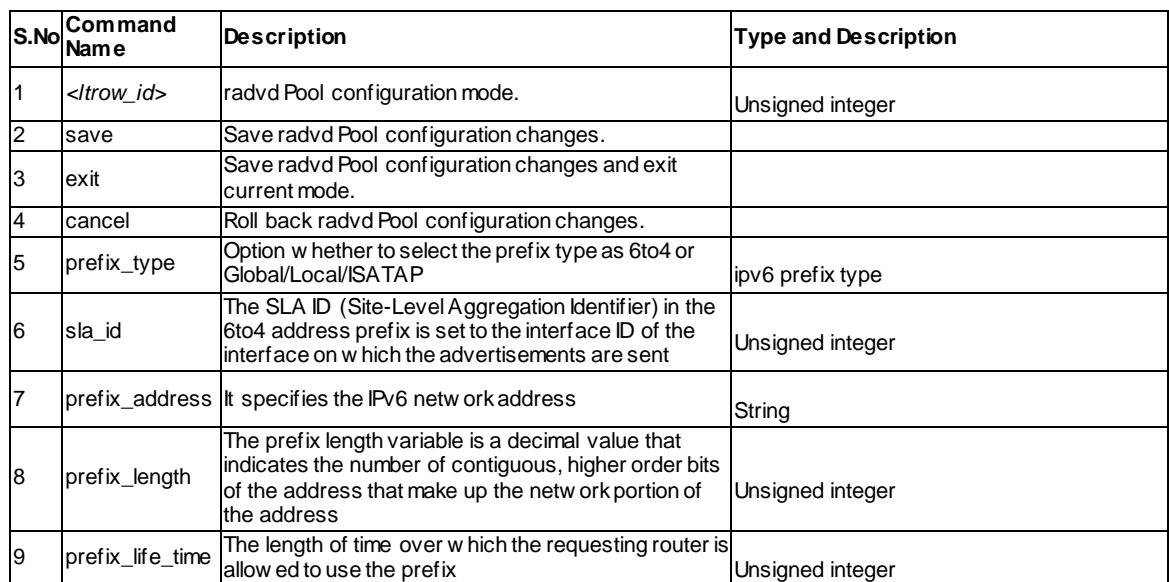

#### **12.44 net radvd pool delete <ltrow\_id>**

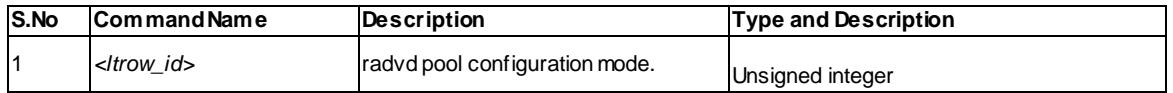

# **12.45 net routing dynamic configure**

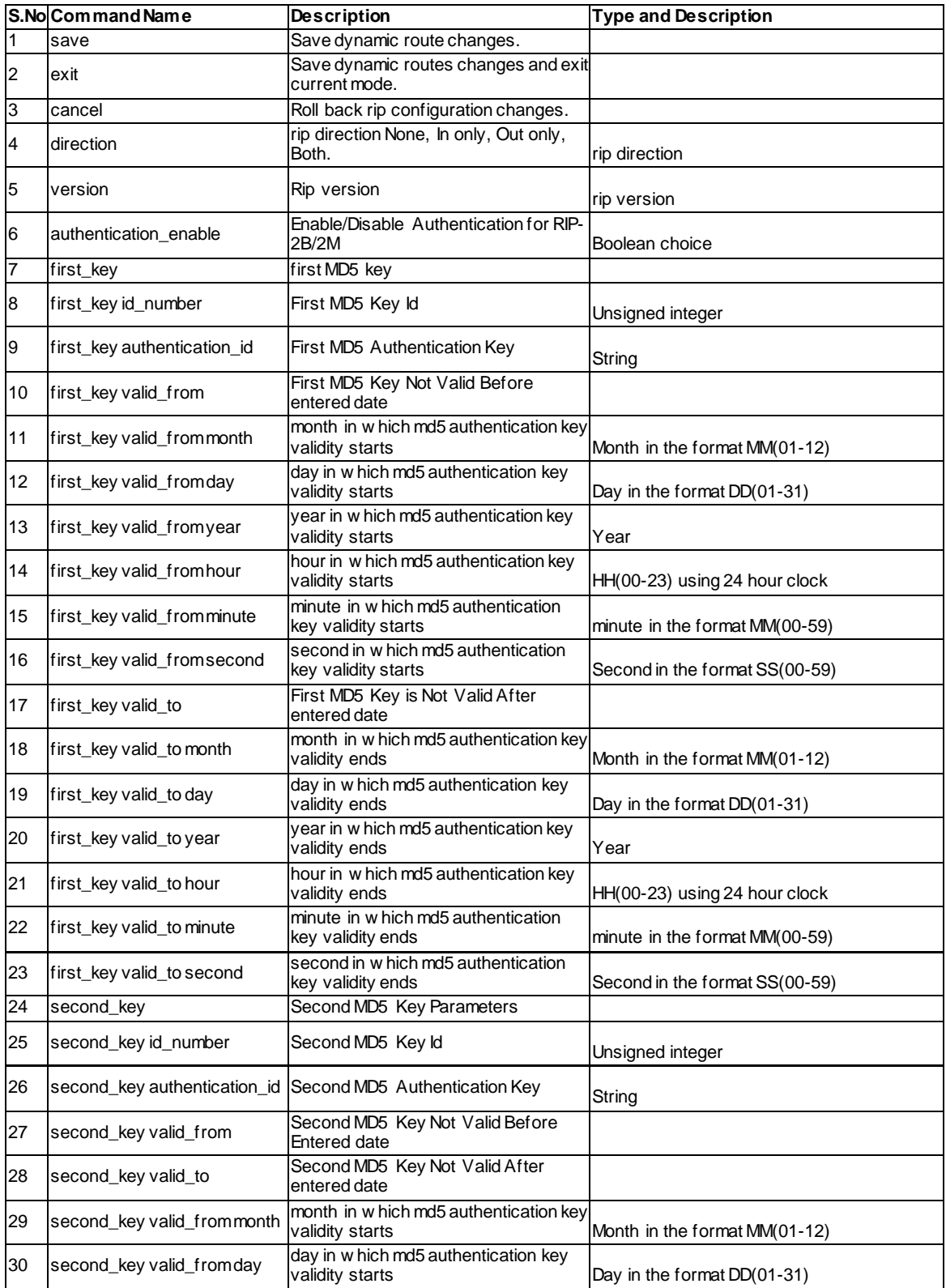

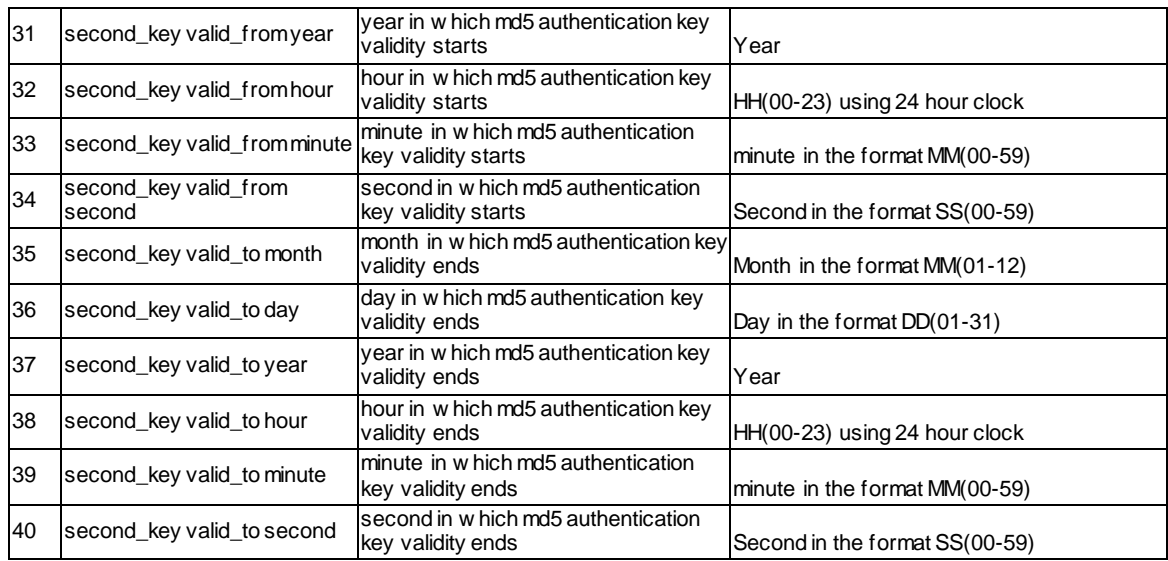

#### **12.46 net routing static ipv4 configure <ltname>**

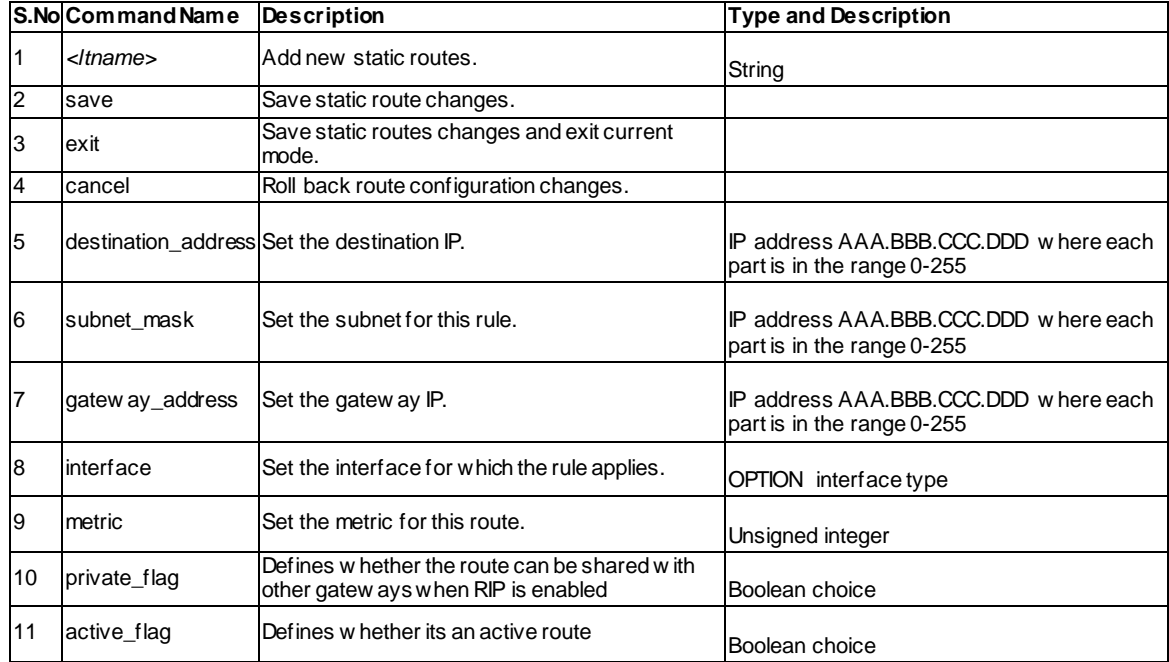

## **12.47 net routing static ipv6 configure <ltname>**

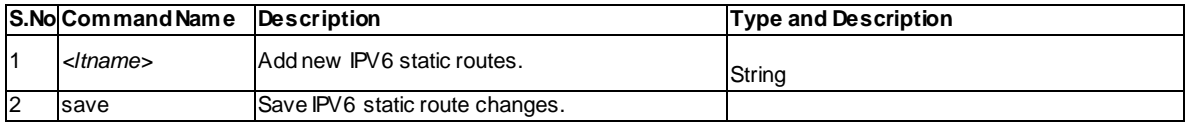
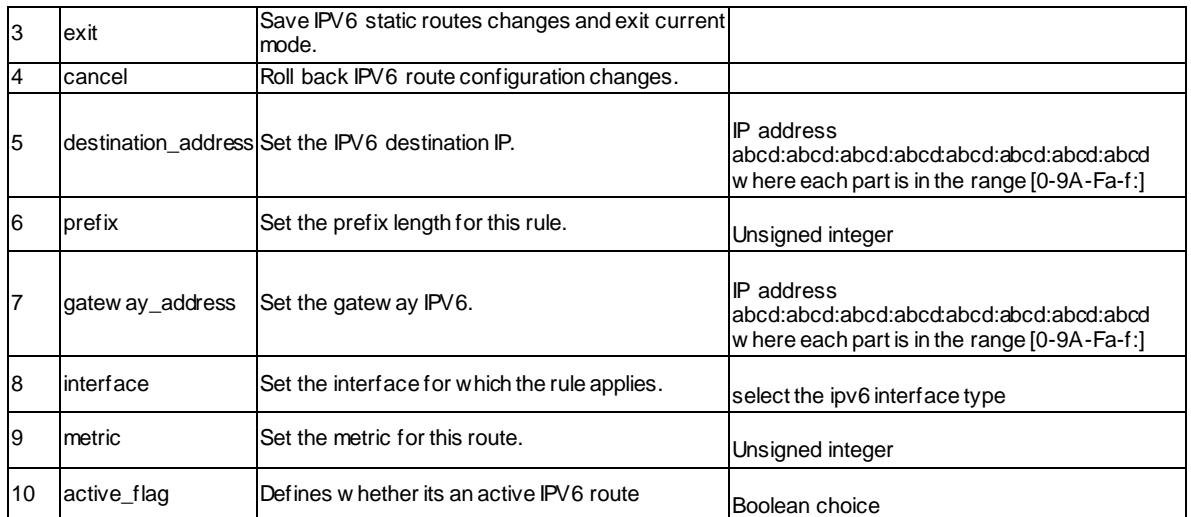

#### **12.48 net routing static ipv4 delete <ltname>**

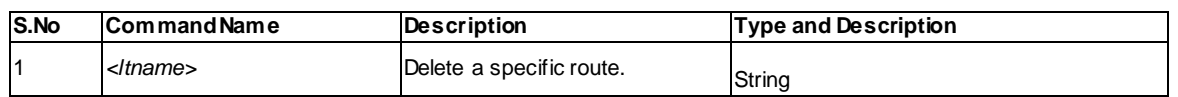

#### **12.49 net routing static ipv6 delete <ltname>**

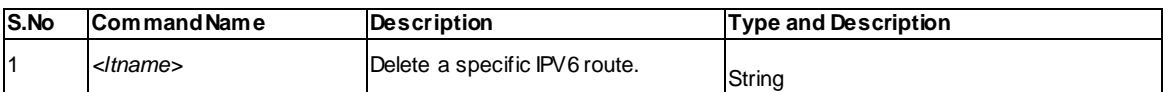

#### **12.50 net tahi add-default-route <ltip\_address>**

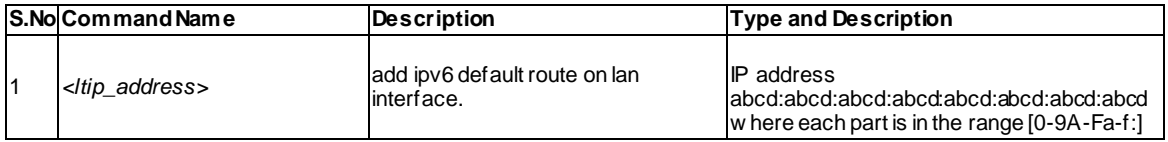

### **12.51 net tahi add-route <ltip\_address> <ltgw>**

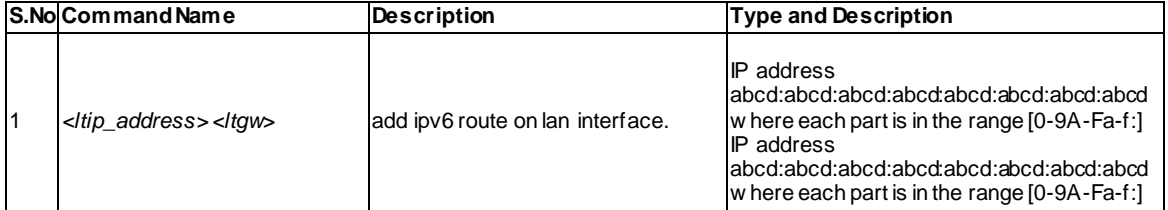

### **12.52 net tahi del-route <ltip\_address> <ltgw>**

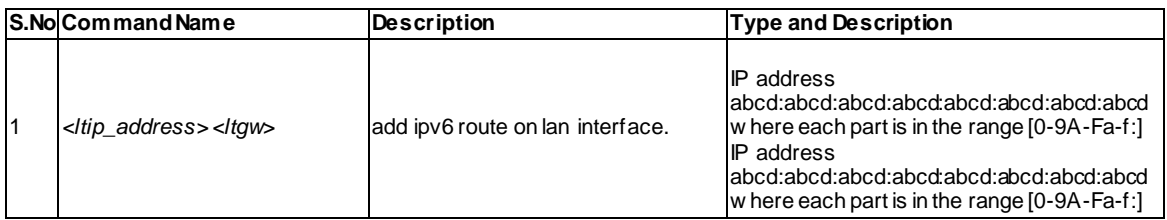

### **12.53 net tahi ipv6-Alias-Add(LAN) <ltip6\_address>**

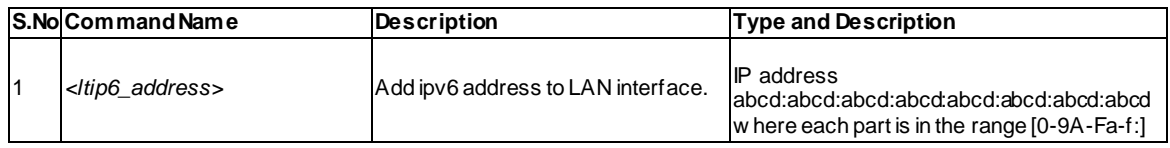

#### **12.54 net tahi ipv6-Alias-Del(LAN) <ltip6\_address>**

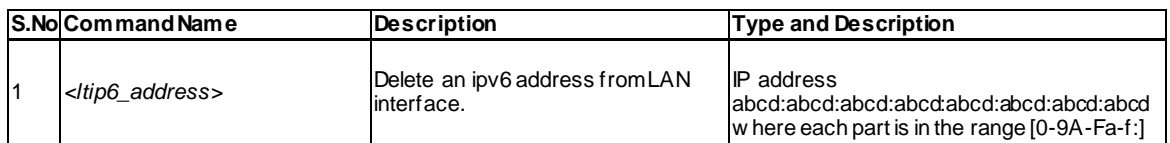

### **12.55 net tahi ipv6-Alias-Add(OPTION) <ltip6\_address>**

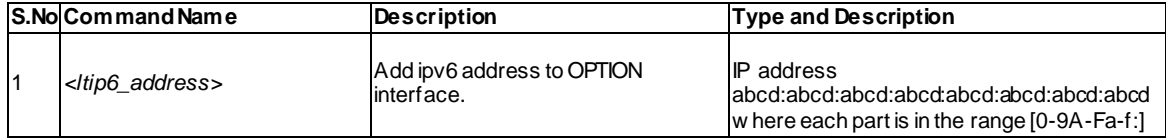

### **12.56 net tahi ipv6-Alias-Del(OPTION) <ltip6\_address>**

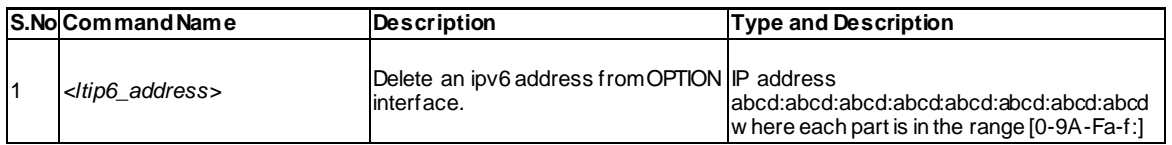

## **12.57 net tahi reachable-time <lttime>**

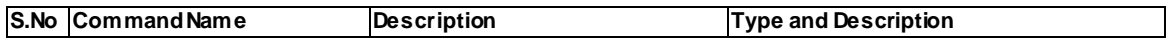

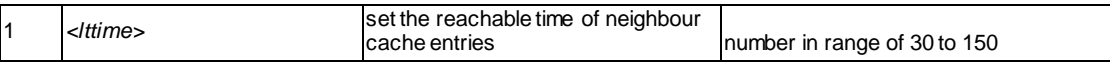

## **12.58 net tahi ping6 <ltip> <ltsize>**

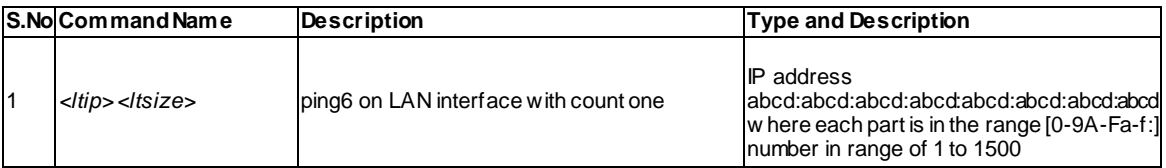

#### **12.59 net tahi pmtu-route-add <ltipAdd>**

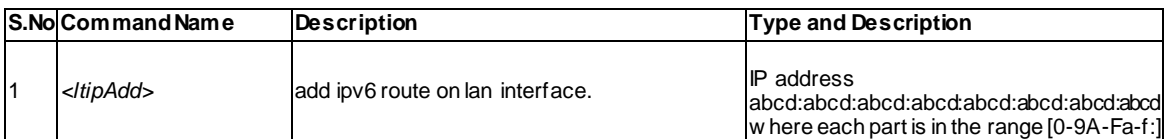

#### **12.60 net upnp configure**

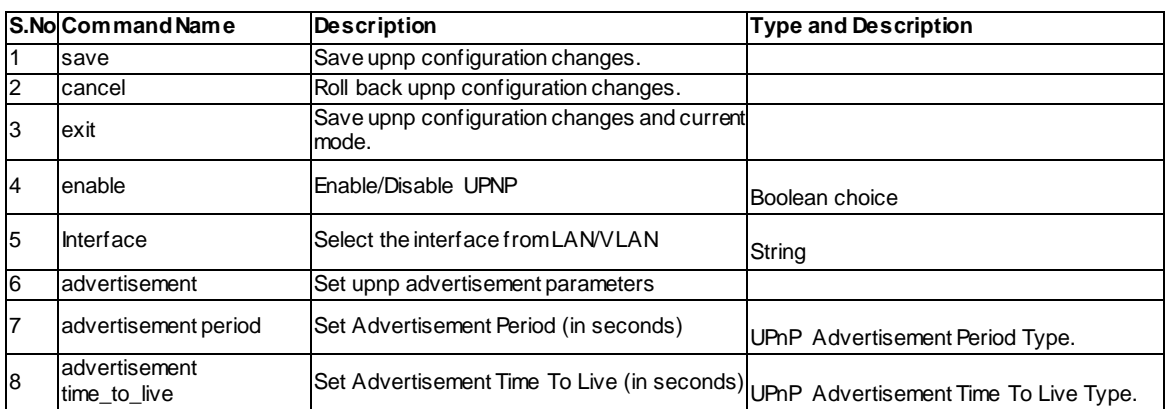

# **Chapter 13. Configuration commands VPN**

#### **13.1 vpn l2tp server configure**

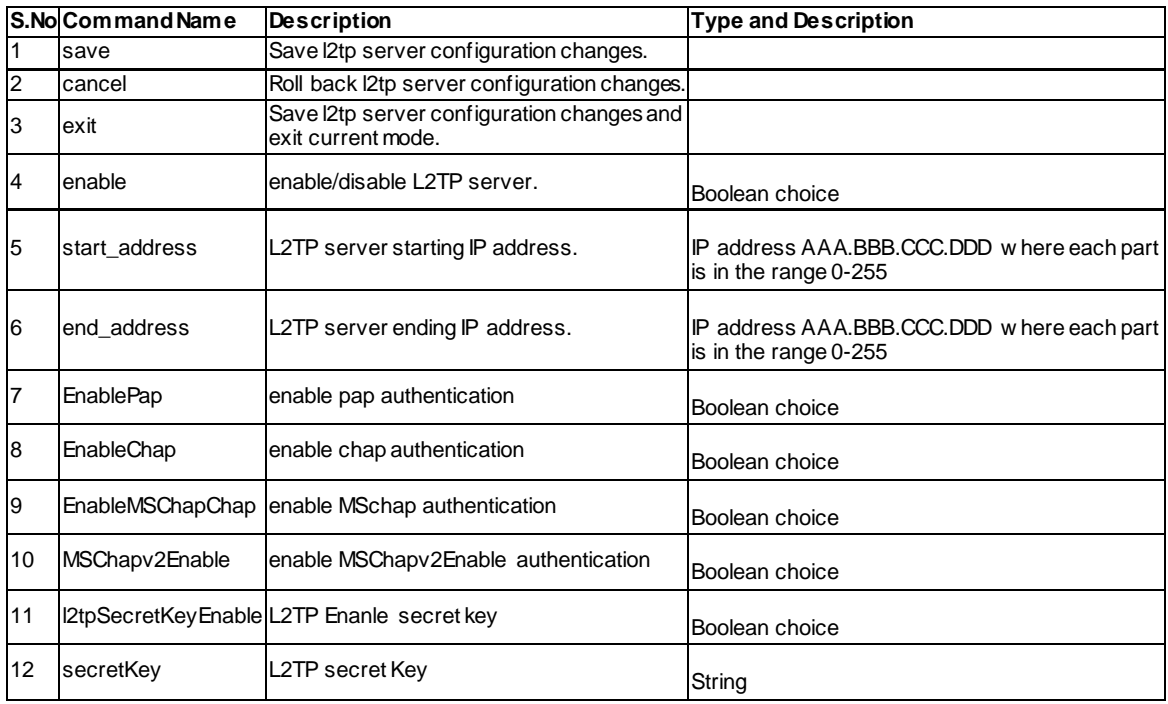

### **13.2 vpn pptp client configure**

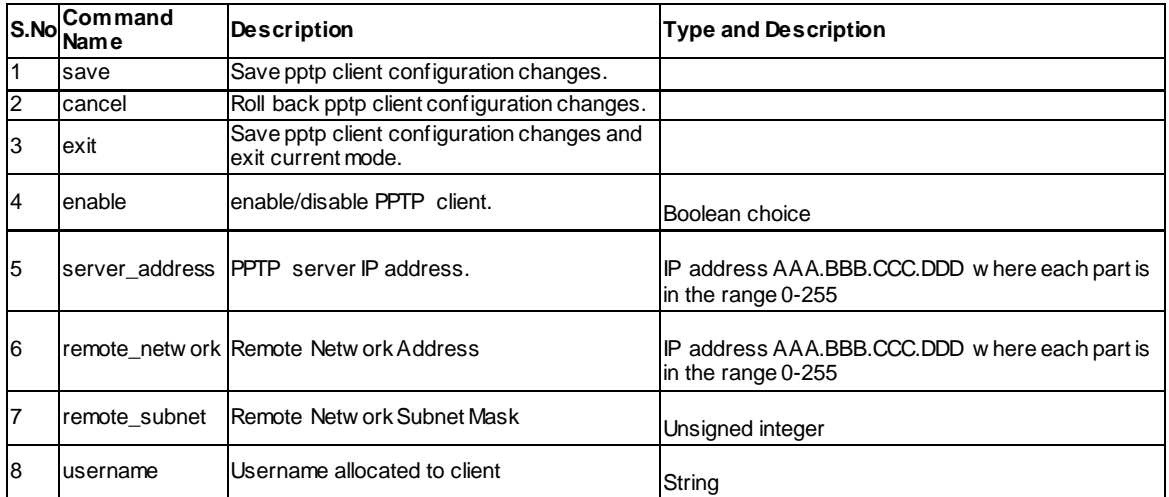

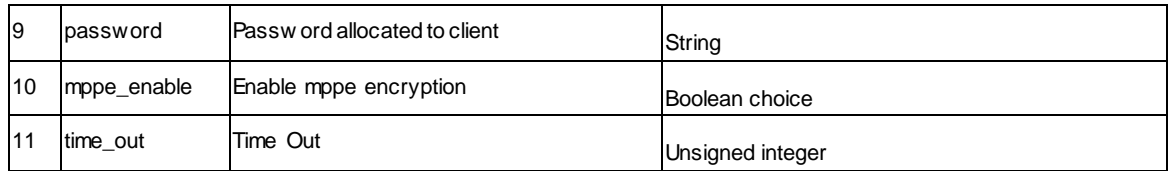

### **13.3 vpn pptp client\_action <ltaction>**

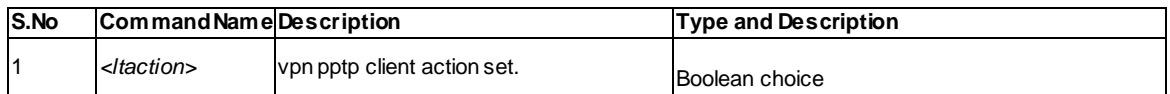

### **13.4 vpn pptp server configure**

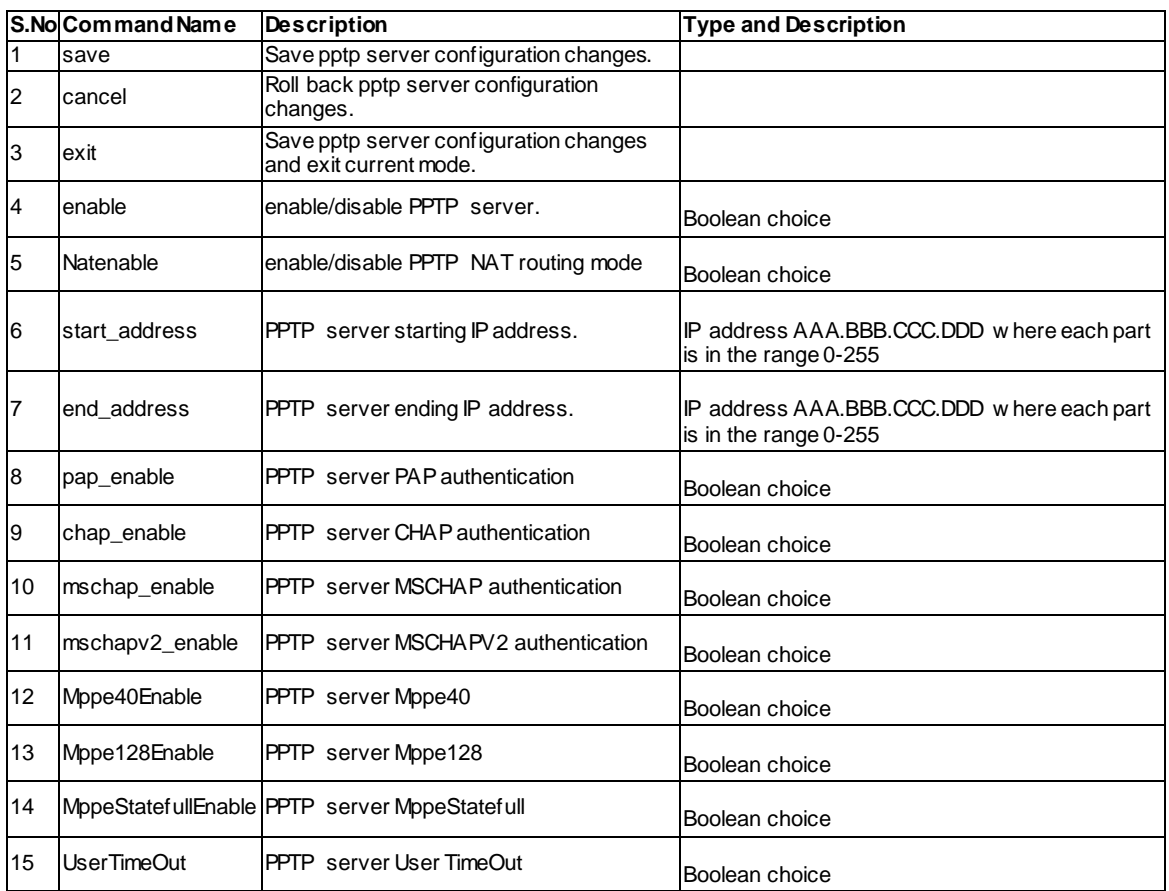

## **13.5 vpn sslvpn portal-layouts add**

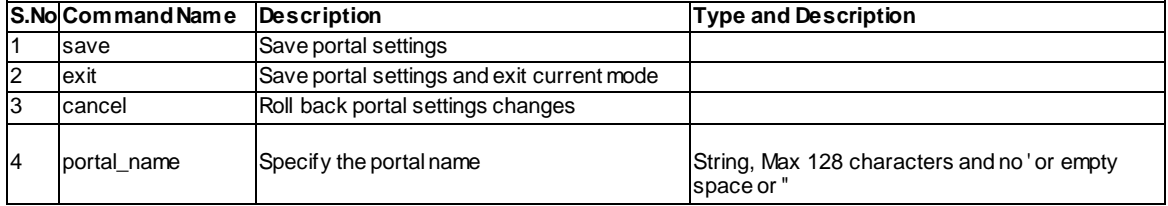

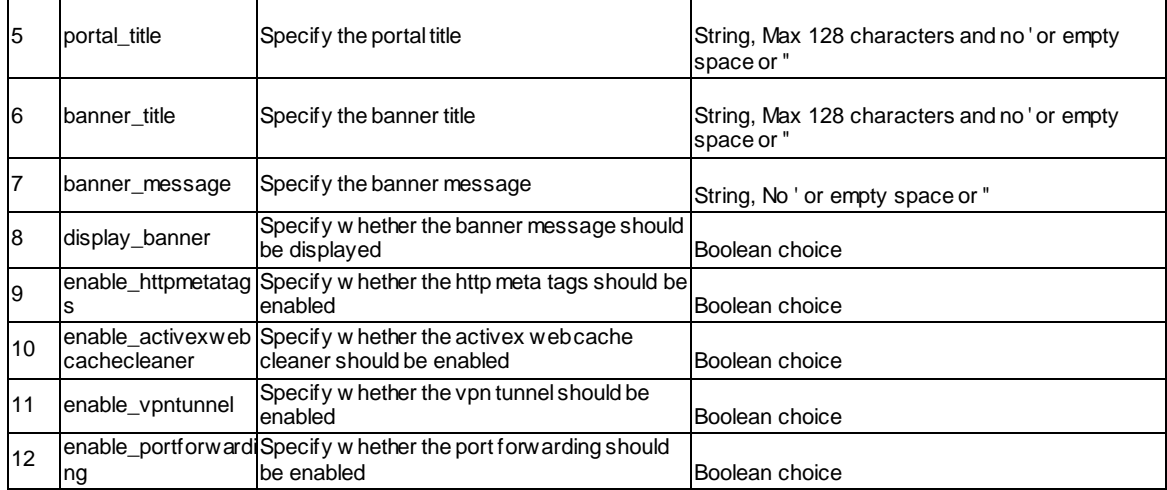

#### **13.6 vpn sslvpn portal-layouts edit <ltrow\_id>**

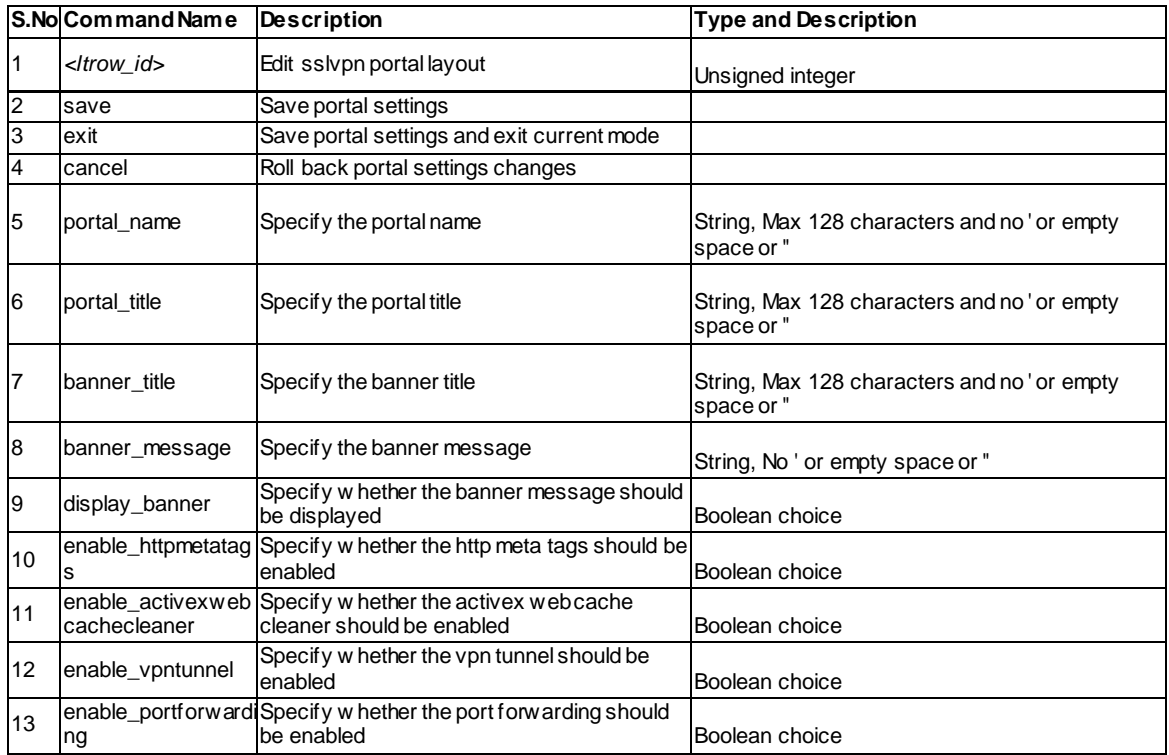

#### **13.7 vpn sslvpn portal-layouts delete <ltrow\_id>**

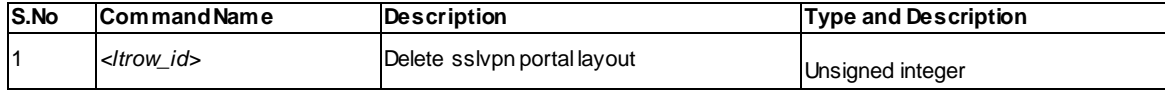

### **13.8 vpn sslvpn portal-layouts set-default <ltrow\_id>**

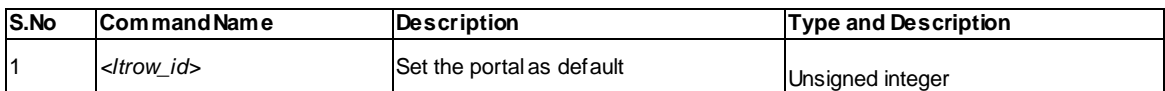

### **13.9 vpn sslvpn portforwarding appconfig add**

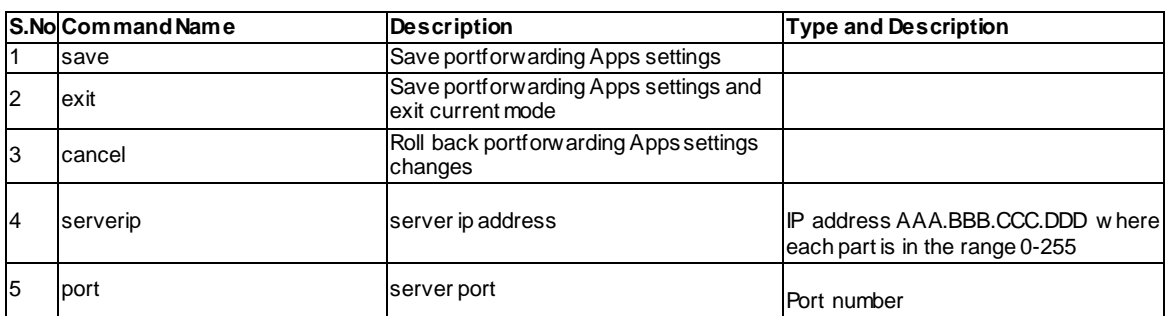

#### **13.10 vpn sslvpn portforwarding appconfig delete <ltrow\_id>**

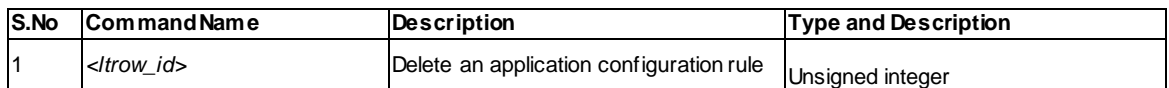

#### **13.11 vpn sslvpn portforwarding hostconfig add**

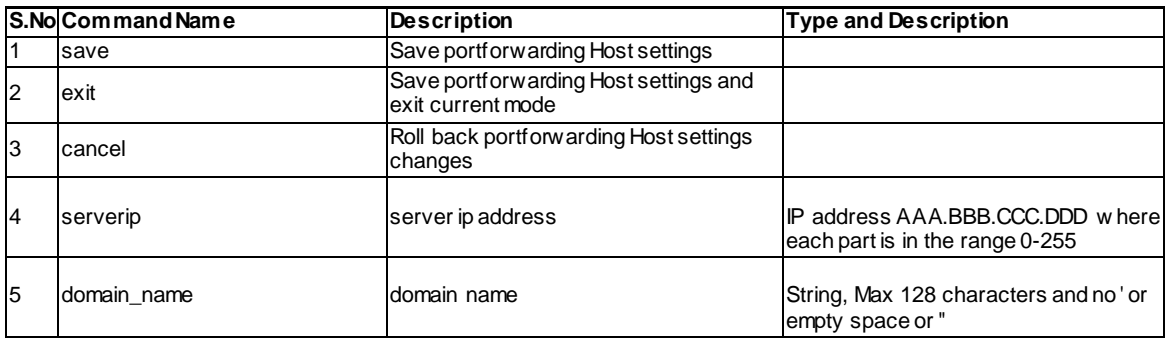

#### **13.12 vpn sslvpn portforwarding hostconfig delete <ltrow\_id>**

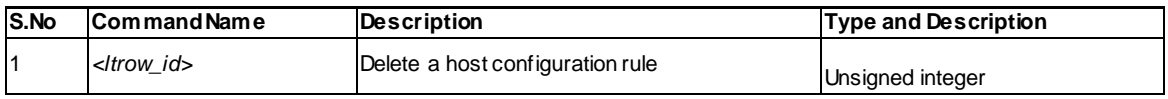

#### **13.13 vpn sslvpn resource add**

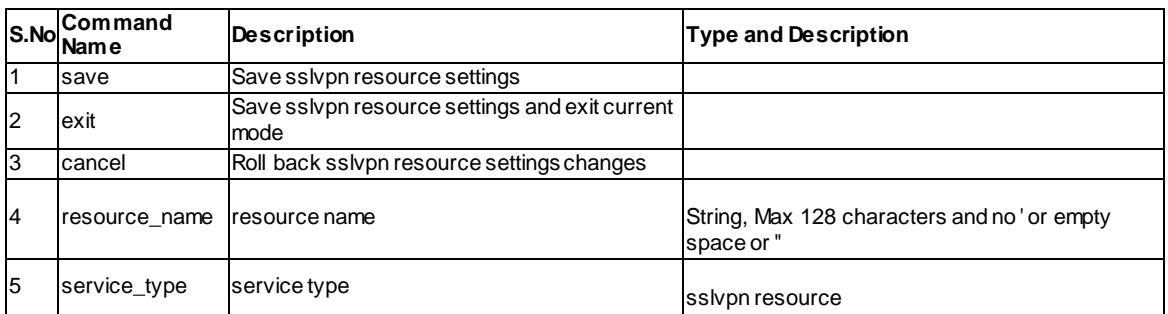

### **13.14 vpn sslvpn resource configure add <ltresource\_name>**

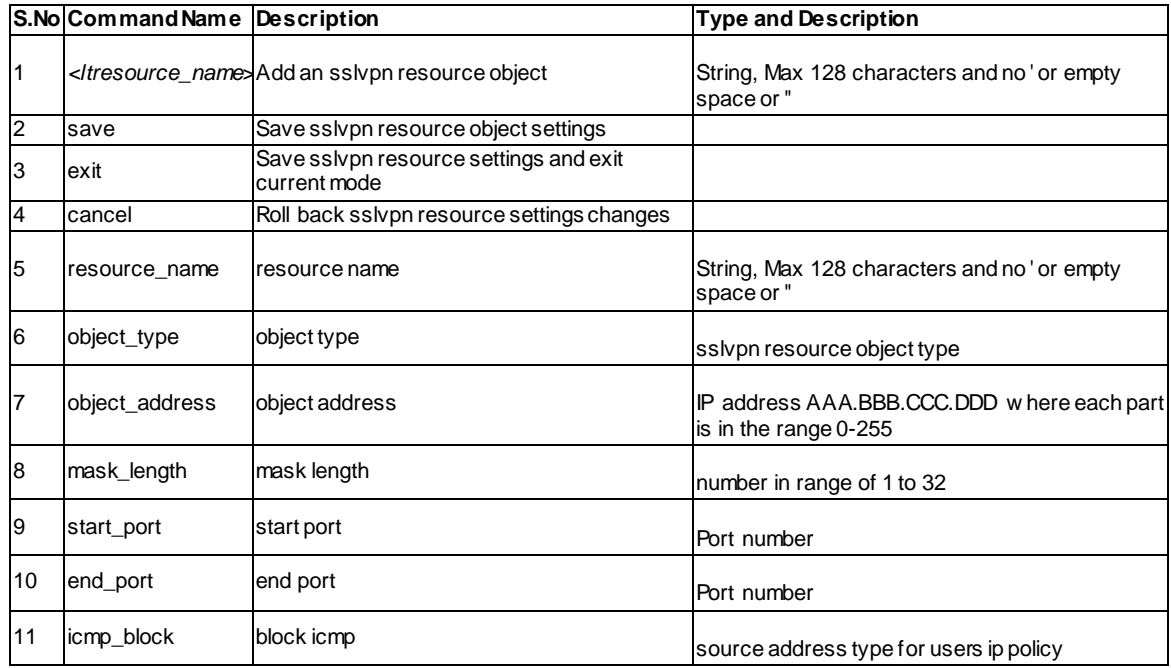

### **13.15 vpn sslvpn resource configure delete <ltrow\_id>**

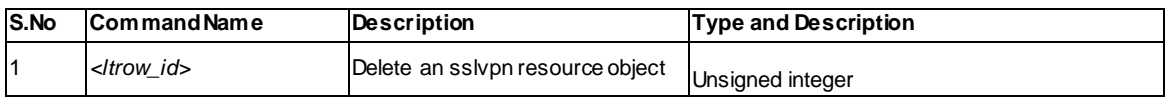

#### **13.16 vpn sslvpn resource delete <ltrow\_id>**

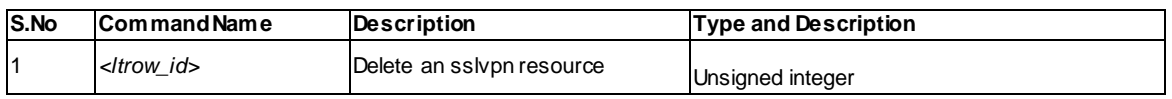

## **13.17 vpn sslvpn policy add**

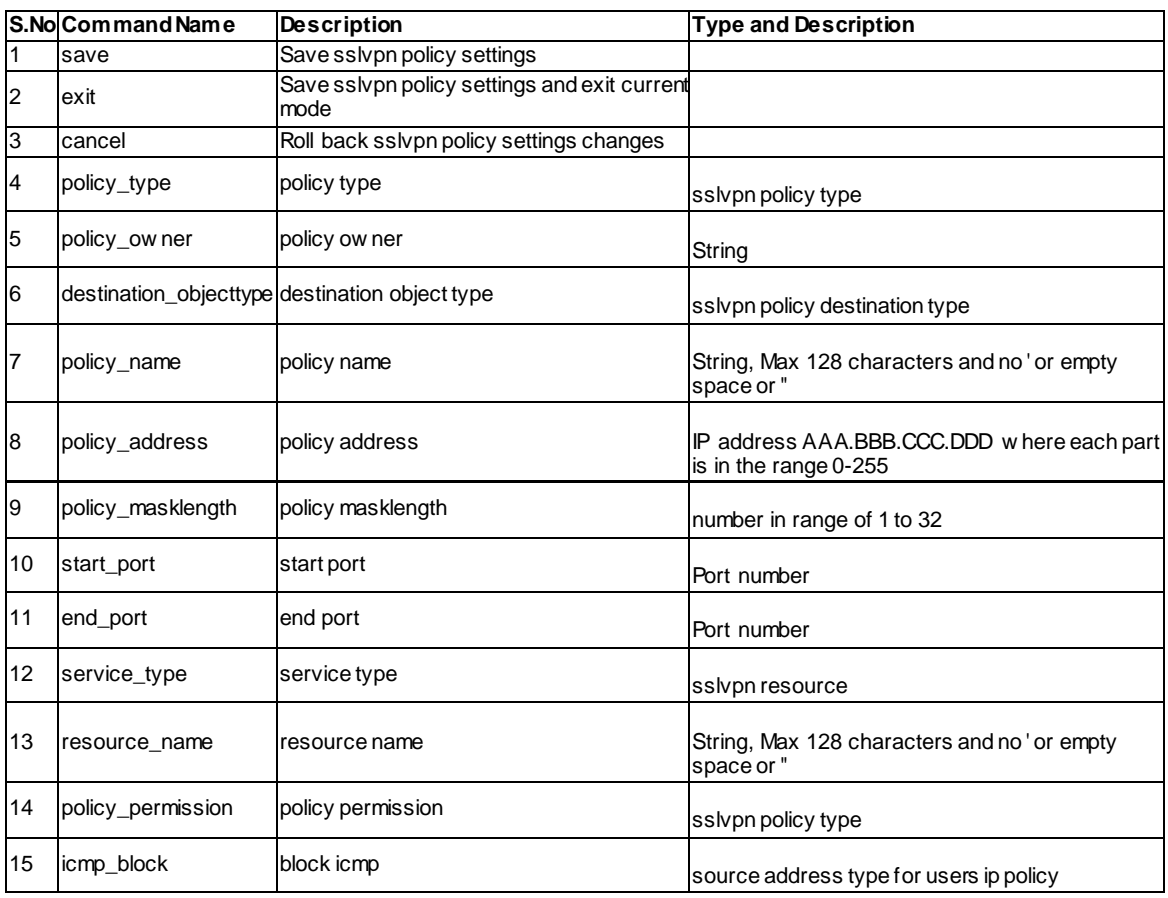

## **13.18 vpn sslvpn policy edit <ltrow\_id>**

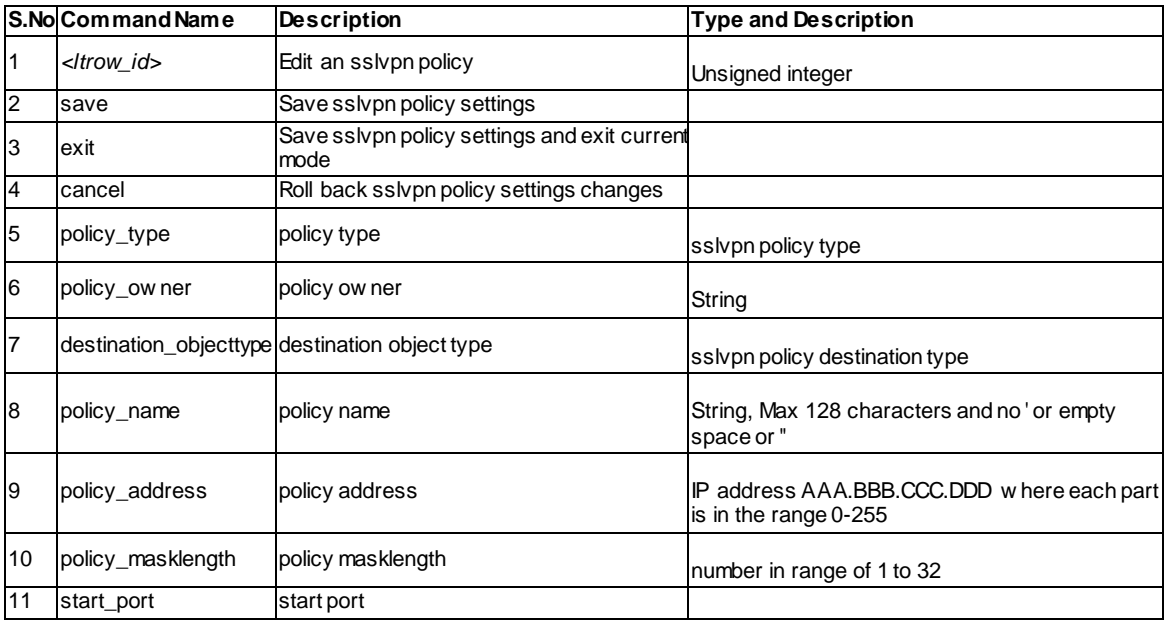

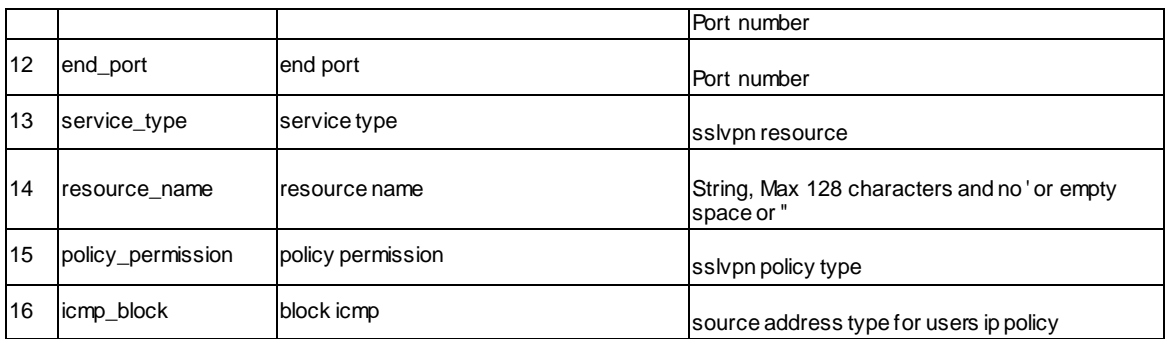

# **13.19 vpn sslvpn policy delete <ltrow\_id>**

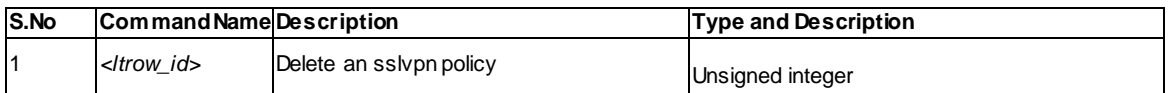

### **13.20 vpn sslvpn client**

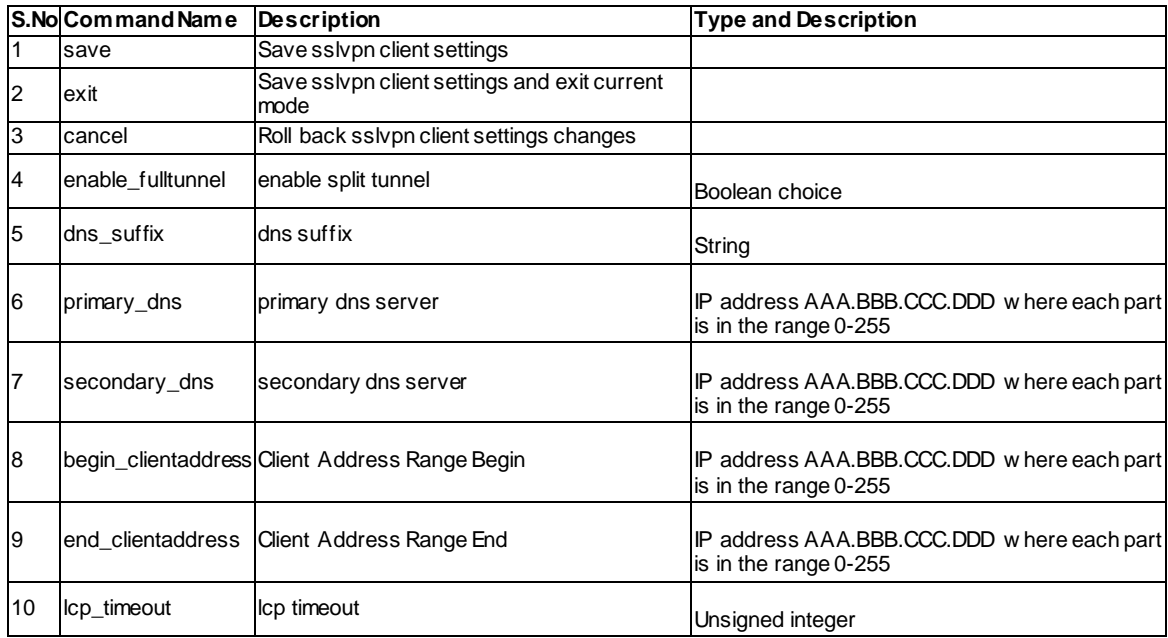

### **13.21 vpn sslvpn route add**

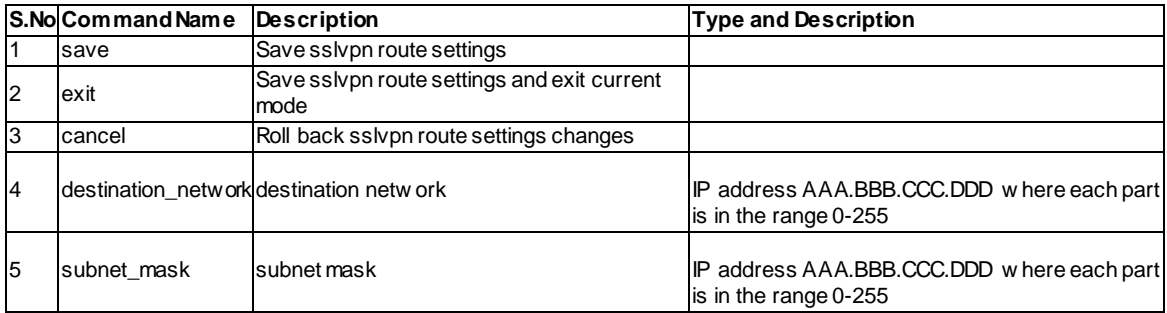

### **13.22 vpn sslvpn route delete <ltrow\_id>**

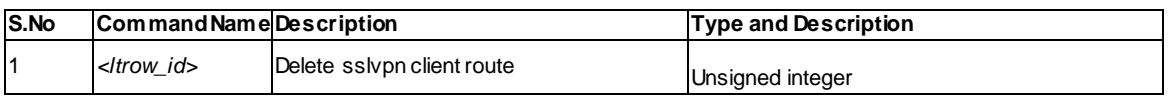

### **13.23 vpn sslvpn users domains add**

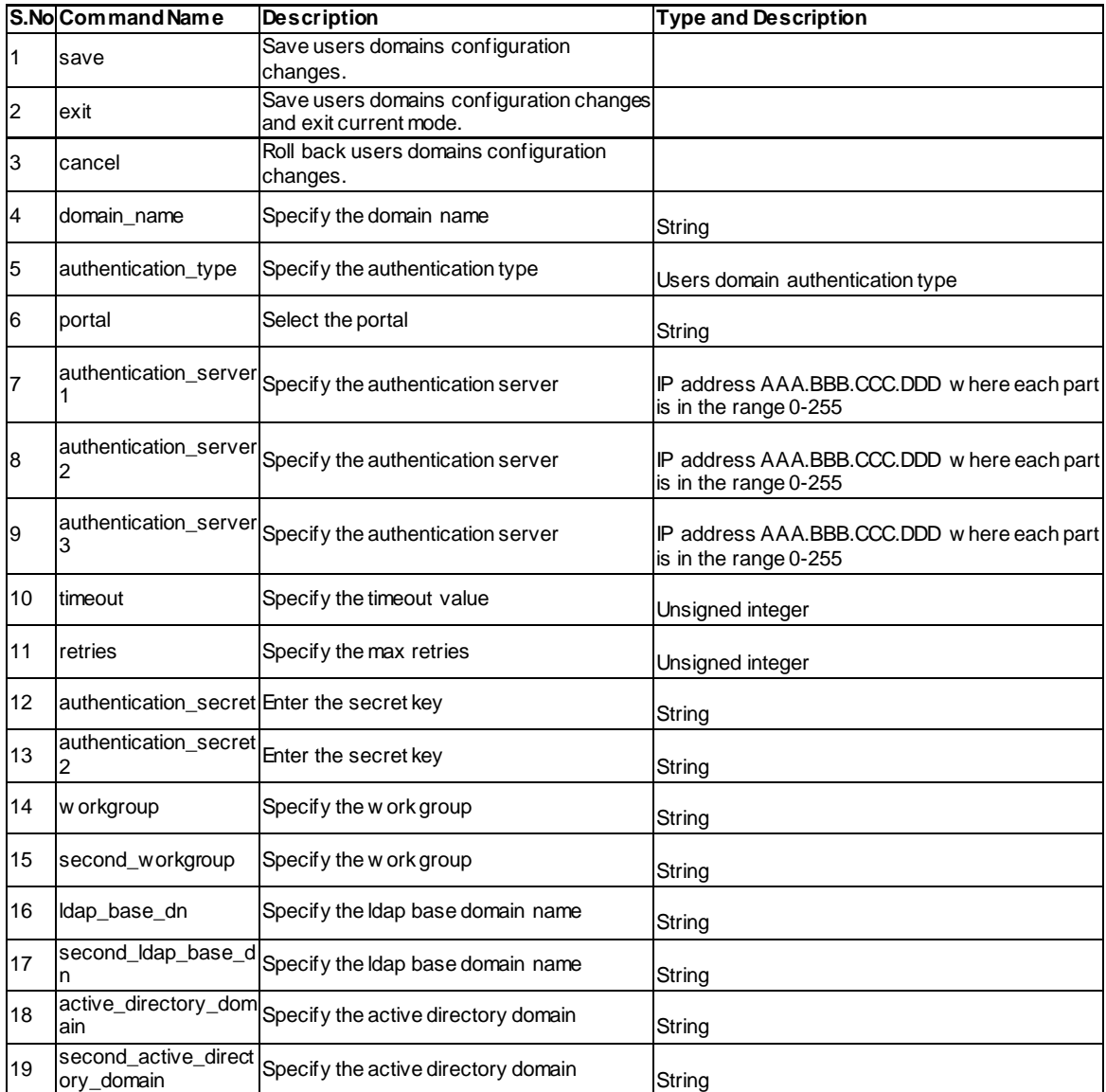

### **13.24 vpn sslvpn users domains edit <ltrow\_id>**

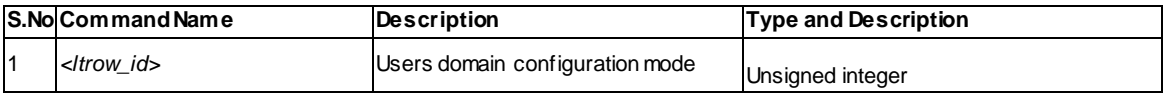

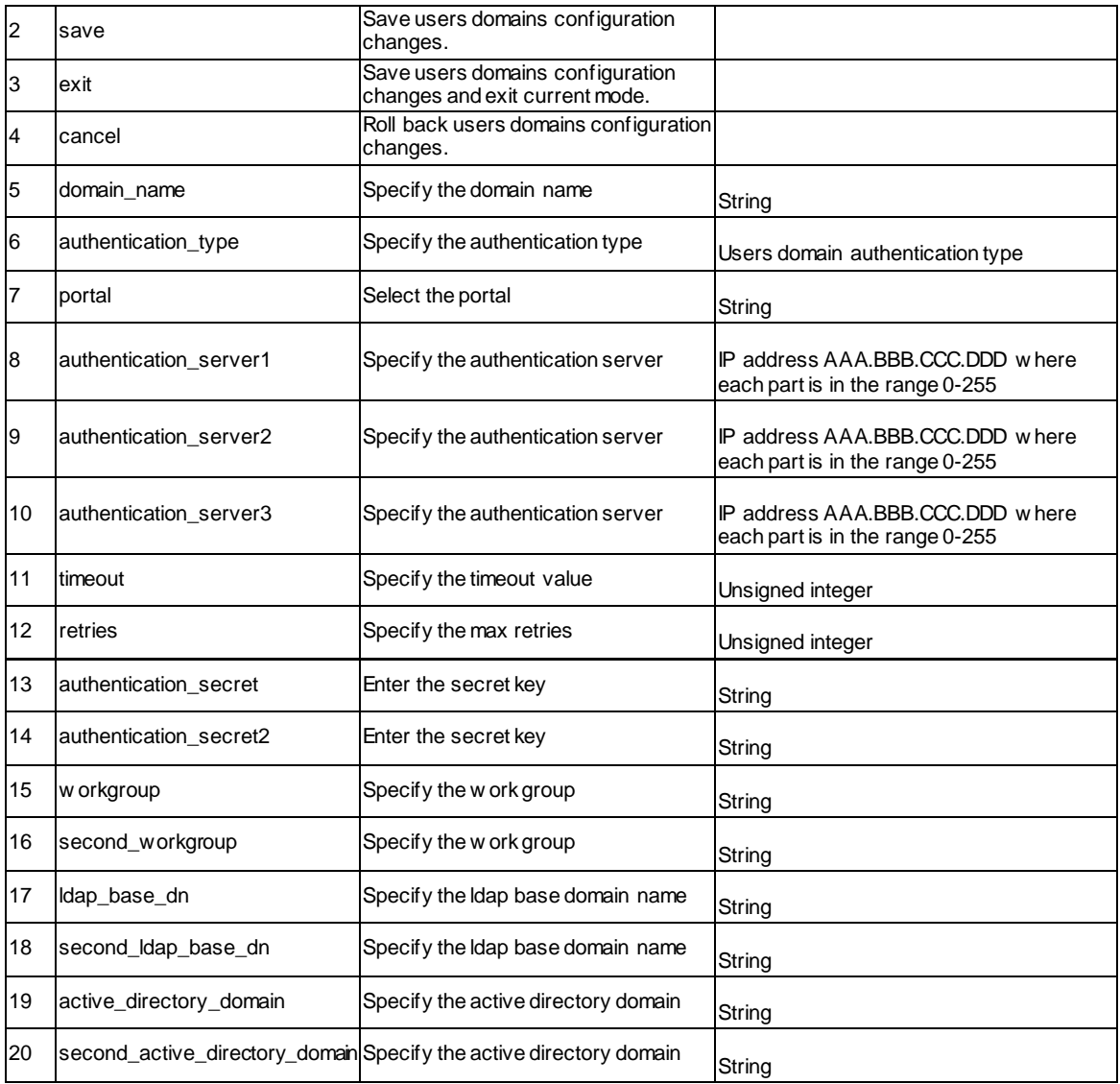

#### **13.25 vpn sslvpn users domains delete <ltrow\_id>**

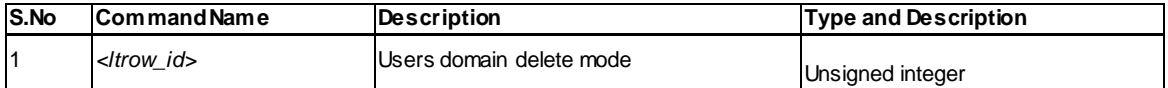

### **13.26 vpn sslvpn users groups add**

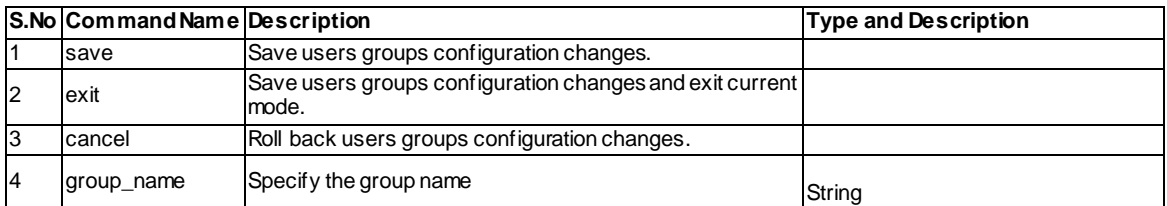

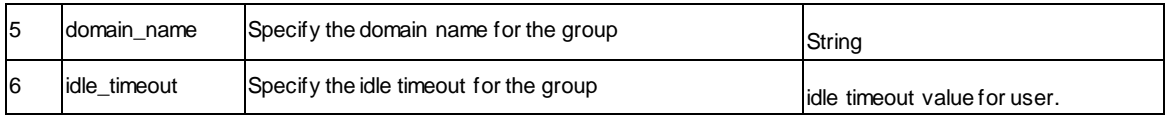

#### **13.27 vpn sslvpn users groups edit <ltrow\_id>**

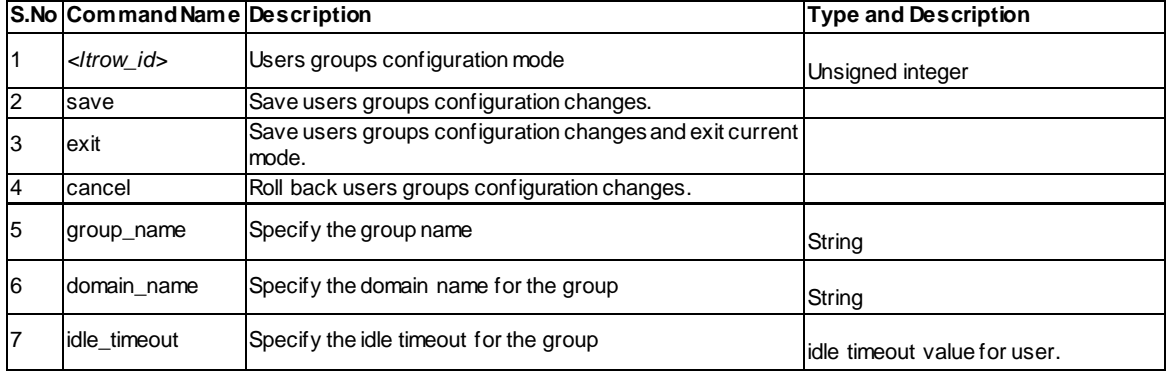

#### **13.28 vpn sslvpn users groups delete <ltrow\_id>**

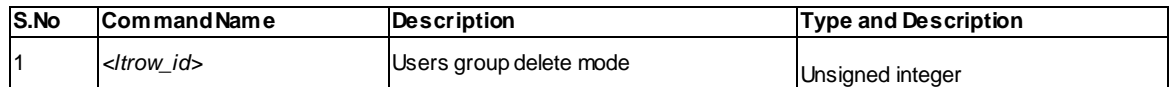

#### **13.29 vpn sslvpn users users add**

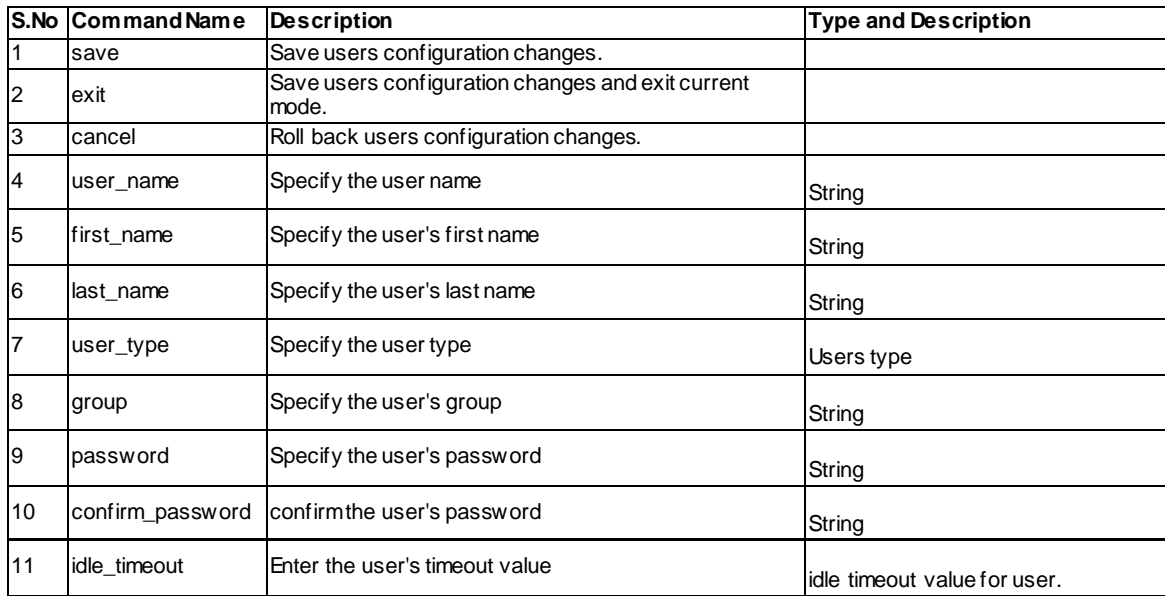

### **13.30 vpn sslvpn users users edit <ltrow\_id>**

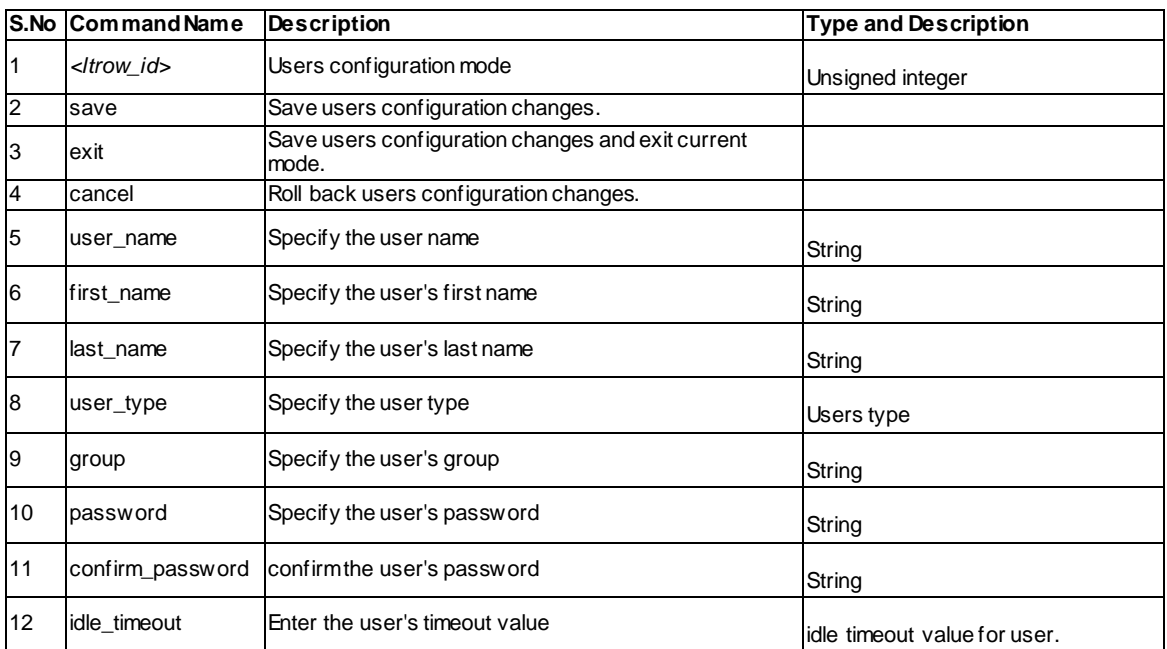

#### **13.31 vpn sslvpn users users login\_policies <ltrow\_id>**

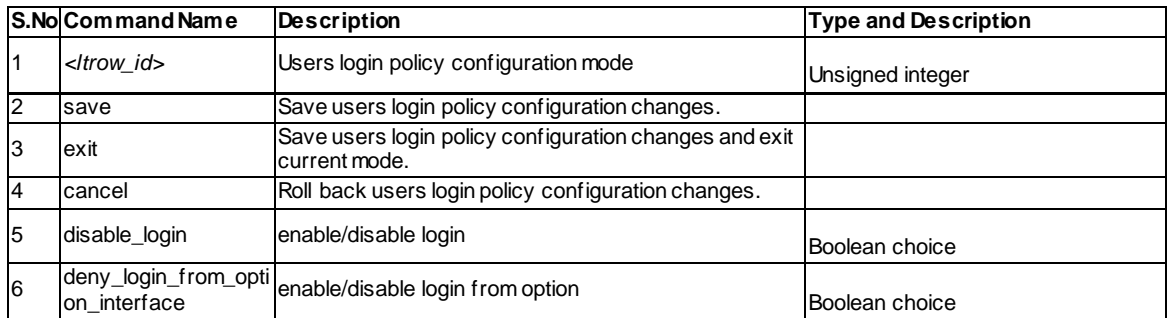

#### **13.32 vpn sslvpn users users browser\_policies <ltrow\_id>**

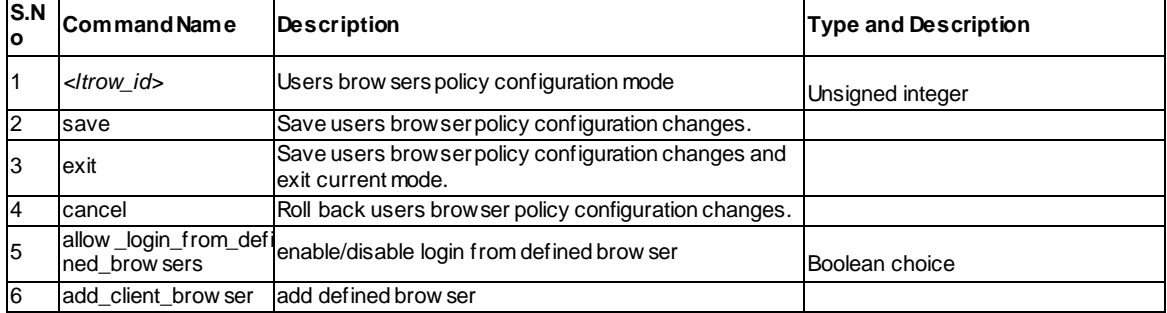

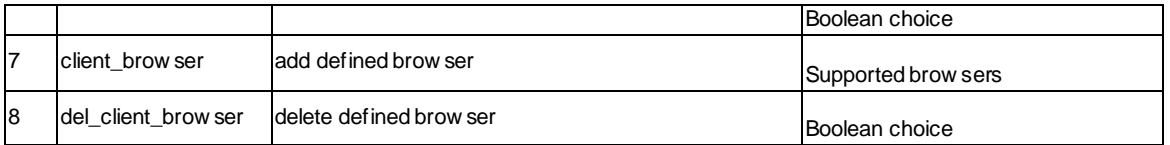

### **13.33 vpn sslvpn users users ip\_policies configure <ltrow\_id>**

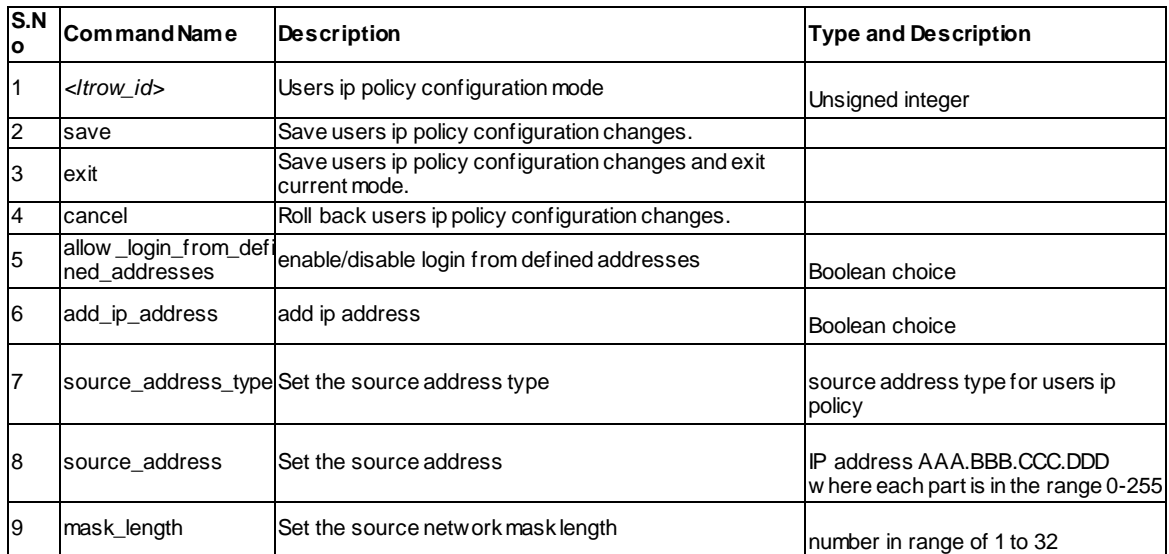

### **13.34 vpn sslvpn users users ip\_policies delete <ltrow\_id>**

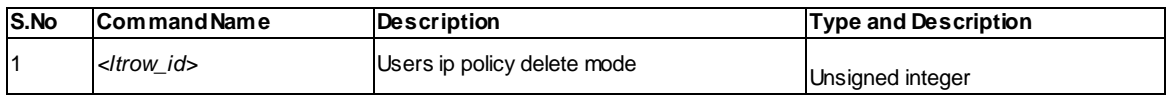

#### **13.35 vpn sslvpn users users delete <ltrow\_id>**

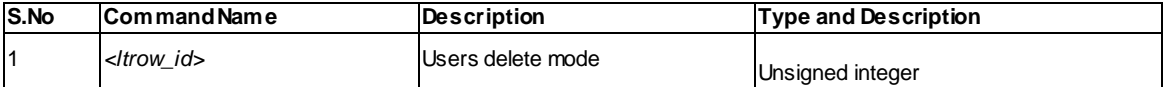

### **13.36 vpn ipsec policy configure <ltname>**

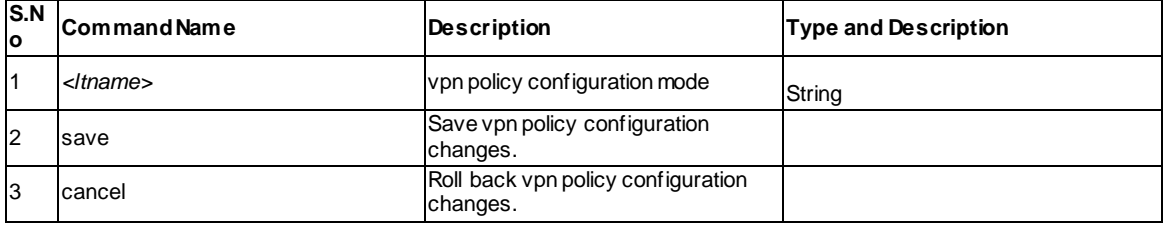

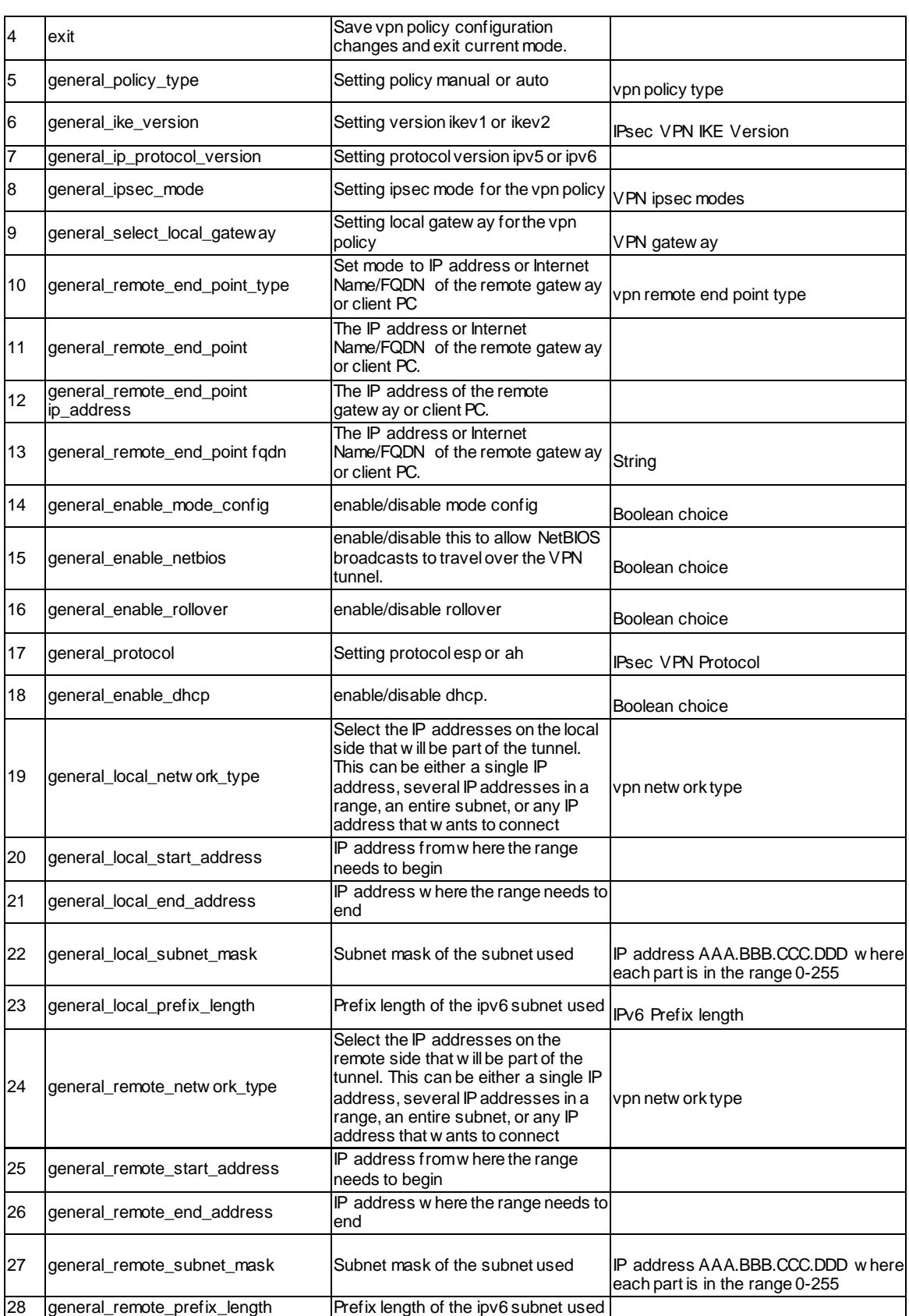

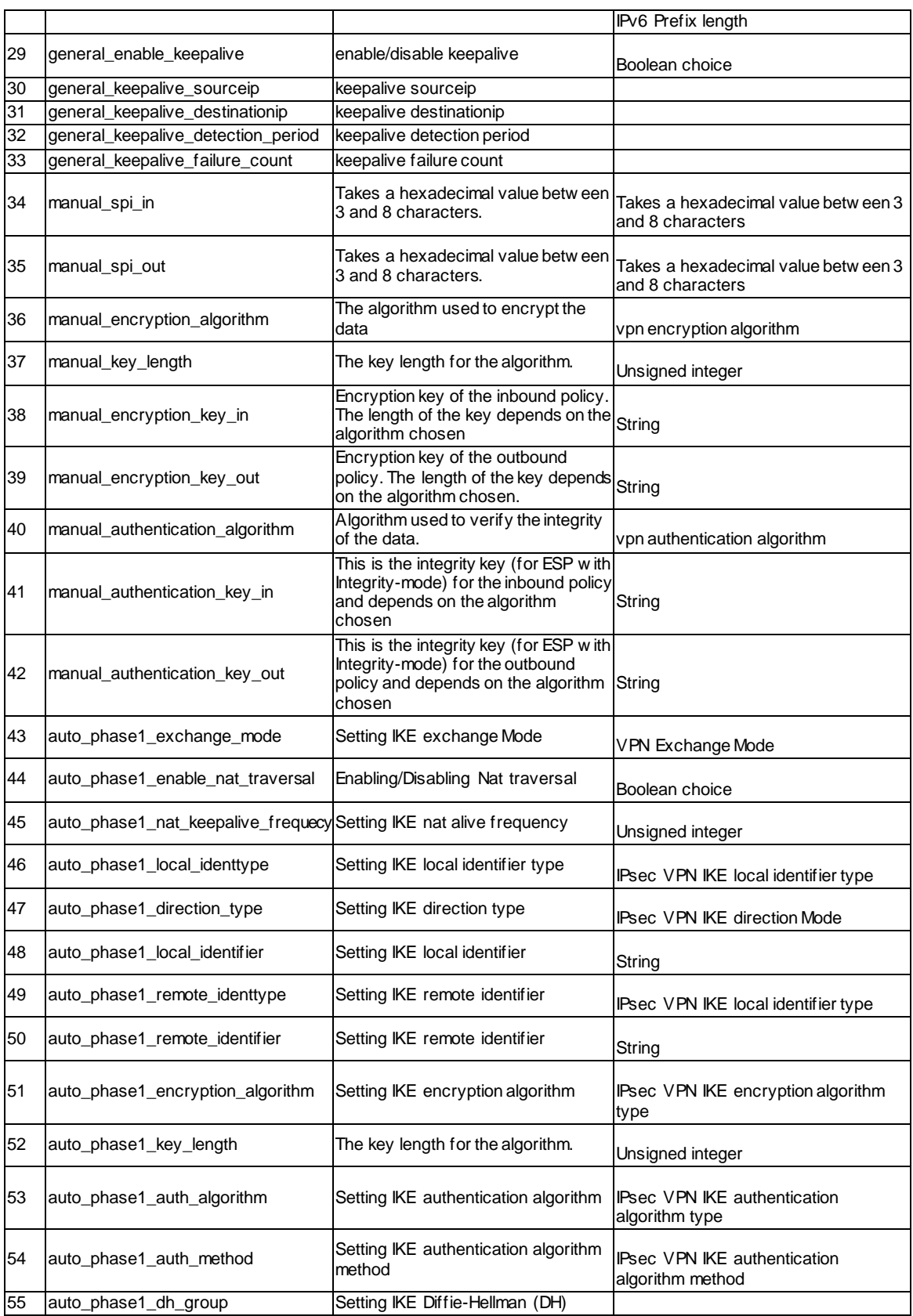

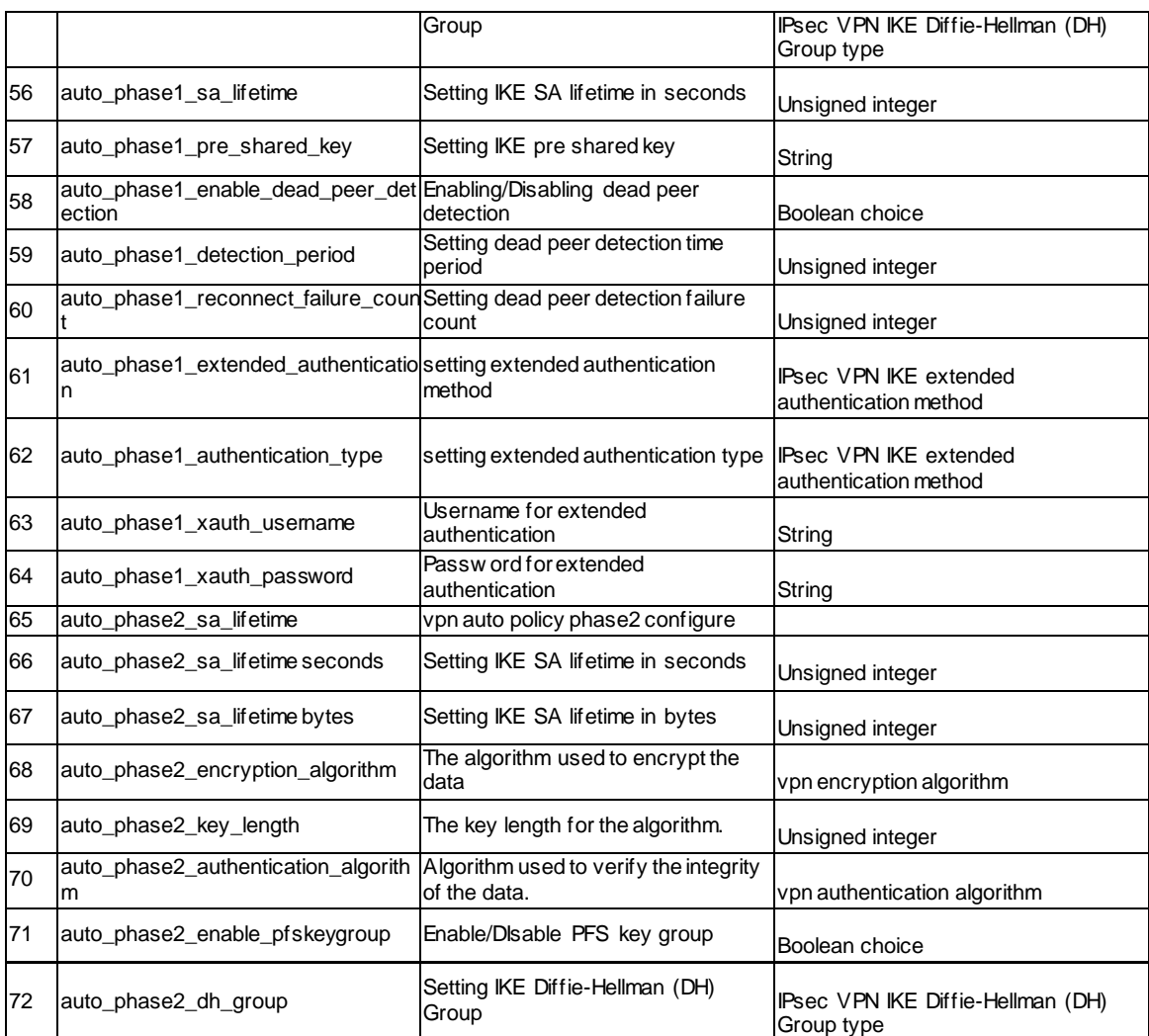

### **13.37 vpn ipsec policy enable <ltname>**

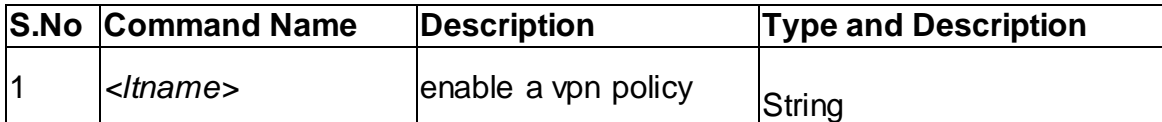

### **13.38 vpn ipsec policy disable <ltname>**

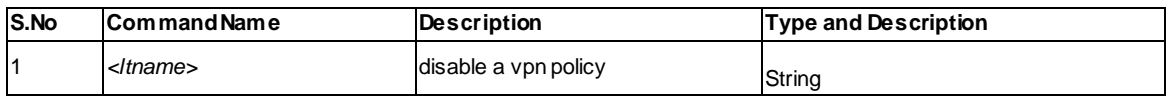

### **13.39 vpn ipsec policy delete <ltname>**

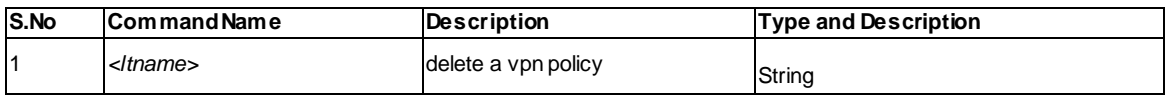

## **13.40 vpn ipsec policy connect <ltname>**

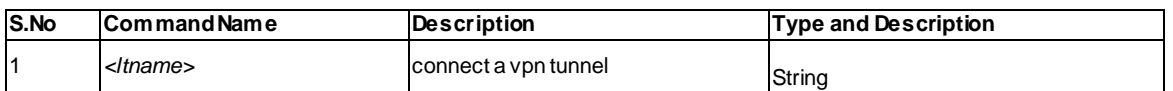

### **13.41 vpn ipsec policy drop <ltname>**

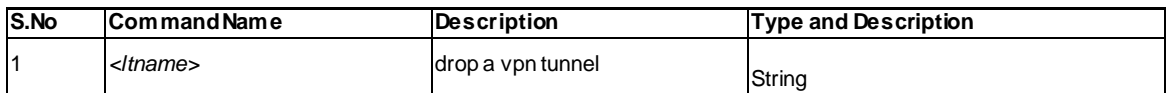

# **Chapter 14. Configuration commands Security**

#### **14.1 security advanced\_network attack\_checks configure**

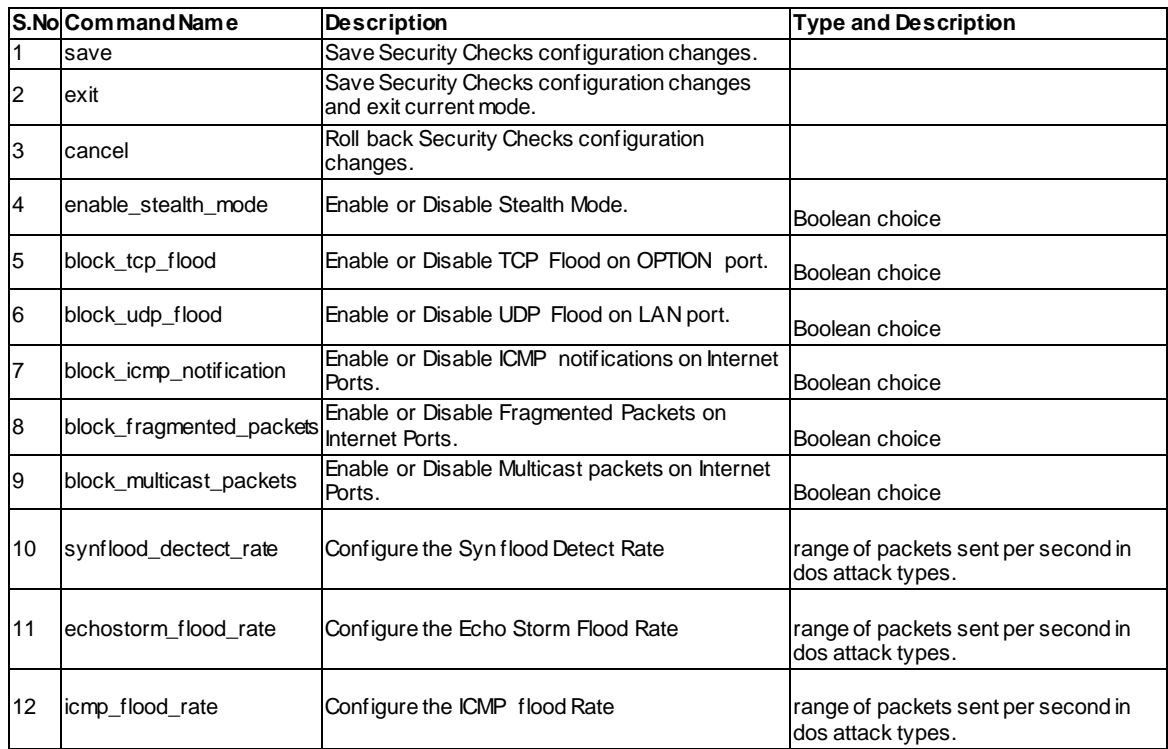

### **14.2 security advanced\_network igmp setup**

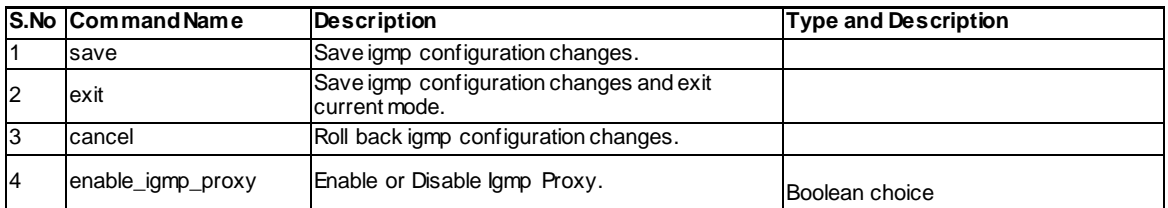

### **14.3 security application\_rules add**

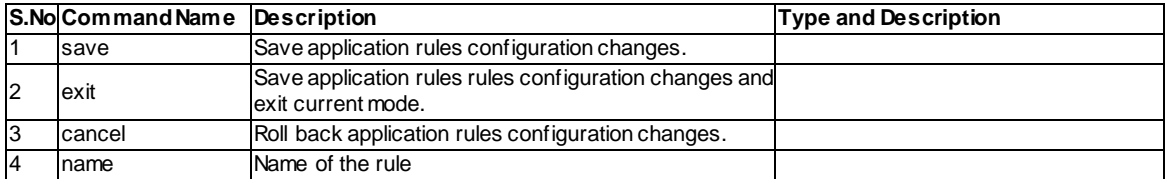

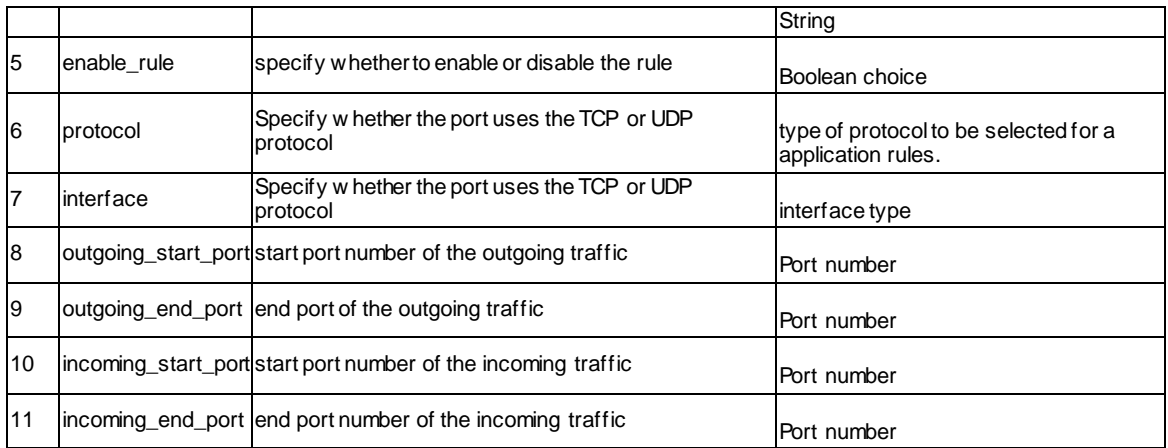

#### **14.4 security application\_rules edit <ltrow\_id>**

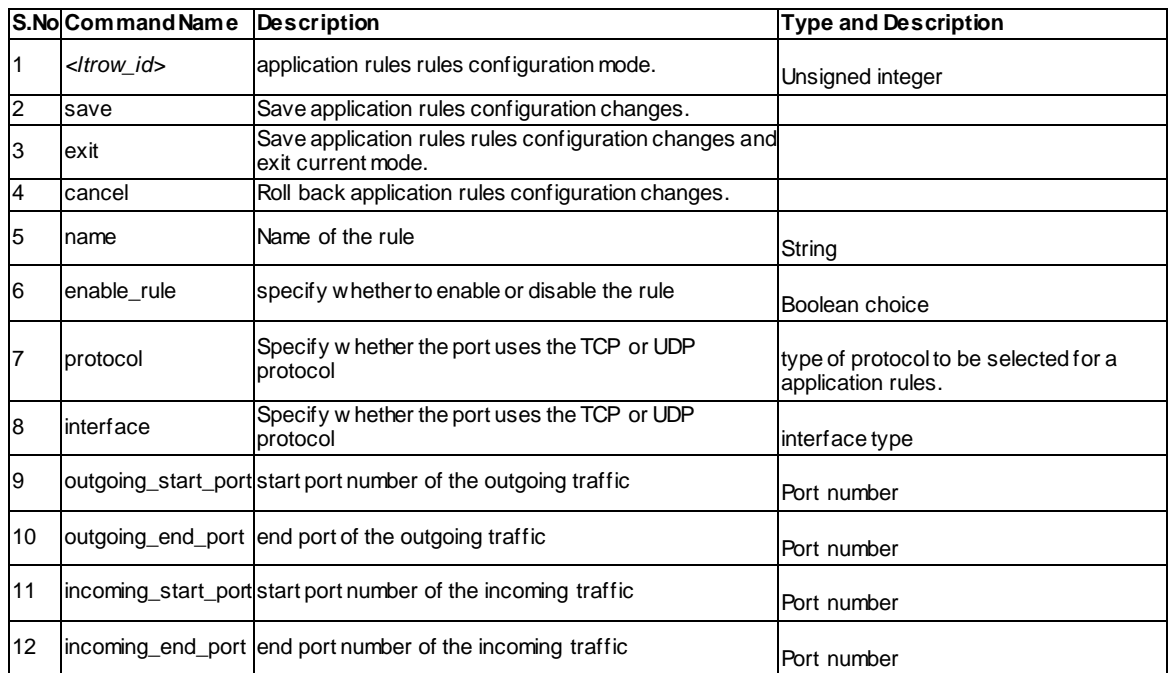

#### **14.5 security application\_rules delete <ltrow\_id>**

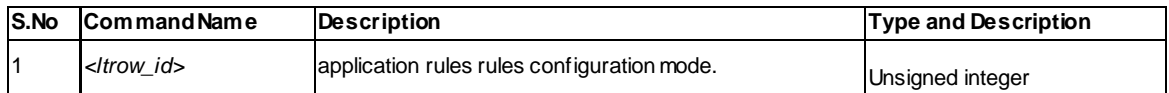

### **14.6 security firewall custom\_service add**

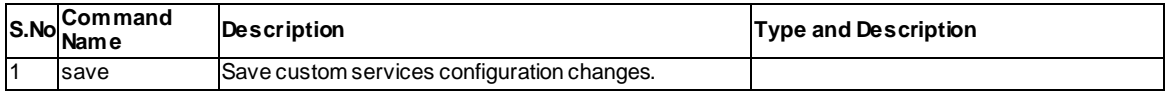

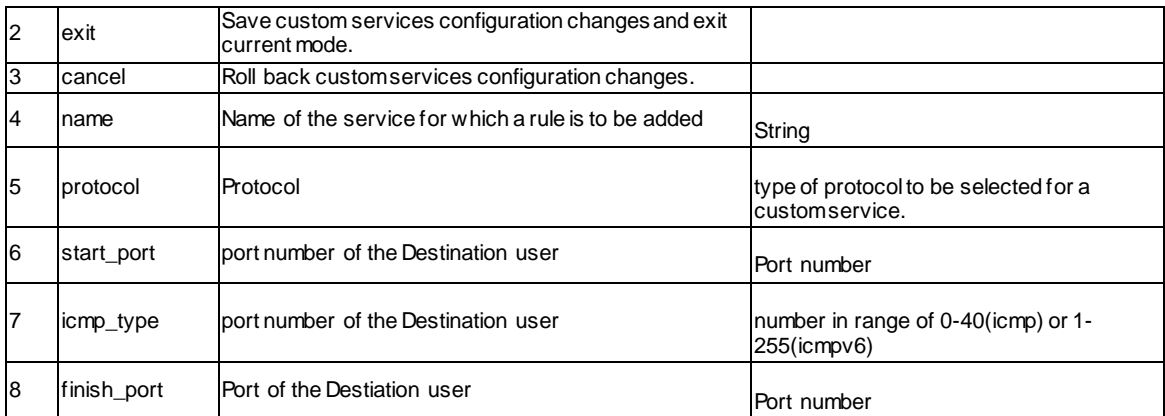

### **14.7 security firewall custom\_service edit <ltrow\_id>**

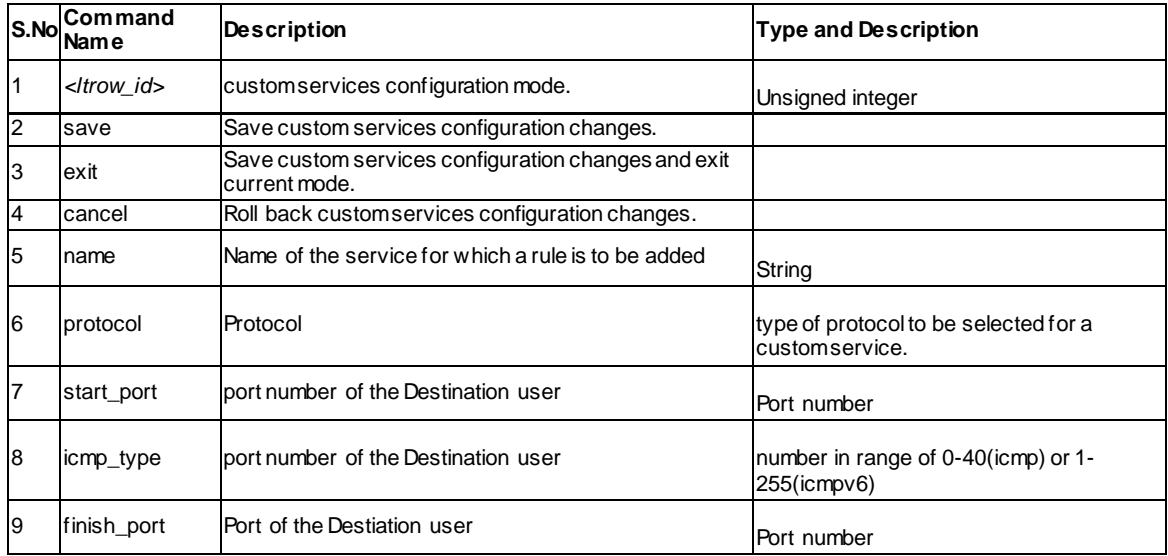

#### **14.8 security firewall custom\_service delete <ltrow\_id>**

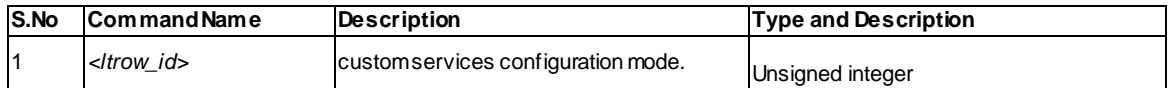

### **14.9 security firewall ipv4 configure**

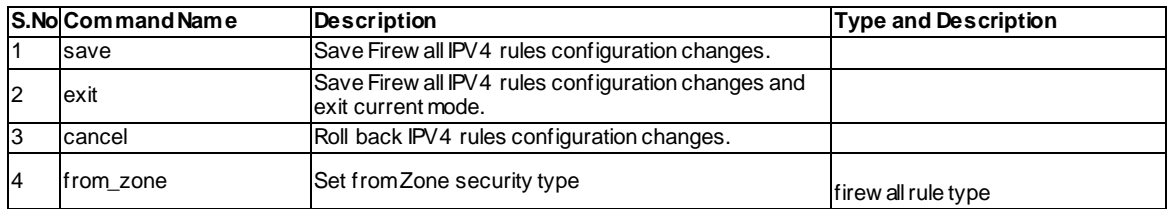

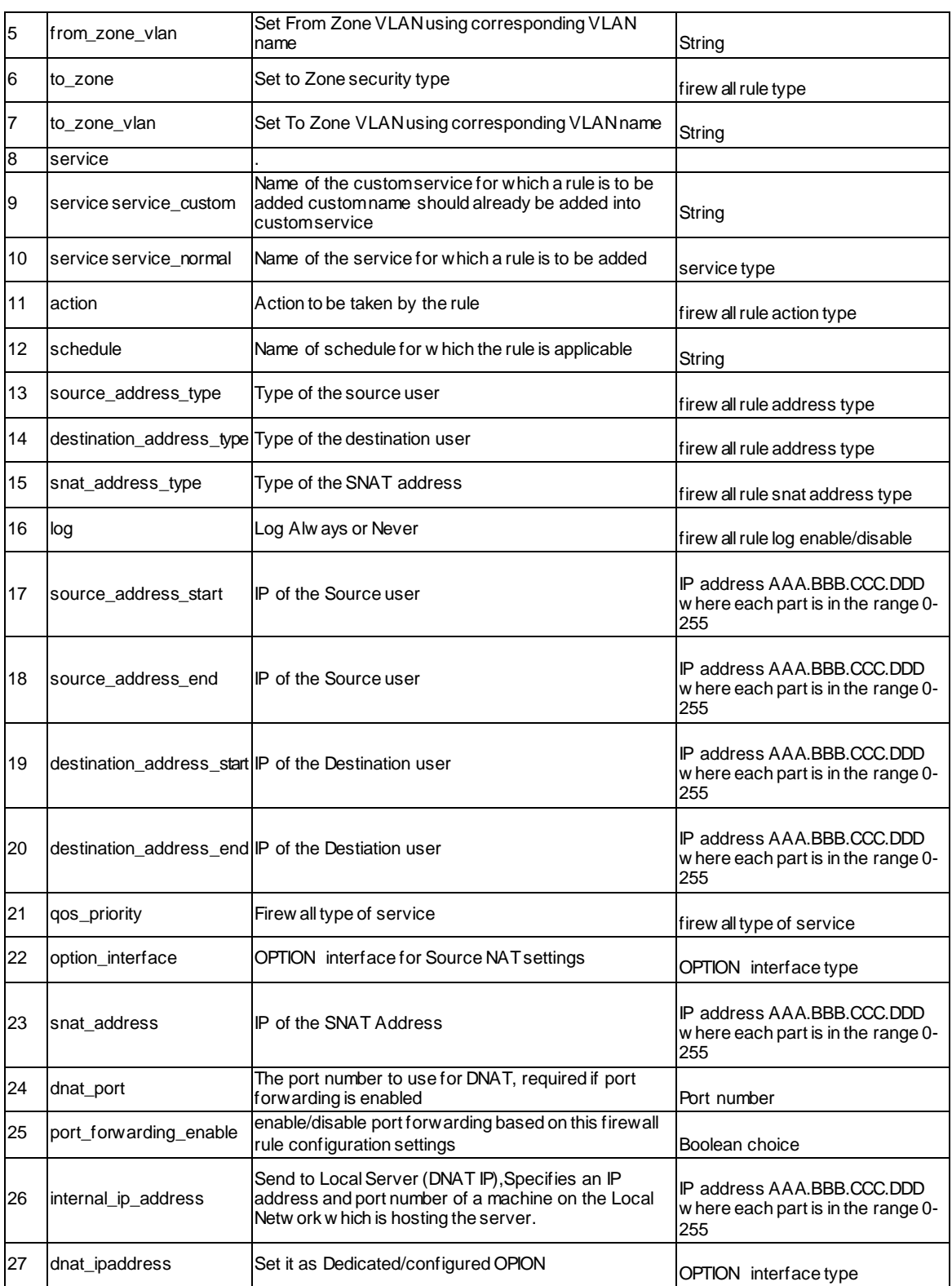

#### **14.10 security firewall ipv4 default\_outbound\_policy <ltdefault\_outbound\_policy>**

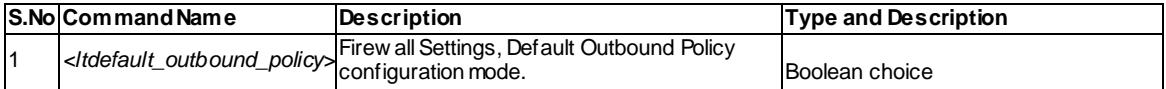

#### **14.11 security firewall ipv4 edit <ltrow\_id>**

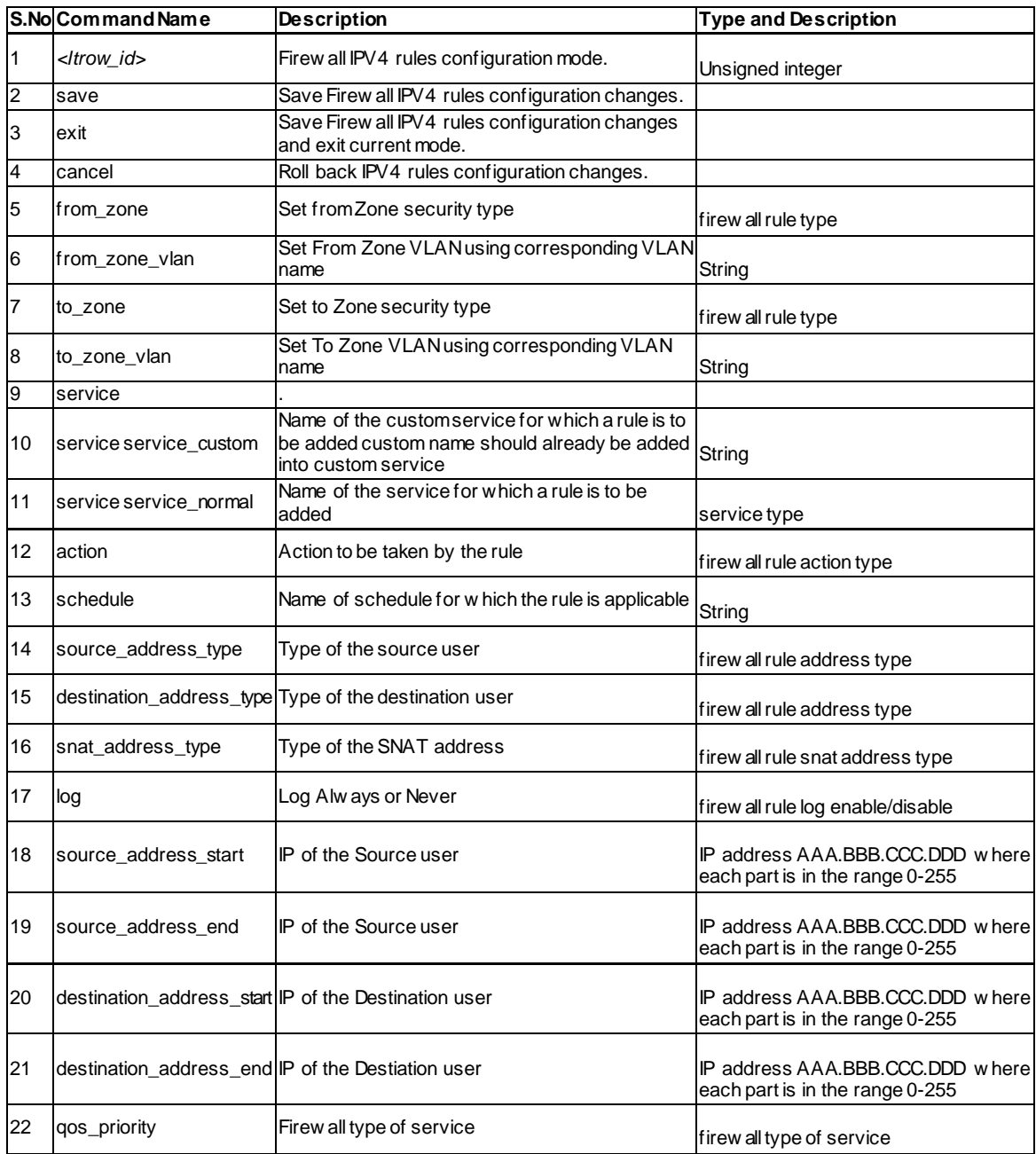

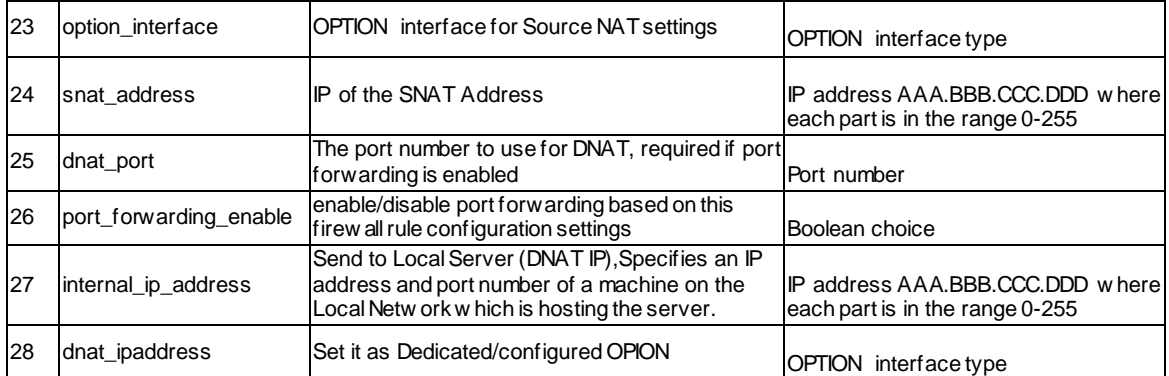

### **14.12 security firewall ipv4 enable <ltrow\_id>**

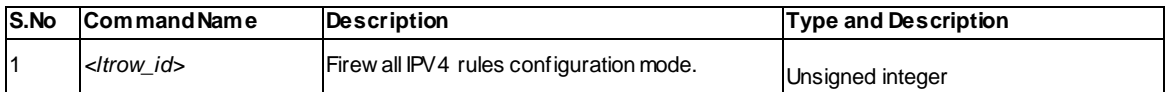

### **14.13 security firewall ipv4 disable <ltrow\_id>**

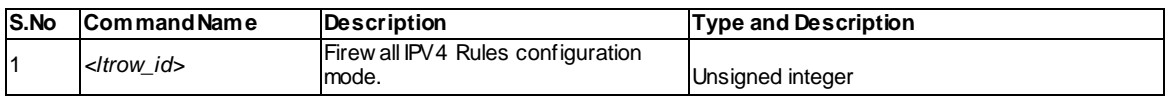

#### **14.14 security firewall ipv4 delete <ltrow\_id>**

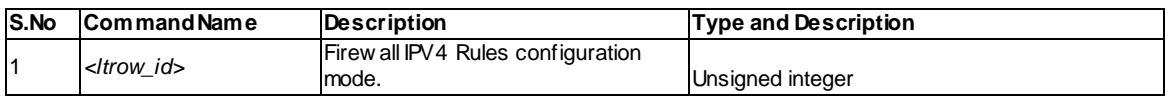

#### **14.15 security firewall ipv4 move <ltrow\_id>**

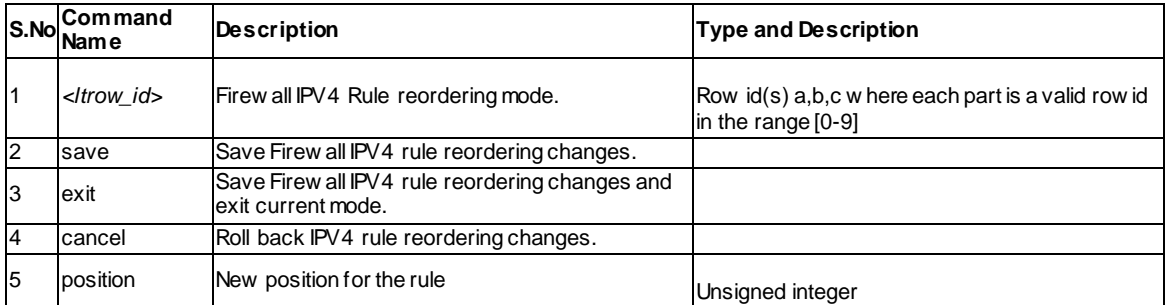

#### **14.16 security firewall algs**

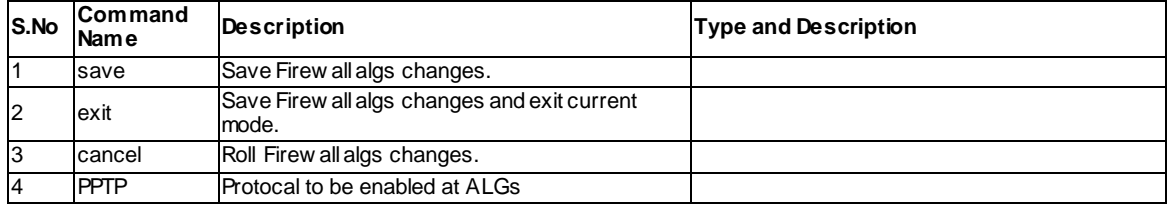

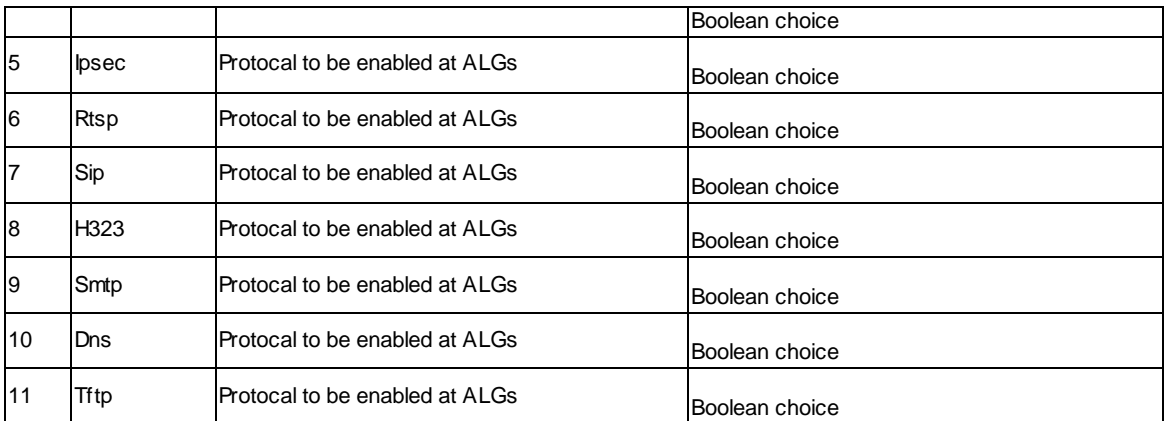

# **14.17 security firewall ipv6 edit <ltrow\_id>**

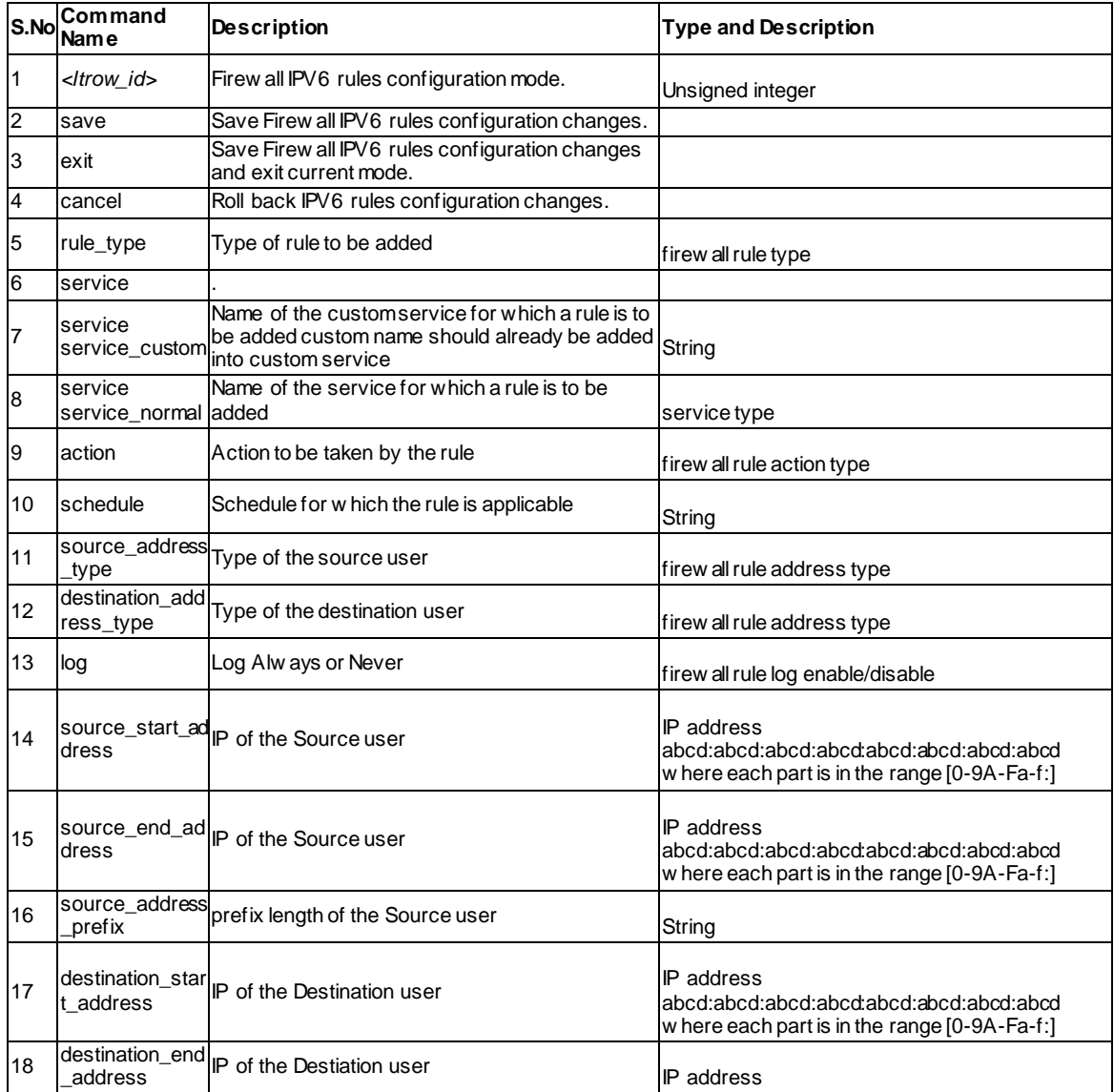

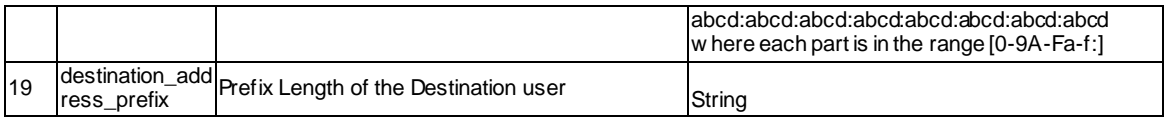

## **14.18 security firewall ipv6 configure**

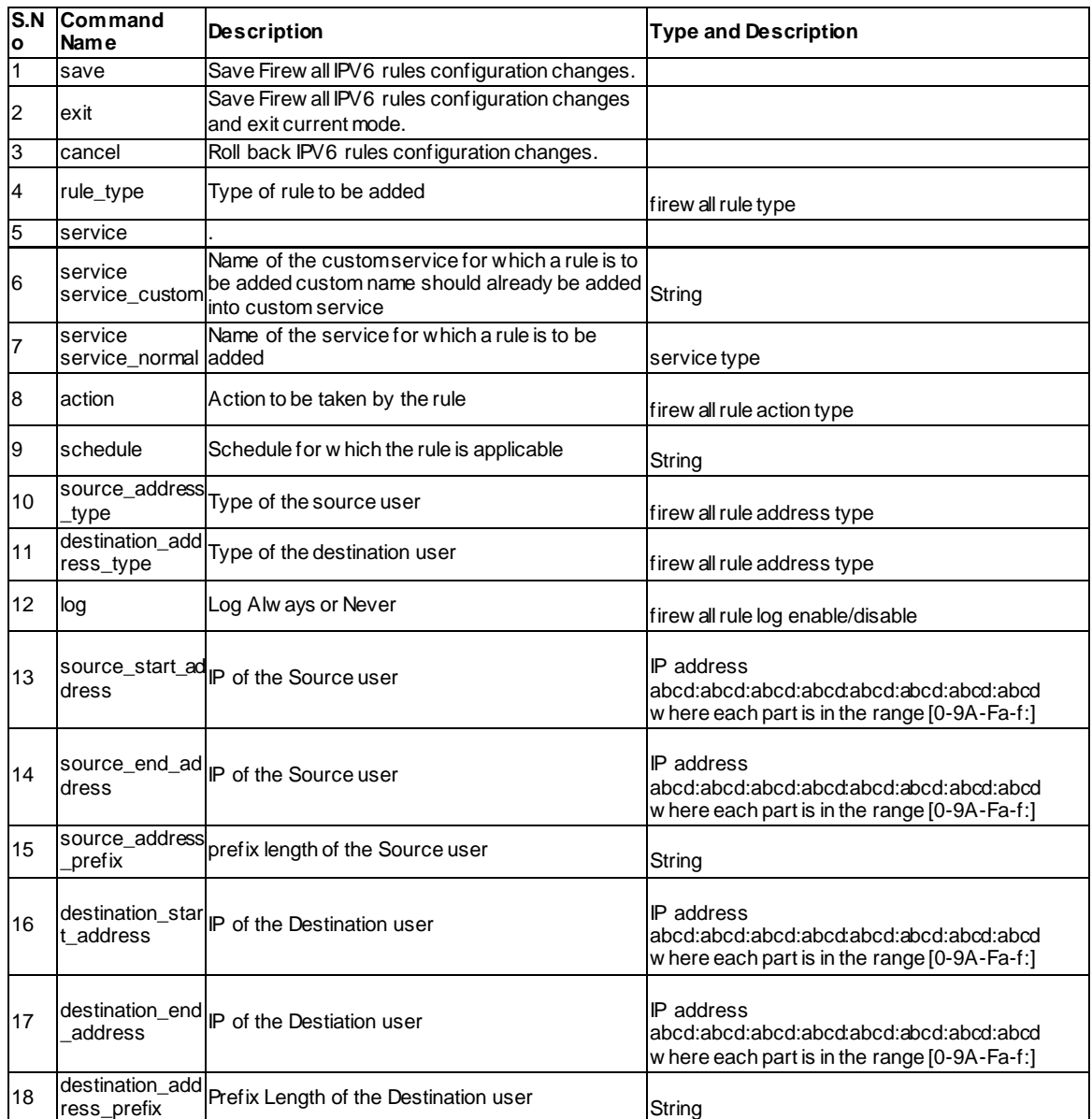

## **14.19 security firewall ipv6 enable <ltrow\_id>**

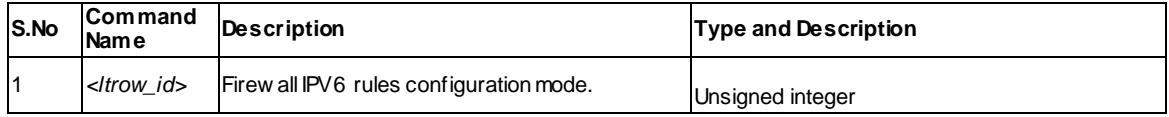

#### **14.20 security firewall ipv6 disable <ltrow\_id>**

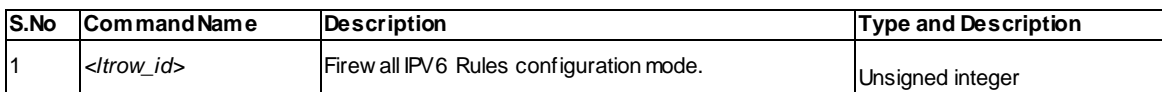

### **14.21 security firewall ipv6 delete <ltrow\_id>**

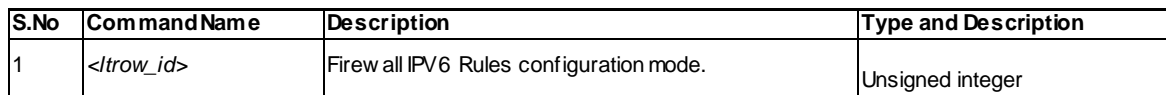

### **14.22 security firewall ipv6 move <ltrow\_id>**

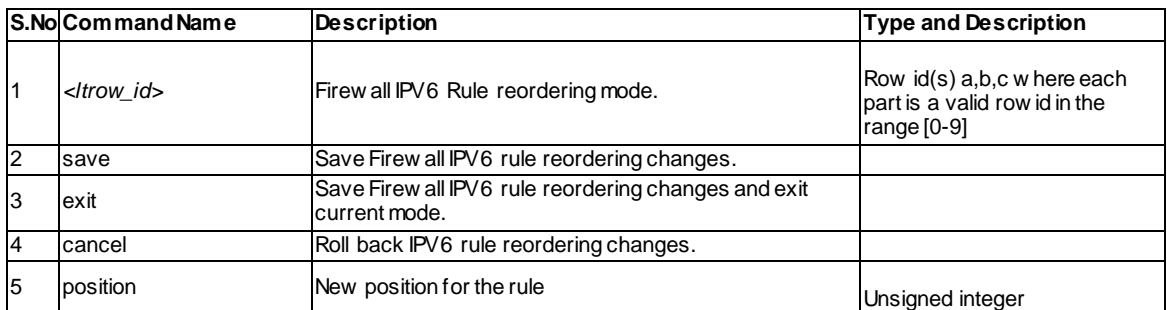

### **14.23 security firewall ipv6 default\_outbound\_policy <ltdefault\_outbound\_policy>**

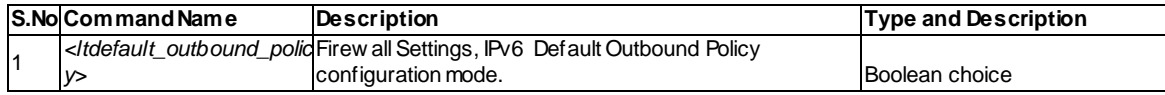

### **14.24 security ids configure**

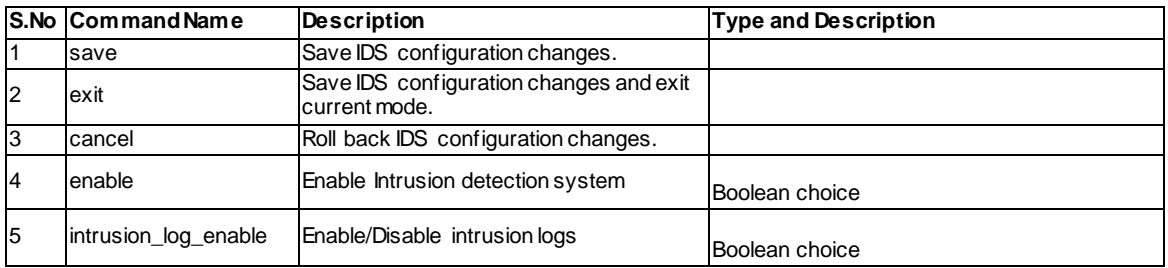

### **14.25 security session\_settings configure**

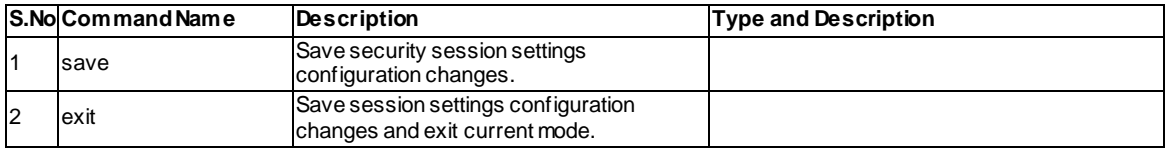

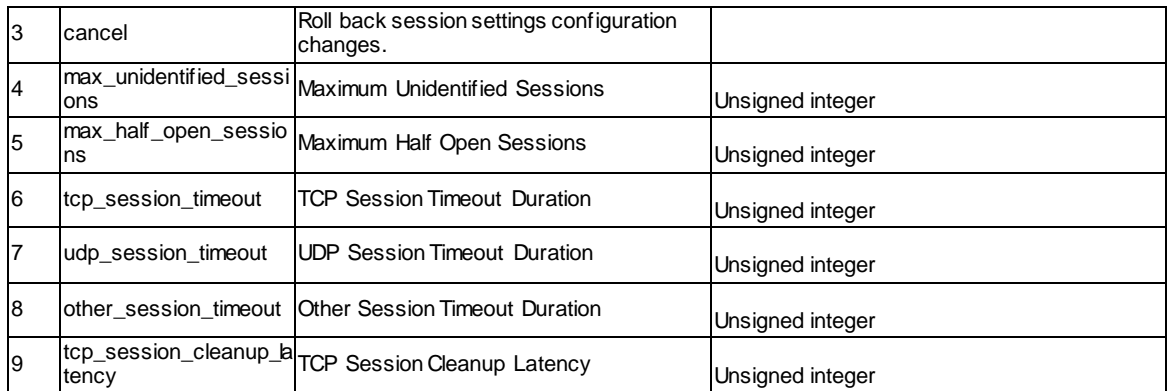

### **14.26 security schedules add**

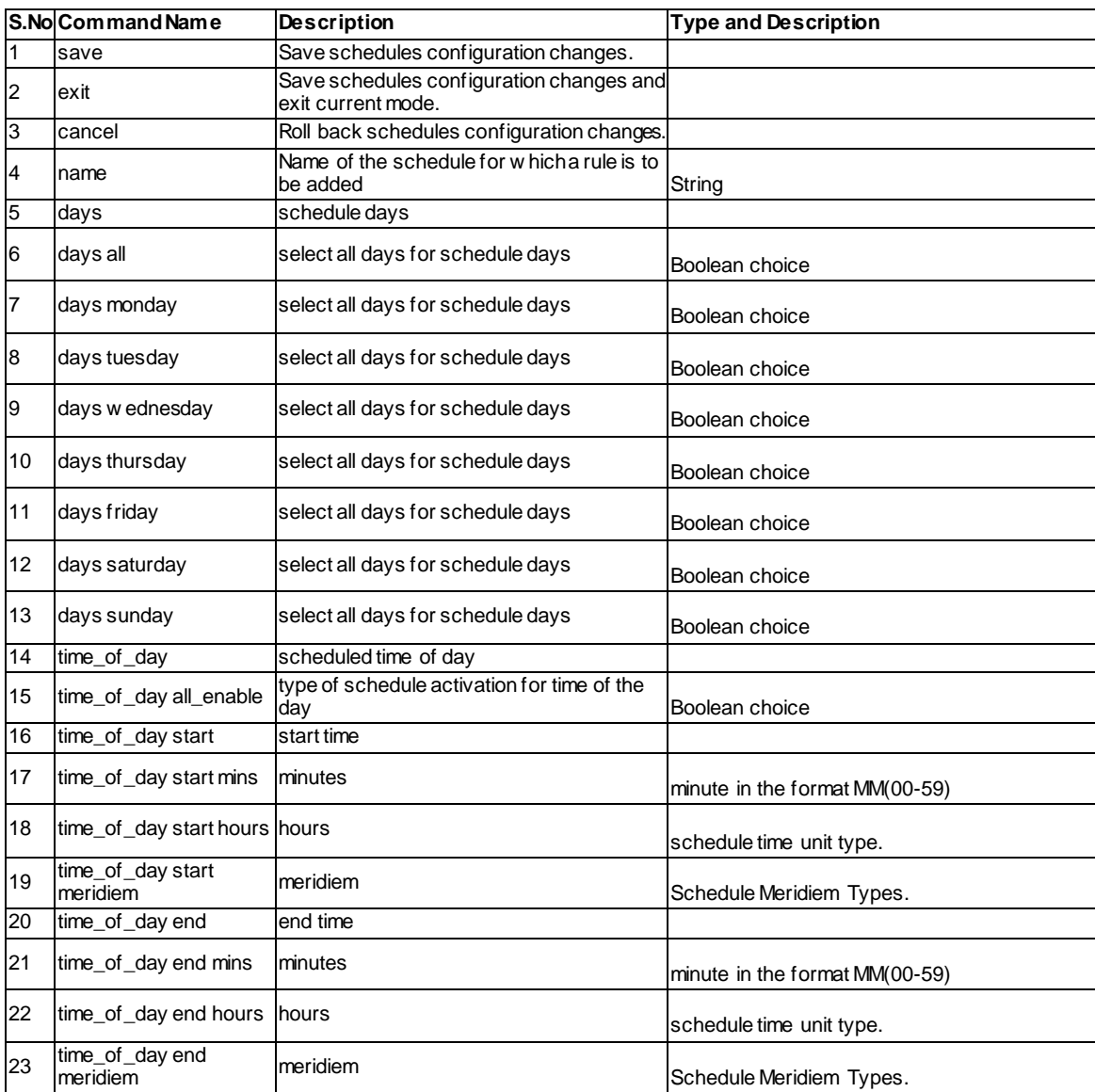

### **14.27 security schedules edit <ltrow\_id>**

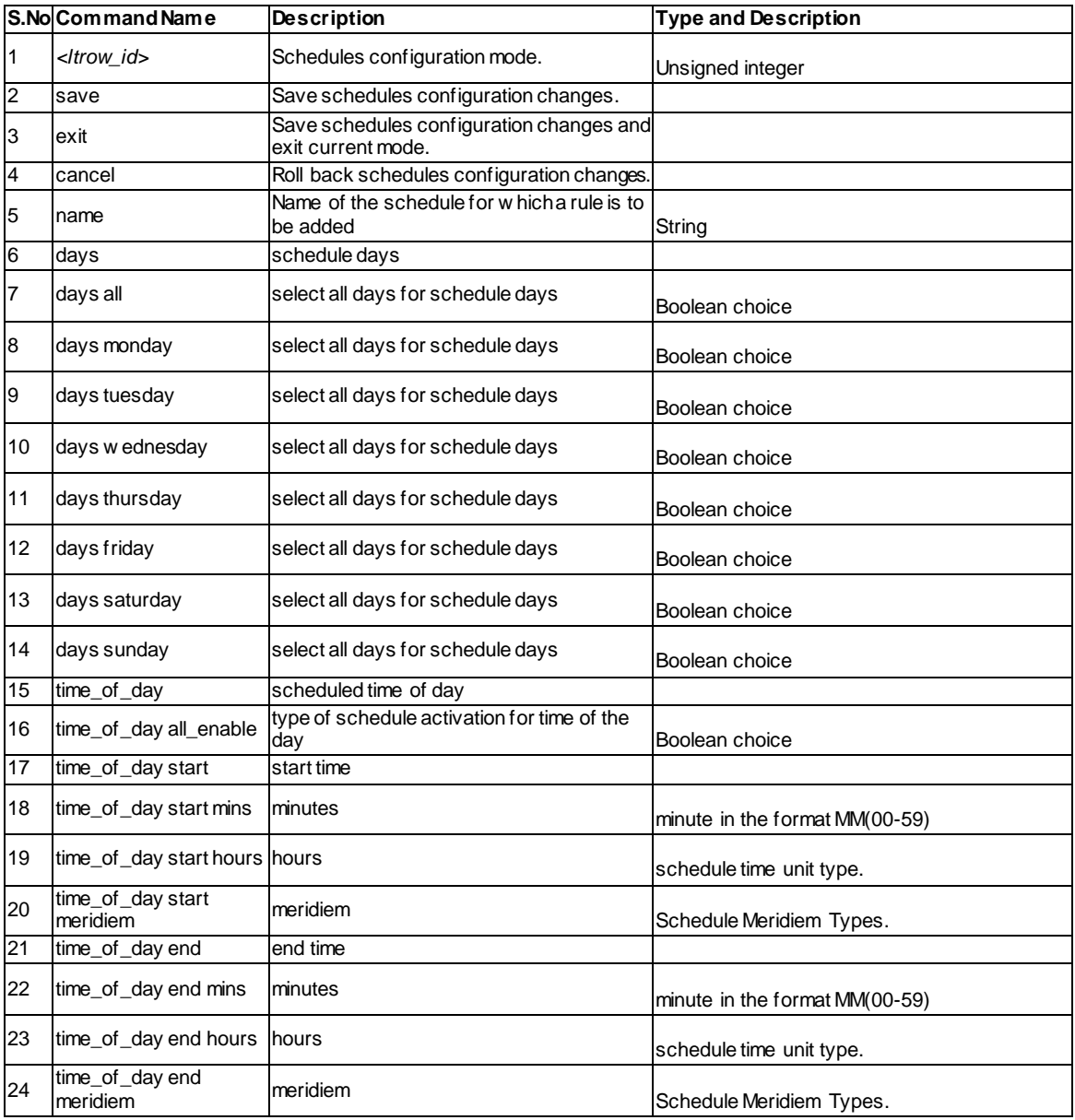

### **14.28 security schedules delete <ltrow\_id>**

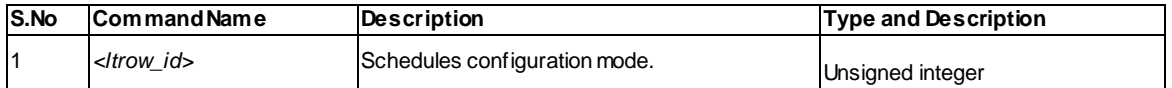

### **14.29 security mac\_filter configure**

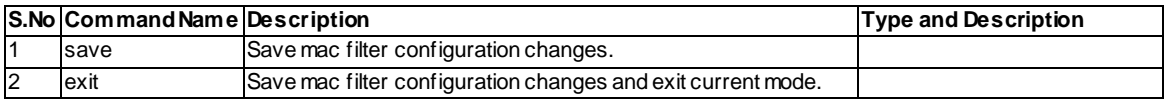

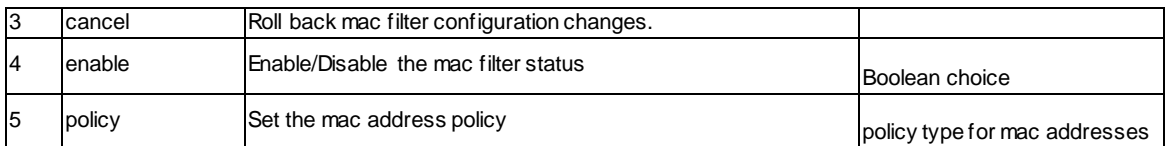

### **14.30 security mac\_filter source add**

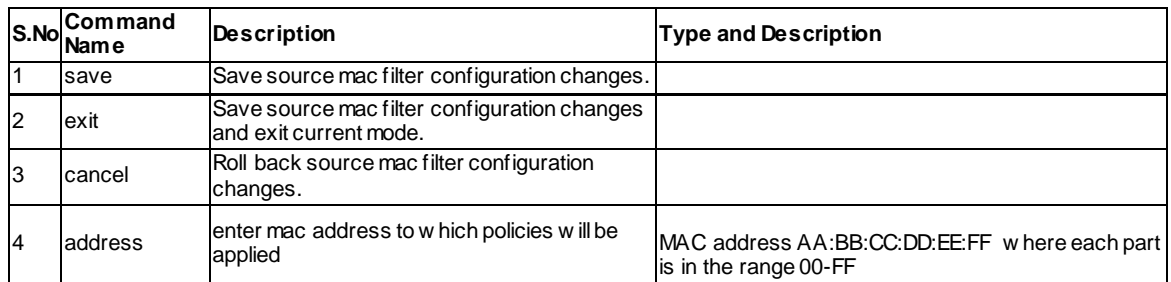

#### **14.31 security mac\_filter source edit <ltrow\_id>**

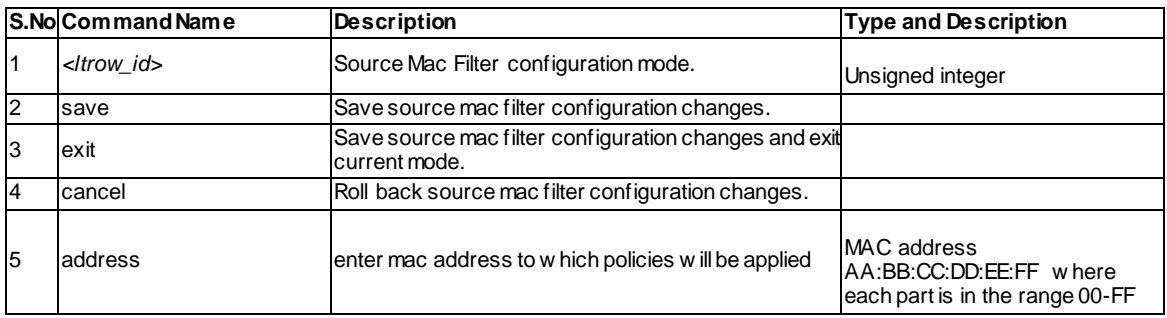

#### **14.32 security mac\_filter source delete <ltrow\_id>**

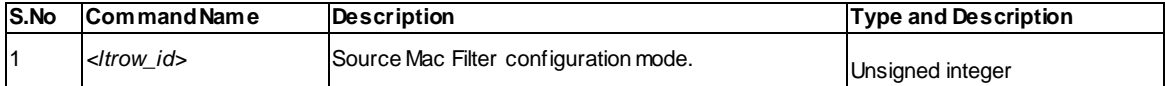

### **14.33 security ip\_or\_mac\_binding add**

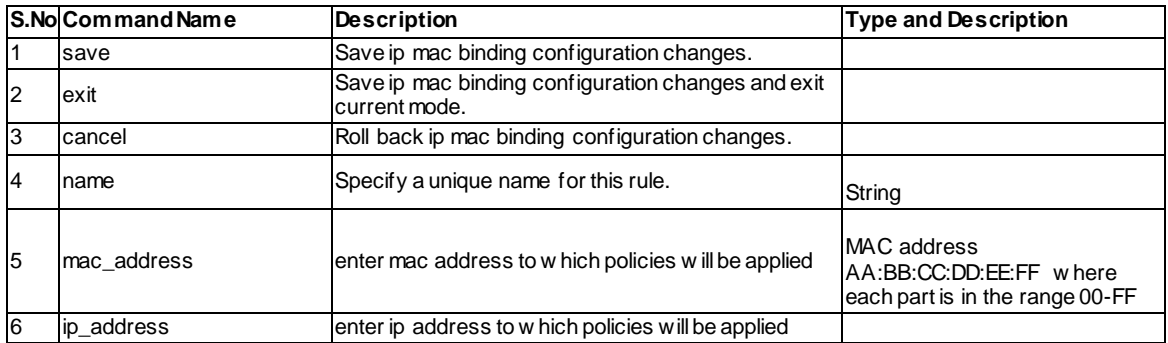

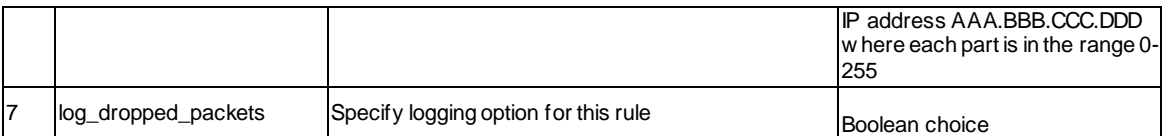

### **14.34 security ip\_or\_mac\_binding edit <ltrow\_id>**

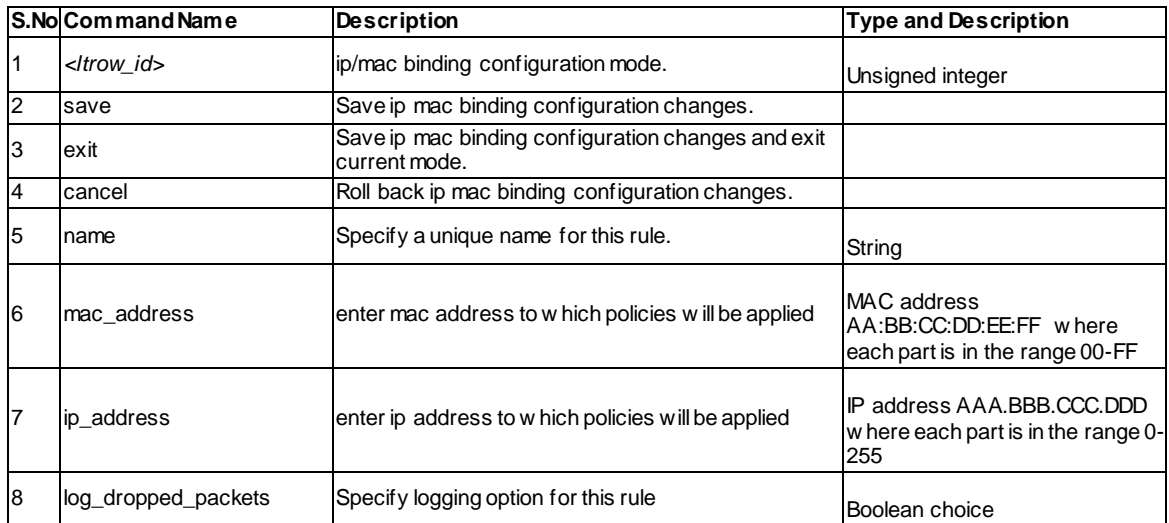

### **14.35 security ip\_or\_mac\_binding delete <ltrow\_id>**

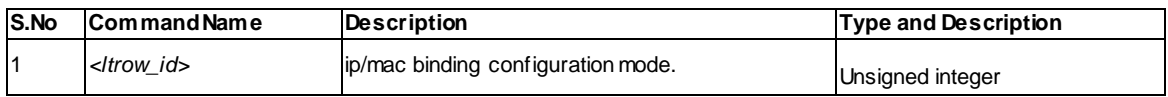

### **14.36 security firewall vpn\_passthrough configure**

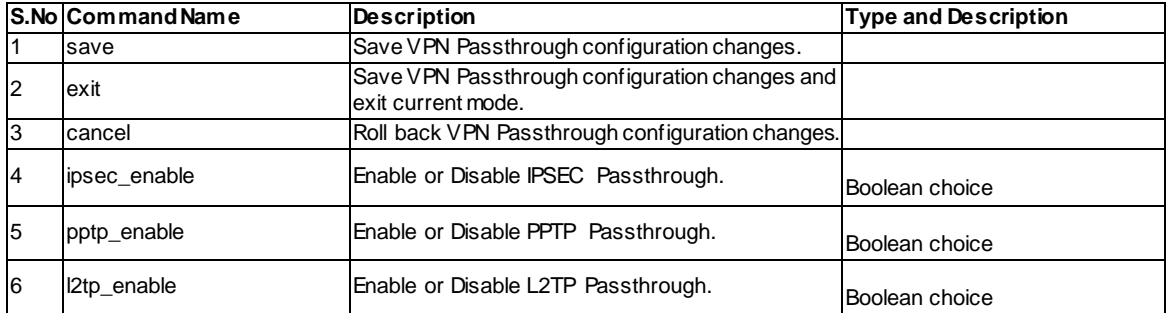

### **14.37 security website\_filter content\_filtering configure**

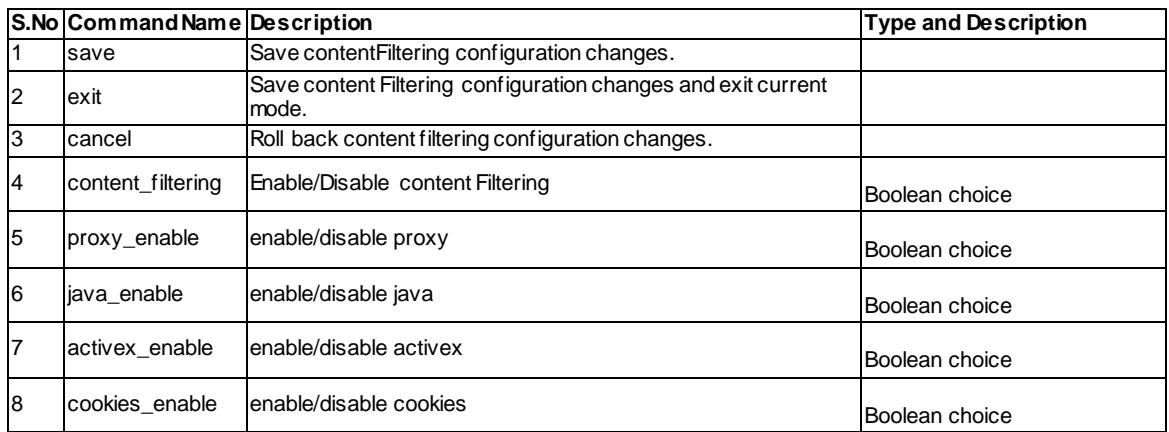

#### **14.38 security website\_filter approved\_urls add**

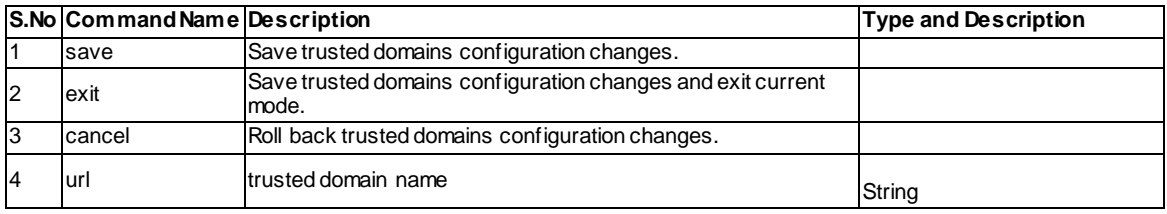

#### **14.39 security website\_filter approved\_urls edit <ltrow\_id>**

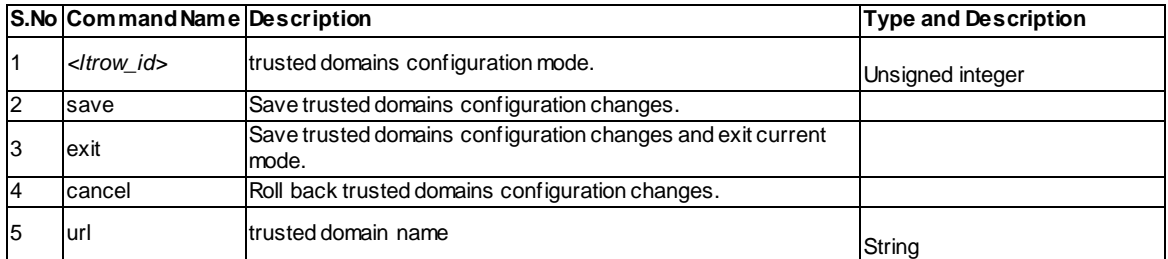

#### **14.40 security website\_filter approved\_urls delete <ltrow\_id>**

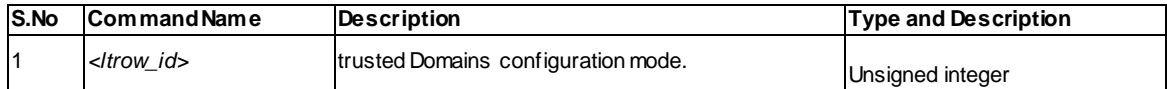

### **14.41 security website\_filter blocked\_keywords add**

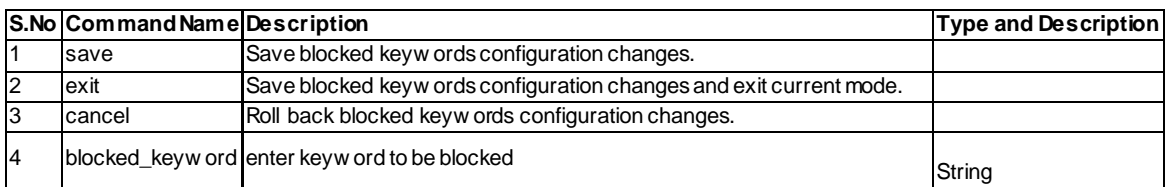

#### **14.42 security website\_filter blocked\_keywords edit <ltrow\_id>**

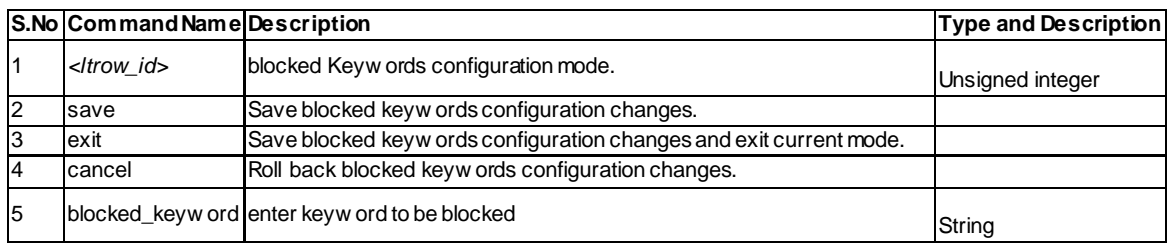

#### **14.43 security website\_filter blocked\_keywords delete <ltrow\_id>**

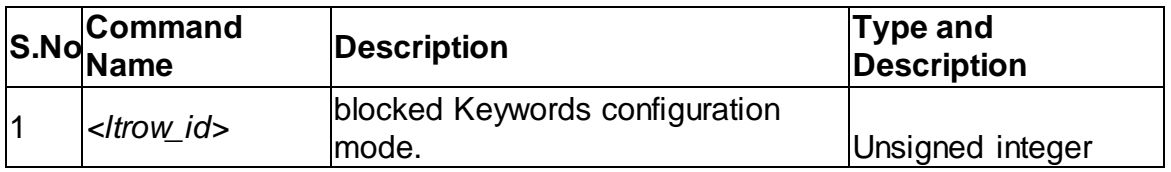

#### **14.44 security website\_filter blocked\_keywords enable <ltrow\_id>**

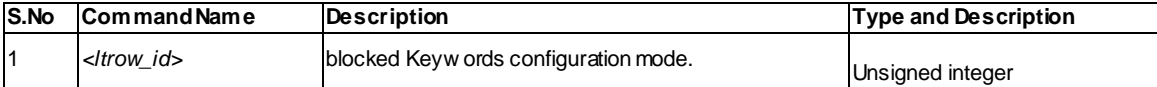

#### **14.45 security website\_filter blocked\_keywords disable <ltrow\_id>**

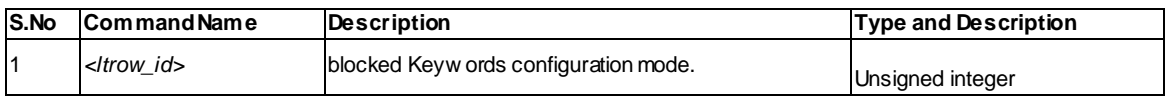

# **Chapter 15. Configuration commands RADIUS**

#### **15.1 radius configure** *<ltradius\_server>*

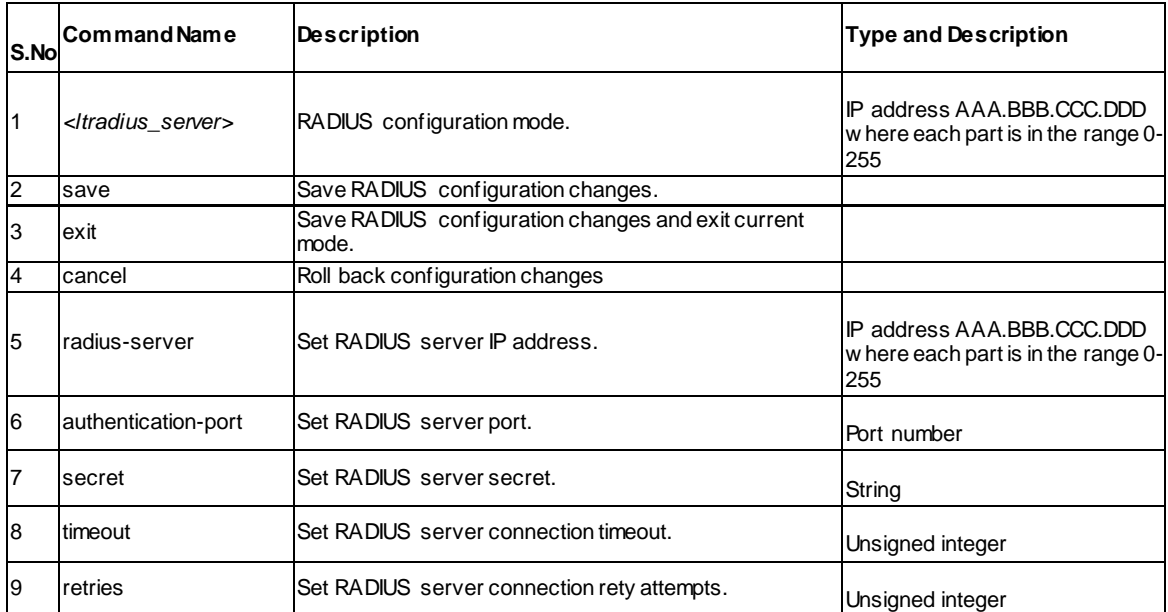

### **15.2 radius delete <ltradius\_server>**

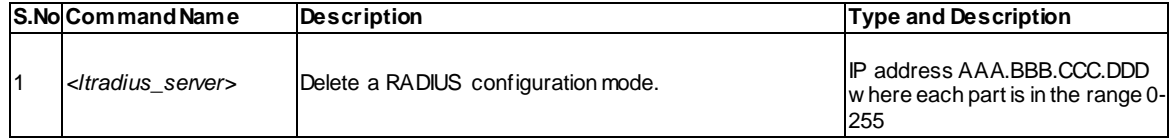

# **Chapter 16. Configuration commands HISTORY**

### **16.1 history** *<ltlimit>*

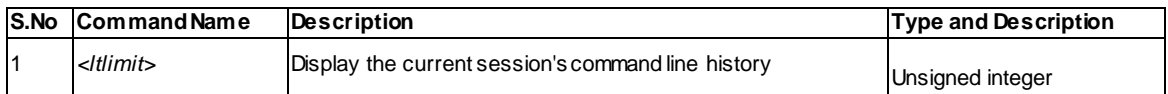
## **Chapter 17. Configuration commands License activate**

## **17.1 License list**

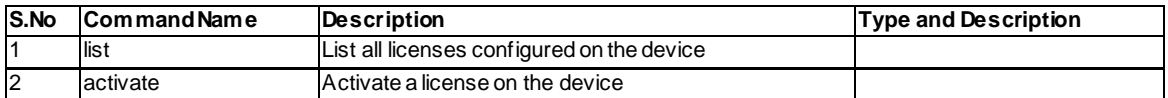

## **17.2 License activate** *<ltactivationKey>*

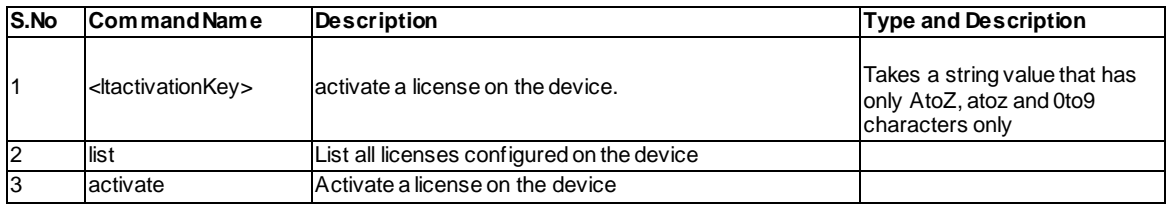